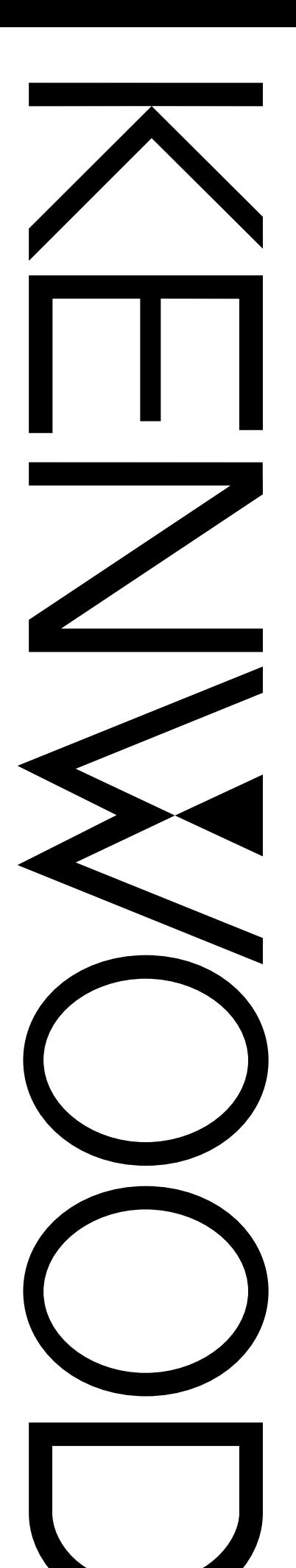

# MANUAL DE INSTRUCCIONES

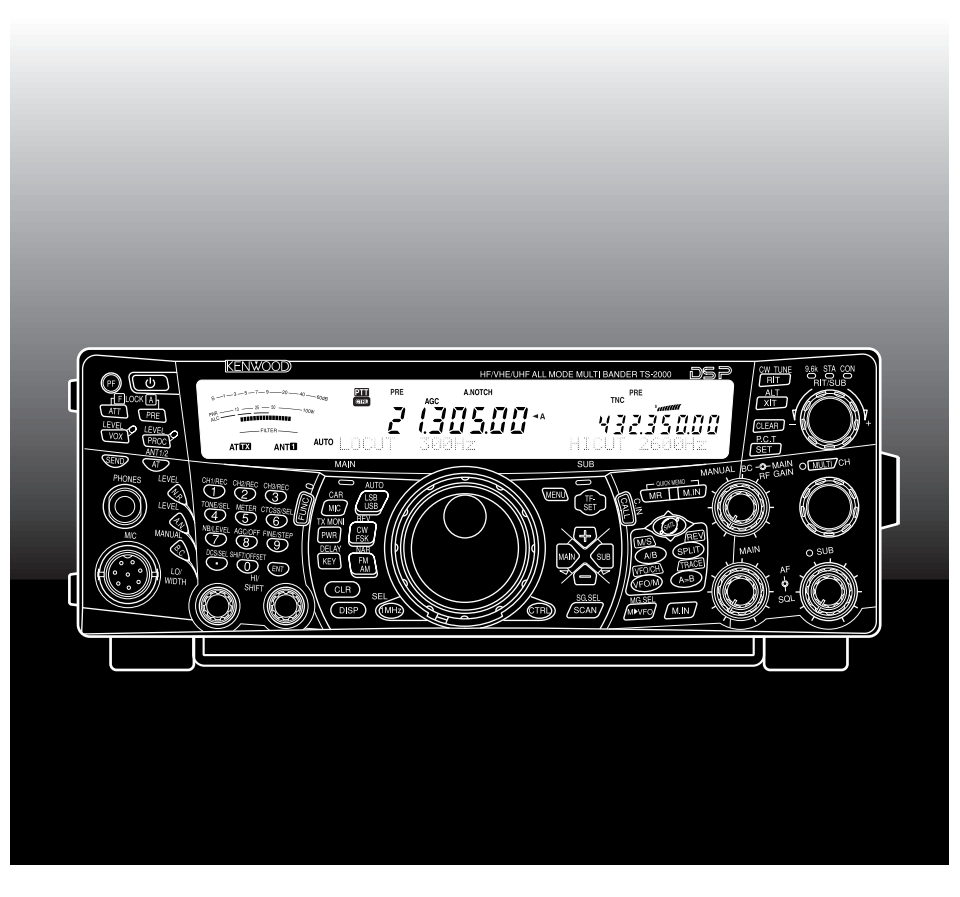

# TRANSCEPTOR MULTIBANDA DE TODOS LOS MODOS TS-2000 TS-2000X TS-B2000

**Downloaded by RadioAmateur.EU** 

© B62-1223-10 (E2) 09 08 07 06 05 04 03 02 01 KENWOOD CORPORATION

# KENWOOD

# **MUCHAS GRACIAS**

# **¡MUCHAS GRACIAS!**

Gracias por elegir este transceptor **KENWOOD** TS-2000(X)/ TS-B2000. Ha sido desarrollado por un equipo de ingenieros determinados a continuar la tradición de excelencia e innovación de los transceptores **KENWOOD**.

Este transceptor cuenta con unidades de Proceso de Señales Digitales (DSP por sus siglas en inglés) para procesar señales IF y AF. Al tomar la máxima ventaja posible de la tecnología DSP, el TS-2000(X)/ TS-B2000 puede ofrecerle una mayor capacidad de reducción de interferencia y mejorar la calidad del audio que se transmite sin instalar filtros análogos adicionales. Notará la diferencia cuando combata con QRM y QRN. A medida que aprenda a usar este transceptor también encontrará que **KENWOOD** se ha consagrado a la facilidad de utilización. Por ejemplo, cada vez que se cambie el N. de Menú en el Modo de menú, se verán pasar mensajes por la pantalla que explican lo que se está seleccionando.

Aunque fácil de usar, este transceptor es técnicamente sofisticado y algunas de las funciones podrían ser nuevas para Ud. Considere a este manual como una clase particular de parte de los diseñadores. Permita que este manual lo guíe ahora durante el proceso de aprendizaje, y que le sirva de referencia el los años venideros.

# **CARACTERÍSTICAS**

- **•** Operación de todos los modos en banda para radioaficionados de HF a 1,2 GHz (TS-2000/ TS-B2000 Opcional) con funciones DSP.
- **•** Unidades de Procesamiento de Señales Digitales (DSP) duales de alta velocidad.
- **•** Frecuencias de filtro DSP ajustable.
- **•** Control de Ganancia Automático (AGC) Digital de alta velocidad.
- **•** Un segundo subreceptor independiente para las bandas de 144 MHz y 430 (440) MHz (modos FM y AM solamente).
- **•** Un Sintonizador de Antena incorporado para la banda HF/ 50 MHz.
- **•** Un TNC incorporado de 9600/ 1200 bps para operaciones de Sintonización de Grupos de Paquetes (P.C.T.) DX y Sky Command II+.
- **•** Sintonización de Grupos de Paquetes (P.C.T.) DX para la búsqueda DX.
- **•** Tecla de comunicación de Satélite Instantánea.
- **•** Un filtro DPS extra fino de hasta 50 Hz para la operación CW.

# **ACCESORIOS SUMINISTRADOS**

Después de desempacar el transceptor cuidadosamente, identifique los artículos que aparecen en la lista. Recomendamos que guarde la caja y el material de empaquetamiento mencionado más abajo en caso de que necesite volver a empacar el transceptor en el futuro.

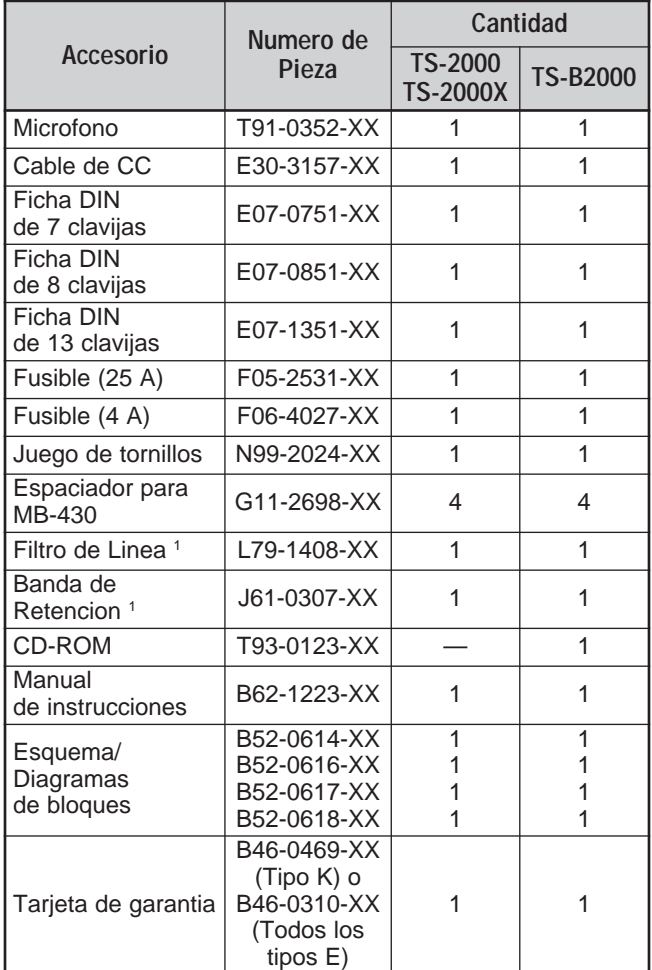

<sup>1</sup> Tipos E y E2 solamente

# **CONVENCIONES DE ESCRITURA SEGUIDAS**

Las convenciones de escritura descritas abajo han sido seguidas para simplificar las instrucciones y evitar la repetición innecesaria.

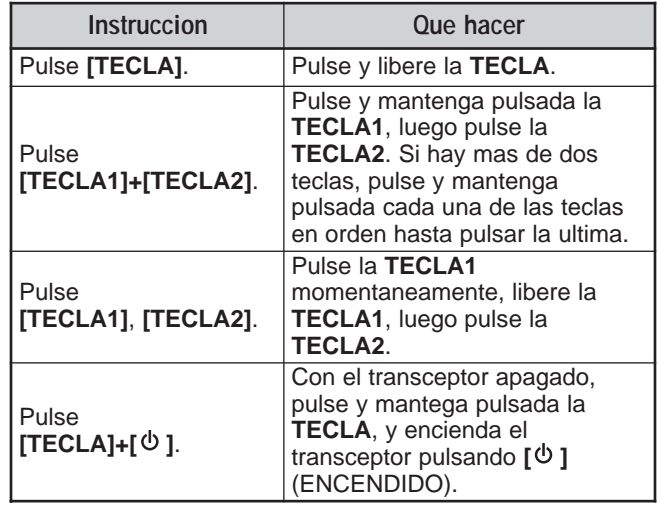

# **MODELOS CUBIERTOS EN ESTE MANUAL**

Éste manual cubre los siguientes modelos:

- **TS-2000:** Transceptor Multibanda de Todos los modos HF/ VHF/ UHF
- **TS-2000X:** Transceptor Multibanda de Todos los modos HF/ VHF/ UHF/ 1,2 GHz
- **TS-B2000:** Transceptor Multibanda de Todos los modos HF/ VHF/ UHF

En cuanto al TS-B2000, consulte la ayuda en línea acerca de cómo operar y controlar el transceptor. Consulte las páginas 2, 3 y 13 acerca de la instalación e información sobre los conectores.

# **CÓDIGOS DE MERCADO**

**Tipo K:** América

**Tipo E:** Europa

**Tipo E2:** España

El código de mercado aparece en la caja de cartón.

Consulte las especificaciones {página 105} acerca de las frecuencias de operación disponibles.

# **PRECAUCIONES**

Rogamos observar las siguientes precauciones para evitar incendios, lesiones personales y daños al transceptor:

- Conecte el transceptor solamente a una fuente de energía descrita en este manual o como esté marcado en el transceptor.
- Haga la instalación eléctrica con seguridad en mente. Asegúrese de que nadie pueda pisar los cables y que no vayan a apretarlos los objetos que tengan cerca. Ponga atención especial a las inmediaciones de los enchufes y tiras de enchufes de CA, y a los puntos de entrada al transceptor.
- Tenga cuidado de no dejar caer objetos o líquidos hacia adentro del transceptor a través de las aberturas de la carcasa. Los objetos metálicos tales como las horquillas y las agujas, al insertarse en el transceptor podrían hacer contacto, causando choques eléctricos graves. Nunca permita que los niños inserten objetos en el transceptor.
- No intente desafiar los métodos utilizados para la puesta a tierra y la polarización eléctrica del transceptor, especialmente en lo que tiene que ver con el cable de entrada.
- Conecte a tierra adecuadamente todas las antenas de este transceptor usando métodos aprobados. La conexión a tierra ayuda a proteger contra las descargas eléctricas causadas por los rayos y centellas. También reduce la posibilidad de una acumulación de electricidad estática.

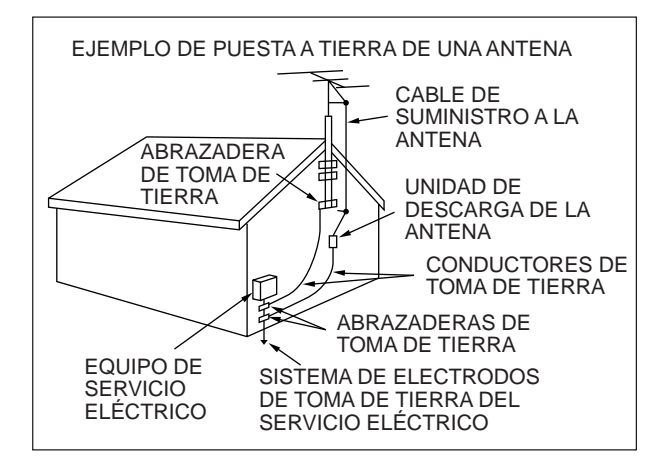

- La distancia mínima recomendada entre las antenas de exteriores y los hilos eléctricos es una vez y media la altura de la estructura que soporte la antena. Esta distancia permite un espacio suficiente como para evitar los hilos eléctricos si la estructura falla por algún motivo.
- Ubique el transceptor de manera de no interferir con su ventilación. No coloque libros u otro equipo sobre el transceptor que pueda impedir el movimiento libre del aire. Deje un mínimo de 10 cm (4 pulgadas) entre la parte posterior del transceptor y la pared o estante de la mesa en que se opere.
- No use el transceptor cerca del agua o fuentes de humedad. Evite, por ejemplo, utilizarlo cerca de una bañera, lavabo, piscina, o en un sótano o ático húmedo.
- La presencia de un olor inusual o de humo en generalmente señala problemas. Apague el transceptor inmediatamente y quítele el cable eléctrico. Consulte en la estación de servicio **KENWOOD** o a su representante de ventas.
- Ubique el transceptor lejos de fuentes de calor como radiadores, estufas, amplificadores u otros aparatos que produzcan cantidades sustanciales de calor.
- No use solventes volátiles como alcohol, disolventes de pinturas, gasolina o bencina para limpiar el gabinete del transceptor. Use un paño limpio con agua tibia o un detergente suave.
- Desconecte el cable de entrada eléctrica de la fuente de energía cuando el transceptor no vaya a estar en uso por un período prolongado.
- Abra la carcasa del transceptor solamente para instalar accesorios como se describe en este manual o en manuales suplementarios. Siga las instrucciones provistas cuidadosamente para evitar choques eléctricos. Si no está familiarizado con este tipo de trabajo, busque la asistencia de un individuo con experiencia, o use los servicios de un técnico profesional.
- Contrate los servicios de personal calificado en los siguientes casos:
	- a) La fuente de energía o el enchufe están dañados.
	- b) Hay caído objetos o líquido adentro del transceptor.
	- c) El transceptor ha estado expuesto a la lluvia.
	- d) El transceptor está operando anormalmente o su rendimiento se ha degradado seriamente.
	- e) El transceptor se cayó o la carcasa se dañó.

# **CONTENIDO**

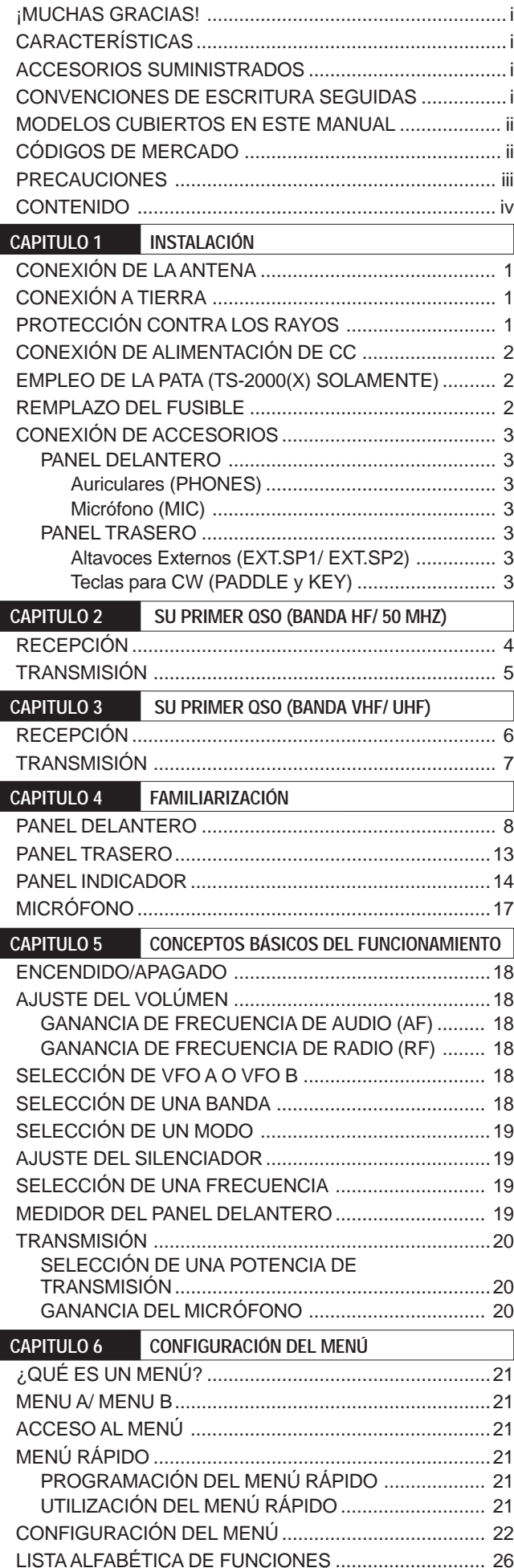

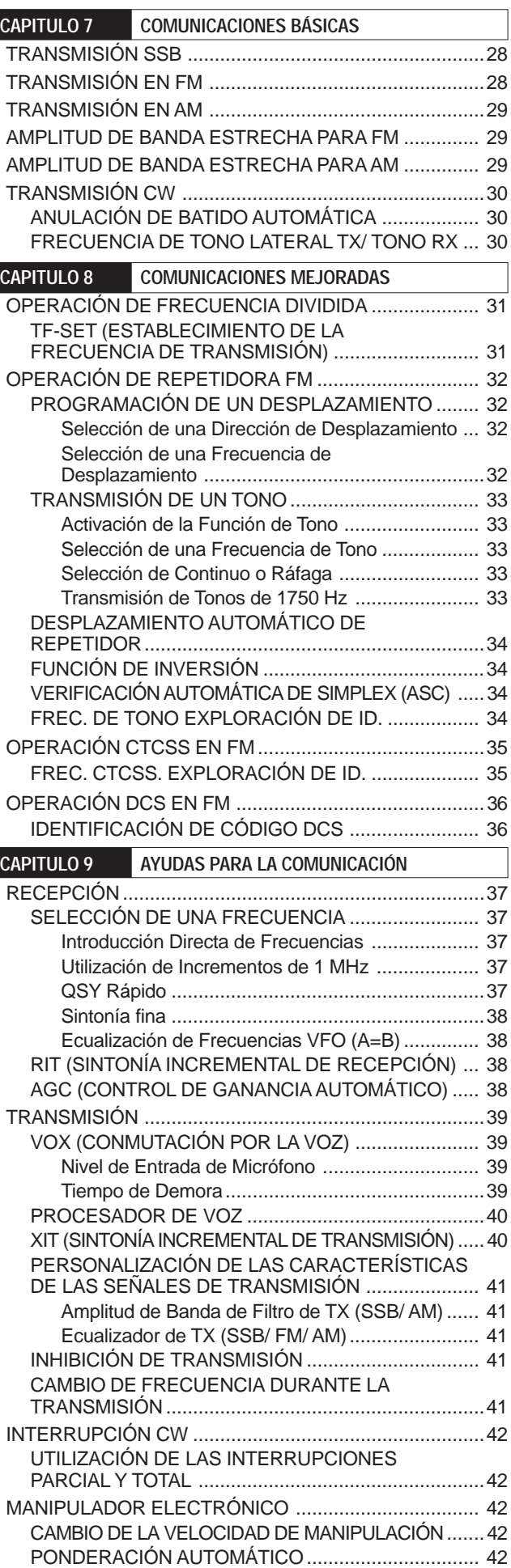

# **CONTENIDO**

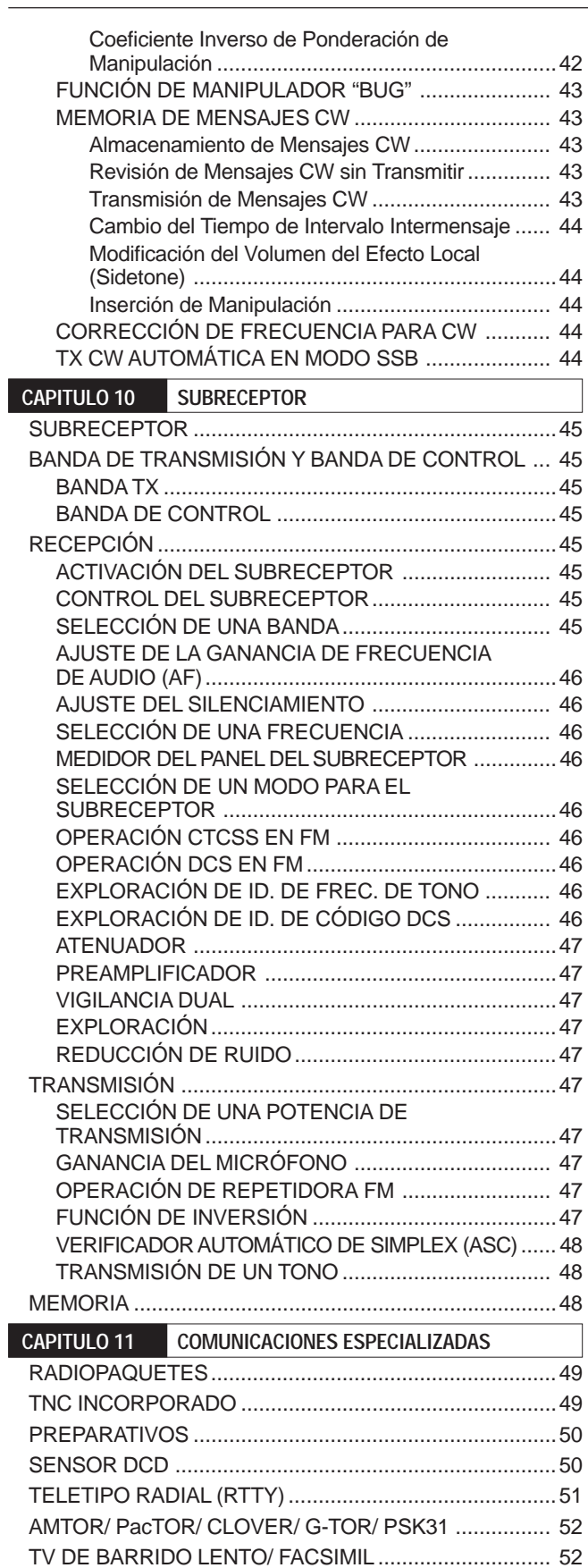

SINTONÍA DE GRUPOS DE PAQUETES DX................. 53 OPERACIÓN DE SATÉLITE ...........................................53 OPERACIÓN BÁSICA.....................................................53 ALMACENAMIENTO DE CANALES DE MEMORIA DE SATÉLITE .................................................................54

SATÉLITE .......................................................................54

LLAMADO DE UN CANAL DE MEMORIA DE

I

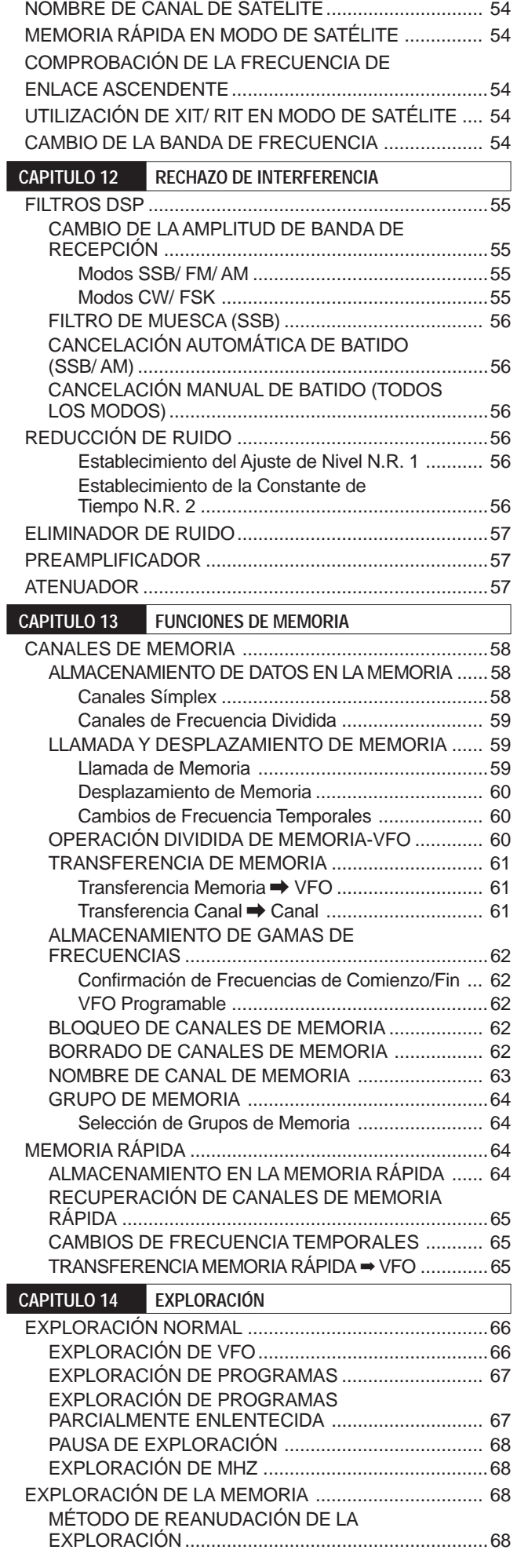

# **CONTENIDO**

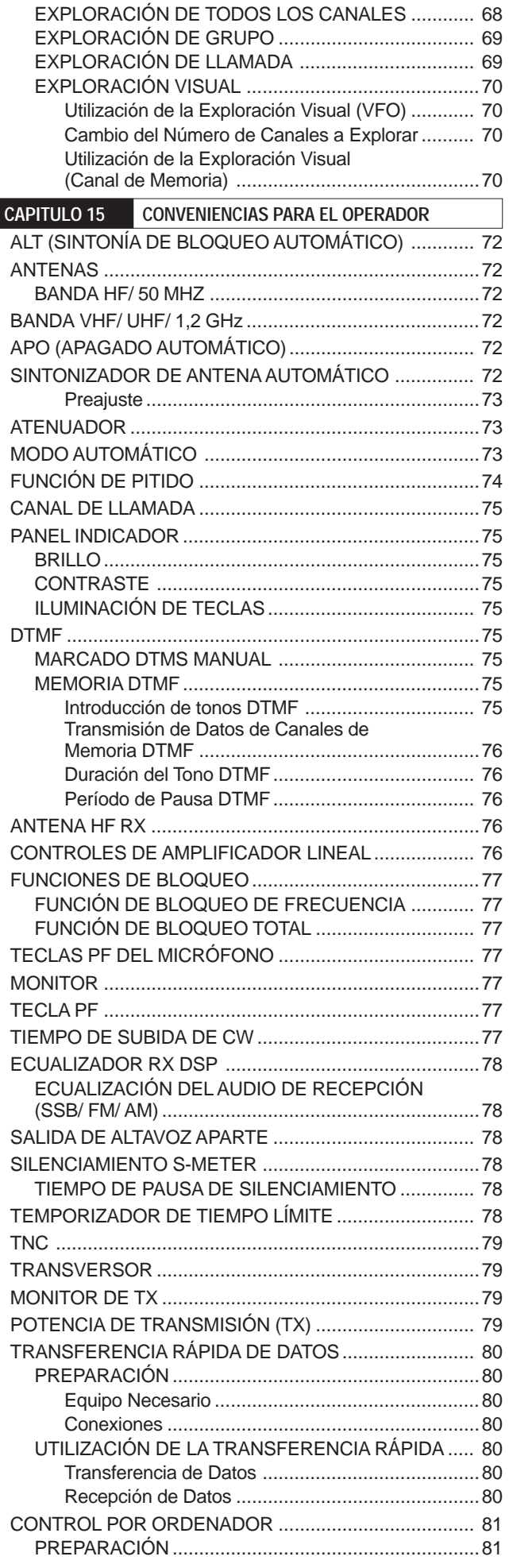

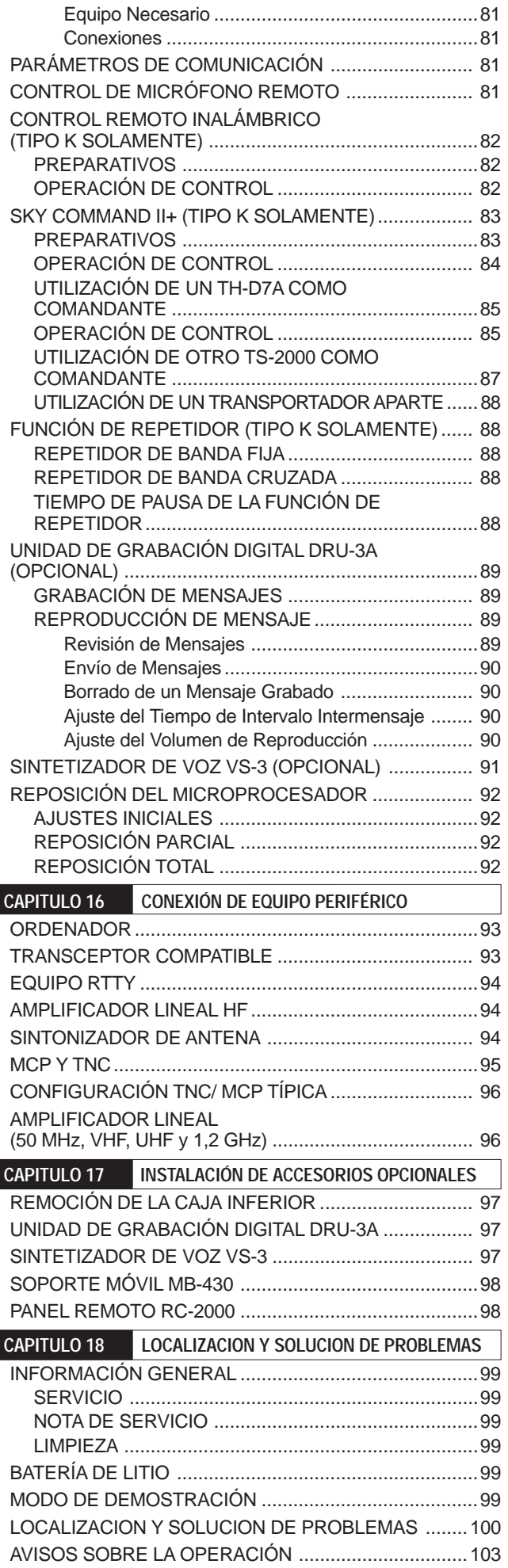

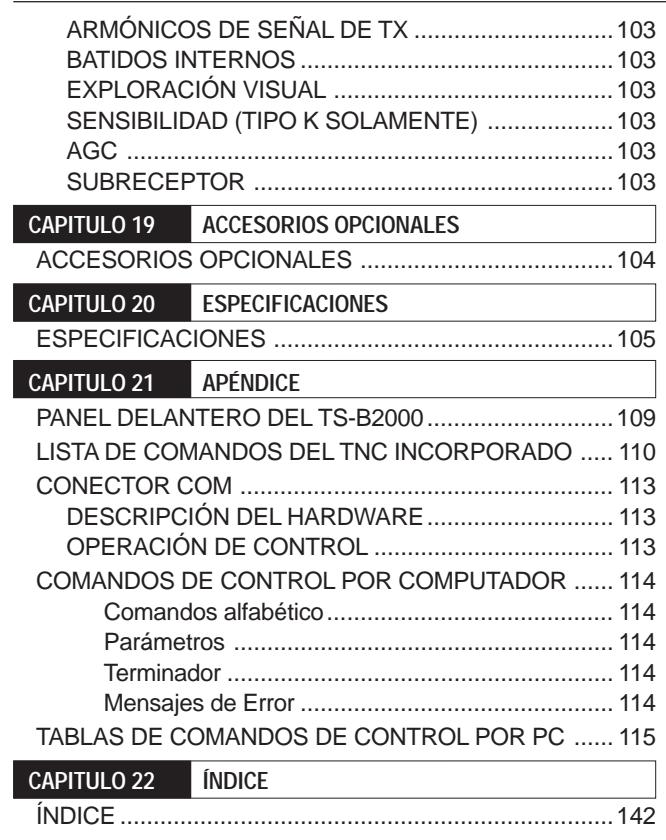

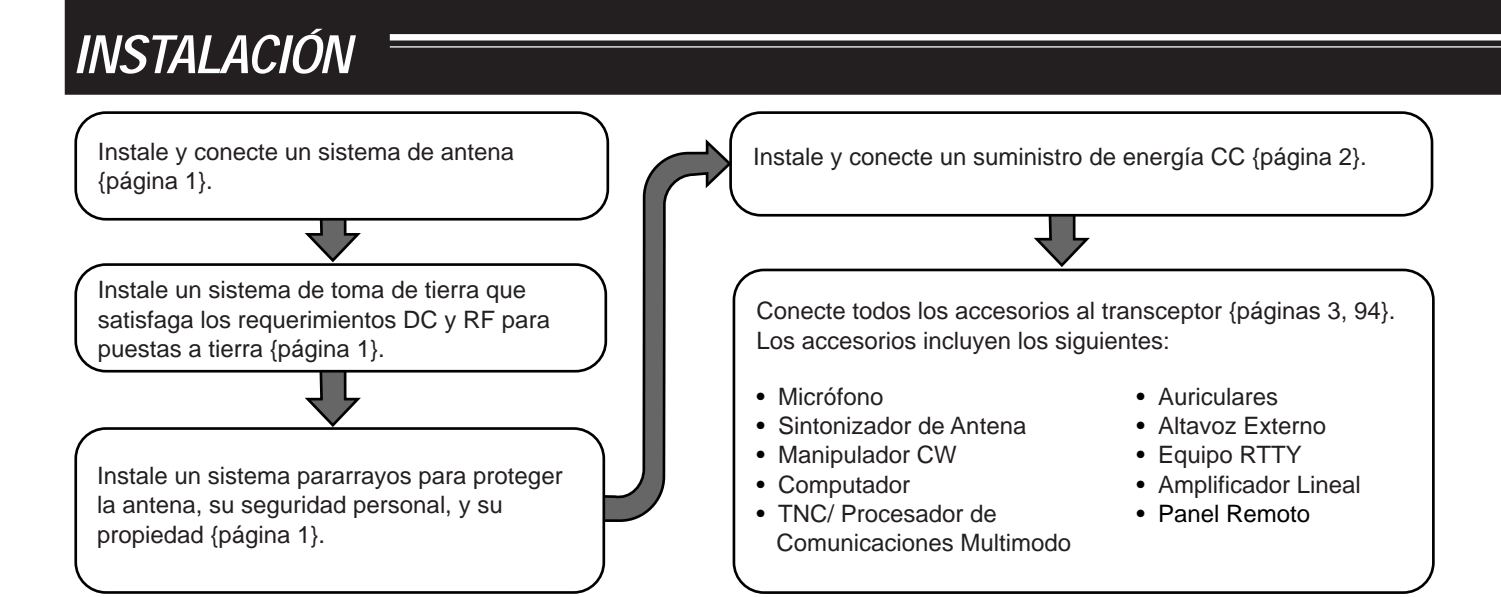

# **CONEXIÓN DE LA ANTENA**

Un sistema de antena incluye una antena, una línea de alimentación, y tierra. El transceptor puede dar excelentes resultados si el sistema de antena y su instalación se hacen cuidadosamente. Use una antena de 50Ω de buena calidad correctamente ajustada, un cable coaxial de alta calidad de 50Ω, y conectores de primera calidad. Todas las conexiones deben quedar bien hechas y ajustadas.

Después de hacer las conexiones, adapte la impedancia del cable coaxial y de la antena de manera que la ROE (o "SWR") sea de 1,5:1 o menos. Una ROE alta causará que la potencia de transmisión baje y podría llevar a una interferencia de frecuencias de radio en productos de consumo tales como receptores estéreo y televisores. Se podría interferir hasta con el mismo transceptor. Los informes de que su señal está distorsionada podrían indicar que su sistema de antena no está radiando eficazmente la potencia del transceptor.

Conecte su línea primaria de alimentación de antena HF/ 50 MHz a ANT 1 en la parte de atrás del transceptor. Si se están utilizando dos antenas HF/ 50 MHz, conecte la antena secundaria a ANT 2. Conecte las antenas VHF (144 MHz), UHF (430/ 440 MHz), y 1,2 GHz (TS-2000/ TS-B2000 Opcional) a los conectores de antena respectivos en la parte de atrás del transceptor. Consulte la página 13 sobre la ubicación de los conectores de antena.

# PRECAUCIÓN

- La transmisión sin una antena conectada u otra carga adaptada podría dañar el transceptor. Siempre conecte la antena al transceptor antes de transmitir.
- Todas las estaciones fijas deberían estar equipadas con un pararrayos para reducir el riesgo de incendio, electrocución, y daños al transceptor.

**Nota:** El circuito de protección del transceptor se activará cuando la ROE sea más de 2,5:1; sin embargo no se fíe de esta protección para compensar por un sistema de antena que no funcione bien.

# **CONEXIÓN A TIERRA**

Como mínimo se requiere una buena toma a tierra de CC para evitar peligros como los choques eléctricos. Para resultados superiores de comunicación, se requiere una buena toma a tierra de RF, contra la cual pueda operar el sistema de antena. Ambas de estas condiciones pueden cumplirse si se proporciona una buena toma a tierra para su estación. Entierre una o más jabalinas o un plato grande de cobre bajo tierra, y conecte éste al terminal GND del transceptor. Utilice un alambre grueso o una tira de cobre, lo más corta posible, para esta conexión. No emplee la cañería de gas, un conducto eléctrico o una cañería de agua de material plástico como toma de tierra.

# **PROTECCIÓN CONTRA LOS RAYOS**

Aún en las zonas en que las tormentas son poco comunes, generalmente hay tormentas todos los años. Considere cuidadosamente cómo proteger su equipo y hogar de los rayos. La instalación de un dispositivo gaseoso llamado "lightning arrestor" en inglés, es algo, pero hay mucho más que se puede hacer. Por ejemplo, haga terminar las líneas de transmisión de su sistema de antena en un panel de entrada que instale fuera de su casa. Conecte este panel de entrada a una buena toma de tierra afuera, y luego conecte las líneas de alimentación apropiadas entre el panel de entrada y el transceptor. Cuando haya una tormenta eléctrica, desconecte las líneas de alimentación del transceptor para asegurar una mayor protección.

**Downloaded by RadioAmateur.EU** 

# **1 INSTALACIÓN**

# **CONEXIÓN DE ALIMENTACIÓN DE CC**

Para utilizar este transceptor se necesita una fuente de CC de 13,8 V aparte que debe adquirirse por separado. No conecte el transceptor directamente al tomacorrientes de CA. Utilice el cable eléctrico de CC provisto para conectar el transceptor a una fuente de energía regulada. No reemplace los cables con otros más delgados. La capacidad de corriente pico de la fuente de energía deberá ser de 20,5 A o mayor.

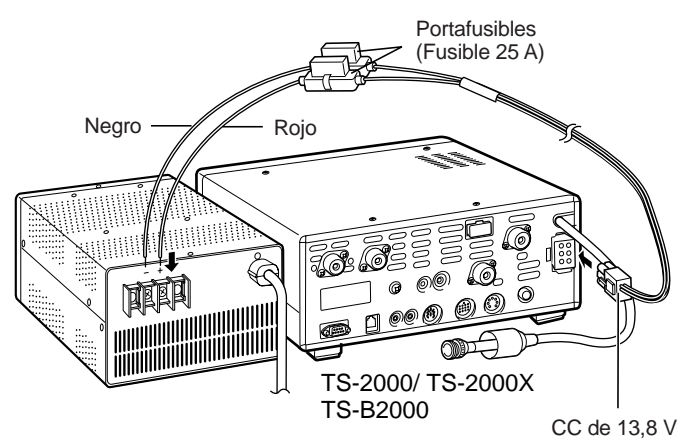

Primer conecte el cable de CC a la fuente de energía CC regulada, el cable rojo al terminal positivo y el negro al negativo. Luego conecte el cable de CC al conector de CC del transceptor. Presione los conectores firmemente hasta que encajen con un chasquido.

#### **Notas:**

- ◆ Antes de conectar la fuente de energía CC al transceptor, asegúrese de apagar la fuente de energía y el transceptor.
- No enchufe la fuente de energía CC al tomacorrientes CA hasta que haya realizado todas las conexiones.

# **EMPLEO DE LA PATA (TS-2000(X) SOLAMENTE)**

El transceptor está equipado con una pata para que se pueda inclinarlo. La pata está en la parte de abajo del transceptor. Mueva la pata totalmente hacia adelante como en la figura.

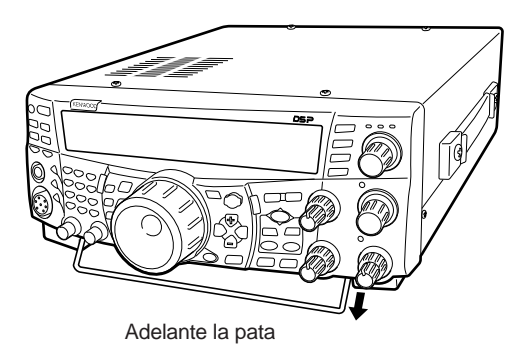

# **REMPLAZO DEL FUSIBLE**

Si el fusible se quema, determine la causa y corrija el problema. Recién después de resolver el problema reemplace el fusible quemado con uno nuevo de la clasificación especificada. Si los fusibles recién instalados se continúan quemando, desenchufe el aparato y consulte en una estación de servicio **KENWOOD** o a su representante de ventas.

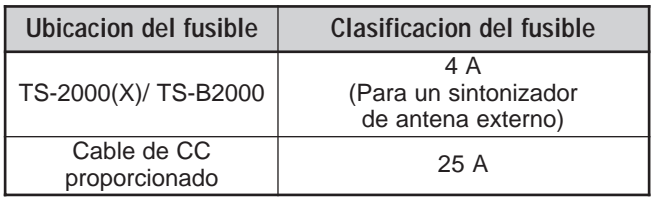

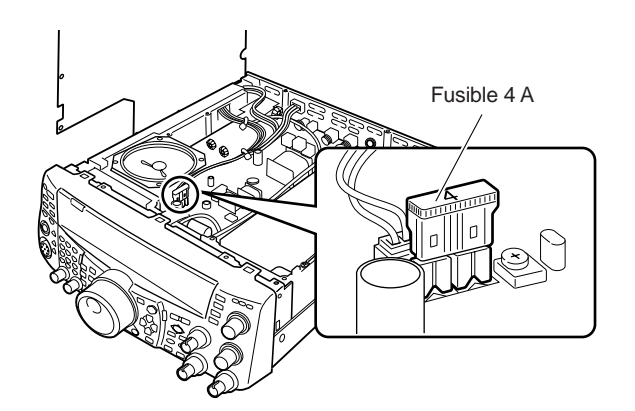

# **1 INSTALACIÓN**

# **CONEXIÓN DE ACCESORIOS**

# **PANEL DELANTERO**

# ■ **Auriculares (PHONES)**

Conecte auriculares mono o estéreo con una impedancia de 4 a 32Ω. Este jack acepta un enchufe de 6,3 mm (1/4") de diámetro, de 2 conductores (mono) o 3 (estereo). Después de conectar los audífonos no se oirá ningún sonido por el altavoz interno (opcional) o externo.

# ■ **Micrófono (MIC)**

Conecte un micrófono con una impedancia entre 250 y 600Ω. Inserte el conector completamente, y enrosque el anillo de retención hacia la derecha hasta que quede seguro. Los siguientes son micrófonos compatibles: MC-43S, MC-47, MC-52DM, MC-60A, MC-80, MC-85, y MC-90. No use los siguientes micrófonos: MC-44, MC-44DM, MC-45, MC-45E, MC-45DM, MC-45DME, o MC-53DM.

# **PANEL TRASERO**

# ■ **Altavoces Externos (EXT.SP1/ EXT.SP2)**

Este transceptor tiene 2 receptores independientes. Por lo tanto puede emitir 2 señales de audio separadas. Viene preconfigurado para mezclar las dos señales de audio internamente y emitirlas por el altavoz interno. En el panel posterior del transceptor hay 2 jacks para altavoces externos. Si el altavoz externo se conecta a EXP.SP1, el altavoz interno se enmudecerá. Si el altavoz se conecta a EXT.SP2, ambos, el altavoz externo y el interno funcionarán. Use altavoces externos con una impedancia de 4 a 8Ω (8Ω nominal). Estos jacks aceptan solamente clavijas de 2 conductores (mono), de 3,5 mm (1/8") de diámetro.

# ADVERTENCIA

No conecte audífonos a este jack. La alta salida de audio de este jack podría dañarle los oídos.

# ■ **Teclas para CW (PADDLE y KEY)**

Para la operación CW utilizando el manipulador electrónico interno, conecte un manipulador de pala en el jack PADDLE. Para la operación CW sin utilizar el manipulador electrónico interno, conecte un manipulador directo, un manipulador semiautomático (bug), un manipulador electrónico o la emisión CW manipulada de un Procesador de Comunicaciones Multimodo (MCP) al jack KEY. Los jacks PADDLE y KEY aceptan una clavija de 3 conductores, de 6,3 mm (1/4") de diámetro y una clavija de 2 conductores, de 3,5 mm (1/8") de diámetro respectivamente. Los manipuladores electrónicos externos o MCPs deben usar una manipulación positiva para ser compatibles con este transceptor. Utilice un cable blindado entre el manipulador y el transceptor.

**Nota:** Debido a la funcionalidad del manipulador electrónico interno, podría encontrarse que es innecesario conectar una pala además de otro tipo de manipulador a menos que se quiera usar un manipulador de PC para CW. Lea la sección "MANIPULADOR ELECTRÓNICO" {página 42} para familiarizarse con el manipulador interno.

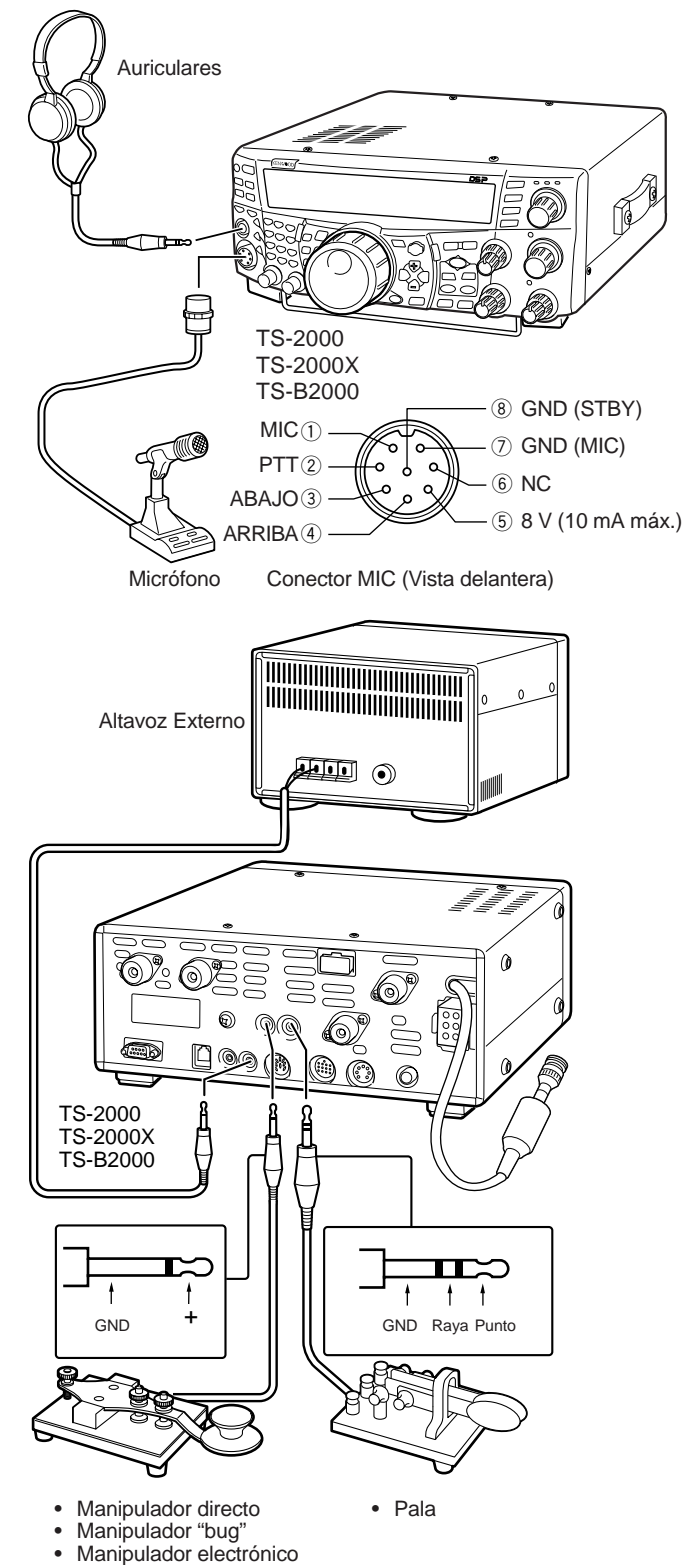

• Salida MCP CW

# **SU PRIMER QSO (BANDA HF/ 50 MHz)**

¿Está listo para estrenar su TS-2000(X)? Con leer estas dos páginas le alcanzará para poner su voz en el aire con su primer QSO en la banda de HF/ 50 MHz rápidamente. Las instrucciones que siguen son solamente una guía rápida. Si encuentra problemas o hay algo que no entienda, lea las explicaciones detalladas que se dan más adelante en este manual.

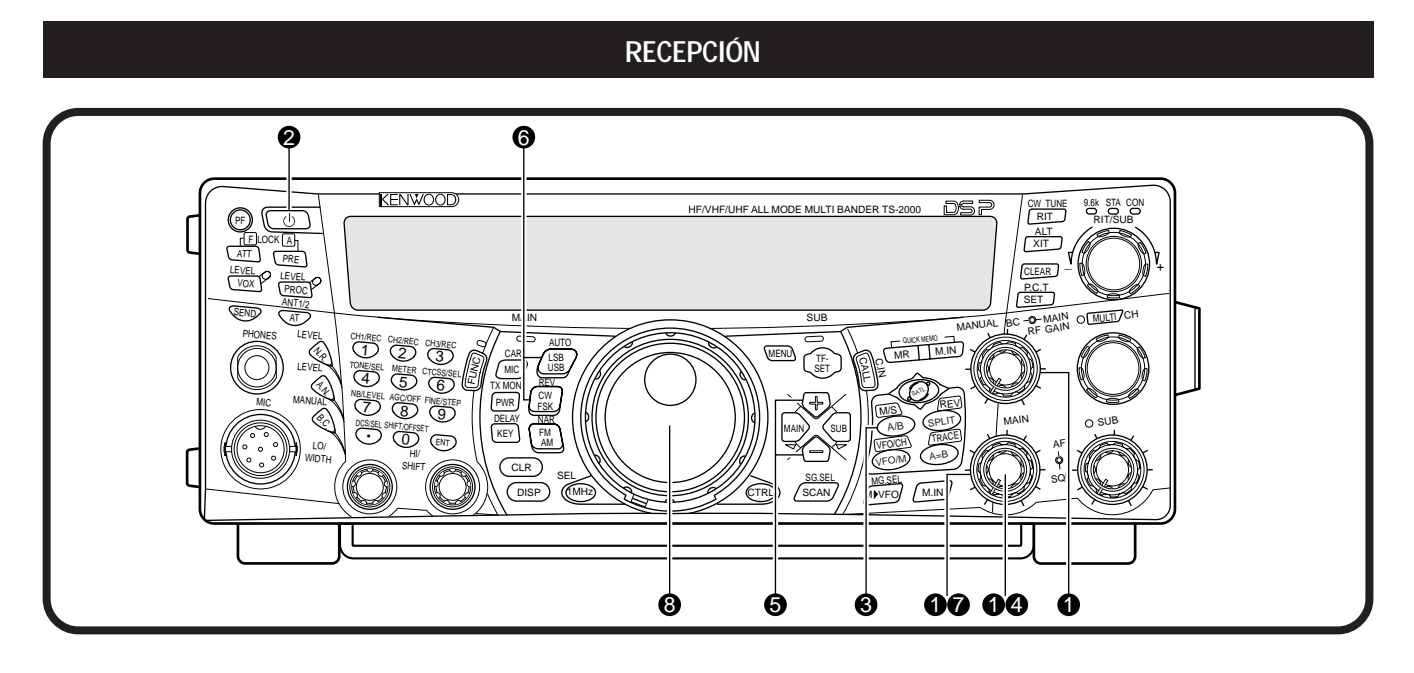

**Nota:** Esta sección explica solamente las teclas y controles requeridos para probar de usar este transceptor.

 $\bullet$  Ajuste lo siguiente como se especifica:

- **MAIN AF:** Completamente hacia la izquierda
- **MAIN RF GAIN:** Completamente hacia la derecha
- **MAIN SQL:** Completamente hacia la izquierda
- **2** Encienda la fuente de energía (ON) y luego pulse y mantenga pulsado [  $\Phi$  ] (ENCENDIDO) brevemente en el transceptor.
	- No pulse el interruptor por más de 2 segundos aproximadamente; el transceptor se apagaría.
	- Al encenderse aparece "HELLO" seguido de la frecuencia seleccionada y otros indicadores.

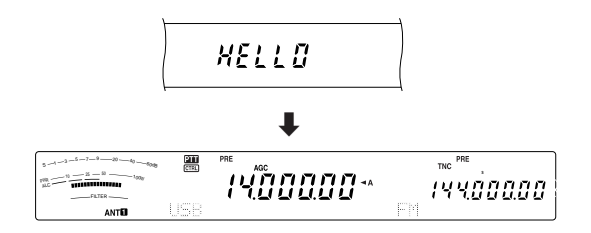

- **e** Confirme que VFO A haya sido seleccionado para comunicaciones; "<A" deberá estar visible en la pantalla. Si no lo está, pulse **[A/B]** para seleccionar VFO A.
- **<sup>4</sup>** Gire el control **MAIN AF** lentamente hacia la derecha hasta que se oiga una cantidad de ruido de fondo apropiada.
- **f** Pulse [+]/ [-] para seleccionar una banda Amateur de HF/ 50 MHz.
- y Pulse **[LSB/ USB/ AUTO]** o **[FM/ AM/ NAR]** para seleccionar el modo de operación.
	- Para seleccionar el segundo modo de cada botón, pulse el mismo botón otra vez. Por ejemplo, cada vez que se presione **[LSB/ USB/ AUTO]** cambiará de modo entre LSB y USB.
- u Si se seleccionó FM, gire el control **MAIN SQL** hacia la derecha sólo lo suficiente como para que el ruido de fondo se elimine; El diodo de la banda **MAIN** (sobre la tecla **[MIC/ CAR]**) se apaga.
	- Si se seleccionó LSB o USB, omita este paso.
- **8** Gire el control de **Sintonía** para seleccionar una estación.
	- Si no se oye ninguna estación, es posible que se haya seleccionado el conector de antena equivocado. Pulse **[FUNC]**, **[AT/ ANT1/2]** para conmutar entre los conectores de antena 1 y 2.

# **2 SU PRIMER QSO (BANDA HF/ 50 MHz)**

# **TRANSMISIÓN**

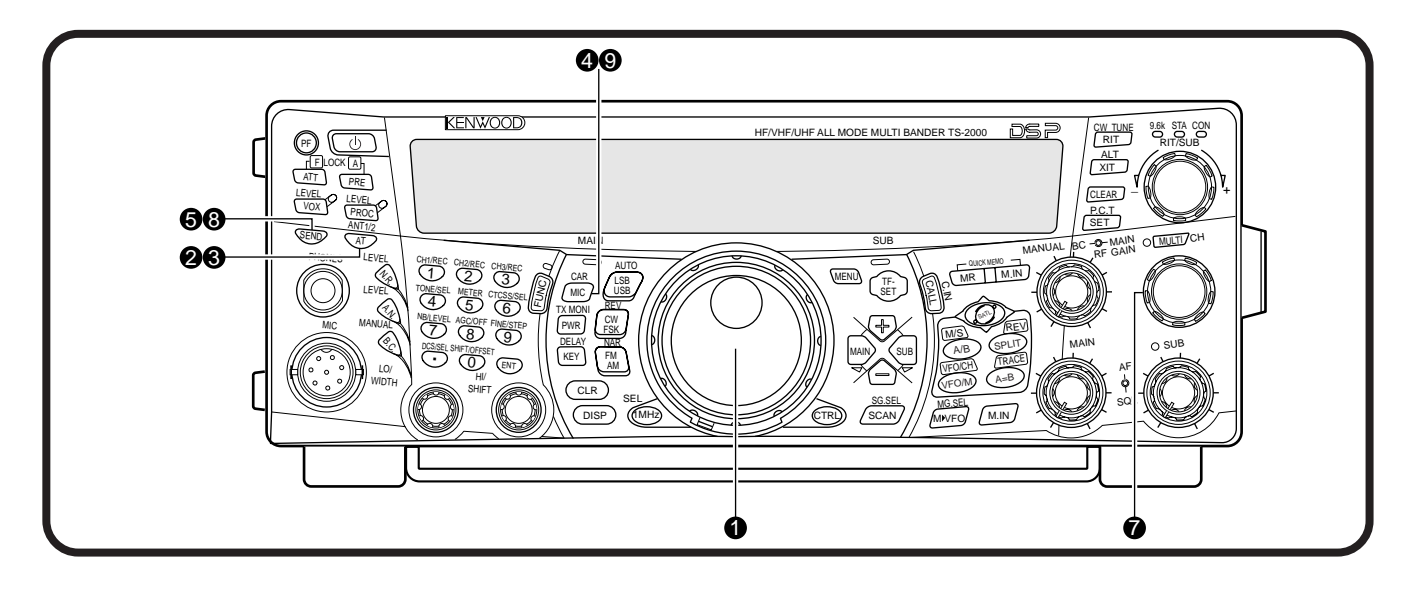

- q Gire el control de **Sintonía** para seleccionar la estación deseada o una frecuencia que no esté en uso.
- **2** Pulse [AT/ ANT1/2] por un momento.
	- Aparece "ATT".

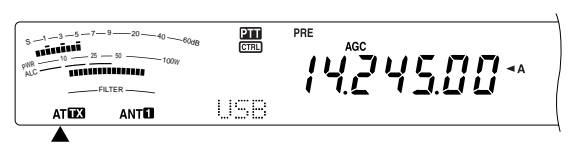

e Pulse y mantenga pulsado **[AT/ ANT1/2]** para activar el sintonizador de antena incorporado.

"ATTY" comienza a parpadear y el diodo de la banda **MAIN** sobre la tecla **[MIC/ CAR]** se vuelve rojo.

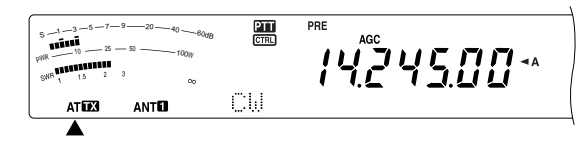

- La sintonización deberá completarse en menos de 20 segundos, después "ATTT" deja de parpadear.
- Si no se completa la sintonización en esos 20 segundos, suena un pitido de error. Pulse [AT/ ANT1/2] para dejar de sintonizar y no oír los pitidos. Revise su sistema de antena antes de continuar. Si no se presiona **[AT/ ANT1/2]**, la sintonización continuará por 60 segundos aproximadamente.

**Nota:** Se oirán muchos chasquidos provenientes del transceptor mientras el sintonizador de antena esté en funcionamiento. Esto es simplemente porque los interruptores relé se encienden y apagan.

- r Con LSB, USB, o AM seleccionado, pulse **[MIC/ CAR]** para activar el Ajuste de Ganancia del Micrófono.
	- Aparece "MIC GAIN 50".

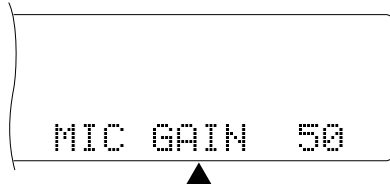

• Si se seleccionó FM, omita este paso.

#### **6** Pulse **[SEND]**.

- El diodo de la banda **MAIN** se vuelve rojo.
- $\odot$  Comience a hablar por el micrófono en un tono de voz normal.
- **D** LSB/ USB: Mientras esté hablando por el micrófono, ajuste el control **MULTI/ CH** de manera que el indicador ALC refleje su voz de acuerdo a su volumen.

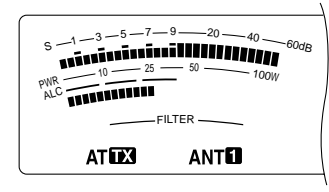

AM: Mientras esté hablando por el micrófono, ajuste el control **MULTI/ CH** de manera que el indicador de potencia calibrado refleje ligeramente su voz de acuerdo a su volumen.

FM: Omita este paso.

- $\odot$  Cuando termine de hablar, pulse [SEND] para retornar al modo de recepción.
- o Pulse **[MIC/ CAR]** para salir del Ajuste de Ganancia del Micrófono.

**Nota:** Si se desea, acceda al Menú Nº 41 {página 28} para probar el Ajuste de Ganancia de Micrófono para FM.

Esto finaliza la introducción al TS-2000(X), pero hay mucho más para saber. En "CONCEPTOS BÁSICOS DEL FUNCIONAMIENTO" {página 18} y capítulos siguientes se explican todas las funciones de este transceptor, comenzando por las más básicas y comunes.

# **SU PRIMER QSO (BANDA VHF/ UHF)**

Si su banda de operación primaria es VHF (144 MHz) o UHF (430/ 440 MHz), el TS-2000(X) puede también servir como un poderoso transceptor VHF/ UHF de Todo modo. Las instrucciones que siguen son solamente una guía rápida para ponerlo en el aire en la banda VHF/ UHF. Si encuentra problemas o hay algo que no entienda, lea las explicaciones detalladas que se dan más adelante en este manual.

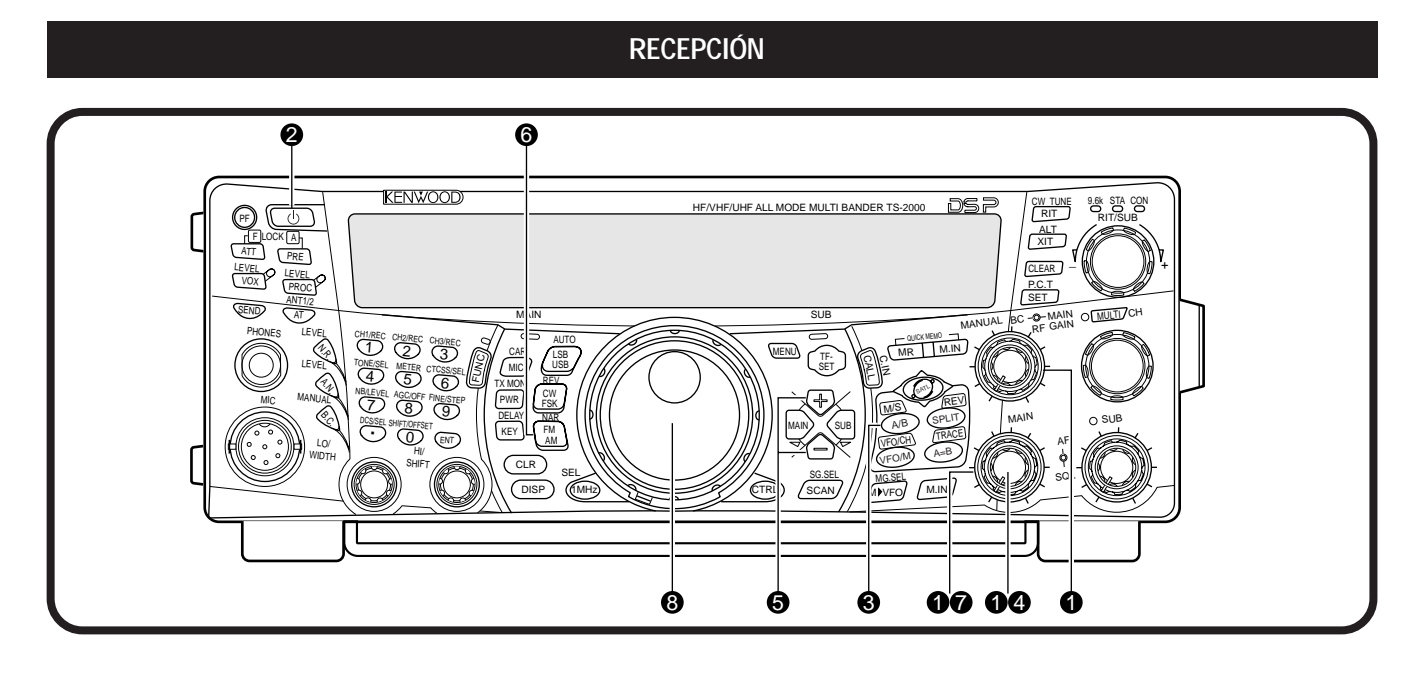

**Nota:** Esta sección explica solamente las teclas y controles requeridos para probar de usar este transceptor.

 $\bullet$  Ajuste lo siguiente como se especifica:

- **MAIN AF:** Completamente hacia la izquierda
- **MAIN RF GAIN:** Completamente hacia la derecha
- **MAIN SQL:** Completamente hacia la izquierda

**2** Encienda la fuente de energía (ON) y luego pulse y mantenga pulsado [  $\phi$  ] (ENCENDIDO) brevemente en el transceptor.

- No pulse el interruptor por más de 2 segundos aproximadamente; el transceptor se apagaría.
- Al encenderse aparece "HELLO" seguido de la frecuencia seleccionada y otros indicadores.

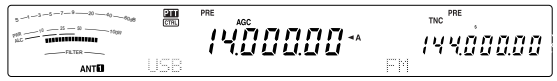

- **8** Pulse [MAIN], y confirme que VFO A haya sido seleccionado para comunicaciones; "<A" deberá estar visible en la pantalla. Si no lo está, pulse **[A/B]** para seleccionar VFO A.
- **e** Gire el control MAIN AF lentamente hacia la derecha hasta que se oiga una cantidad de ruido de fondo apropiada.
- Pulse [+]/ [-] para cambiar a la banda de radio amateur VHF (144 MHz) o UHF (430/ 440 MHz).

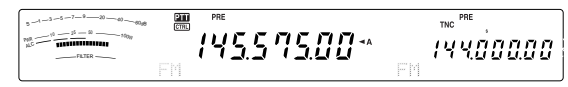

- **O** Confirme que el modo de operación sea FM; si no lo es, pulse **[FM/ AM/ NAR]** para seleccionarlo.
- u Gire el control **SQL** hacia la derecha sólo lo suficiente como para que el ruido de fondo se elimine; el diodo de la banda **MAIN** se apagará.
- **<sup>3</sup>** Gire el control de **Sintonía** para seleccionar una estación.
	- Se puede utilizar el control **MULTI/ CH** para cambiar la frecuencia más rápidamente. Si no se oye ninguna estación, la antena podría no estar instalada o conectada correctamente. Revise el conector de la antena en el panel posterior {página 13}.

# **3 SU PRIMER QSO (BANDA VHF/ UHF)**

# **TRANSMISIÓN**

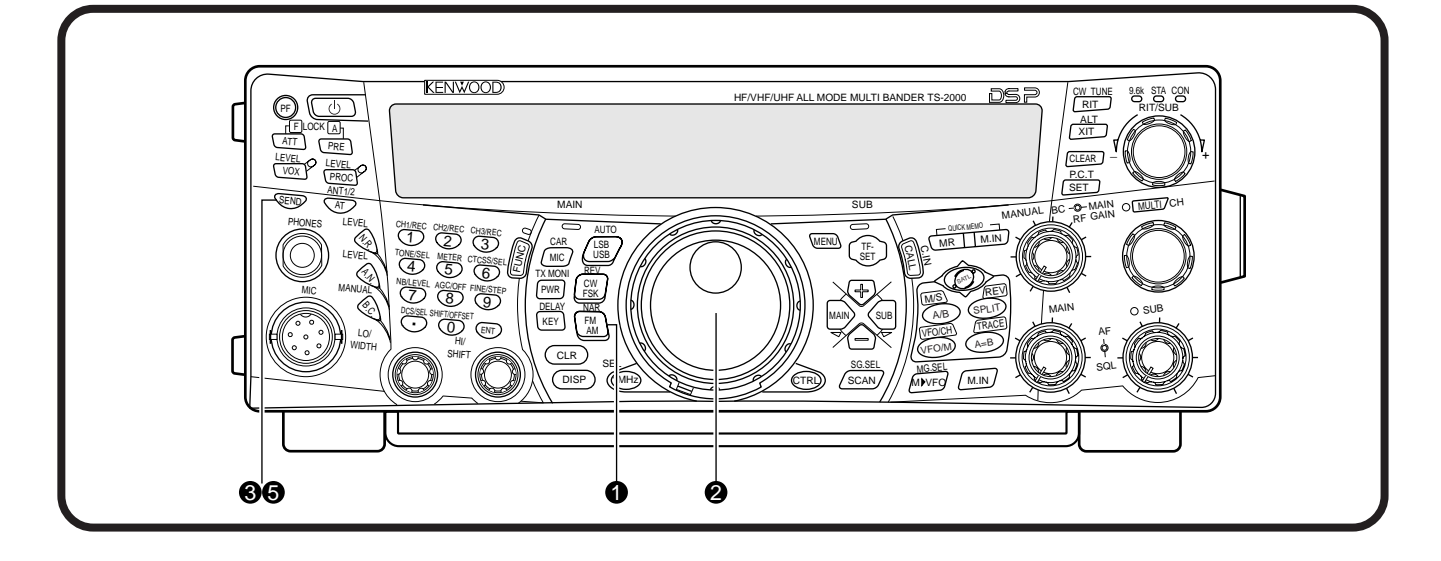

- **O** Confirme que el modo de operación sea FM; si no lo es, pulse **[FM/ AM/ NAR]** para cambiar el modo de operación a FM.
- w Gire el control de **Sintonía** o el control **MULTI/ CH** para seleccionar la estación deseada o una frecuencia que no esté en uso.
- **8** Pulse **[SEND]**.
	- El diodo de la banda **MAIN** se vuelve rojo.
- **4** Comience a hablar por el micrófono en un tono de voz normal.

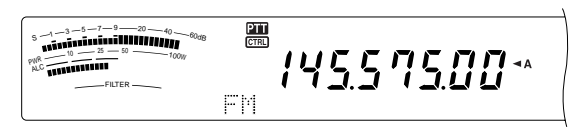

 $\bullet$  Cuando termine de hablar, pulse [SEND] para retornar al modo de recepción.

Esto finaliza la introducción sobre cómo recibir y transmitir utilizando el TS-2000(X) en una banda VHF/ UHF. Consulte "CONCEPTOS BÁSICOS DEL FUNCIONAMIENTO" {página 18} y capítulos siguientes en donde se dan explicaciones sobre todas las funciones de este transceptor.

# **PANEL DELANTERO**

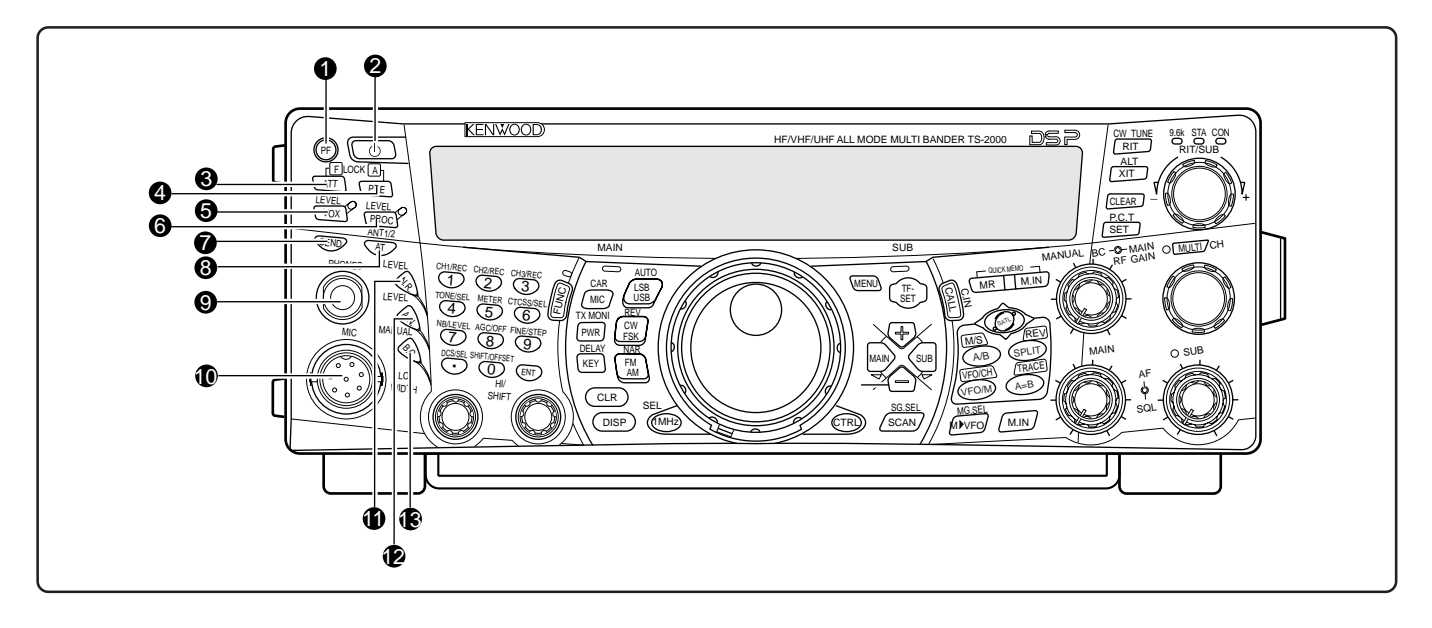

# q Tecla **PF**

Se puede asignar una función a esta tecla de Función Programable. La función por omisión es Voz 1 {página 77}.

# **2** Interruptor **[**  $\Phi$  **]** (ENCENDIDO)

Pulse y mantenga pulsado brevemente este interruptor para encender el transceptor. Pulse este interruptor nuevamente para apagarlo.

# **6** Tecla **ATT/ F LOCK**

Púlsese para activar o desactivar el atenuador del receptor {página 57}. Pulse **[FUNC]**, **[ATT/ F LOCK]** para activar o desactivar la función de Bloqueo de Frecuencia {página 77}.

# **4** Tecla **PRE/ LOCK A**

Púlsese para activar o desactivar el preamplificador del receptor {página 57}. Pulse **[FUNC]**, **[PRE/ LOCK A]** para inhabilitar todas las teclas del transceptor {página 77}.

# **6** Tecla **VOX/ LEVEL**

En el modo de voz, púlsese para activar o desactivar la función de Conmutación por la Voz {página 39}. En el modo CW, púlsese para activar o desactivar la función de Interrupción {página 42}. Pulse **[FUNC]**, **[VOX/ LEVEL]** para ajustar el volumen de entrada al micrófono para la operación VOX. El diodo **VOX** se enciende anaranjado cuando la función VOX está activada.

# **<sup>6</sup>** Tecla **PROC/ LEVEL**

Púlsese para activar o desactivar el Procesador de Voz para la transmisión {página 40}. Pulse **[FUNC]**, **[PROC/ LEVEL]** para ajustar el volumen de entrada al Procesador de Voz. El diodo **PROC** se enciende anaranjado cuando la función Procesador de Voz está activada.

# **1** Tecla **SEND**

Púlsese para conmutar entre los modos de transmisión y recepción {páginas 5, 7}.

# **8** Tecla AT/ ANT1/2

Púlsese para activar el sintonizador de antena interno {página 72} o un sintonizador de antena externo. Pulse **[FUNC]**, **[AT/ ANT1/2]** para seleccionar la Antena 1 o la Antena 2 para la banda HF/ 50 MHz.

# o Jack **PHONES**

Conecte un juego de auriculares a este jack. Al insertar la ficha en el jack el audio del altavoz se enmudece automáticamente {páginas 3, 78}.

#### $\mathbf \mathbf \mathbf \mathbb C$  Conector **MIC**

Conecte un micrófono compatible en este conector, y asegúrelo enroscando el anillo de retención {página 3}.

# $0$  Tecla **N.R./ LEVEL**

Púlsese para activar o desactivar la función de Reducción de Ruido DSP. Pulse **[FUNC]**, **[N.R./ LEVEL]** para ajustar la Reducción de Ruido. Puse **[FUNC]**, **[N.R./ LEVEL]** otra vez para finalizar el ajuste {página 56}.

#### $\bullet$  Tecla A.N./ LEVEL

Púlsese para activar o desactivar la función de Muesca Automática DSP. Pulse **[FUNC]**, **[A.N./ LEVEL]** para ajustar la reducción de Muesca Automática DSP. Puse **[FUNC]**, **[A.N./ LEVEL]** otra vez para finalizar el ajuste {página 56}.

# **1** Tecla **B.C./ MANUAL**

Púlsese para activar o desactivar la función de Cancelación de Batido Automática. Pulse **[FUNC]**, **[B.C./ MANUAL]** para ajustar la frecuencia de cancelación de batido manualmente. Puse **[FUNC]**, **[B.C./ MANUAL]** otra vez para finalizar el ajuste manual {página 56}.

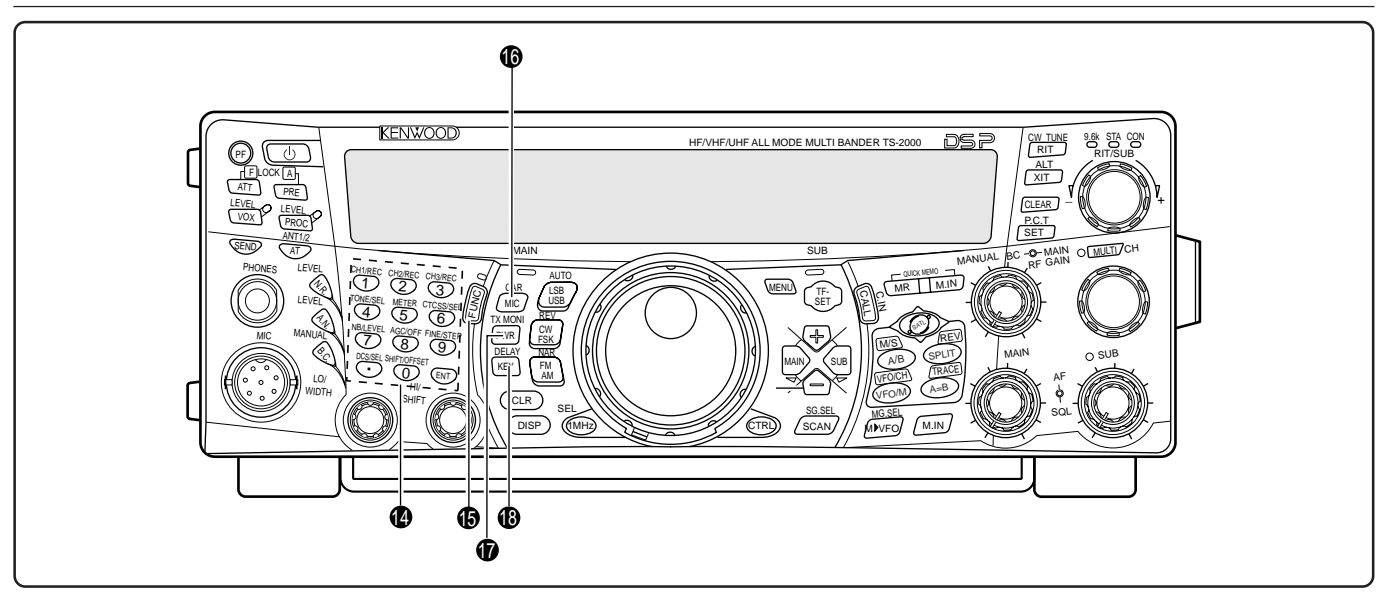

# **12** Teclado multiuso

Consiste de 10 teclas que se utilizan para introducir datos numéricos. También se utiliza para las siguientes funciones:

• Teclas **1/ CH1/REC**, **2/ CH2/REC**, y **3/ CH3/REC**

Púlsense para reproducir o grabar los mensajes de voz o CW asociados con la Unidad de Grabación Digital DRU-3A {página 89} y el manipulador electrónico interno {página 43}.

• Tecla **4/ TONE/SEL**

Púlsese para activar la función de Tono subaudible para acceder a las repetidoras en el modo FM. Para seleccionar la frecuencia de Tono, pulse **[FUNC]**, **[4/ TONE/SEL]**, luego seleccione la frecuencia de tono deseada con el control **MULTI/ CH** {página 33}.

• Tecla **5/ METER**

Púlsese para seleccionar las escalas de medición {página 19}.

# • Tecla **6/ CTCSS/SEL**

Púlsese para activar el Sistema de Silenciamiento Codificado de Tonos Continuos (CTCSS) en el modo FM. Para seleccionar la frecuencia de tono CTCSS, pulse **[FUNC]**, **[5/ CTCSS/SEL]**, luego seleccione la frecuencia de tono CTCSS deseada con el control **MULTI/ CH** {página 35}.

• Tecla **7/ NB/LEVEL**

Púlsese para activar o desactivar el Supresor de Ruido análogo. Pulse **[FUNC]**, **[7/ NB/LEVEL]** para ajustar el Supresor de Ruido {página 57}.

• Tecla **8/ AGC/OFF**

Púlsese para ajustar el tiempo de respuesta del Control de Ganancia Automático. Para desactivar el AGC, pulse **[FUNC]**, **[8/ AGC/OFF]** {página 38}.

• Tecla **9/ FINE/STEP**

Púlsese para activar el modo de Sintonía fina para permitir una sintonización más precisa {página 38}.

# • Tecla **•/ DCS/SEL**

Púlsese para activar la función de Silenciamiento Codificado Digital en el modo FM. Para seleccionar el código DCS, pulse **[FUNC]**, **[•/ DCS/SEL]**, luego seleccione el código deseado con el control **MULTI/ CH** {página 36}.

# • Tecla **0/ SHIFT/OFFSET**

Púlsese para activar o desactivar la función de Desplazamiento en el modo FM al acceder a las repetidoras. La frecuencia de Desviación puede ser ajustada manualmente pulsando **[FUNC]**, **[0/ SHIFT/OFFSET]**, y luego ajustando el valor de la frecuencia de desplazamiento con el control **MULTI/ CH** {página 32}.

• Tecla **ENT**

Púlsese para introducir la frecuencia deseada utilizando el teclado {página 37}.

# *In* Tecla **FUNC**

Púlsese para acceder a las funciones secundarias asignadas a las teclas. Mientras FUNC esté activada, el diodo **FUNC** estará anaranjado.

# **1** Tecla **MIC/ CAR**

Púlsese para ajustar la ganancia del micrófono {página 20}. Mientras la función Procesador de Voz esté activada, se convierte en la tecla de ajuste de la potencia del Procesador de Voz {página 40}.

Pulse **[FUNC]**, **[MIC/ CAR]** para ajustar el nivel del portador en el modo AM, CW y FSK {página 20}.

# *I* Tecla **PWR/ TX MONI**

Púlsese para ajustar la potencia de transmisión {página 20}. Pulse **[FUNC]**, **[PWR/ TX MONI]** para vigilar su señal de transmisión {página 79}.

# **18 Tecla KEY/ DELAY**

Púlsese para ajustar la velocidad del manipulador electrónico interno. Pulse **[FUNC]**, **[KEY/ DELAY]** para ajustar el tiempo de demora o de interrupción (tiempo de Interrupción Total/ Semiinterrupción) en el modo CW {página 42}.

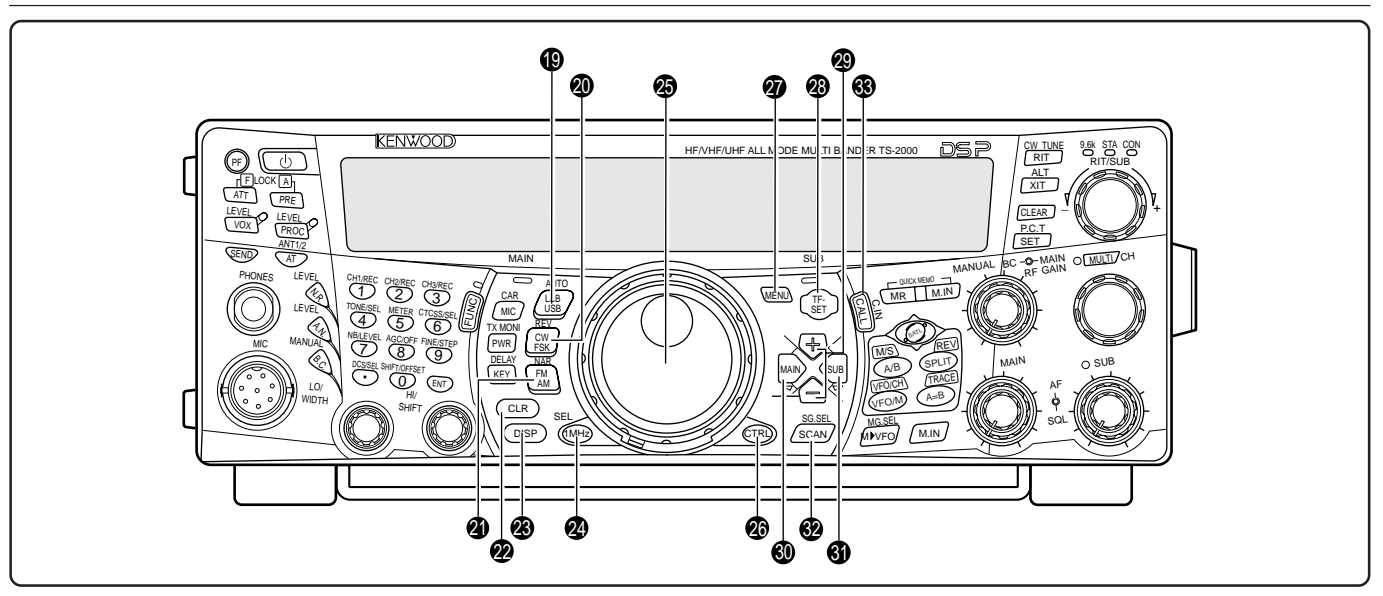

# **19** Tecla LSB/ USB/ AUTO

Púlsese para seleccionar el modo de banda lateral inferior (LSB) o superior (USB) para operación de voz o digital. Pulse **[FUNC]**, **[LSB/ USB/ AUTO]** para activar y desactivar la selección de modo automática {página 73}.

#### @0 Tecla **CW/ FSK/ REV**

Púlsese para seleccionar el modo CW o FSK (Manipulación por Desplazamiento de Frecuencia) {páginas 30, 51}. Pulse **[FUNC]**, **[CW/ FSK/ REV]** para invertir la interferencia de banda lateral.

#### @1 Tecla **FM/ AM/ NAR**

Púlsese para seleccionar el modo AM o FM {páginas 28, 29}. Pulse **[FUNC]**, **[FM/ AM/ NAR]** para seleccionar el modo de transmisión de amplitud de banda estrecha {página 29}.

# @2 Tecla **CLR**

Púlsese para salir de, abortar o restaurar diferentes funciones. También se usa para borrar canales de memoria {página 62} o bloquear canales de memoria desde la lista de exploración {página 62}.

# @3 Tecla **DISP**

Púlsese para conmutar entre el modo de operación normal y el modo de visualización de la configuración de filtro DSP {página 55}. Púlsese y manténgase pulsado para iniciar la función de Exploración Visual {página 70}.

#### @4 Tecla **1MHz/ SEL**

Púlsese para activar o desactivar la función de MHz hacia Arriba/ Abajo utilizando el control **MULTI/ CH**. Pulse **[FUNC]**, **[1MHz/ SEL]** para cambiar el valor del paso de incremento/ decremento {página 37}. Púlsese y manténgase pulsado para iniciar la función de Exploración MHz {página 68}.

#### @5 Control de **Sintonía**

Gírese para seleccionar la frecuencia deseada {página 37}. Use la conveniente cavidad para la yema del dedo para sintonizar continuamente.

La palanca detrás de este control ajusta la fuerza de torsión del control; gírela totalmente hacia la derecha para obtener una torsión ligera, o completamente hacia la izquierda para obtener una torción pesada.

# @6 Tecla **CTRL**

Púlsese para conmutar entre los controles de operación del transceptor principal y del subreceptor. Esta tecla no afecta la banda de transmisión.

# @7 Tecla **MENU**

Púlsese para seleccionar o cancelar el modo de Menú que se utiliza para activar y configurar funciones {página 21}.

# @8 Tecla **TF-SET**

Durante la operación en frecuencia dividida, púlsese para vigilar o cambiar la frecuencia de transmisión {página 31}.

@9 Teclas **+/ –** (hacia Arriba/ Abajo)

Púlsese para pasar por todas las bandas de radio Amateur consecutivamente {página 18}. Se usa también para hacer selecciones desde el Menú {página 21}, y para comprobar las frecuencias de Inicio y Fin de la función de Exploración {página 62}.

# $\circledcirc$  Tecla **MAIN**

Púlsese para transferir los controles de operación al transceptor principal. Además mueve la banda de transmisión a la frecuencia del transceptor principal.

# **6** Tecla **SUB**

Púlsese para transferir los controles de operación al subreceptor. Además mueve la banda de transmisión a la frecuencia del subreceptor.

#### $\circledR$  Tecla **SCAN/ SG.SEL**

Púlsese para iniciar o detener la función de Exploración {página 66}. Pulse **[FUNC]**, **[SCAN/ SG.SEL]** para seleccionar un grupo de exploración {página 69}.

# $\circledR$  Tecla **CALL/ C.IN**

Púlsese para recuperar un canal de llamada para la banda de operación seleccionada (HF/ 50 MHz/ 144 MHz/ 430 (440) MHz/ 1,2 GHz (TS-2000/ TS-B2000 Opcional)). Pulse **[FUNC]**, **[CALL/ C.IN]** para escribir un nuevo Canal de Llamada en la memoria {página 75}.

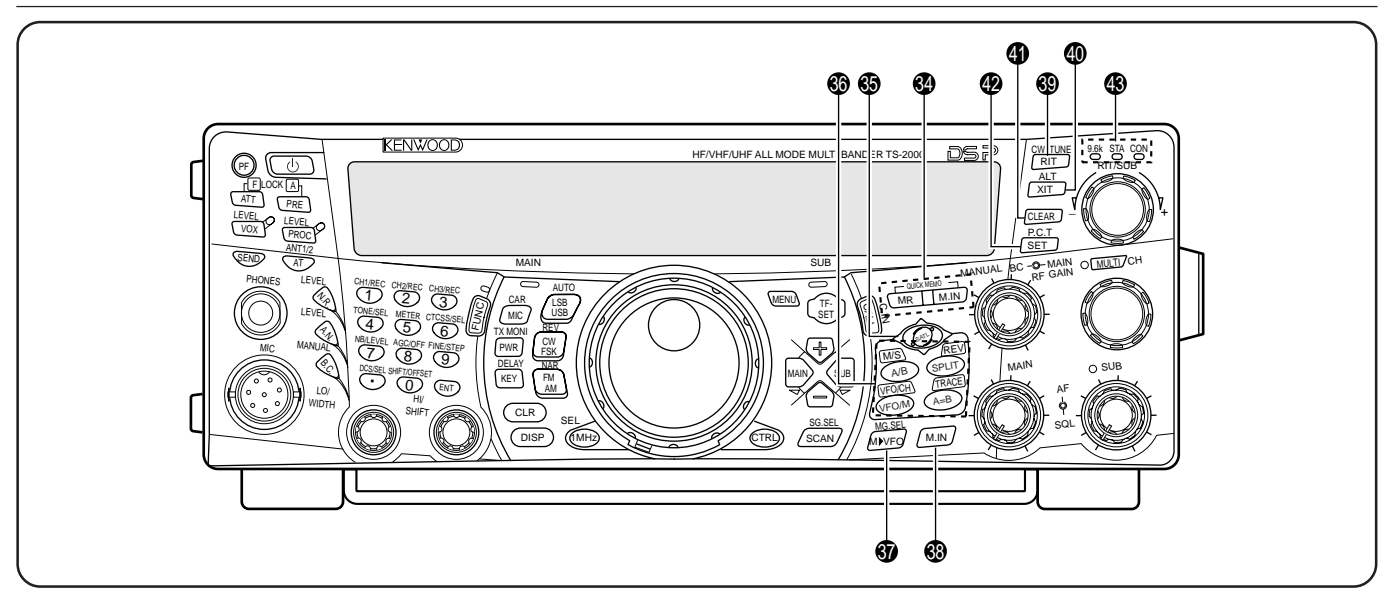

# **<sup>4</sup>** Teclas **QUICK MEMO**

Controlan la función de Memoria Rápida {página 64}.

• Tecla **MR**

Púlsese para recuperar los datos de la Memoria Rápida {página 65}.

• Tecla **M.IN**

Púlsese para escribir datos en la Memoria Rápida {página 64}.

# $\circledast$  Tecla **SATL**

Púlsese para activar el modo de comunicación por Satélite {página 53}.

#### **6** Teclas de control de frecuencia

Estas teclas controlan las funciones relacionadas con la selección de una frecuencia, VFO o canal de memoria.

• Tecla **A/B / M/S**

Púlsese para seleccionar VFO A o VFO B {página 18}. En el modo de Satélite; púlsese para intercambiar la frecuencia principal y la secundaria de manera de poder cambiar las frecuencias con el control de **Sintonía** {página 54}.

# • Tecla **SPLIT/ REV**

Púlsese para utilizar la operación de frecuencia dividida que permite emplear frecuencias diferentes para la transmisión y la recepción {página 31}. En el modo de Satélite, púlsese para activar o desactivar la función de Inversión de Rastreo {página 54}.

• Tecla **VFO/M / VFO/CH**

Púlsese para seleccionar el modo de Memoria o el VFO {página 59}. En el modo de Satélite, púlsese para activar o desactivar las operaciones de VFO y de canales de memoria {página 54}.

#### • Tecla **A=B/ TRACE**

Púlsese para copiar los datos del VFO actualmente seleccionado a otro VFO {página 31}. En el modo de Satélite, púlsese para activar o desactivar la función de Rastreo {página 54}.

# $\circled{3}$  Tecla **MD** VFO/ MG.SEL

Púlsese para transferir datos de un canal de memoria al VFO {página 61}. Pulse **[FUNC]**, **[M**s **VFO/ MG.SEL]** para ingresar al modo de Selección de Grupo de Memoria {página 64}.

# #8 Tecla **M.IN**

Escribe datos en un canal de memoria {página 58} o selecciona el modo de Visualización de Memoria {página 60}.

#### $\circledR$  Tecla RIT/ CW TUNE

Púlsese para activar o desactivar la función de Sintonía Incremental de Recepción {página 38}. Pulse **[FUNC]**, **[RIT/ CW TUNE]** para activar la función de anulación de batido automática en el modo CW. {página 30}.

# $\circledR$  Tecla XIT/ ALT

Púlsese para activar o desactivar la función de Sintonía Incremental de Transmisión {página 40}. Pulse **[FUNC]**, **[XIT/ ALT]** para activar o desactivar el modo de Sintonización de Bloqueo Automático en la banda de 1,2 GHz (FM) {página 72}.

# $\circledR$  Tecla **CLEAR**

Púlsese para volver el desplazamiento de frecuencia RIT/XIT a cero {páginas 38, 40}.

# $\bullet$  Tecla **SET/ P.C.T.**

Púlsese para configurar los datos de frecuencia de Grupos de Paquetes DX recibidos cuando el modo de Tono de Grupos de Paquetes está activado. Pulse **[FUNC]**, **[SET/ P.C.T.]** para activar o desactivar el modo de Tono de Grupos de Paquetes {página 53}.

# $$3$  Indicadores de Estado TNC

**•** Diodo 9.6k

Se ilumina cuando el TNC interno está operando a 9600 bps. El modo de operación por omisión es 1200 bps {página 50}.

**•** Diodo STA

Se ilumina cuando el TNC interno contiene datos a transmitir en la memoria intermedia.

**•** Diodo CON

Se ilumina cuando el TNC interno está conectado a otro TNC.

# **Downloaded by RadioAmateur.EU**

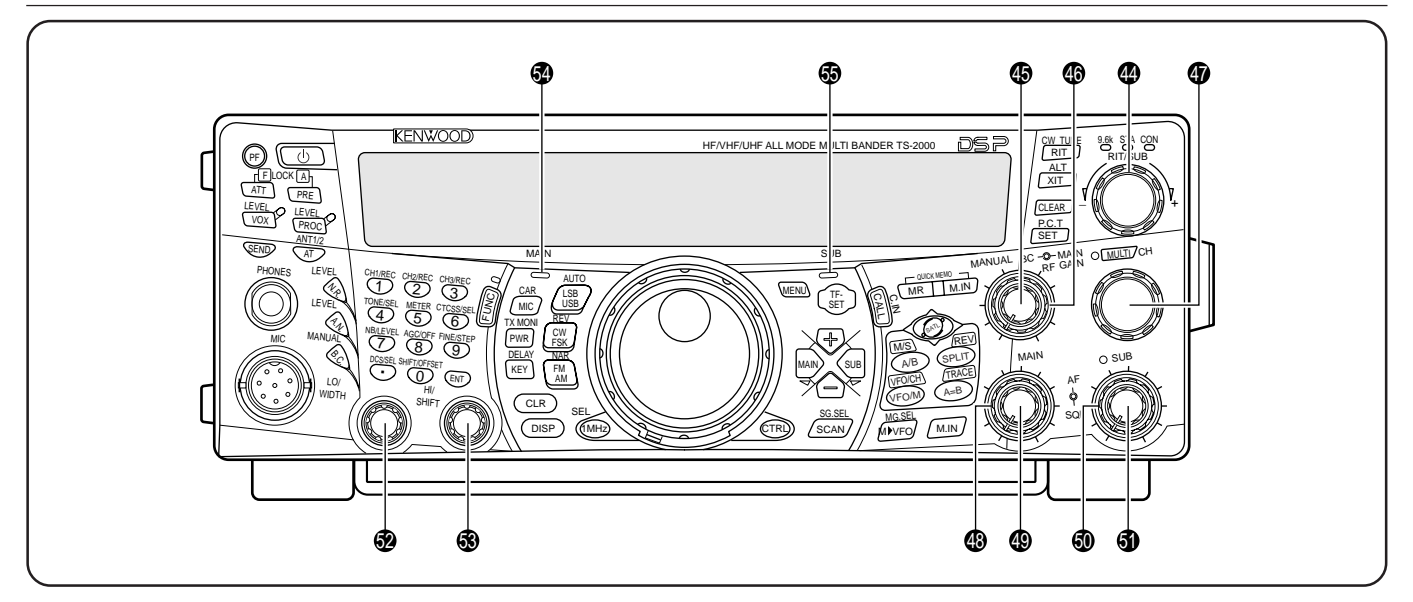

# $\bullet$  Control RIT/SUB

Después de activar la función RIT o XIT, gire este control para seleccionar la desviación de la frecuencia deseada {páginas 38, 40}.

Gírese para ajustar la frecuencia del subreceptor cuando las funciones RIT y XIT están desactivadas y el subreceptor está encendido {página 45}.

# $\circledR$  Control **MANUAL BC**

Gírese para ajustar la frecuencia de la muesca de audio mientras la función de cancelación de batido DSP está en el modo manual de filtro de muesca de audio {página 56}.

# Control **MAIN RF GAIN**

Gírese para ajustar la ganancia de frecuencia de audio en el transceptor principal {página 18}.

# Control **MULTI/ CH**

En el modo VFO, gírese para subir o bajar la frecuencia de operación incrementalmente {página 37}. En el modo de canal de memoria, gírese para seleccionar un canal de memoria {página 58}. También se utiliza para seleccionar números de Menú cuando se accede al modo de menú {página 21} y como selector de ajustes para diferentes funciones activadas por los botones del panel delantero. El diodo **MULTI/ CH** se ilumina cuando los ajustes se pueden cambiar utilizando el control **MULTI/ CH**.

# $48$  Control **MAIN SQL**

Se utiliza para enmudecer o silenciar ("squelching") el altavoz, audífono y salida de AF en ACC2 (conector DIN de 13 clavijas) cuando no hay señales de recepción presentes en el transceptor principal {página 19}.

# $\circledR$  Control **MAIN AF**

Gírese para ajustar el volumen del transceptor principal {página 19}.

# $\circledR$  Control **SUB SQL**

Se utiliza para enmudecer o silenciar ("squelching") el altavoz, audífono y salida de AF en ACC2 (conector DIN de 13 clavijas) cuando no hay señales de recepción presentes en el subreceptor {página 46}.

# $\bullet$  Control **SUB AF**

Púlsese para encender o apagar el subreceptor. Cuando está encendido, el diodo del SUB está anaranjado.

Gírese para ajustar el volumen del subreceptor.

# $Q$  Control **LO/ WIDTH**

Gírese hacia la derecha/ izquierda para aumentar/ reducir el valor del límite inferior de la frecuencia de filtro DSP o la amplitud de la banda de filtro (CW/ FSK). El valor seleccionado aparece en la pantalla principal de matriz de puntos {página 55}.

# $\bullet$  Control HI/ SHIFT

Gírese hacia la derecha/ izquierda para aumentar/ reducir el valor del límite superior de la frecuencia de filtro DSP o la frecuencia de Desplazamiento. El valor seleccionado aparece en la pantalla secundaria de matriz de puntos {página 55}.

# $\circled{1}$  Diodo de banda **MAIN**

Se enciende verde mientras el silenciamiento del transceptor principal está abierto. Se enciende rojo mientras se transmite en la banda VFO del transceptor principal.

 $\circled{1}$  Diodo de banda **SUB** 

Se enciende verde mientras el silenciamiento del subreceptor está abierto. Se enciende rojo mientras se transmite en la banda VFO del subreceptor.

# **PANEL TRASERO**

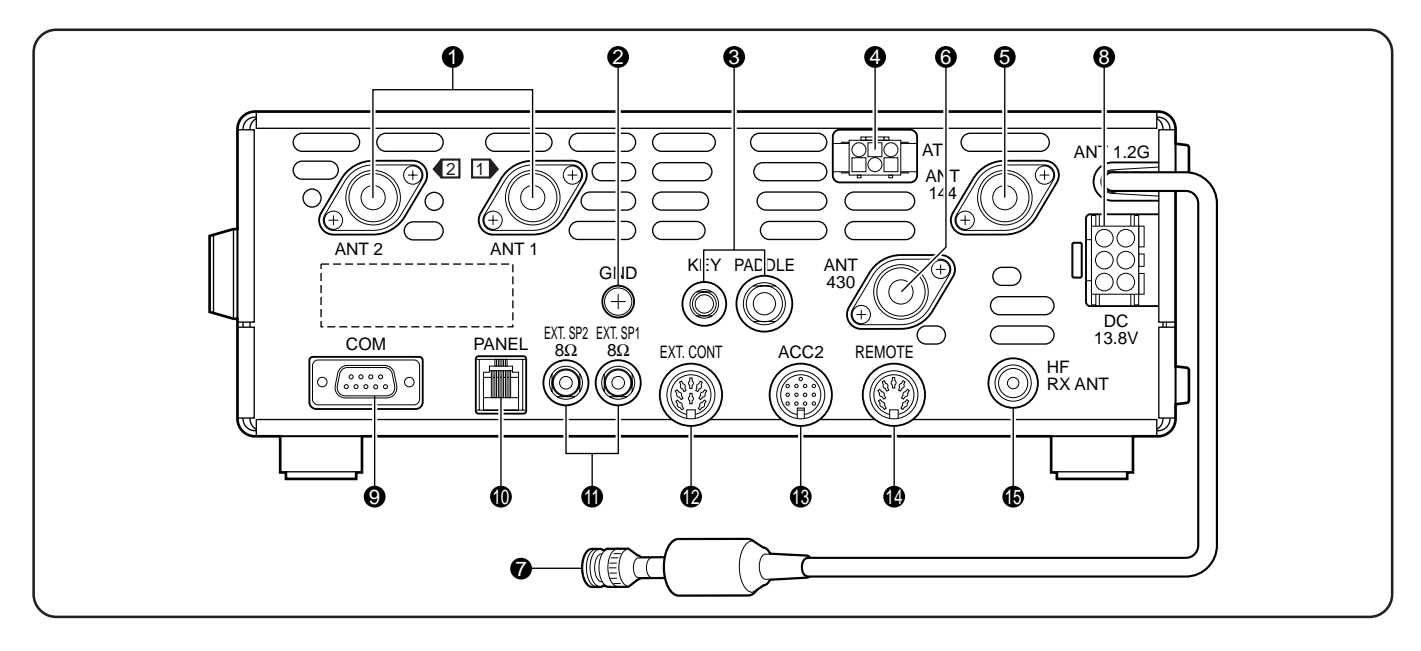

# q Conectores **ANT 1** y **ANT 2**

Conecte su antena primaria HF/ 50 MHz a ANT 1. Si se usan 2 antenas para la banda HF/ 50 MHz, conecte la antena secundaria al conector ANT 2.

# **2** Poste GND

Conecte un alambre grueso o una tira de cobre entre el poste de tierra y la toma a tierra más cercana {página 1}.

#### **e** Jacks **KEY** y **PADDLE**

El jack PADDLE se conecta con una ficha de 3 conductores de 6,3 mm (1/4") para conectar una pala al manipulador electrónico interno. El jack KEY se conecta a una ficha de 2 conductores de 3,5 mm (1/8") para conectar un manipulador externo para la operación CW. Léase "Manipuladores y Teclados para la Operación CW" {página 3} antes de usar estos jacks.

# *<u>O* Conector AT</u>

Allí se conecta el cable que se proporciona con el sintonizador de antena externa. Para mayor información, consulte el manual de instrucciones proporcionado con el sintonizador.

# **6** ANT 144

Conecte la antena para la banda de 144 MHz a este conector.

#### **6** ANT 430

Conecte la antena para la banda de 430 (440) MHz a este conector.

#### **2 ANT 1.2G** (TS-2000/ TS-B2000 Opcional)

Conecte la antena para la banda de 1,2 GHz a este conector.

**<sup>6</sup>** Conector de entrada de corriente **DC 13.8V** 

Conecte una fuente de CC de 13,8 V a este conector {página 2}. Use el cable suministrado con la fuente de energía CC regulada.

# o Conector **COM**

A éste se enchufa un conector hembra RS-232C de 9 clavijas para conectar un computador por medio de uno de sus puertos de comunicación seriales {página 93}. También se utiliza para la función de Transferencia Rápida de Datos {página 93}.

#### $\mathbb O$  Conector **PANEL**

Se conecta un cable desde el panel remoto opcional separado (RC-2000) hasta este conector.

#### **10** Jacks **EXT.SP1** v **EXT.SP2**

A éste se enchufa una ficha de 2 conductores (mono) de 3,5 mm (1/8") para conectar altavoces externos {páginas 3, 78}.

#### **12** Conector **EXT.CONT**

Conecte el cable de control del amplificador lineal de 50 MHz, 144 MHz, 430 (440) MHz o 1,2 GHz a este conector {página 76}.

#### $\bullet$  Conector **ACC2**

A éste se enchufa un conector macho DIN de 13 clavijas para conectar una variedad de equipo adicional como un TNC/ MCP externo o un terminal RTTY {página 94}.

#### ! 4Conector **REMOTE**

A éste se enchufa un conector macho DIN de 7 clavijas para conectar un amplificador linear HF {página 76}. No conecte controles de amplificador lineal de 50 MHz, 144 MHz, 430 (440) MHz, o 1,2 GHz a este conector; para esto use el conector **EXT.CONT**.

#### **13** Conector HF RX ANT

Conecte una antena aparte de sólo recepción para las bandas HF (baja) a este jack (conector RCA) {página 76}.

# **PANEL INDICADOR**

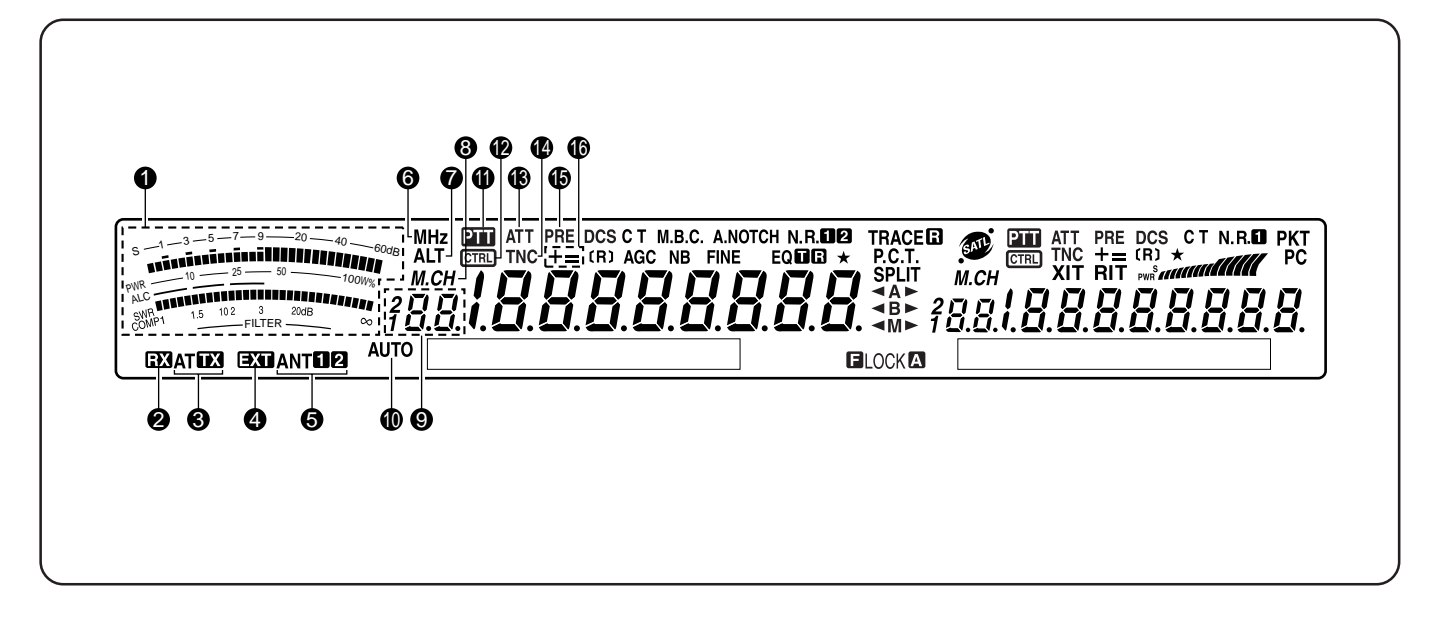

# **Q** Medidor

Durante la recepción sirve de medidor S para visualizar y medir la potencia de la señal recibida. Durante la transmisión sirve de medidor de potencia además de medidor ALC, medidor ROE, o medidor de compresión de Procesador de Voz. La función de Retención de Pico retiene cada una de las lecturas por aproximadamente 2,5 segundos.

**Nota:** El medidor ROE solamente funciona para las bandas HF de 50 MHz.

# 2 RX

Aparece mientras el sintonizador de antena interno {página 72} o el sintonizador de antena externo esté alineado para la recepción en la banda HF/ 50 MHz.

# **e** AT **FX**

Aparece mientras el sintonizador de antena interno {página 72} o el sintonizador de antena externo esté alineado para la transmisión en la banda HF/ 50 MHz.

#### $\bullet$ EXT

Aparece mientras el conector HF RX ANT {página 76} está habilitado para recibir señales de banda HF. No se pueden transmitir señales por este conector.

# **6 ANTERE**

Aparece "ANTI" o "ANTI" " según qué conector esté conectado para la banda HF/ 50 MHz, el de la Antena 1 o el de la Antena 2 {página 72}.

# **@** MH<sub>z</sub>

Aparece cuando se activa el modo de MHz hacia Arriba/ Abajo que emplea el control **MULTI/ CH** {página 37}.

# **D** ALT

Aparece cuando se activa ALT (Sintonización de Bloqueo Automático) en la banda de 1,2 GHz (FM) {página 72}.

# $8M.CH$

Aparece mientras se utiliza la Llamada de Memoria o la Visualización de Memoria {página 59}.

# $\bullet$   $38.5$

Muestra el número de canal de memoria del transceptor principal. Si se selecciona un canal mayor a 99, aparece un dígito (1 o 2) al comienzo (los números de memoria van de 00 a 299), También muestra la ubicación del número de Memoria Rápida (los números de Memoria rápida van de "0\_" a "9\_").

# $\mathbf \Omega$  AUTO

Aparece cuando el modo de selección Automático está activado {página 73}.

# $0 \nvert \overline{211}$

Aparece cuando el transceptor principal está seleccionado para la banda de transmisión.

# $\mathbf \Phi$

Aparece cuando las funciones del transceptor principal pueden controlarse con las teclas del panel delantero.

# **10 ATT**

Aparece cuando el atenuador del receptor del transceptor principal (–12 dB) está activado {páginas 57, 73}.

# ! 4**TNC**

Aparece cuando el TNC interno está asignado al transceptor principal {página 49}.

# *I*  $R$  **PRE**

Aparece cuando el preamplificador del receptor del transceptor principal está activado {página 57}.

# ! 6**+ =**

Aparece "+" o "–" indicando la dirección de la desviación que se seleccionó para el transceptor principal. Aparece "=" cuando está seleccionada la desviación de –7,6 MHz (430 MHz) o –6,0 MHz (1,2 GHz) (Todos los tipos E solamente) {página 32}.

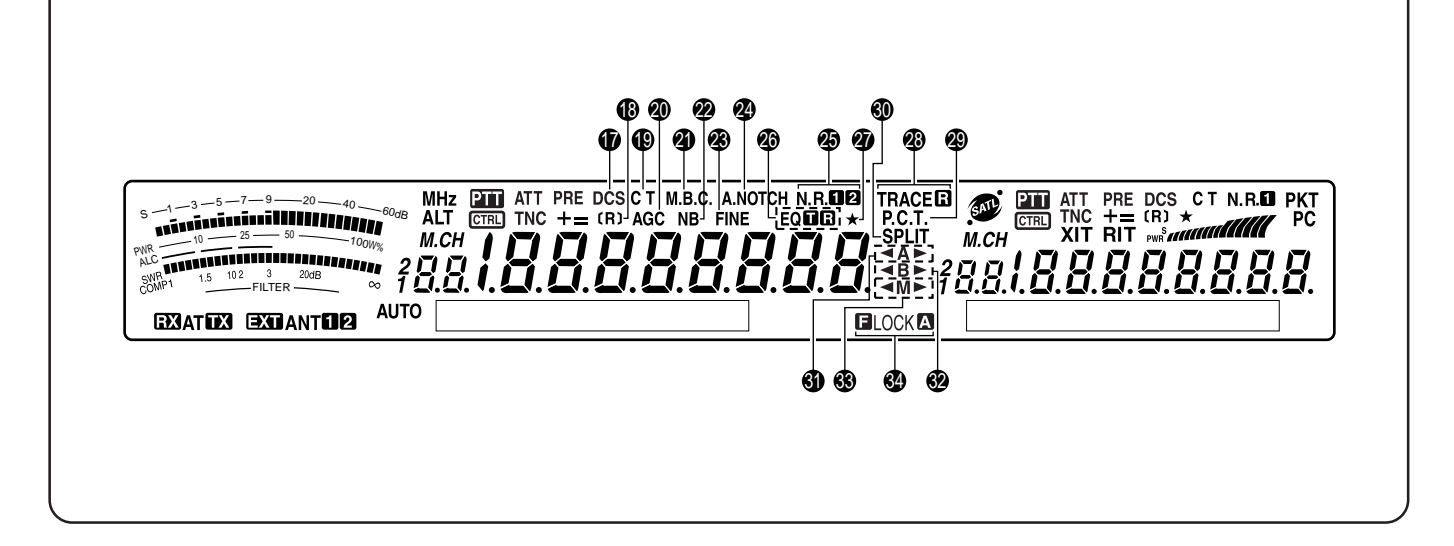

# ! 7**DCS**

Aparece cuando el DCS (Silenciamiento Codificado Digital) del transceptor principal está activado {página 36}.

# ! 8**[R]**

Aparece "R" cuando la función de Inversión el transceptor principal está activada. Aparece "[R]" cuando el ASC (Revisor Simplex Automático) del transceptor principal está activado {página 34}.

# ! 9**C T**

Aparece "T" cuando la función de Tono del transceptor principal está activada {página 33}. Aparece "C T" cuando el Sistema de Silenciamiento Codificado de Tonos Continuos (CTCSS) del transceptor principal está activado {página 35}.

# @0 **AGC**

Aparece cuando el AGC (Control de Ganancia Automático) del transceptor principal está activado {página 38}. Desaparece cuando el AGC se desactiva.

#### @1 **M.B.C.**

Aparece "B.C." cuando el Cancelador de Batido está activado. Aparece "M.B.C." cuando la frecuencia de Cancelación de Batido simple es controlada manualmente {página 56}.

#### @2 **NB**

Aparece cuando el Supresor de Ruido está activado {página 57}.

# @3 **FINE**

Aparece cuando la función Fina del control de Sintonía está encendida {página 38}.

# @4 **A.NOTCH**

Aparece cuando la función de Muesca Automática DSP del transceptor principal está activada {página 56}.

# **<sup>5</sup>D** N.R.**D2**

Aparece "N.R.<sup>1</sup>" o "N.R. <sup>2</sup>", si la Reducción de ruido 1 (método de Línea Mejorada) o la Reducción de ruido 2 (método SPAC) DSP del transceptor principal está seleccionada {página 56}.

# **<sup><sup>6</sup>**</sup> EQ**na**

Aparece "EQD" cuando la función Ecualizador TX está activada. Aparece "EQ B" cuando la función Ecualizador RX del transceptor principal está activada {páginas 41, 78}.

# $\mathcal{D}$

Aparece cuando la función de Menú Rápido del transceptor principal está activada {página 21}. También aparece cuando el punto de frecuencia de la Exploración de Programas Parcialmente Enlentecida se selecciona en el transceptor principal {página 67}.

# **@TRACEB**

Aparece "TRACE" cuando la función de Rastreo está activada en el modo de Satélite. Aparece "TRACED" cuando la función de Rastreo Inverso está activada {página 53}.

# @9 **P.C.T.**

Aparece cuando el modo de Tono de Grupo de Paquetes está activado {página 53}.

# #0 **SPLIT**

Aparece cuando la frecuencia de transmisión es diferente a la frecuencia de recepción {página 31}.

#### #1 t**A**s

Aparece " $\blacktriangleleft$ A" o "A $\blacktriangleright$ " mientras VFO A está seleccionado {página 18}. Aparece "A" mientras se accede al Menú A {página 21}.

# #2 t**B**s

Aparece " <B" o "B → " mientras VFO B está seleccionado {página 18}. Aparece "B" mientras se accede al Menú B {página 21}.

# #3 t**M**s

Aparece "  $\triangleleft M$ " o "M $\triangleright$ " mientras un canal de memoria símplex está seleccionado {página 59}. Aparece "<M>" mientras un canal de memoria de frecuencia dividida está seleccionado {página 60}.

# **34 ELOCKA**

Aparece "**ELOCK**" cuando la función de Bloqueo de Frecuencia está activada. Aparece "LOCKA" cuando la función de Bloqueo de Todas las teclas está activado {página 77}.

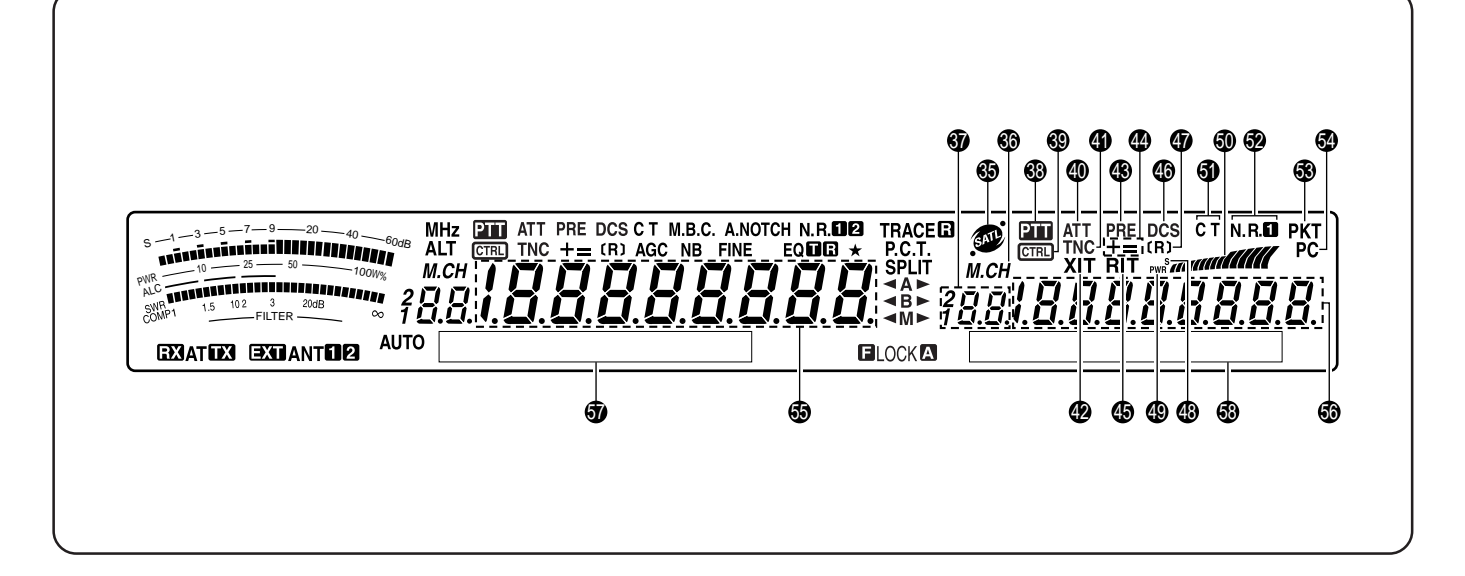

# **65 @**

Aparece cuando se está en el modo de Satélite {página 53}.

# 66 M.CH

Aparece mientras se utiliza la Llamada de Memoria o la Visualización de Memoria del subreceptor {página 59}.

# $\bullet$  78.8.

Muestra el número de canal de memoria del subreceptor. Si se selecciona un canal mayor a 99, aparece un dígito (1 o 2) al comienzo (los números de memoria van de 00 a 299).

# 38 PTT

Aparece cuando el subreceptor está seleccionado para la banda de transmisión.

# 69 CTRL

Aparece cuando las funciones del subreceptor pueden controlarse con las teclas del panel delantero.

# \$0 **ATT**

Aparece cuando el atenuador del receptor del subreceptor (–12 dB) está activado {páginas 57, 73}.

# **4** TNC

Aparece cuando el TNC interno está asignado al subreceptor.

# \$2 **XIT**

Aparece cuando la Sintonía Incremental de Transmisión del transceptor principal está activada {página 40}.

# \$3 **PRE**

Aparece cuando el preamplificador del receptor del subreceptor está activado {página 57}.

# \$4 **+ =**

Aparece "+" o "–" indicando la dirección de la desviación que se seleccionó para el subreceptor. Aparece "=" cuando está seleccionada la desviación de –7,6 MHz (430 MHz) o –6,0 MHz (1,2 GHz) (Todos los tipos E solamente) {página 32}.

# \$5 **RIT**

Aparece cuando la Sintonía Incremental de Recepción del transceptor principal está activada {página 38}.

# \$6 **DCS**

Aparece cuando el DCS (Silenciamiento Codificado Digital) del subreceptor está activado {página 36}.

# \$7 **[R]**

Aparece "R" cuando la función de Inversión el subreceptor está activada. Aparece "[R]" cuando el ASC (Revisor Simplex Automático) del subreceptor está activado {página 34}.

# \$8 **S**

Aparece cuando el medidor del subreceptor muestra la potencia de la señal {página 46}.

# \$9 **PWR**

Aparece cuando el medidor del subreceptor muestra la potencia de transmisión {página 20}.

# %0

Sirve como un medidor S para medir y visualizar la intensidad de la señal recibida por el subreceptor. También visualiza la potencia relativa cuando se selecciona la subbanda para la transmisión.

# %1 **C T**

Aparece "T" cuando la función de Tono del subreceptor está activada {página 33}. Aparece "C T" cuando el Sistema de Silenciamiento Codificado de Tonos Continuos (CTCSS) del subreceptor está activado {página 35}.

# $^{\circ}$  N.R.II

Aparece cuando la Reducción de Ruido 1 DSP del subreceptor está seleccionado {página 56}.

# %3 **PKT**

Aparece cuando el TNC interno está operando en modo de Paquetes {página 49}.

# %4 **PC**

Aparece cuando el TS-2000(X) está siendo controlado por un PC {página 81}.

# $\bullet$  188888888

El visual de frecuencia de operación del transceptor principal.

# $\bullet$   $188888888$

Cuando el subreceptor está encendido, muestra la frecuencia de recepción del subreceptor. Sin embargo, si se están controlando las funciones del transceptor principal, tales como RIT, XIT, o SPLIT, se utiliza para visualizar la información de las frecuencias relacionadas con estas funciones {página 45}.

 $\bullet$  Pantalla de matriz de puntos principal (del Transceptor Principal)

En el modo de operación normal, muestra el modo de operación del transceptor principal. También se emplea para visualizar diferente información de control, tal como los números de menú y ajustes, y la configuración del filtro DSP.

%8 Pantalla de matriz de puntos secundaria (del Subreceptor)

En el modo de operación normal, muestra el modo de operación del subreceptor. También se emplea para visualizar diferente información de control, tal como información de menú y la configuración de frecuencia del filtro DSP.

# **MICRÓFONO**

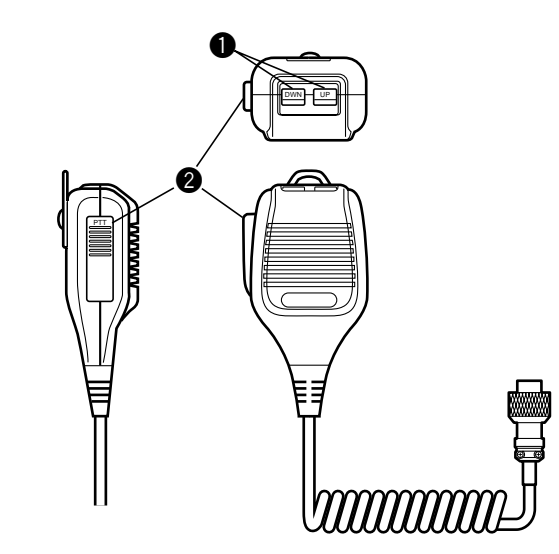

# q Teclas **UP/ DWN**

Utilice estas teclas para incrementar o reducir la frecuencia VFO, los canales de memoria, o las selecciones de Menú. Pulse y mantenga pulsadas estas teclas para cambiar los ajustes rápidamente.

 $\odot$  Conmutador de presionar para hablar PTT

El transceptor se pone en modo de transmisión cuando este interruptor sin traba se mantiene presionado. Al soltarse, el transceptor retorna al modo de recepción.

# **CONCEPTOS BÁSICOS DEL FUNCIONAMIENTO**

# **ENCENDIDO/APAGADO**

- **1** Encienda el suministro de CC.
- **2** Pulse y mantenga pulsado brevemente **[ ]** (ENCENDIDO) para encender el transceptor.
	- No pulse el interruptor por más de 2 segundos aproximadamente; el transceptor se apagaría.
	- Al encenderse aparece "HELLO" seguido de la frecuencia seleccionada y otros indicadores.

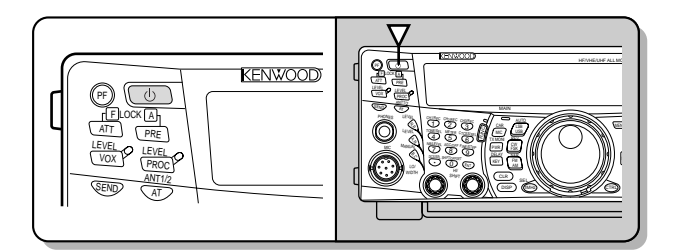

- **3** Para apagar el transceptor, pulse **[ ]** (ENCENDIDO) nuevamente.
- **4** Apague el suministro de CC.
	- Se puede saltar el paso 3. Después de encender el transceptor, se puede apagar y encender utilizando solamente el interruptor del suministro de CC. El transceptor almacena la información sobre la posición del interruptor ENCENDIDO cuando se apaga el suministro de CC.

# **AJUSTE DEL VOLÚMEN**

# **GANANCIA DE FRECUENCIA DE AUDIO (AF)**

Gire el control **MAIN AF** hacia la derecha para incrementar el nivel de audio y hacia la izquierda para disminuirlo.

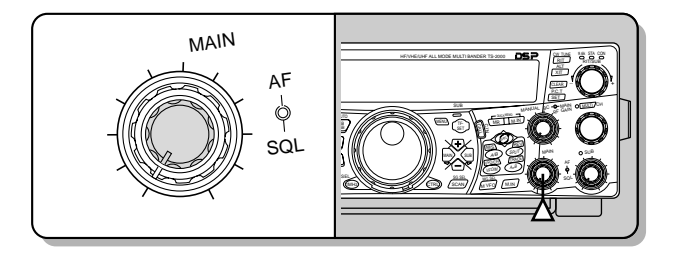

# **Notas:**

- La posición del control **MAIN AF** no afecta el volumen de los pitidos que producen las teclas al pulsarse ni el tono secundario de transmisión CW. El nivel de audio de la operación de Paquetes también es independiente del ajuste del control **MAIN AF**.
- Cuando se instala un RC-2000 opcional, se puede controlar el volumen con los controles AF del transceptor tanto como del RC-2000. Sin embargo, al encender el transceptor, los ajustes de volumen del RC-2000 tienen prioridad.

# **GANANCIA DE FRECUENCIA DE RADIO (RF)**

Gire el control **MAIN RF GAIN** completamente hacia la derecha. Podrá girarlo hacia la izquierda levemente cuando tenga problemas oyendo la señal deseada por causa de ruidos atmosféricos excesivos o interferencia de otras estaciones. Primero tome nota de la indicación de medición S pico de la señal deseada. Luego gire el control **MAIN RF GAIN** hacia la izquierda hasta que la medición S indique el valor pico notado. Las señales más débiles que éstas serán atenuadas y la recepción de la estación se volverá más fácil.

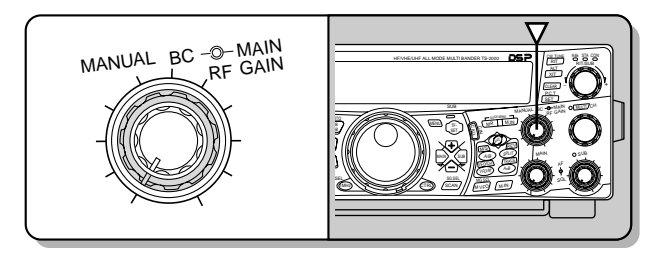

Según el tipo y ganancia de la antena, y de la condición de la banda, se podría preferir mantener el control **MAIN RF GAIN** girado hacia la izquierda en la misma cantidad en lugar de girarlo completamente hacia la derecha. Cuando se utilice el modo FM, siempre ajuste el control **MAIN RF GAIN** completamente hacia la derecha.

# **SELECCIÓN DE VFO A O VFO B**

Hay dos VFO disponibles para controlar la frecuencia en el transceptor principal. Cada uno de los VFO, VFO A y VFO B, funciona independientemente, de manera que se pueden seleccionar frecuencias y modos diferentes. Cuando se activa la operación SPLIT, se utiliza VFO A para la recepción y VFO B para la transmisión. También es posible la combinación inversa.

Pulse **[A/B]** para cambiar de VFO A a VFO B y viceversa.

Aparece "<A" o "<B" para indicar qué VFO está seleccionado.

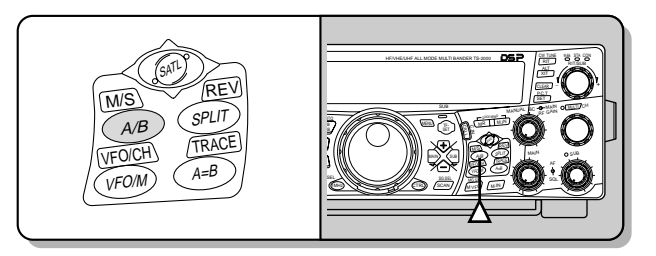

# **SELECCIÓN DE UNA BANDA**

Pulse **[+]**/ **[–]** para seleccionar la banda deseada.

• Estas teclas se mantienen pulsadas para cambiar las bandas de forma continua.

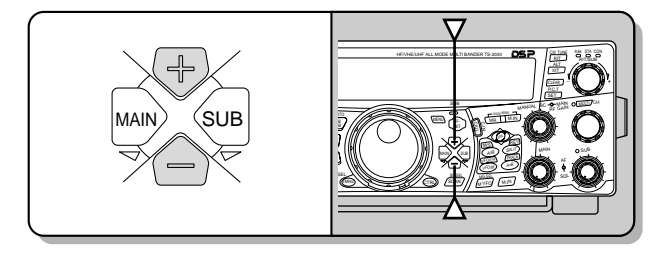

# **SELECCIÓN DE UN MODO**

Pulse **[LSB/ USB/ AUTO]**, **[CW/ FSK/ REV]**, o **[FM/ AM/ NAR]**. Para seleccionar el segundo modo de cada tecla, pulse la misma tecla otra vez. Por ejemplo, cada vez que se presione **[LSB/ USB/ AUTO]** conmutará entre los modos LSB y USB.

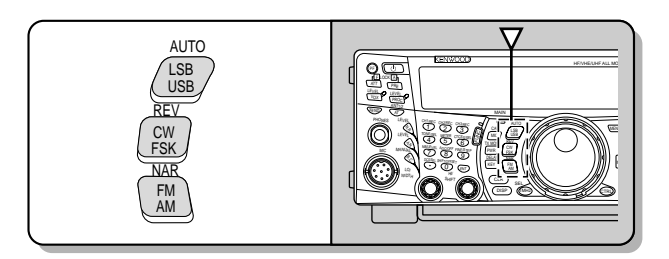

Pulse **[FUNC]**, **[LSB/ USB/ AUTO]** para activar y desactivar la Selección de Modo Automática. Cuando está activada, aparece "AUTO". Si se cambia la frecuencia por encima o por debajo de 9,5 MHz, el transceptor automáticamente cambia de modo, LSB para las frecuencias por debajo de 9,5 MHz y USB para las frecuencias de 9,5 MHz y más altas (banda HF/ 50 MHz). En cuanto las bandas de 144 MHz, 430 (440) MHz, y 1,2 GHz, el transceptor cambia automáticamente el modo a FM. Se pueden también añadir los datos de la tabla de frecuencias para cambiar de modo automáticamente {página 73}.

# **AJUSTE DEL SILENCIADOR**

El propósito del Silenciamiento es de enmudecer el altavoz en la ausencia de señales. Con el nivel de silenciamiento ajustado correctamente se podrán oír sonidos solamente cuando se reciban señales. Cuanto más alto el nivel de silenciamiento seleccionado, más fuertes deberán ser las señales que se reciban. El nivel de silenciamiento apropiado depende de las condiciones de ruido ambiental RF.

Gire el control **MAIN SQL**, cuando no hay señales presentes, para seleccionar el nivel de silenciamiento al cual el ruido de fondo apenas se elimina; el diodo de la banda **MAIN** se apagará. Muchos radioaficionados prefieren dejar el control **MAIN SQL** completamente girado hacia la derecha a menso que estén operando en un modo de portador completo como FM. El nivel de silenciamiento del transceptor principal está preajustado en la fábrica a aproximadamente la posición de la hora 9 para FM y la 11 para SSB y AM.

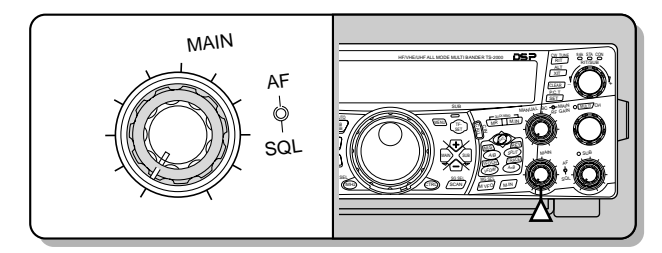

# **SELECCIÓN DE UNA FRECUENCIA**

Gire el control de **Sintonía** hacia la derecha o pulse **[UP]** en el micrófono para incrementar la frecuencia. Gire el control de **Sintonía** hacia la izquierda o pulse **[DWN]** en el micrófono para reducir la frecuencia.

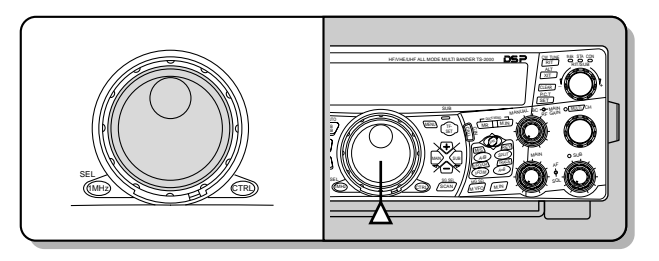

Podría preferirse introducir la frecuencia directamente empleando el teclado si la frecuencia deseada está lejos de la frecuencia actual. Pulse **[ENT]**, y luego pulse las teclas numéricas necesarias. Más detalles en "Introducción Directa de Frecuencias" {página 37}.

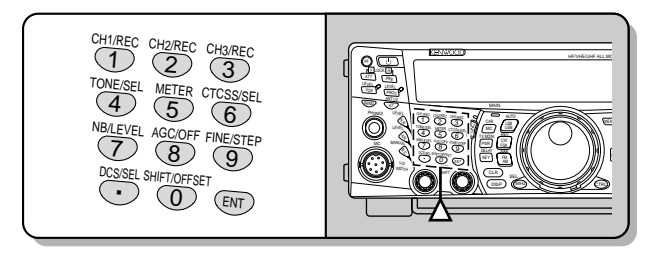

Este transceptor proporciona muchos otros métodos para seleccionar frecuencias rápidamente. Más información en "SELECCIÓN DE FRECUENCIAS" {página 37}.

# **MEDIDOR DEL PANEL DELANTERO**

El medidor multifunción mide los parámetros de la tabla siguiente. El medidor S y las escalas FILTER aparecen cuando el transceptor principal está en el modo de recepción y el medidor PWR aparece cuando está en el modo de transmisión. Cada vez que se pulsa **[5/ METER]** el medidor cambia al siguiente de ALC a ROE a COMP. Las indicaciones pico de las funciones medidor S, ALC, ROE, COMP, y PWR se mantienen momentaneamente.

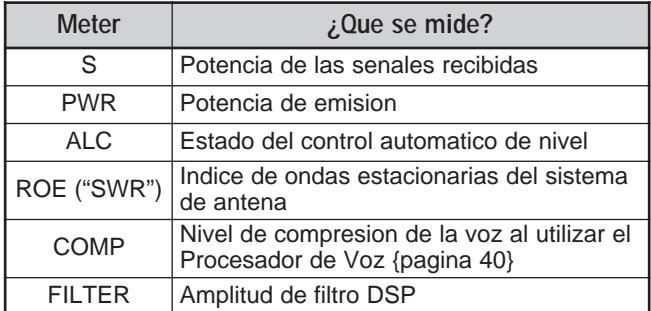

#### **Notas:**

- El medidor COMP funciona solamente cuando el Procesador de Voz está activado en el modo SSB, FM, o AM.
- El indicador PWR muestra el nivel de potencia de salida como un porcentaje en la banda de 1,2 GHz.
- El medidor ROE funciona solamente para ANT 1 y ANT 2 (banda HF/ 50 MHz).
- Las indicaciones pico retenidas no pueden desactivarse.

# **5 CONCEPTOS BÁSICOS DEL FUNCIONAMIENTO**

# **TRANSMISIÓN**

Para la comunicación hablada pulse **[SEND]** o presione y mantenga presionado el **[PTT]** del micrófono, y hable por el micrófono en un tono de voz normal. Cuando termine de hablar pulse **[SEND]** otra vez o libere el **[PTT]**.

Para transmitir CW, pulse **[VOX/ LEVEL]** para activar la función de interrupción, y cierre el manipulador o pala. Conecte un manipulador o pala {páginas 3, 39}, y seleccione el modo CW.

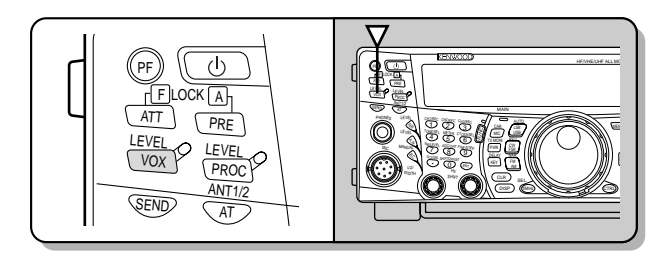

Podrá encontrar una explicación detallada sobre la transmisión en "COMUNICACIONES BÁSICAS", comenzando en la página 28.

**Nota:** Cuando se utilice el modo AM, CW, o FSK, se podrá ajustar el nivel del portador. En general, ajuste el nivel de manera de que la indicación del medidor ALC caiga dentro de los límites de la zona ALC. Los procedimientos de ajuste se dan en las instrucciones sobre cada modo en "TRANSMISIÓN" {páginas 28, 29, 30}.

# **SELECCIÓN DE UNA POTENCIA DE TRANSMISIÓN**

Es preferible seleccionar una potencia más baja si la comunicación es todavía fiable. Esto disminuye la posibilidad de que se interfiera con otros en la banda. Cuando se opere con energía de batería, la selección de una potencia de transmisión más baja permite operar más tiempo antes de que sea necesario recargar. Este transceptor permite cambiar la potencia de transmisión aún mientras se transmite.

# **1** Pulse **[PWR/ TX MONI]**.

• Aparece la potencia de transmisión actual.

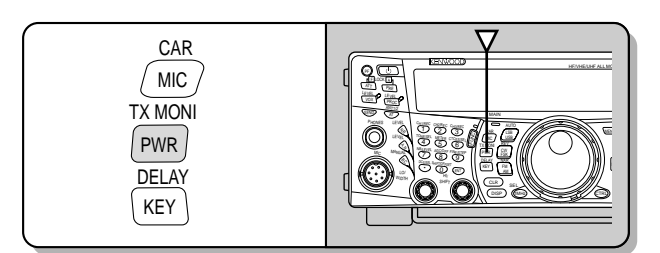

**2** Gire el control **MULTI/ CH** hacia la izquierda para reducir la potencia o hacia la derecha para aumentarla.

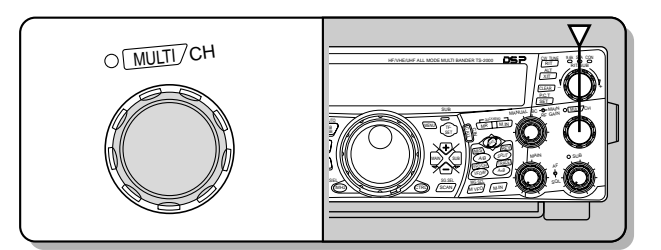

La gama de la cual seleccionar varía según la banda y el modo actuales.

# **3** Pulse **[PWR/ TX MONI]** para completar el ajuste.

**Nota:** Se puede acceder al Menú Nº 23, "SINTONIA FINA DE POTENCIA DE TRANSMISIÓN", y seleccionar "ON" (pulsar **[+]**) para cambiar el tamaño de los incrementos de 5 W a 1 W {página 79}.

# **GANANCIA DEL MICRÓFONO**

La ganancia del micrófono puede ajustarse cuando se utiliza el modo SSB o AM sin procesamiento de voz {páginas 28, 29}.

# **1** Pulse **[MIC/ CAR]**.

• Aparece la ganancia de micrófono actual. El ajuste por omisión es 50, la gama es de 0 a 100.

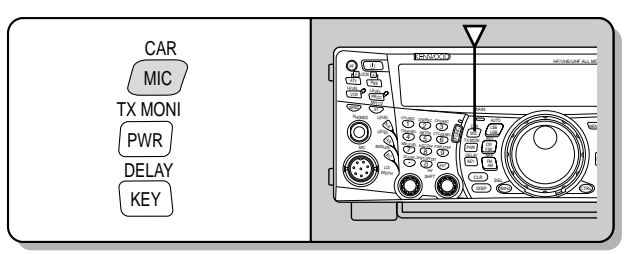

- **2** Pulse **[SEND]** o presione y mantenga presionado el **[PTT]** del micrófono.
	- El diodo de la banda **MAIN** se enciende rojo.
- **3** SSB: Mientras esté hablando por el micrófono, ajuste el control **MULTI/ CH** de manera que el indicador ALC refleje su voz pero no exceda el límite ALC.

AM: Mientras esté hablando por el micrófono, ajuste el control **MULTI/ CH** de manera que el indicador de potencia calibrado refleje ligeramente su voz de acuerdo a su volumen.

CW, FSK: Durante la transmisión, ajuste el control **MULTI/ CH** de manera que el medidor ALC refleje el nivel del portador dentro de la zona ALC.

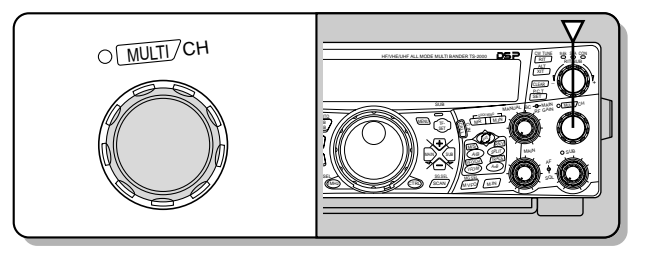

- **4** Pulse **[SEND]** o libere el **[PTT]** del micrófono.
	- El diodo de la banda **MAIN** se enciende verde o se apaga, según el ajuste del control MAIN SQL.

# **5** Pulse **[MIC/ CAR]**.

Para el modo FM, acceda al Menú Nº 41 {página 28} y seleccione "LOW (bajo)", "MID (mediano)", o "HIGH (alto)".

**Nota:** Cuando utilice el micrófono opcional MC-90 en el modo FM, seleccione la ganancia de micrófono "HIGH (alta)". La sensibilidad del micrófono es baja en el modo FM. Esto podría causar una modulación insuficiente. Para otros micrófonos, seleccione "LOW (baja)" o "MID (mediana)".

# **¿QUÉ ES UN MENÚ?**

Muchas funciones de este transceptor se seleccionan o configuran por medio de un Menú controlado por software en lugar de los controles físicos del transceptor. Una vez que se familiarice con el sistema de Menús, apreciará la versatilidad que ofrece. Se pueden personalizar los diferentes tiempos, ajustes, y funciones programadas en este transceptor a sus necesidades sin usar muchos controles e interruptores.

# **MENU A/ MENU B**

Este transceptor tiene dos menús: El Menú A y el Menú B. Estos menús contienen funciones idénticas y pueden configurarse independientemente. El transceptor, por lo tanto, permite cambiar entre dos entornos diferentes fácil y rápidamente. Por ejemplo, se puede configurar el Menú A para DX y concursos mientras el Menú B se usa para charlas locales informales. Al cambiar del Menú A al B se puede cambiar instantáneamente la configuración del Menú y asignación de botones para corresponder al estilo operacional actual. O dos operadores podrían compartir un transceptor dedicando un Menú a cada operador. Ambos operadores pueden disfrutar de su propia configuración.

# **ACCESO AL MENÚ**

# **1** Pulse **[MENU]**.

• El Nº del menú y su configuración aparecen en la pantalla de matriz de puntos principal, y la explicación del menú aparece en la pantalla de matriz de puntos secundaria.

$$
\begin{array}{|c|c|c|c|}\n\hline\n\text{min} & \text{min} \\
\hline\n\text{min} & \text{min} \\
\hline\n\text{min} & \text{min} \\
\hline\n\text{min} & \text{min} \\
\hline\n\text{min} & \text{min} \\
\hline\n\text{min} & \text{min} \\
\hline\n\text{min} & \text{min} \\
\hline\n\text{min} & \text{min} \\
\hline\n\text{min} & \text{min} \\
\hline\n\text{min} & \text{min} \\
\hline\n\text{min} & \text{min} \\
\hline\n\text{min} & \text{min} \\
\hline\n\text{min} & \text{min} \\
\hline\n\text{min} & \text{min} \\
\hline\n\text{min} & \text{min} \\
\hline\n\text{min} & \text{min} \\
\hline\n\text{min} & \text{min} \\
\hline\n\text{min} & \text{min} \\
\hline\n\text{min} & \text{min} \\
\hline\n\text{min} & \text{min} \\
\hline\n\text{min} & \text{min} \\
\hline\n\text{min} & \text{min} \\
\hline\n\text{min} & \text{min} \\
\hline\n\text{min} & \text{min} \\
\hline\n\text{min} & \text{min} \\
\hline\n\text{min} & \text{min} \\
\hline\n\text{min} & \text{min} \\
\hline\n\text{min} & \text{min} \\
\hline\n\text{min} & \text{min} \\
\hline\n\text{min} & \text{min} \\
\hline\n\text{min} & \text{min} \\
\hline\n\text{min} & \text{min} \\
\hline\n\text{min} & \text{min} \\
\hline\n\text{min} & \text{min} \\
\hline\n\text{min} & \text{min} \\
\hline\n\text{min} & \text{min} \\
\hline\n\text{min} & \text{min} \\
\hline\n\text{min} & \text{min} \\
\hline\n\text{min} & \text{min} \\
\hline\n\text{min} & \text{min} \\
\hline\n\text{min} & \text{min} \\
\hline\n\text{min} & \text{min} \\
\hline\n\text{min} & \text{min} \\
\hline\n\text{min} & \text{min} \\
\hline\n\text{min} & \text{min} \\
\hline\n\text{min} & \text{min} \\
\hline\n\text{min
$$

- **2** Pulse **[A/B]** para seleccionar el Menú A o el B.
	- Aparece "A" o "B" indicando el Menú seleccionado.
- **3** Gire el control **MULTI/ CH** para seleccionar el Nº de Menú.
	- Cada vez que se cambia el Nº de Menú, pasa un mensaje diferente por la pantalla de matriz de puntos del subreceptor describiendo Nº de Menú.
	- Se verá "PUSH SUB" (PULSE SUB) si hay submenús en ese número de menú. Al pulsar **[SUB]** se podrá seleccionar entre los submenús. Pulse **[MAIN]** para salir de la selección de submenú.
- **4** Pulse **[+]**, **[–]**, o **[UP]**/ **[DWN]** en el micrófono para seleccionar un parámetro.
- **5** Pulse **[MENU]** para salir del modo de Menú.

# **MENÚ RÁPIDO**

Como la cantidad de funciones que ofrece este transceptor es extraordinaria, hay numerosos puntos en cada menú. Si encuentra que acceder a los números de menú deseados consume mucho tiempo, use el Menú Rápido para crear su propio menú abreviado a medida. Después se podrán agregar al Menú rápido los números de menú que se usen frecuentemente. El copiar números de menú al Menú Rápido no afecta el Menú.

# **PROGRAMACIÓN DEL MENÚ RÁPIDO**

# **1** Pulse **[MENU]**.

**2** Gire el control **MULTI/ CH** para seleccionar el Nº de Menú.

# **3** Pulse **QUICK MEMO [M.IN]**.

• Aparece un asterisco indicando el número de menú añadido al Menú Rápido.

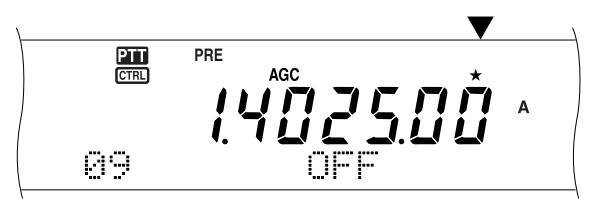

- Para quitar un punto del Menú Rápido, pulse **QUICK MEMO [M.IN]** otra vez.
- **4** Pulse **[MENU]** para salir del modo de Menú.

**Nota:** No se puede añadir el número del submenú al Menú Rápido. Pulse **[MAIN]** para volver al número del menú principal, luego pulse **QUICK MEMO [M.IN]** para añadir el número de menú al Menú Rápido.

# **UTILIZACIÓN DEL MENÚ RÁPIDO**

- **1** Pulse **[MENU]**.
- **2** Pulse **[1MHz/ SEL]**.
	- Aparece "MHz".

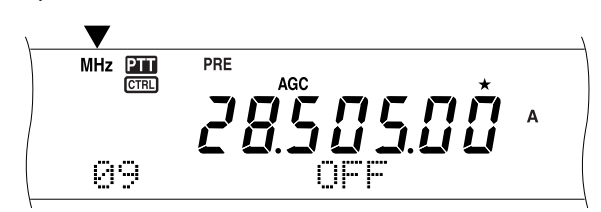

- **3** Gire el control **MULTI/ CH** para seleccionar el Nº de Menú Rápido deseado.
- **4** Pulse **[+]**, **[–]**, o **[UP]**/ **[DWN]** en el micrófono para cambiar la configuración actual del número de menú seleccionado.
- **5** Pulse **[MENU]** para salir del modo de Menú Rápido.

**Note:** Si el Menú Rápido no ha sido programado, al girar el control **MULTI/ CH** en el paso 2 se emitirá "CHECK" en código Morse.

# **Downloaded by**

**RadioAmateur.EU** 

# **CONFIGURACIÓN DEL MENÚ**

J

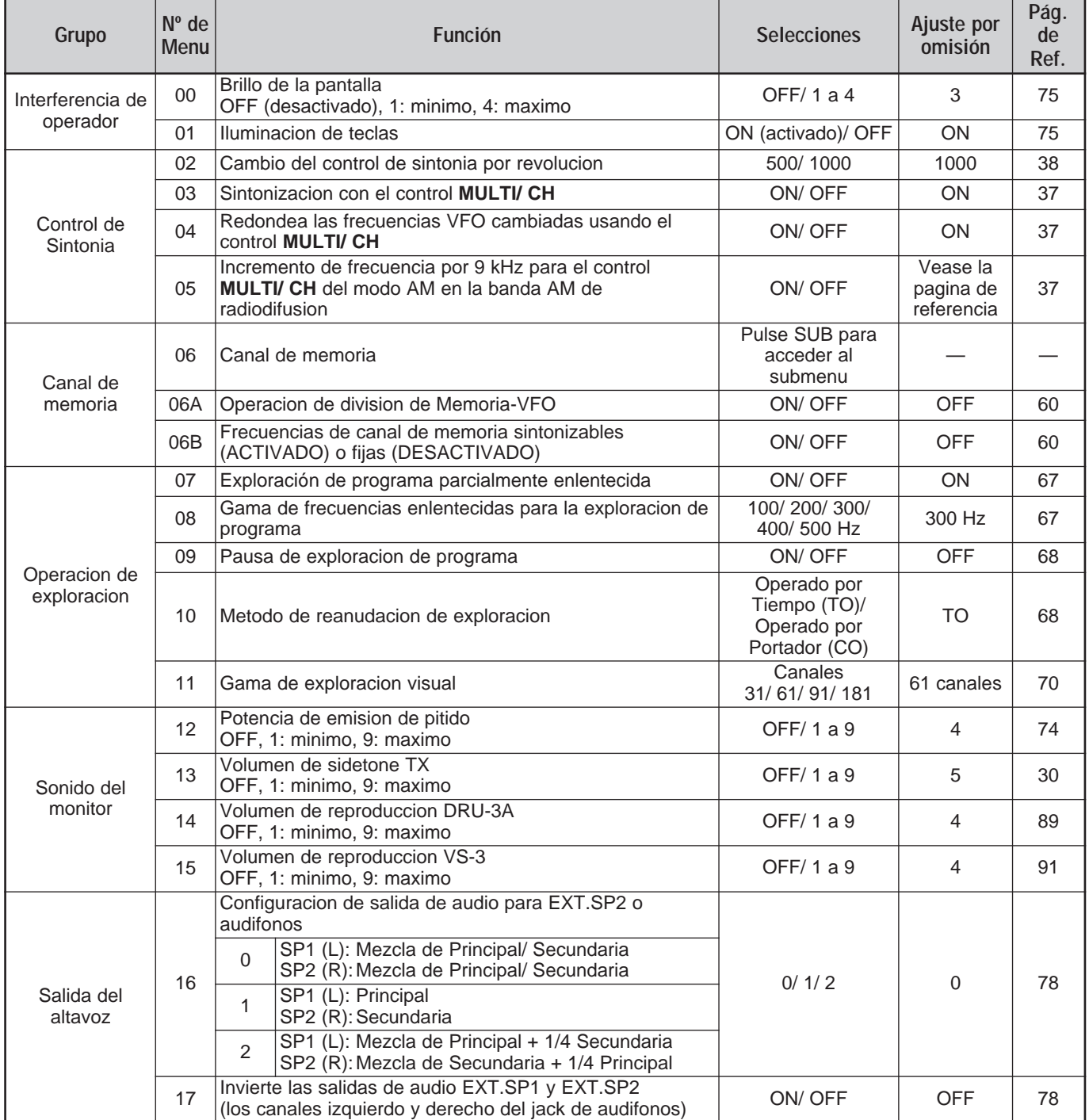

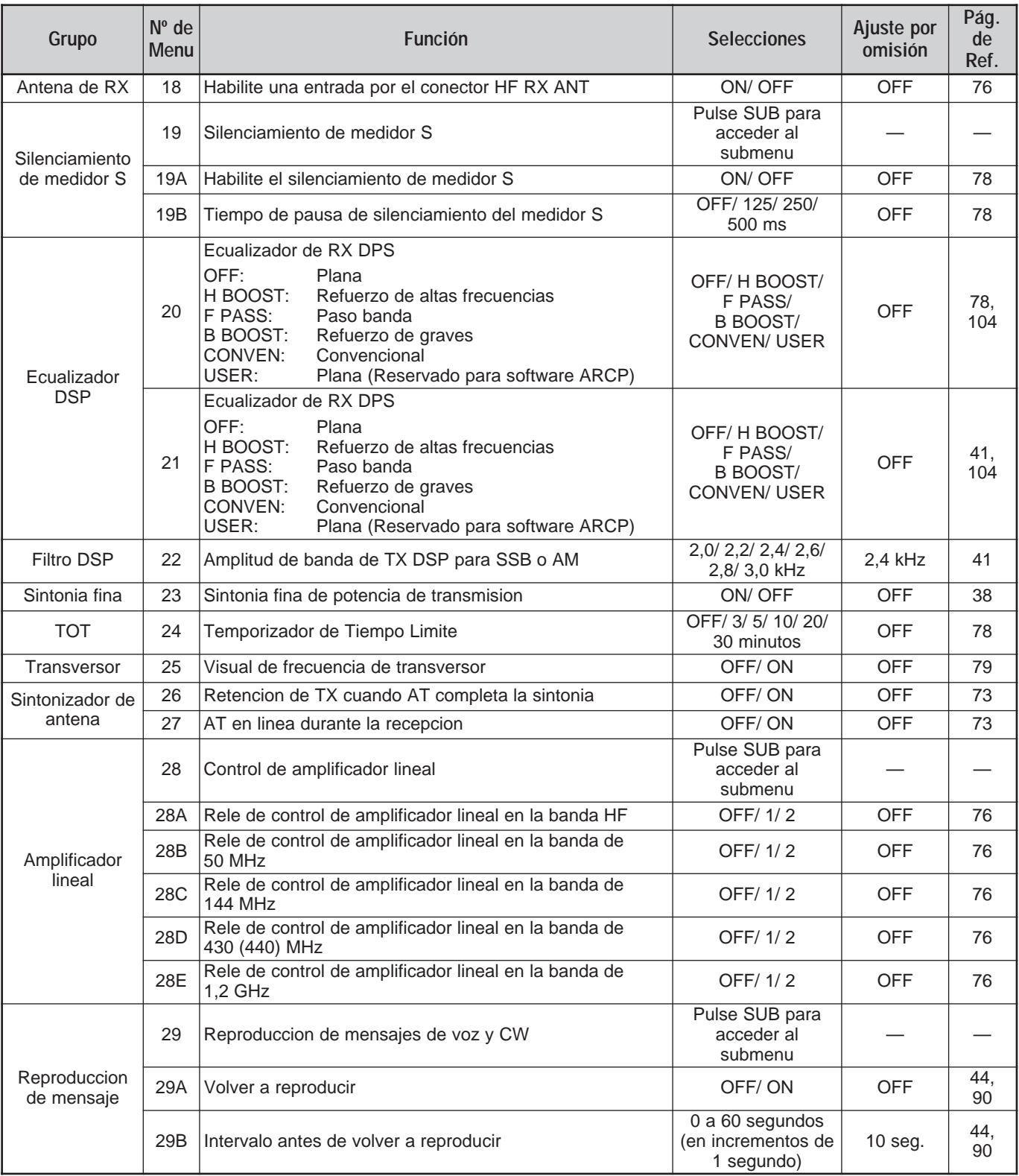

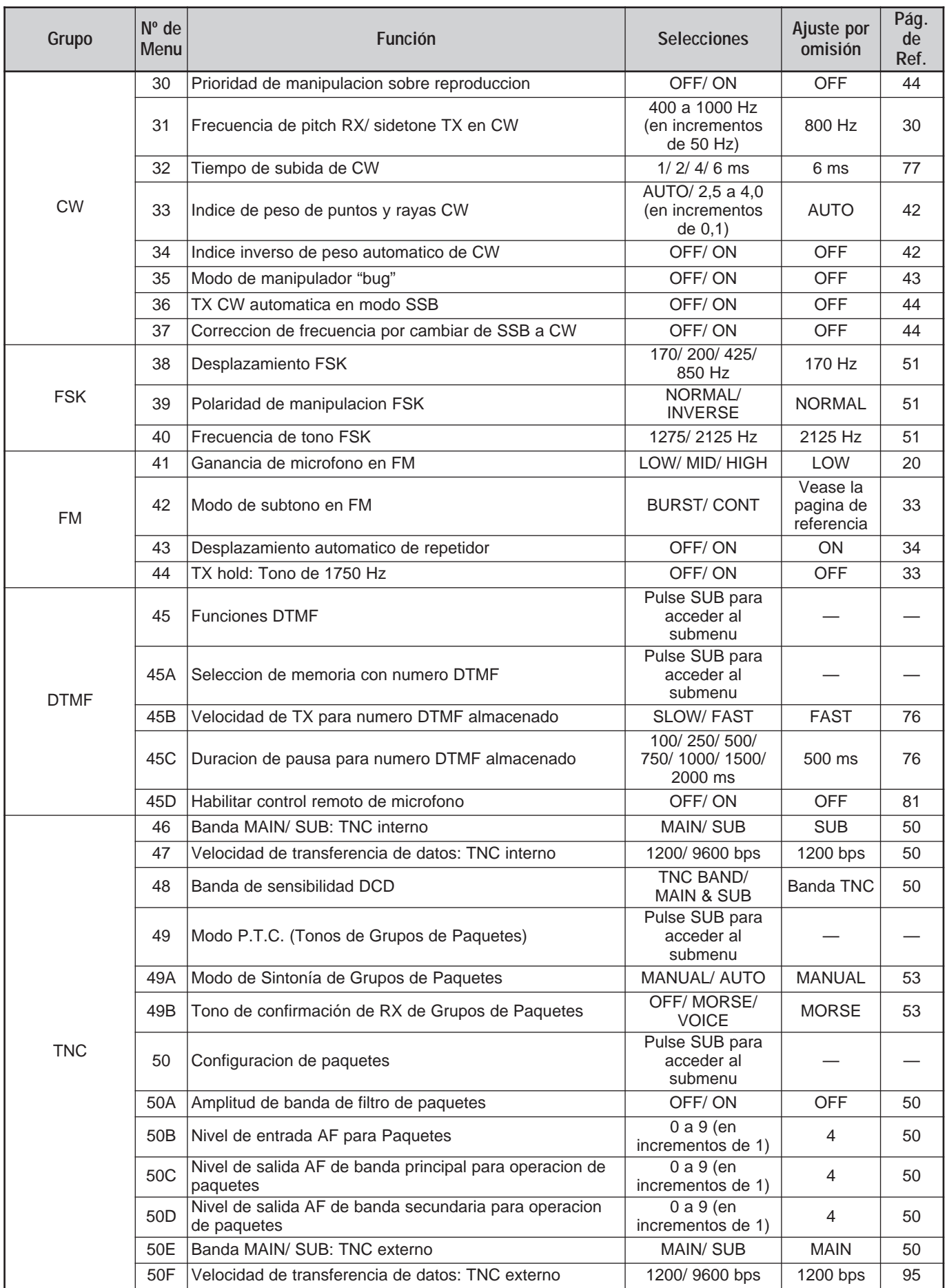

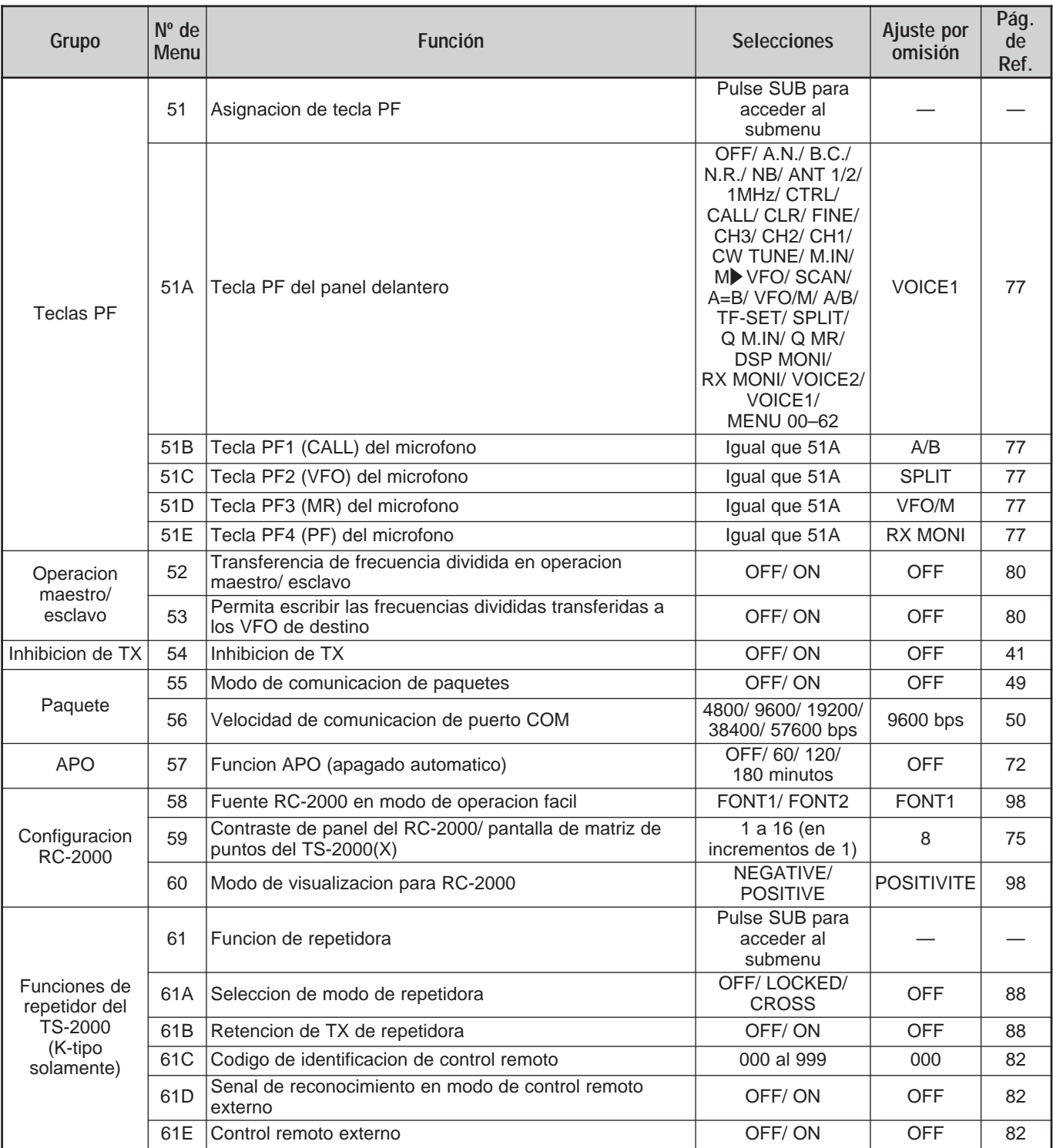

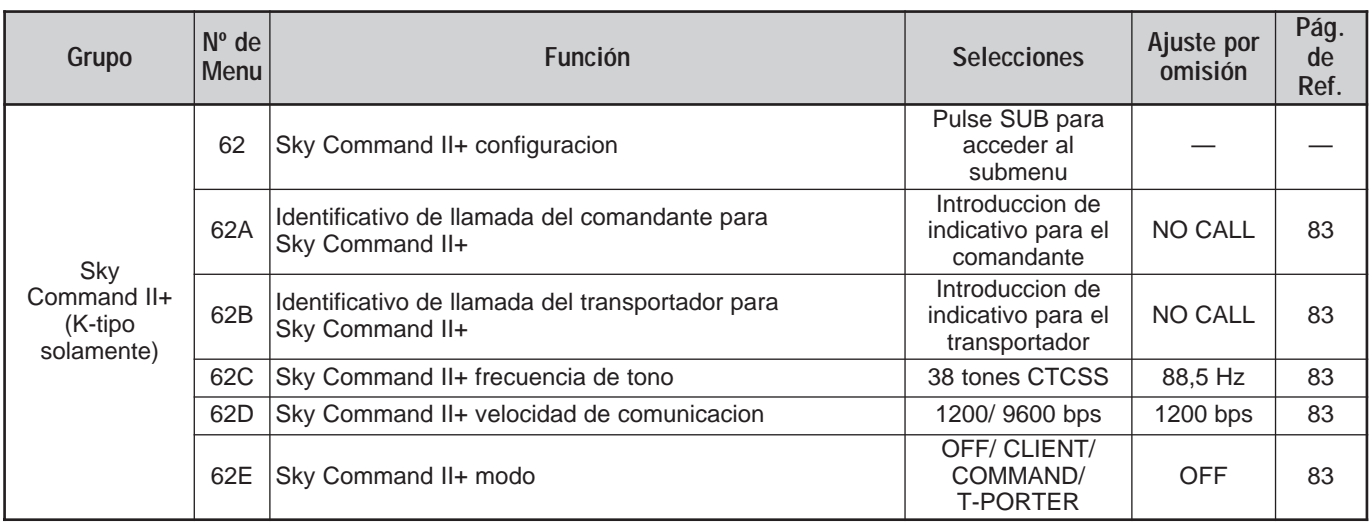

# **LISTA ALFABÉTICA DE FUNCIONES**

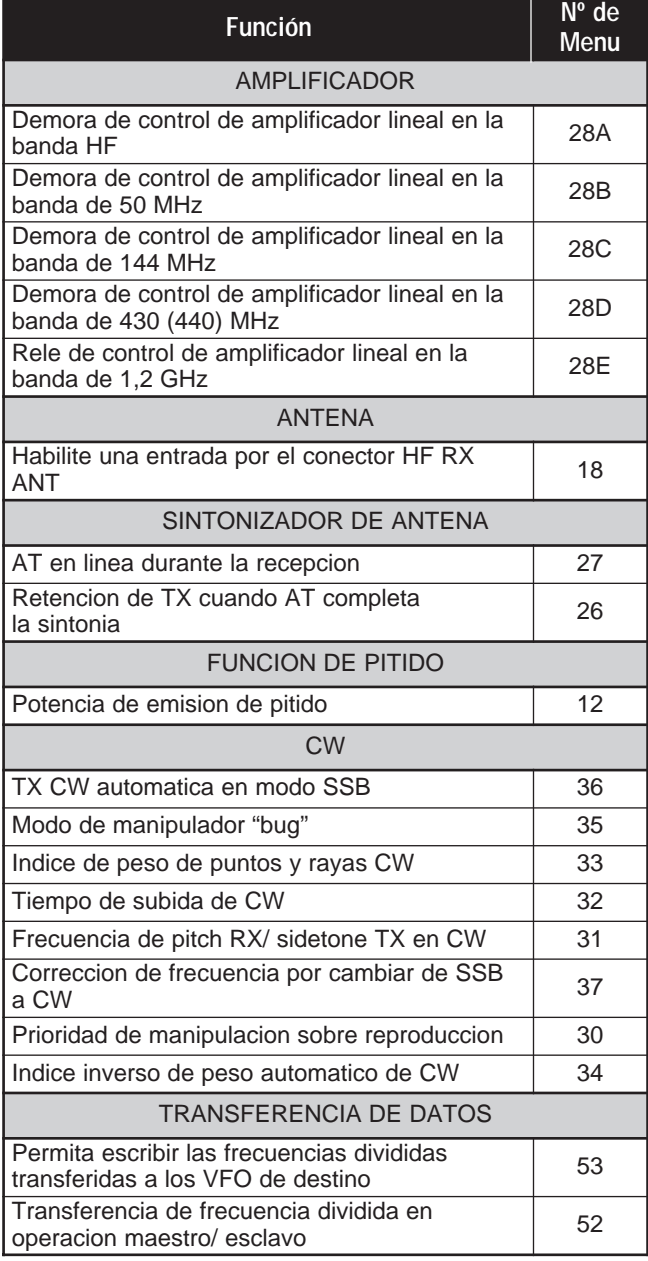

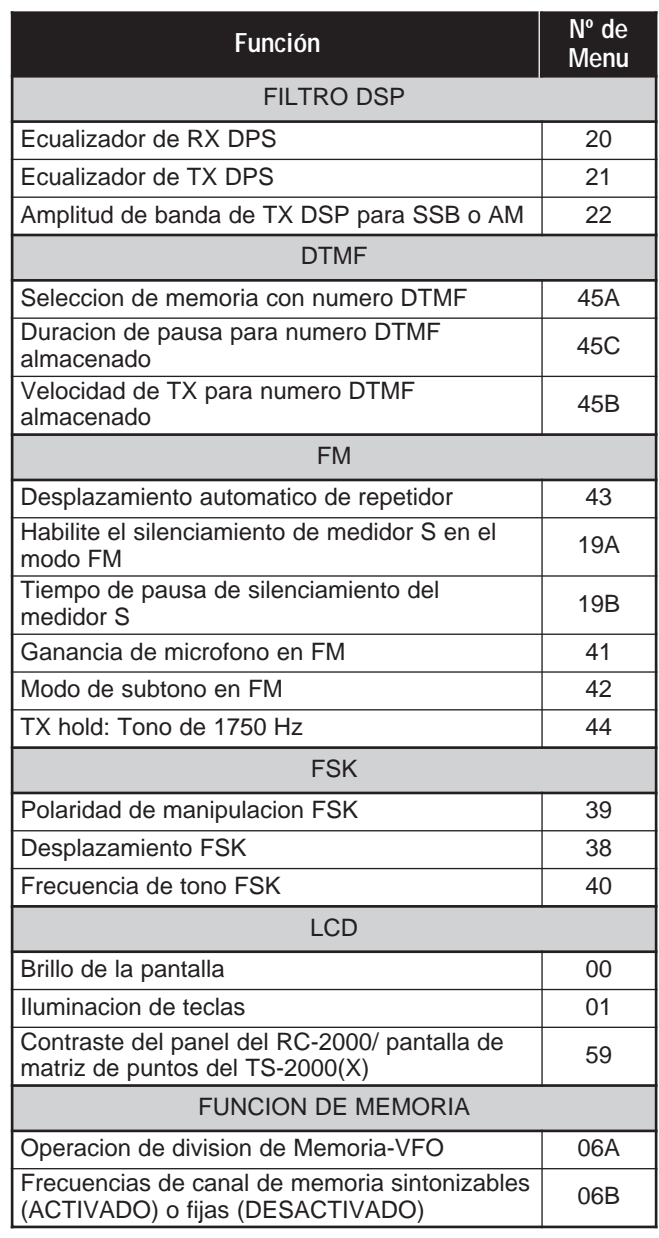

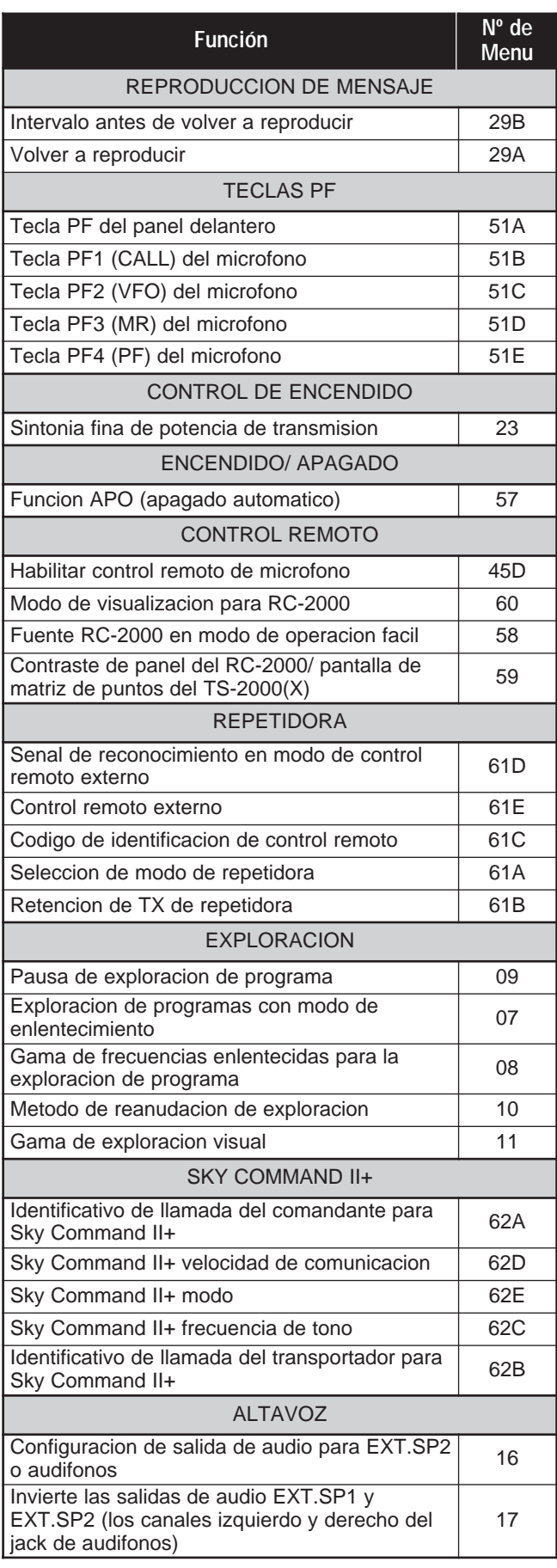

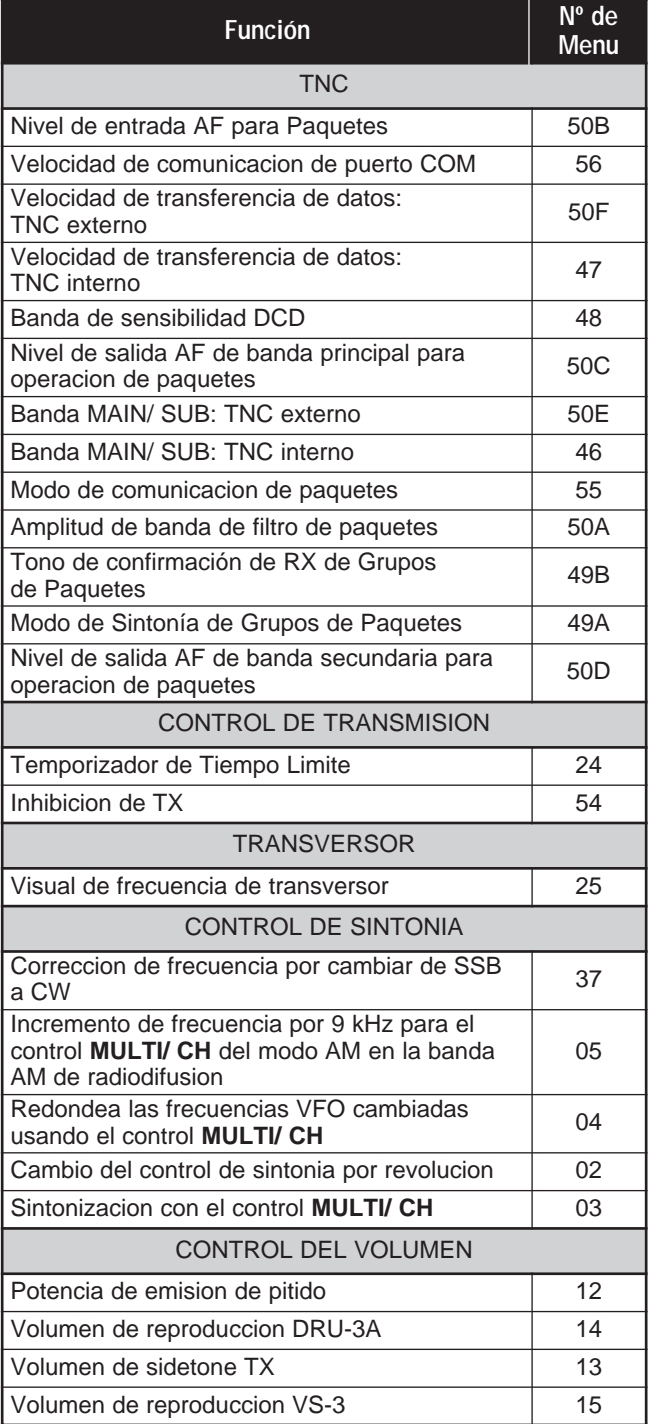
# **TRANSMISIÓN SSB**

SSB es el modo usado más comúnmente en las bandas HF Amateur. Comparado con otros modos de voz, SSB requiere solamente una amplitud de banda estrecha para las comunicaciones. SSB también permite las comunicaciones de larga distancia con una potencia de transmisión mínima.

Si fuera necesario, consulte los detalles sobre la recepción en "CONCEPTOS BÁSICOS DEL FUNCIONAMIENTO", comenzando en la página 18.

- **1** Seleccione una frecuencia de operación.
- **2** Pulse **[LSB/ USB/ AUTO]** para seleccionar el modo de banda lateral inferior o superior.
	- Aparece "LSB" o "USB" para mostrar la banda lateral seleccionada.

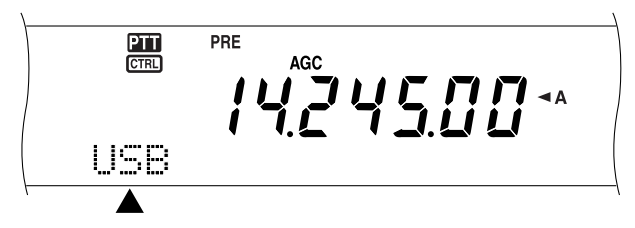

- **3** Pulse **[MIC/ CAR]** para activar del Ajuste de Ganancia del Micrófono.
	- Aparece la ganancia actual.

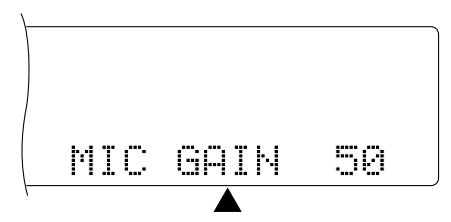

- **4** Pulse **[SEND]** o presione y mantenga presionado el **[PTT]** del micrófono.
	- El diodo de la banda **MAIN** se enciende rojo.
	- Consulte "VOX" {página 39} sobre información acerca de el cambio automático de TX/RX.
- **5** Hable por el micrófono y ajuste el control **MULTI/ CH** de manera que el indicador ALC refleje su voz pero no exceda el límite ALC.
	- Hable en un tono y volumen normal. Si se habla muy cerca del micrófono, o demasiado alto, se podría aumentar la distorsión y afectar la inteligibilidad en la estación receptora.
	- Podría quererse emplear el Procesador de Voz. Consulte los detalles en "PROCESADOR DE VOZ" {página 40}.
- **6** Pulse **[SEND]** o libere el **[PTT]** del micrófono para retornar al modo de recepción.
	- El diodo de la banda **MAIN** se enciende verde o se apaga, según el ajuste del MAIN SQL.
- **7** Pulse **[MIC/ CAR]** para salir del Ajuste de Ganancia del Micrófono.

Consulte "AYUDAS PARA LA COMUNICACIÓN", comenzando en la página 37, acerca de información sobre funciones útiles para la operación.

# **TRANSMISIÓN EN FM**

FM es un modo común de comunicación en las frecuencias VHF y UHF. Muchos radioaficionados usan sus radios portátiles y transceptores móviles en el modo FM. También se pueden utilizar repetidoras para contactarse con amigos cuando se está fuera de la cobertura de la antena. Aunque FM requiere una amplitud de banda más amplia en comparación a los modos SSB y AM, tiene la mejor calidad de audio de los tres modos. Cuando se combina con el aspecto de silenciamiento total que tienen las señales FM, el cual suprime el ruido de fondo de la frecuencia, FM puede ser el mejor método para mantener horarios regulares con los amigos locales.

Si fuera necesario, consulte los detalles sobre la recepción en "CONCEPTOS BÁSICOS DEL FUNCIONAMIENTO", comenzando en la página 18.

- **1** Seleccione una frecuencia de operación.
- **2** Pulse **[FM/ AM/ NAR]** para seleccionar el modo FM.
	- Aparece "FM".

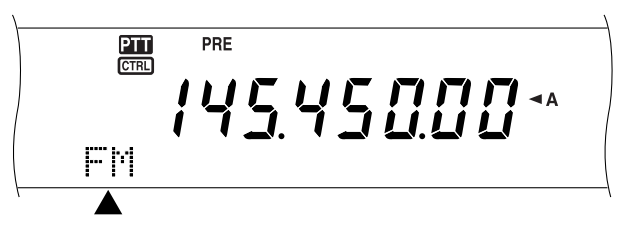

- **3** Pulse **[SEND]** o presione y mantenga presionado el **[PTT]** del micrófono.
	- El diodo de la banda **MAIN** se enciende rojo.
	- Consulte "VOX" {página 39} sobre información acerca de el cambio automático de TX/RX.
- **4** Hable por el micrófono en un tono y volumen de voz normal.
	- Si se habla muy cerca del micrófono, o demasiado alto, se podría aumentar la distorsión y afectar la inteligibilidad en la estación receptora.
	- Se puede cambiar la Ganancia del Micrófono en FM de baja a mediana a alta utilizando el Menú Nº 41. Baja generalmente es apropiada, sin embargo, seleccione alta si otras estaciones reportan que su modulación es débil. El control **MULTI/ CH** no tiene efecto en el modo FM.
- **5** Pulse **[SEND]** o libere el **[PTT]** del micrófono para retornar al modo de recepción.
	- El diodo de la banda **MAIN** se enciende verde o se apaga, según el ajuste del MAIN SQL.

Consulte "AYUDAS PARA LA COMUNICACIÓN", comenzando en la página 37, acerca de información sobre funciones útiles para la operación.

# **TRANSMISIÓN EN AM**

Cada uno de los modos que se usa en las bandas HF Amateur tiene sus ventajas. Aunque es posible que los contactos DX de larga distancias sean menos comunes utilizando AM, la calidad de audio superior característica de la operación AM es una razón por la que algunos radioaficionados prefieren este modo.

Al buscar a otros que operen en AM, mire primero en las siguientes frecuencias:

3885 kHz, 7290 kHz, 14286 kHz, 21390 kHz, y 29000 – 29200 kHz

Si fuera necesario, consulte los detalles sobre la recepción en "CONCEPTOS BÁSICOS DEL FUNCIONAMIENTO", comenzando en la página 18.

- **1** Seleccione una frecuencia de operación.
- **2** Pulse **[FM/ AM/ NAR]** para seleccionar el modo AM.
	- Aparece "AM".

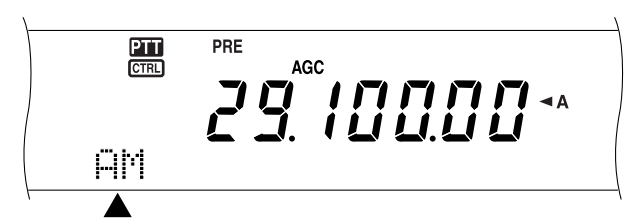

- **3** Pulse **[MIC/ CAR]** para activar del Ajuste de Ganancia del Micrófono.
	- Aparece la ganancia actual.
- **4** Pulse **[SEND]** o presione y mantenga presionado el **[PTT]** del micrófono.
	- El diodo de la banda **MAIN** se enciende rojo.
	- Consulte "VOX" {página 39} sobre información acerca de el cambio automático de TX/RX.
- **5** Hable por el micrófono y ajuste el control **MULTI/ CH** de manera que el indicador de potencia calibrado refleje ligeramente su voz de acuerdo a su volumen.
	- Hable en un tono y volumen normal. Si se habla muy cerca del micrófono, o demasiado alto, se podría aumentar la distorsión y afectar la inteligibilidad en la estación receptora.
	- Podría quererse emplear el Procesador de Voz. Consulte los detalles en "PROCESADOR DE VOZ" {página 40}.
- **6** Pulse **[SEND]** o libere el **[PTT]** del micrófono para retornar al modo de recepción.
	- El diodo de la banda **MAIN** se enciende verde o se apaga, según el ajuste del MAIN SQL.
- **7** Pulse **[MIC/ CAR]** para salir del Ajuste de Ganancia del Micrófono.

Consulte "AYUDAS PARA LA COMUNICACIÓN", comenzando en la página 37, acerca de información sobre funciones útiles para la operación.

**Nota:** Si fuera necesario, ajuste el nivel del portador antes de hablar por el micrófono. Pulse **[FUNC]**, **[MIC/ CAR]** para ingresar al modo de ajuste. Mientras se transmiten solamente señales de portador, gire el control **MULTI/ CH** de manera de que el medidor ALC apenas comience a mostrar una indicación. Pulse **[FUNC]**, **[MIC/ CAR]** otra vez para completar el ajuste.

### **AMPLITUD DE BANDA ESTRECHA PARA FM**

Operando en el modo FM se puede seleccionar una operación de amplitud de banda amplia o estrecha. La tabla de abajo muestra la amplitud de banda del filtro RX IF y la combinación de desviación TX para cada modo de operación. La selección de la amplitud de banda es crucial para evitar la distorsión de audio o la inteligibilidad insuficiente que encontrarán otras estaciones.

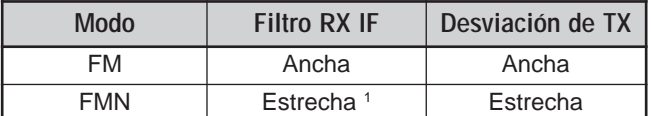

<sup>1</sup> Tipo K: Transceptor principal solamente

Todos los tipos E: Transceptor principal y subreceptor

- **1** Pulse **[FM/ AM/ NAR]** para seleccionar el modo FM.
- **2** Pulse **[FUNC]**, **[FM/ AM/ NAR]** para conmutar la selección entre Amplia y Estrecha.
	- Aparece "FM" o "FMN" para mostrar la amplitud de banda seleccionada.

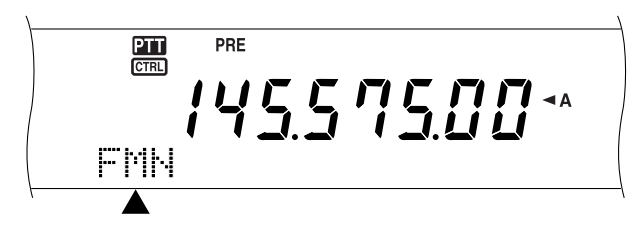

# **AMPLITUD DE BANDA ESTRECHA PARA AM**

Mientras se recibe AM en el transceptor principal, se puede disminuir más la amplitud de banda para eliminar la interferencia. Sin embargo, la desviación TX de AM no es afectada por esta selección.

- **1** Pulse **[FM/ AM/ NAR]** para seleccionar el modo AM en el transceptor principal.
- **2** Pulse **[FUNC]**, **[FM/ AM/ NAR]** para conmutar la selección entre Normal y Estrecha.
	- Aparece "AM" o "AMN" para mostrar qué amplitud de banda IF está seleccionada en el transceptor principal.

# **7 COMUNICACIONES BÁSICAS**

# **TRANSMISIÓN CW**

Los operadores CW saben que este modo es muy fiable en las peores condiciones de comunicación. Puede ser cierto que los nuevos modos digitales compiten con CW en su utilidad en condiciones malas. Estos modos, sin embargo, no tienen la larga historia de servicio ni la simplicidad ofrecida por CW.

Este transceptor tiene un manipulador incorporado que soporta una variedad de funciones. Consulte los detalles sobre la utilización de estas funciones en "MANIPULADOR ELECTRÓNICO" {página 42}.

Si fuera necesario, consulte los detalles sobre la recepción en "CONCEPTOS BÁSICOS DEL FUNCIONAMIENTO", comenzando en la página 18.

- **1** Seleccione la frecuencia de operación.
- **2** Pulse **[CW/ FSK/ REV]** para seleccionar el modo CW.
	- Aparece "CW".

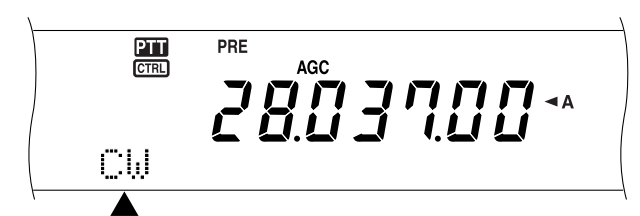

• Para sintonizar otra estación con precisión, use la Anulación de Batido Automática. Consulte "ANULACIÓN DE BATIDO AUTOMÁTICA" {abajo}.

#### **3** Pulse **[SEND]**.

- El diodo de la banda **MAIN** se enciende rojo.
- Consulte "INTERRUPCIÓN CW" {página 42} sobre información acerca de el cambio automático de TX/ RX.
- **4** Comience a emitir.
	- Mientras transmite oirá un tono secundario que le dejará vigilar su propia transmisión. Consulte "FRECUENCIA DE TONO LATERAL TX/ TONO RX" {abajo}.
- **5** Pulse **[SEND]** para retornar al modo de recepción.
	- El diodo de la banda **MAIN** se enciende verde o se apaga, según el ajuste del MAIN SQL.

**Nota:** Se puede ajustar el nivel del portador cuando sea necesario. Pulse **[FUNC]**, **[MIC/ CAR]** para ingresar al modo de ajuste. Con la tecla presionada, gire el control **MULTI/ CH** de manera de que la indicación del medidor ALC caiga dentro de la zona ALC y no exceda el límite superior. Pulse **[FUNC]**, **[MIC/ CAR]** otra vez para completar el aiuste.

### **ANULACIÓN DE BATIDO AUTOMÁTICA**

Use la anulación de batido automática antes de transmitir para sintonizar una estación CW. La anulación de batido automática hace coincidir exactamente su frecuencia de transmisión con la estación que esté recibiendo. Si no se hace esto, se reducirán las chances de ser oído por la otra estación.

- **1** Pulse **[FUNC]**, **[RIT/ CW TUNE]** para comenzar la Anulación de Batido Automática.
	- Aparece "CW TUNE".

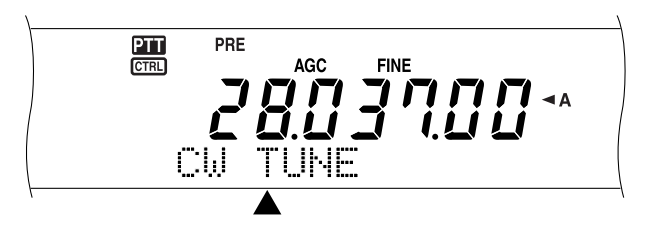

- Su frecuencia de transmisión cambia automáticamente de manera que la interferencia de la señal recibida coincide exactamente con la frecuencia de tono lateral TX/ tono RX seleccionada. Consulte "FRECUENCIA DE TONO LATERAL TX/ TONO RX" {abajo}.
- Cuando la equiparación termina, "CW TUNE" desaparece.
- Si la equiparación no es exitosa, se restaura la frecuencia anterior.
- **2** Para salirse de la Anulación de Batido Automática, pulse **[FUNC]**, **[RIT/ CW TUNE]** o **[CLR]**.

#### **Notas:**

- No se puede iniciar la Anulación de Batido Automática si se ha seleccionado una amplitud de banda de filtro DSP de 1,0 kHz o más amplia.
- Cuando se utiliza la Anulación de Batido Automática, el error de coincidencia cae dentro de ±50 Hz en la mayoría de los casos.
- La Anulación de Batido Automática podría fallar si la velocidad de manipulación de la estación destino es demasiado lenta o cuando hay interferencia.
- Cuando la función RIT está activada, las frecuencias RIT solamente cambian para hacer el ajuste Anulación de Batido Automática.

### **FRECUENCIA DE TONO LATERAL TX/ TONO RX**

Al enviar CW se oirán tonos por el altavoz del transceptor. Éstos se denominan "tonos laterales", de transmisión (TX). Escuchando estos tonos se puede monitorizar lo que se transmite. También se pueden emplear los tonos para asegurarse de que los contactos del manipulador cierren, que el manipulador incorporado esté funcionando, o para practicar sin realmente enviar señales.

El "tono" de recepción se refiere a la frecuencia de CW que se oye después de sintonizar una estación CW.

En este transceptor, la frecuencia del tono lateral y del tono de recepción son iguales y seleccionables. Accédase a l Menú Nº 31 para seleccionar la frecuencia que resulte más cómoda. La gama de frecuencias seleccionables va de 400 a 1000 Hz en incrementos de 50 Hz.

Para cambiar el volumen del tono lateral TX, acceda al Menú Nº 13. Podrá seleccionarse en la gama de 1 a 9 y desactivado (OFF).

**Nota:** La posición de los controles **MAIN AF** y **SUB AF** no afecta el volumen del tono lateral TX.

# **OPERACIÓN DE FRECUENCIA DIVIDIDA**

Generalmente se puede comunicar con otras estaciones utilizando una sola frecuencia para recibir y transmitir. En este caso se selecciona una sola frecuencia en VFO A o en VFO B. No obstante, hay casos en que se debe elegir una frecuencia para recibir y otra diferente para transmitir. Esto requiere el uso de dos VFO. A esto se le llama "operación de frecuencia dividida". Un caso típico requiere este tipo de operación cuando se utiliza una repetidora FM {página 32}. Otro caso típico es cuando se llama a una estación DX poco frecuente.

Cuando se oiga una estación DX deseable o poco frecuente, el operador podría obtener muchas respuestas simultaneas inmediatamente. En general la estación se perdería con todo el ruido y confusión de las llamadas de muchas estaciones. Si encuentra que de repente lo llaman muchos operadores, es su responsabilidad controlar la situación. Puede anunciar que estará "escuchando hasta 5 hacia arriba (kHz, desde su frecuencia de transmisión actual)", o "escuchando entre 5 y 10 hacia abajo (kHz)".

- **1** Pulse **[MAIN]**, **[A/B]** para seleccionar VFO A o VFO B en el transceptor principal.
	- Aparece " $\blacktriangleleft$ A" o " $\blacktriangleleft$ B" para indicar qué VFO está seleccionado.
- **2** Seleccione una frecuencia de operación.
	- La frecuencia que se seleccione en este momento se utilizará para la transmisión.
	- Para copiar la frecuencia VFO seleccionada a otro VFO, pulse **[A=B]**.
- **3** Pulse **[A/B]** para seleccionar el otro VFO.
- **4** Seleccione una frecuencia de operación.
	- La frecuencia que se seleccione en este momento se utilizará para la recepción.
- **5** Pulse **[SPLIT]**.
	- Aparece "SPLIT".

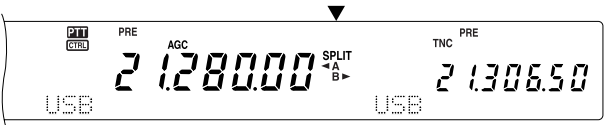

- Cada vez que se pulsa **[A/B]** se invierten las frecuencias de transmisión y recepción.
- **6** Para salirse de la operación de frecuencia dividida, pulse **[SPLIT]** otra vez.
	- Desaparece "SPLIT".

Si se accede al menú Nº 06A y se selecciona "ON", se podrá llamar un canal de memoria a usar para la recepción o para la transmisión. Para mayor información consulte "OPERACIÓN DIVIDIDA DE MEMORIA-VFO" {página 60} bajo "FUNCIONES DE MEMORIA".

**Nota:** No se puede realizar una operación de DIVISIÓN en el subreceptor; solamente tiene un VFO.

# **TF-SET (ESTABLECIMIENTO DE LA FRECUENCIA DE TRANSMISIÓN)**

TF-SET permite intercambiar temporalmente las frecuencias de recepción y transmisión. La cancelación de esta función restaura inmediatamente las frecuencias de transmisión y recepción originales. Al activar TF-SET se podrá escuchar en la frecuencia de transmisión y cambiarla mientras se escucha. Esto permite comprobar si la frecuencia de transmisión recién seleccionada está libre de interferencia.

- **1** Configure la operación de frecuencia dividida como se explica en la sección anterior.
- **2** Pulse y mantenga pulsado **[TF-SET]**.
- **3** Con **[TF-SET]** pulsado, cambie la frecuencia de operación girando el control de **Sintonía** o pulsando **[UP]**/ **[DWN]** en el micrófono.
	- El transceptor recibe en la frecuencia que se seleccione, pero la frecuencia que se muestra en la pantalla secundaria no cambia.
- **4** Libere **[TF-SET]**.
	- Ahora se recibe otra vez en la frecuencia de recepción original.

El contacto exitoso de una estación DX en un embotellamiento depende mucha veces de hacer una llamada en un buen momento en una frecuencia clara. Esto quiere decir que es importante seleccionar una frecuencia de transmisión relativamente clara y transmitir en el instante exacto en que la estación DX está escuchando pero la mayoría del grupo no está transmitiendo. Intercambie las frecuencias de transmisión y recepción con el TF-SET y escuche. Pronto aprenderá el ritmo de la estación DX y del embotellamiento. Cuanto más se familiarice con la utilización de esta función, más estaciones DX podrá contactar.

#### **Notas:**

- Si se pulsa **[FUNC]**, **[ATT/ F LOCK]** para bloquear la frecuencia de operación antes de usar TF-SET, al pulsar un botón incorrecto por error se retendrá la frecuencia de recepción original.
- **TF-SET** se deshabilita durante la transmisión.
- Si se ha llamado un canal de memoria (excluyendo CH 290 a 299), no se puede cambiar la frecuencia llamada utilizando el control de **Sintonía**.
- ◆ Para habilitar el control de **Sintonía**, acceda al menú Nº 06B y seleccione "ON". Al pulsar **[UP]**/ **[DWN]** del micrófono después de llamar un canal de memoria se cambian los canales de memoria.
- Una desviación de frecuencia RIT no es añadida, sin embargo una desviación de frecuencia XIT es añadida a la frecuencia de transmisión.

**Downloaded by RadioAmateur.EU** 

# **8 COMUNICACIONES MEJORADAS**

# **OPERACIÓN DE REPETIDORA FM**

Cuando se utilice el modo FM, se puede acceder a una repetidora para disfrutar de las comunicaciones de larga distancia. Las repetidoras, que son generalmente instaladas y mantenidas por clubes de radioaficionados, generalmente están situadas en la cima de una montaña o en algún otro lugar elevado. Por lo general operan a una potencia efectiva radiada (ERP) más alta que una estación típica. Esta combinación de elevación y alta potencia ERP permite las comunicaciones sobre distancias en FM mucho más grandes que las comunicaciones FM sin repetidoras.

La mayoría de las repetidoras usan un par de frecuencias de transmisión y recepción con un desplazamiento. Además, algunas repetidoras necesitan recibir un tono por parte del transceptor antes de permitirle el acceso. Hay repetidoras disponibles en las bandas de 29, 50, 144, 430 (440) MHz, y 1,2 GHz (TS-2000/ TS-B2000 Opcional). Para mayor información, tal como frecuencias de repetidoras, consulte su referencia de repetidoras locales.

Este transceptor proporciona los siguientes tres métodos para programar dos frecuencias separadas:

- Utilización de la función de Frecuencia Dividida {página 31}
- Programación de un desplazamiento (bandas de 29, 50, 144, 430 (440) MHz y 1,2 GHz)
- Almacenamiento en un canal de Frecuencia Dividida {página 59}

#### **Notas:**

- ◆ Cuando se programen dos frecuencias separadas utilizando dos VFO, asegúrese de seleccionar el modo FM en ambos VFO.
- Cuando se opere a través de una repetidora, una sobredesviación causada por hablar demasiado fuerte por el micrófono podría causar que su señal se quebrara a través de la repetidora.

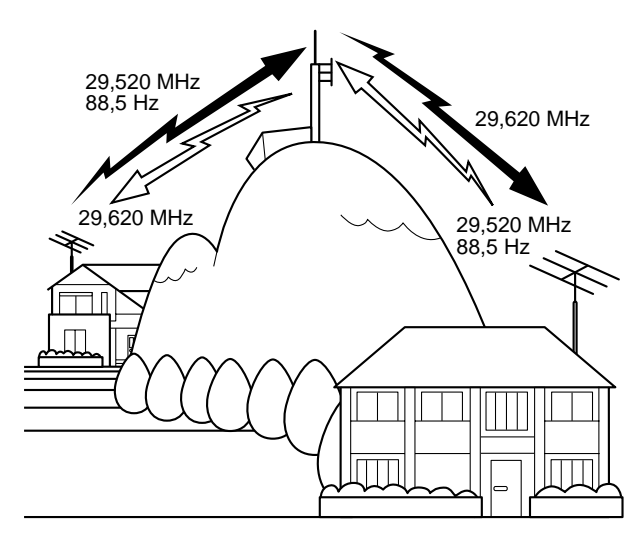

### **PROGRAMACIÓN DE UN DESPLAZAMIENTO**

Cuando se utilicen las bandas de 29, 50, 144, 430 (440) MHz o 1,2 GHz (TS-2000/ TS-B2000 Opcional), la selección de una sola frecuencia y un desplazamiento es otro método de programar dos frecuencias separadas. Al contrario de la función de Frecuencia Dividida, este método requiere solamente un VFO.

**Nota:** Si se guardan los datos de desplazamiento en un canal de memoria, no será necesario reprogramarlos cada vez. Véase "FUNCIONES DE MEMORIA" {página 58}.

### ■ Selección de una Dirección de Desplazamiento

- **1** Seleccione una frecuencia de recepción.
- **2** Pulse **[0/ SHIFT/OFFSET]** para cambiar la dirección de desplazamiento.
	- Seleccione si la frecuencia de transmisión va a ser mayor (+) o menor (–) que la frecuencia de recepción.
	- Aparece "+" o "–" para indicar la dirección de desplazamiento seleccionada.

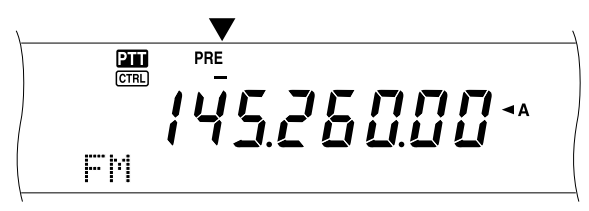

• Para programar un desplazamiento de –7,6 MHz (430 MHz) o –6,0 MHz (1,2 GHz) en todos los tipos E, pulse **[0/ SHIFT/OFFSET]** repetidamente hasta que aparezca "=".

Si la frecuencia de transmisión desplazada cae fuera de la gama de frecuencias de transmisión admisibles, la transmisión es impedida. Use uno de los siguientes métodos para hacer que la frecuencia caiga dentro de los límites de la banda:

- Moviendo la frecuencia de recepción más adentro de la banda.
- Cambiando la dirección de desplazamiento.

#### **Notas:**

- Solamente se puede cambiar la dirección de desplazamiento en el modo FM.
- No se podrá cambiar la dirección de desplazamiento mientras se esté utilizando un canal de memoria dividido impar para transmitir.

### ■ Selección de una Frecuencia de Desplazamiento

Para acceder a un repetidor que requiere un par de frecuencias divididas impares, cambie la frecuencia de desplazamiento por omisión utilizada por la mayoría de los repetidores. Las frecuencias de desplazamiento por omisión son las siguientes.

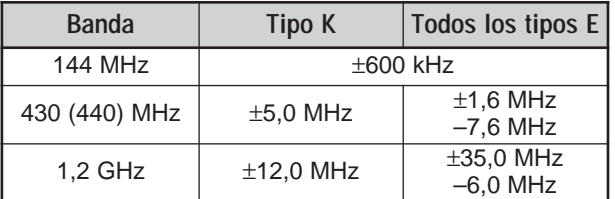

Para las bandas de 29 y 50 MHz, la desviación por omisión es de 0 MHz (Simplex). Programe la frecuencia de desviación para estas bandas.

- **1** Pulse **[FUNC]**, **[0/ SHIFT/OFFSET]**.
- **2** Gire el control **MULTI/ CH** para seleccionar la frecuencia de desplazamiento apropiada.
	- La gama de frecuencias seleccionables es de 0,00 a 59,95 MHz en incrementos de 50 kHz.
- **3** Pulse **[FUNC]**, **[0/ SHIFT/OFFSET]** otra vez para completar el ajuste.

**Todos los tipos E solamente:** Si se seleccionó "=" como dirección de desplazamiento, el ajuste por omisión (–7,6 MHz ó –6,0 MHz) no puede cambiarse.

### **TRANSMISIÓN DE UN TONO**

Algunas repetidoras FM requieren que el transceptor transmita un tono subaudible para evitar que otras repetidoras en la misma frecuencia se bloqueen mutuamente. La frecuencia de tono requerida difiere con las repetidoras. Las repetidoras también difieren en sus requerimientos de tonos continuos o en ráfaga. Sobre las selecciones apropiadas a las repetidoras accesibles a Ud., consulte su referencia de repetidoras locales.

Después de completar los ajustes de tono, al pulsar **[SEND]** o al presionar y mantener presionado el **[PTT]** del micrófono se causará que el transceptor transmita el tono seleccionado. Si se ha seleccionado un tono de 1750 Hz, pulse **[4/ TONE/SEL]** para transmitir el tono sin presionar el **[PTT]** del micrófono.

**Nota:** Si se guardan los datos de tono en un canal de memoria, no será necesario reprogramarlos cada vez. Véase "FUNCIONES DE MEMORIA" {página 58}.

#### ■ **Activación de la Función de Tono**

- **1** Confirme que el modo FM haya sido seleccionado en el/los VFO.
	- Cuando se utilicen dos VFO se deberá seleccionar el modo FM en ambos.
- **2** Pulse **[4/ TONE/SEL]** para activar (o desactivar) la función de Tono.
	- Aparece una "T" cuando la función está activada.

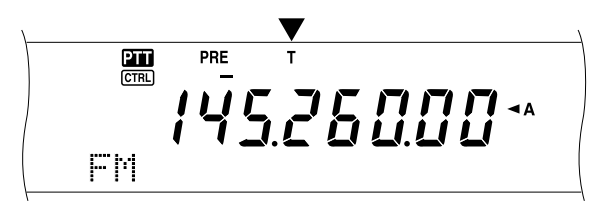

#### **Notas:**

- No se puede usar la función de Tono con las funciones CTCSS y DCS.
- Se necesita activar la función de Tono solamente cuando se seleccione una de las 38 frecuencias estándar. La selección que haga aquí no afectará la transmisión de tonos de 1750 Hz.
- **Selección de una Frecuencia de Tono**

#### **1** Pulse **[FUNC]**, **[4/ TONE/SEL]**.

• Aparece la frecuencia de tono actual. El ajuste por omisión es 88,5 Hz.

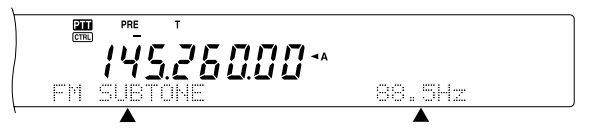

- **2** Gire el control **MULTI/ CH** para seleccionar la frecuencia de tono apropiada.
	- Las frecuencias de tono disponibles se dan en la tabla siguiente.
- **3** Pulse **[FUNC]**, **[4/ TONE/SEL]** para completar el ajuste.

# **8 COMUNICACIONES MEJORADAS**

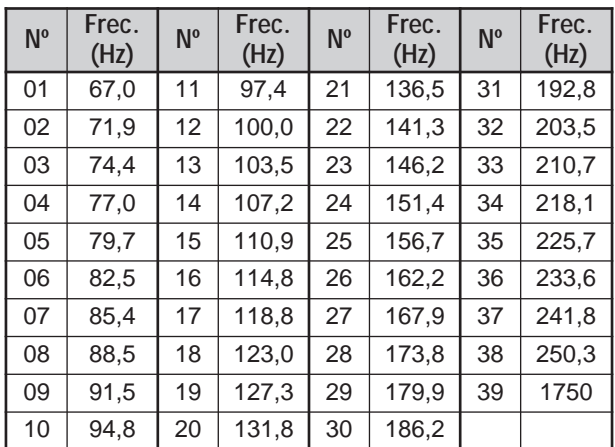

#### **Notas:**

- Use los números 01 a 39 que se muestran en la tabla anterior cuando se seleccionen frecuencias de tono con el Control por Computador {página 82}.
- Se puede seleccionar una frecuencia de tono que no dependa de una frecuencia CTCSS.

#### ■ **Selección de Continuo o Ráfaga**

Acceda al Menú Nº 42 para seleccionar "Continuo" o "Ráfaga". Con la selección de Continuo el transceptor envía el tono continuamente durante la transmisión. Con la selección de Ráfaga, el transceptor envía un tono de 500 ms cada vez que comienza la transmisión. Cuando se utiliza la banda de 144, 430 (440) MHz, ó 1,2 GHz, siempre se transmiten tonos continuos, sea cual sea la selección.

#### ■ **Transmisión de Tonos de 1750 Hz**

La mayoría de las repetidoras en Europa requieren que los transceptores transmitan un tono de 1750 Hz. Con el tono de 1750 Hz seleccionado, al pulsar **[4/ TONE/SEL]** el transceptor transmitirá el tono de 1750 Hz. Al liberar la tecla cesará la transmisión del código. Algunas repetidoras en Europa deben recibir señales continuas por cierto período de tiempo después de un tono de 1750 Hz. Este transceptor es capaz de permanecer en el modo de transmisión por 2 segundos después de transmitir el tono de 1750 Hz. Acceda al Menú Nº 44 y seleccione "ON".

# **8 COMUNICACIONES MEJORADAS**

# **DESPLAZAMIENTO AUTOMÁTICO DE REPETIDOR**

Esta función selecciona una dirección de desplazamiento automáticamente, de acuerdo a la frecuencia que se seleccione en la banda de 144 MHz. El transceptor está programado para direcciones de desplazamiento como se ilustra a continuación. Para obtener un plan de banda actualizado para la dirección de desplazamiento de repetidor, consulte a su asociación nacional de radioaficionados.

Acceda al Menú Nº 43 y active o desactive la función. El ajuste por omisión es Activado.

#### **Tipo K (versiones para EE.UU. y Canadá)**

Cumple con el plan de banda ARRL estándar.

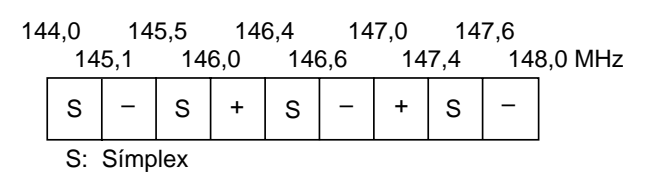

#### **Todos los tipos E (versiones europeas)**

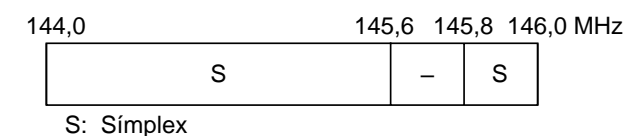

#### **Notas:**

- El Desplazamiento Automático de Repetidora no funciona cuando la inversión está activada. No obstante, si se pulsa **[TF-SET]** después que el Desplazamiento Automático del Repetidor haya seleccionado un estado de desplazamiento (división), se intercambian las frecuencias de recepción y de transmisión.
- Si se cambia la dirección de desplazamiento pulsando **[0/ SHIFT/OFFSET]** cuando el Desplazamiento Automático de Repetidora está activado, la dirección de Desplazamiento en la figura de arriba se aplicará cuando se cambien las frecuencias.

### **FUNCIÓN DE INVERSIÓN**

Después de programar una desviación en las banda de 29, 50, 144, 430 (440) MHz, y 1,2 GHz (Opcional), la función de inversión intercambia una frecuencia de recepción y transmisión aparte. De esta manera, cuando se utiliza un repetidor, se puede verificar manualmente la intensidad de la señal recibida de la otra estación. Si la señal de la estación es potente, las dos estaciones deberán mudarse a una estación símplex para desocupar el repetidor.

Pulse **[TF-SET]** para activar (o desactivar) la función de Inversión mientras la función de Desplazamiento está activa.

• Aparece una "R" cuando la función de Inversión está activada.

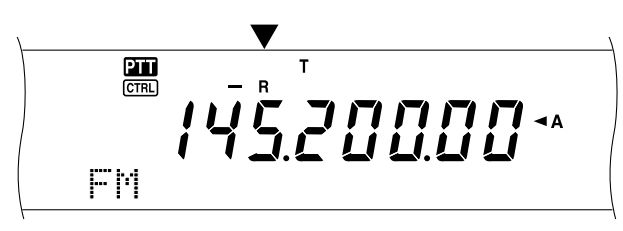

#### **Notas:**

- ◆ Si se pulsa **[TF-SET]** y se intenta recibir fuera de la frecuencia de recepción disponible, el transceptor no permitirá sintonizar la frecuencia. La función de Inversión no operará.
- El Desplazamiento Automático de Repetidora no funciona mientras la inversión está activada.
- No se podrá activar o desactivar la Inversión mientras se transmite.

### **VERIFICACIÓN AUTOMÁTICA DE SIMPLEX (ASC)**

ASC funciona solamente cuando se ha programado un desplazamiento en la banda de 29, 50, 144, 430 (440) MHz ó 1,2 GHz (Opcional). Mientras se utiliza un repetidor, ASC verifica periódicamente la intensidad de la señal recibida de la otra estación. Si la señal de la estación es suficientemente potente como para permitir el contacto sin repetidor, el indicador ASC del panel indicador comenzará a parpadear.

Pulse **[TF-SET]** y manténgalo pulsado por aproximadamente 1 segundo para activar la función.

• El indicador "[R]" aparece cuando la función está activada.

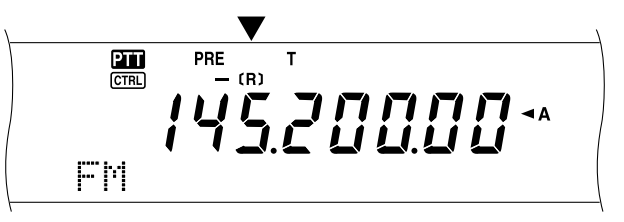

- Cuando es posible el contacto directo, el indicador "[R]" parpadea.
- Para desactivar la función, pulse **[TF-SET]**.

#### **Notas:**

- ◆ Al presionar el **[PTT]** del micrófono el indicador ASC deja de parpadear.
- ASC no funciona si las frecuencias de transmisión y recepción son la misma (operación símplex).
- ASC no funciona durante la exploración.
- Si se activa ASC mientras se está utilizando la Inversión, esta última se desactiva.
- Si se llama un canal de memoria o canal de Llamada que tiene la condición de Inversión activada, ASC se desactiva.
- ASC hace que el audio recibido sea interrumpido momentaneamente cada 3 segundos.

### **FREC. DE TONO EXPLORACIÓN DE ID.**

Esta función explora todas las frecuencias de tono para identificar la frecuencia de tono de una señal recibida. Puede utilizarse la función para encontrar la frecuencia de tono requerida por su repetidor local.

- **1** Pulse **[FUNC]**, **[4/ TONE/SEL]**.
	- Aparece la frecuencia de tono actual.
- **2** Pulse **[SCAN/ SG.SEL]** para activar la Id. de Frec. de Tono.
	- "T" parpadea y se exploran todas las frecuencias de Tono. Cuando se identifica la frecuencia de Tono, el transceptor deja de explorar y se visualiza la frecuencia identificada.

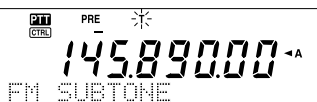

- Pulse **[SCAN/ SG.SEL]** nuevamente para reanudar la exploración.
- Pulse **[SCAN/ SG.SEL]** para cesar de explorar mientras la exploración de Id. de frecuencia de Tono esté activa.

# **OPERACIÓN CTCSS EN FM**

Algunas veces tal vez prefiera recibir llamadas de personas específicas solamente. En el modo FM, el sistema de silenciamiento codificado de tonos continuos (CTCSS) permite pasar por alto (no oír) las llamadas no deseadas de otras personas que estén usando la misma frecuencia. El tono CTCSS es subaudible y puede seleccionarse entre las 38 frecuencias de tono estándares. Seleccione el mismo tono CTCSS que las otras estaciones de su grupo. No se oirán las llamadas de estaciones que no estén utilizando el mismo tono CTCSS.

**Nota:** El CTCSS no hace que su conversación sea en privado. Solamente le exime de escuchar conversaciones no deseadas.

- **1** Pulse **[A/B]** para seleccionar VFO A o VFO B.
	- Aparece " $\blacktriangleleft$ A" o " $\blacktriangleleft$ B" para indicar qué VFO está seleccionado.
- **2** Seleccione una banda.
- **3** Seleccione una frecuencia de operación.
- **4** Pulse **[FM/ AM/ NAR]** para seleccionar el modo FM.
	- Aparece "FM".
- **5** Gire el control **SQL** para ajustar el silenciamiento.
- **6** Pulse **[6/ CTCSS/SEL]** para activar (o desactivar) la función CTCSS.
	- Aparece "C T" cuando la función está activada.

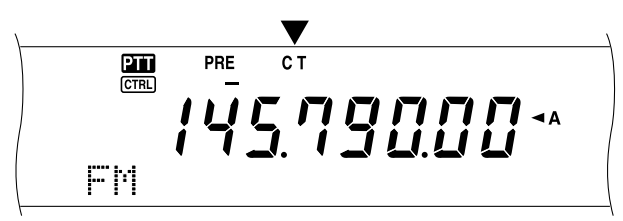

#### **7** Pulse **[FUNC]**, **[6/ CTCSS/SEL]**.

• Aparece la frecuencia CTCSS actual. La frecuencia CTCSS por omisión es 88,5 Hz.

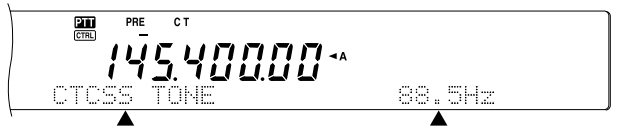

- **8** Gire el control **MULTI/ CH** para seleccionar la frecuencia CTCSS apropiada.
	- Las frecuencias CTCSS seleccionables se dan en la tabla siguiente.
- **9** Pulse **[FUNC]**, **[6/ CTCSS/SEL]** para completar el ajuste.

#### **(Hz) Nº Frec. (Hz) Nº Frec. (Hz) Nº Frec. (Hz)**

**8 COMUNICACIONES MEJORADAS**

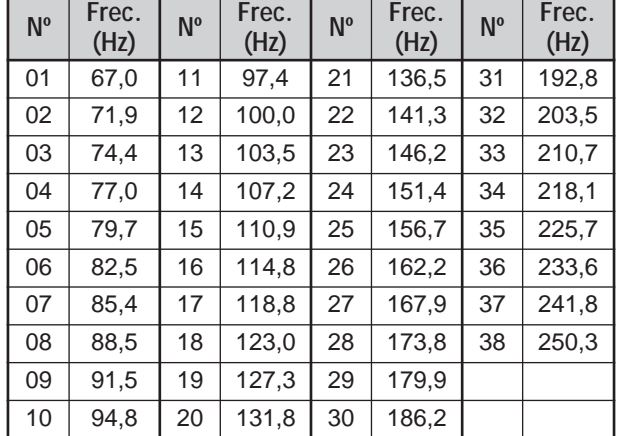

Se oirán llamadas solamente cuando se reciba el tono seleccionado. Para contestar la llamada, pulse **[SEND]** o presione y mantenga presionado el **[PTT]** del micrófono, y hable hacia el micrófono.

Omita los pasos 7 y 8 si ya ha programado la frecuencia CTCSS apropiada.

#### **Notas:**

- Cuando se utilice la operación de frecuencia dividida, seleccione el modo FM en ambos VFO para usar CTCSS.
- Use los números 01 a 38 que se muestran en la tabla anterior cuando se seleccionen frecuencias CTCSS con el Control por Computador {página 82}.
- Se puede seleccionar una frecuencia CTCSS que no dependa de una frecuencia de tono.
- No se puede usar la función CTCSS con las funciones de Tono y DCS.

### **FREC. CTCSS. EXPLORACIÓN DE ID.**

Esta función explora todas las frecuencias CTCSS para identificar la frecuencia CTCSS de una señal recibida. Será útil en el caso de no recordar la frecuencia CTCSS utilizada por las otras personas del grupo.

#### **1** Pulse **[FUNC]**, **[6/ CTCSS/SEL]**.

- Aparece la frecuencia CTCSS actual.
- **2** Pulse **[SCAN/ SG.SEL]** para activar la exploración de Id. de Frec. CTCSS.
	- "C T" parpadea y se exploran todas las frecuencias de tono CTCSS. Cuando se identifica la frecuencia CTCSS, el transceptor deja de explorar y se visualiza la frecuencia identificada.

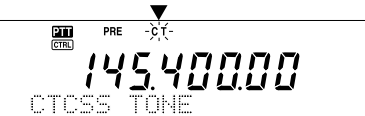

- Pulse **[SCAN/ SG.SEL]** nuevamente para reanudar la exploración.
- Pulse **[SCAN/ SG.SEL]** para cesar de explorar mientras la exploración de Id. de frecuencia de tono CTCSS esté activa.

**Nota:** Las señales recibidas serán audibles durante la exploración.

# **8 COMUNICACIONES MEJORADAS**

### **OPERACIÓN DCS EN FM**

El Silenciamiento Codificado Digital (DCS) es otra aplicación FM que permite que se pasen por alto (no se oigan) las llamadas no deseadas. Funciona de la misma manera que el CTCSS. Las únicas diferencias son los métodos de codificación/ decodificación y el número de códigos entre los que se puede seleccionar. Para DCS, se puede seleccionar entre los 104 códigos diferentes de la tabla de abajo.

- **1** Pulse **[A/B]** para seleccionar VFO A o VFO B.
	- Aparece " $A$ <sup>"</sup> o " $A$ B" para indicar qué VFO está seleccionado.
- **2** Seleccione una banda.
- **3** Seleccione una frecuencia de operación.
- **4** Pulse **[FM/ AM/ NAR]** para seleccionar el modo FM. • Aparece "FM".
- **5** Gire el control **SQL** para ajustar el silenciamiento.
- **6** Pulse **[•/ DCS/SEL]** para activar (o desactivar) la función DCS.
	- Aparece "DCS" cuando la función está activada.

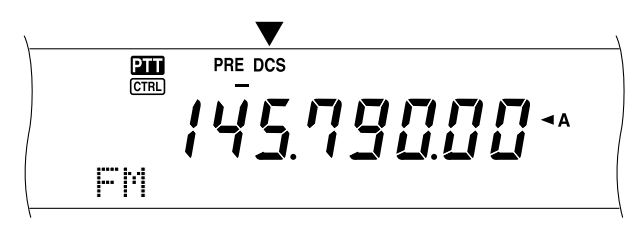

- **7** Pulse **[FUNC]**, **[•/ DCS/SEL]**.
	- Aparece el código DCS actual. El ajuste por omisión es 023.

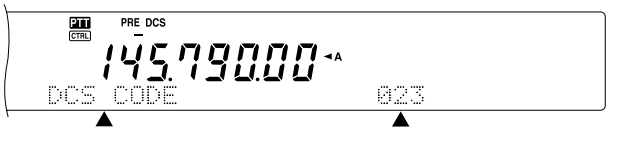

- **8** Gire el control **MULTI/ CH** para seleccionar el código DCS apropiado.
	- Los códigos DCS disponibles se dan en la tabla siguiente.

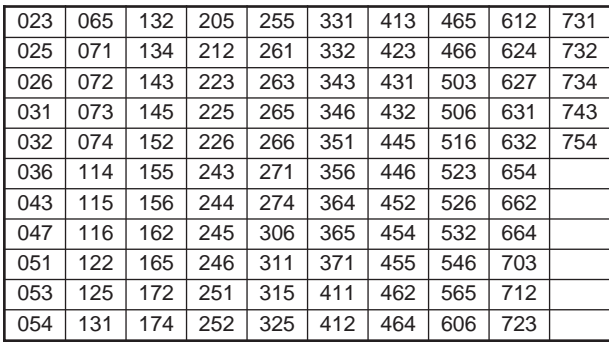

**9** Pulse **[FUNC]**, **[•/ DCS/SEL]** otra vez para completar el ajuste.

Se oirán llamadas solamente cuando se reciba el código seleccionado. Para contestar la llamada, pulse **[SEND]** o presione y mantenga presionado el **[PTT]** del micrófono, y hable hacia el micrófono.

Omita los pasos 7 a 9 si ya ha programado el código DCS apropiado.

**Nota:** No se puede usar la función DCS con las funciones de Tono y CTCSS.

# **IDENTIFICACIÓN DE CÓDIGO DCS**

Esta función explora todas las frecuencias DCS para identificar la frecuencia DCS de una señal recibida. Será útil en el caso de no recordar el código DCS utilizado por las otras personas del grupo.

- **1** Pulse **[FUNC]**, **[•/ DCS/SEL]**.
	- Aparece el código DCS actual.
- **2** Pulse **[SCAN/ SG.SEL]** para activar la exploración de Id. de Código DCS.
	- "DCS" parpadea y se exploran todos los códigos DCS. Cuando se identifica el código DCS, el transceptor deja de explorar y se visualiza la Id. DCS identificada.

 $PRE - \overrightarrow{DCS}$  $\frac{1}{1}$ **145.40000\*** 

- Pulse **[SCAN/ SG.SEL]** para reanudar la exploración.
- Pulse **[SCAN/ SG.SEL]** para cesar de explorar mientras la exploración de Id. de modo DCS esté activa.

**Nota:** Las señales recibidas serán audibles durante la exploración.

# **RECEPCIÓN**

### **SELECCIÓN DE UNA FRECUENCIA**

Además de girar el control de **Sintonía** o pulsar **[UP]**/ **[DWN]** en el micrófono hay varias otras maneras de seleccionar una frecuencia. Esta sección describe métodos adicionales para la selección de frecuencias que podrían ahorrarle tiempo y esfuerzo.

### ■ **Introducción Directa de Frecuencias**

Cuando la frecuencia deseada está lejos de la actual, la introducción directa de la frecuencia en el teclado numérico es generalmente el método más rápido.

- **1** Pulse **[ENT]**.
	- Aparece "- - . - .- -".

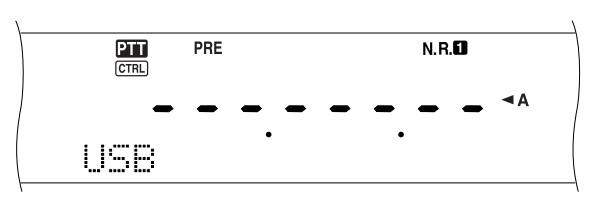

- **2** Pulse las teclas numéricas (**[0]** a **[9]**) para introducir la frecuencia deseada.
	- Al pulsar **[ENT]** el resto de los dígitos (los que no se introdujeron) se llenarán con 0 y se completará la introducción.
	- Para seleccionar 1,85 MHz por ejemplo, pulse **[0]**, **[0]**, **[0]**, **[1]**, **[8]**, **[5]**, luego pulse **[ENT]** para completar la introducción (7 pulsaciones de tecla).
	- Para acortar las pulsaciones de tecla también se puede usar **[•]** por MHz. Pulse **[1]**, **[•]** (MHz), **[8]**, **[5]**, luego pulse **[ENT]** para completar la introducción (5 pulsaciones de tecla).
	- Al pulsar **[CLR]** se cancela la introducción y se restaura la frecuencia VFO actual.

#### **Notas:**

- Se puede introducir una frecuencia en la gama de 30,00 kHz a 1299,99999 MHz. Consulte las especificaciones acerca de la gama de frecuencias disponibles.
- Si se intenta introducir una frecuencia fuera de la gama seleccionable, sonará una alarma. La frecuencia introducida será rechazada.
- Cuando la frecuencia introducida no esté de acuerdo con los requerimientos de incremento del VFO actual, se selecciona automáticamente la frecuencia disponible más cercana (Subreceptor). La frecuencia disponible más cercana se selecciona automáticamente al cambiar la frecuencia introducida (Transceptor principal).
- Cuando se introduce el dígito de las decenas de Hz (el último dígito mostrado), el dígito 0 se introduce automáticamente en el lugar de las unidades de Hz, y se completa la introducción de la frecuencia. El dígito de las unidades de Hz no se visualiza.
- Cuando la frecuencia introducida es aceptada, RIT o XIT se desactiva pero la frecuencia de desviación RIT o XIT no se elimina.
- Después de recuperar los canales de memoria 290 a 299 que tienen frecuencias de Comienzo y Fin almacenadas, la frecuencia de recepción puede cambiarse utilizando la Introducción Directa de Frecuencias dentro de la gama programada.

# ■ **Utilización de Incrementos de 1 MHz**

Al pulsar **[+]**/ **[–]** en el panel delantero se cambian las bandas de radioaficionado. También se puede usar el control **MULTI/ CH** para cambiar la frecuencia de operación en incrementos de 1 MHz.

- **1** Pulse **[1MHz/ SEL]**.
	- Aparece "MHz".

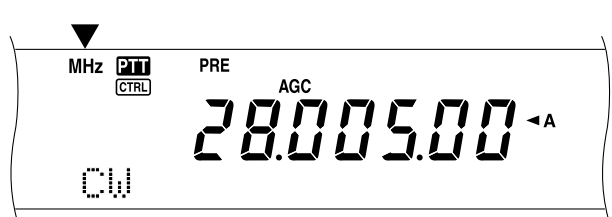

#### **2** Gire el control **MULTI/ CH**.

- Hacia la derecha aumenta la frecuencia, hacia la izquierda la reduce.
- **3** Pulse **[1MHz/ SEL]** para salir de la función.
	- "MHz" desaparece.

Si se prefiere cambiar la frecuencia en incrementos de 100 kHz ó 500 kHz en lugar de los de 1 MHz, pulse **[FUNC]**, **[1MHz/ SEL]** y gire el control **MULTI/ CH** para seleccionar 100 kHz ó 500 kHz.

**Nota:** Aunque se haya seleccionado 100 kHz ó 500 kHz para la tecla **[1MHz/ SEL]**, aparece el ícono de MHz.

### ■ **QSY Rápido**

Para mover la frecuencia hacia arriba o hacia abajo rápidamente, use el control **MULTI/ CH**. Al girar este control se cambia la frecuencia de operación en incrementos de 5 kHz para SSB/ CW/ FSK y 10 kHz para FM/ AM (por debajo de 60 MHz).

- Si se desea cambiar el incremento de frecuencia por omisión, pulse **[FUNC]**, **[9/ FINE/STEP]**. Seleccione 5 kHz, 6,25 kHz, 10 kHz, 12,5 kHz, 15 kHz, 20 kHz, 25 kHz, 30 kHz, 50 kHz ó 100 kHz para FM/ AM, y 1 kHz, 2,5 kHz, 5 kHz, ó 10 kHz para los otros modos. El incremento por omisión es de 5 kHz para SSB/ CW/ FSK/ AM y 10 kHz para FM (por debajo de 60 MHz).
- Cuando se cambie la frecuencia de operación utilizando el control **MULTI/ CH**, las frecuencias se redondean de manera de que las nuevas frecuencias sean múltiplos del incremento de frecuencias. Para cancelar esta función acceda al Menú Nº 04 y seleccione OFF (el ajuste por omisión es ON).
- Dentro de la banda de difusión AM, el incremento automático por omisión es el valor del incremento de frecuencia en el Menú Nº 5. Este incremento puede cambiarse entre 9 kHz (Todos los tipos E: ON) y 5 kHz (Tipo K: OFF) en el Menú Nº 05.

**Nota:** El incremento programado para el control **MULTI/ CH** se almacena independientemente para las bandas HF/ 50 MHz, 144 MHz, 430 (440) MHz y 1,2 GHz (Transceptor principal). También se puede designar un incremento de frecuencia diferente para los modos SSB, CW, FSK, AM, y FM. El subreceptor también almacena el incremento de frecuencia independiente para las bandas 118 MHz (tipo K solamente), 144 MHz, 300 MHz (tipo K solamente), y 430 (440) MHz. También se puede designar un incremento para FM y AM.

#### ■ Sintonía fina

El valor de incremento por omisión al girar el control de **Sintonía** para cambiar la frecuencia es de 10 Hz para los modos SSB, CW, y FSK, y de 100 Hz para los modos FM y AM. Sin embargo se puede cambiar el incremento a 1 Hz para los modos SSB, CW, y FSK, y a 10 Hz para los modos FM y AM.

- **1** Pulse **[9/ FINE/STEP]**.
	- Aparece "FINE".

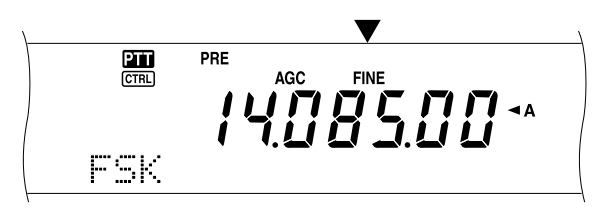

- **2** Gire el control de **Sintonía** para seleccionar la frecuencia exacta.
- **3** Para salir de la función, pulse **[9/ FINE/STEP]** nuevamente.
	- "FINE" desaparece.

#### **Notas:**

- La Sintonía Fina funciona solamente en el transceptor principal.
- Si el Menú Nº 03 está activado, no se podrá realizar la sintonización fina en el modo FM para ninguna de las bandas y en el modo AM para las bandas 144 MHz/ 430 (440) MHz/ 1,2 GHz (TS-2000 opcional).

### ■ **Ecualización de Frecuencias VFO (A=B)**

Esta función permite copiar la frecuencia y modo de modulación del VFO activo al VFO inactivo.

- **1** Seleccione la frecuencia y el modo en VFO A o VFO B.
- **2** Pulse **[A=B]**.
	- La frecuencia y modo seleccionados en el paso 1 se copian al VFO inactivo.
- **3** Pulse **[A/B]** para confirmar que la frecuencias se copió.

### **RIT (SINTONÍA INCREMENTAL DE RECEPCIÓN)**

RIT proporciona la habilidad de cambiar la frecuencia de recepción ±20,00 kHz en incrementos de 10 Hz sin cambiar la frecuencia de transmisión. Si la función de Sintonía Fina (**[9/ FINE/STEP]**) está activada, el incremento será 1 Hz. RIT funciona igualmente bien con todos los modos de modulación y durante la utilización del modo de Llamada de Memoria o VFO.

#### **1** Pulse **[RIT/ CW TUNE]**.

• Aparecen "RIT" y el desplazamiento de RIT.

$$
\frac{1}{\sqrt{1-\frac{1}{2}}}\sum_{i=1}^{\infty}\frac{1}{i}2\frac{1}{2}\sum_{i=1}^{\infty}\frac{1}{2}\sum_{i=1}^{\infty}\frac{1}{i}2\sum_{i=1}^{\infty}\frac{1}{2}\sum_{i=1}^{\infty}\frac{1}{2}\sum_{
$$

**2** Si se requiere, pulse **[CLEAR]** para volver el desplazamiento de RIT a 0.

- **3** Gire el control **RIT/ SUB** para cambiar la frecuencia de recepción.
- **4** Para desactivar RIT, pulse **[RIT/ CW TUNE]**.
	- La frecuencia de recepción vuelve a la frecuencia seleccionada antes del paso 1.

#### **Notas:**

- RIT funciona solamente en el transceptor principal.
- Cuando se almacena la frecuencia en un canal de Memoria con la función RIT activada, la frecuencia de desplazamiento RIT se suma a la frecuencia VFO o se substrae de ella. Luego los datos calculados se almacenan en el canal de memoria.

# **AGC (CONTROL DE GANANCIA AUTOMÁTICO)**

Cuando se use un modo que no sea FM, AGC selecciona la constante de tiempo para el circuito de control de ganancia automático.

La selección de una constante de tiempo lenta causa que la ganancia del receptor y las lecturas del medidor S reaccionen despacio a los cambios de entrada grandes. Una constancia de tiempo rápida causa que la ganancia del receptor y el medidor S reaccionen rápidamente a los cambios de la señal de entrada. Un ajuste AGC rápido es particularmente útil en las siguientes situaciones:

- Sintonización rápida
- Recepción de señales débiles
- Recepción de CW a alta velocidad

Al contrario de otros transceptores, el circuito AGC digital del TS-2000 permite ajustar la constante de tiempo de lenta a rápida en 20 pasos, donde 1 es el más lento y 20 el más rápido. Además se puede desactivar el AGC si se desea.

Para su conveniencia, la siguiente constante de tiempo AGC ya ha sido programada.

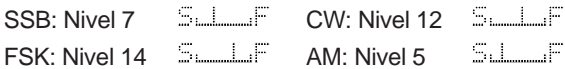

Para cambiar la constante de tiempo por omisión:

#### **1** Pulse **[8/ AGC/OFF]**.

- La escala de constantes de tiempo AGC aparece en la pantalla secundaria de matriz de puntos.
- **2** Para seleccionar una constante de tiempo más lenta, gire el control **MULTI/ CH** hacia la izquierda. El indicador de barra se mueve de F (rápido) a S (lento). Para seleccionar una constante de tiempo más rápida, gire el control **MULTI/ CH** hacia la derecha. El indicador de barra se mueve de S (lento) a F (rápido).

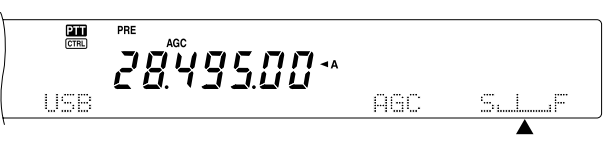

**3** Si quiere desactivar el AGC, pulse **[FUNC]**, **[8/ AGC/OFF]**.

**Nota:** No se puede ajustar la contaste de tiempo AGC en el subreceptor.

# **TRANSMISIÓN**

### **VOX (CONMUTACIÓN POR LA VOZ)**

VOX elimina la necesidad de cambiar manualmente el modo de transmisión cada vez que se quiere transmitir. El transceptor cambia automáticamente el modo de transmisión cuando el circuito VOX detecta que se ha comenzado a hablar por el micrófono.

Cuando se utilice VOX, acostúmbrese a hacer pausas entre las ideas para permitir que el transceptor vuelva momentaneamente al modo de recepción. Entonces se oirá si otra persona quiere decir algo, y además tendrá un momento para poner sus ideas en orden antes de volver a hablar. Sus escuchas apreciarán su consideración además de respetar su conversación más articulada.

VOX puede activarse o desactivarse independientemente del CW y de los otros modos, excluyendo FSK.

Pulse **[VOX/ LEVEL]** para activar o desactivar VOX.

• El diodo **VOX** se ilumina.

#### ■ **Nivel de Entrada de Micrófono**

Para disfrutar de la función VOX, tómese tiempo para ajustar la ganancia del circuito VOX correctamente. Este nivel controla la capacidad del circuito VOX para detectar la presencia o ausencia de su voz. En modo CW este nivel no puede ajustarse.

- **1** Seleccione el modo USB, LSB, FM, o AM.
- **2** Pulse **[VOX/ LEVEL]** para activar la función VOX.
	- El diodo **VOX** se ilumina.
- **3** Pulse **[FUNC]**, **[VOX/ LEVEL]**.
	- La ganancia VOX actual aparece en la pantalla secundaria de matriz de puntos.
- **4** Al hablar por el micrófono use un tono de voz normal, modifique el ajuste (el ajuste por omisión es 4) utilizando el control **MULTI/ CH** hasta que el transceptor cambie al modo de transmisión cada vez que hable.
	- La gama de ganancias seleccionables va de 0 a 9.
	- El ajuste no deberá permitir que los ruidos de fondo cambien el transceptor al modo de transmisión.

**Nota:** El nivel de ganancia del VOX puede ajustarse aún si el VOX está desactivado y mientras se esté transmitiendo.

#### ■ **Tiempo de Demora**

Si el transceptor vuelve al modo de recepción demasiado rápidamente después de que se deja de hablar, la última palabra dicha podría no transmitirse. Para evitar esto, seleccione el tiempo de demora apropiado que permita que todas las palabras se transmitan sin una demora demasiado larga después de dejar de hablar.

- **1** Seleccione el modo USB, LSB, FM, o AM.
- **2** Pulse **[VOX/ LEVEL]** para activar la función VOX.
- **3** Pulse **[FUNC]**, **[KEY/ DELAY]**.
	- El ajuste actual aparece en la pantalla secundaria de matriz de puntos. El ajuste por omisión es 50.

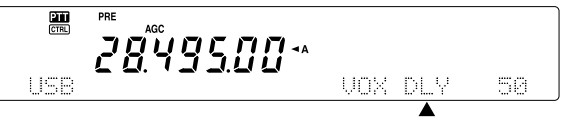

- **4** Mientras habla por el micrófono en un tono de voz normal, ajuste el control **MULTI/ CH** de manera que el transceptor cambie al modo de recepción cuando deje de hablar.
	- La gama seleccionable es de 5 a 100 (150 ms a 3000 ms) en incrementos de 5, o desactivado (OFF).
- **5** Pulse **[FUNC]**, **[KEY/ DELAY]** para establecer la demora del VOX.

### **PROCESADOR DE VOZ**

El Procesador de Voz nivela las grandes fluctuaciones de su voz mientras habla. Cuando se utiliza el modo SSB, FM, o AM, esta acción de nivelación efectivamente sube la potencia de transmisión media lo cual resulta en una señal más inteligible. La compresión de la voz es totalmente ajustable. Se notará que al usar el Procesador de Voz se hace más fácil ser oído desde estaciones distantes.

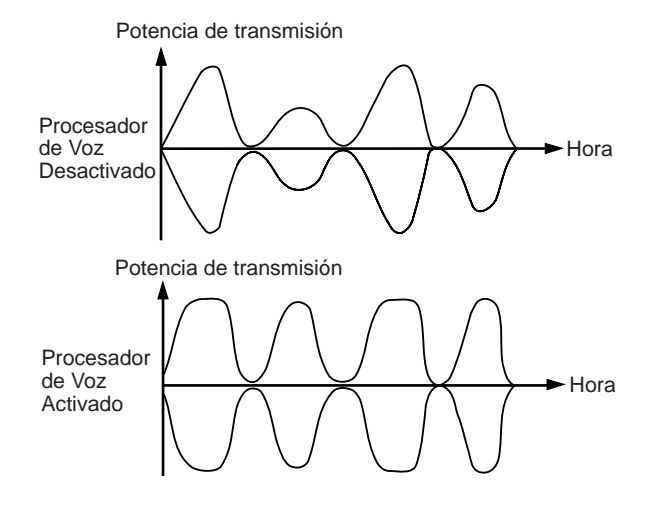

- **1** Seleccione el modo USB, LSB, FM, o AM.
- **2** Pulse **[PROC/ LEVEL]** para activar Procesador de Voz.
- El diodo **PROC** se ilumina.
- **3** Pulse **[FUNC]**, **[PROC/ LEVEL]** para introducir el modo de ajuste del volumen de entrada al Procesador de Voz.
- **4** Mientras habla por el micrófono, gire el control **MULTI/ CH** de manera de que el medidor de compresión indique alrededor de 10 dB.
	- La utilización de una mayor compresión no mejorará la claridad de su señal o la apariencia de potencia de la señal. Las señales excesivamente comprimidas son más difíciles de entender debido a la distorsión y son menos agradables de oír que las señales con menos compresión.
- **5** Pulse **[FUNC]**, **[PROC/ LEVEL]** para salir del ajuste del volumen de entrada al Procesador de Voz.
- **6** Pulse **[MIC/ CAR]** para entrar el Ajuste de la potencia del Procesador de Voz.
	- Mientras esté hablando por el micrófono, gire el control **MULTI/ CH** de manera que el indicador ALC refleje su voz de acuerdo a su volumen pero no exceda el límite ALC. Pulse **[MIC/ CAR]** para salir cuando termine el ajuste.

# **XIT (SINTONÍA INCREMENTAL DE TRANSMISIÓN)**

Similarmente a RIT, XIT proporciona la habilidad de cambiar la frecuencia de transmisión ±20,00 kHz en incrementos de 10 Hz sin cambiar la frecuencia de recepción. Si la función de Sintonía Fina está activada, el incremento será 1 Hz.

#### **1** Pulse **[XIT/ ALT]**.

• Aparecen "XIT" y el desplazamiento de XIT.

$$
\begin{array}{c}\n\overbrace{\qquad \qquad }^{\text{max}}\n\\ \n\overbrace{\qquad \qquad }^{\text{max}}\n\\ \n\overbrace{\qquad \qquad }^{\text{max}}\
$$

- **2** Si se requiere, pulse **[CLEAR]** para volver el desplazamiento de XIT a 0.
- **3** Gire el control **RIT/ SUB** para cambiar la frecuencia de transmisión.

$$
\begin{array}{c}\n\overbrace{\qquad \qquad }^{\text{max}} \quad \overbrace{\qquad \qquad }^{\text{max}} \quad \overbrace{\qquad \qquad }^{\text{
$$

- **4** Para desactivar XIT, pulse **[XIT/ ALT]**.
	- La frecuencia de transmisión vuelve a la frecuencia seleccionada antes del paso 1.

#### **Notas:**

- XIT funciona solamente en el transceptor principal.
- El desplazamiento de frecuencia establecido por el control **RIT/ SUB** también es usado por la función RIT. Por lo tanto, al cambiar o eliminar el desplazamiento XIT también se afecta el desplazamiento RIT.
- Cuando la frecuencia XIT excede el límite de frecuencia de transmisión disponible, el transceptor automáticamente cesa de transmitir.

### **PERSONALIZACIÓN DE LAS CARACTERÍSTICAS DE LAS SEÑALES DE TRANSMISIÓN**

La calidad de las señales de transmisión es importante, sea cual sea la actividad que se realice en el aire. Sin embargo, es fácil ser casual y no tomar en cuenta este hecho ya que no escucha su propia señal. Las siguientes subsecciones proporcionan información que le será útil para mejorar la señal que transmite.

# ■ **Amplitud de Banda de Filtro de TX (SSB/ AM)**

Use el Menú Nº 22 para seleccionar una de las amplitudes de banda siguientes: 2,0 kHz, 2,2 kHz, 2,4 kHz (por omisión), 2,6 kHz, 2,8 kHz, ó 3,0 kHz.

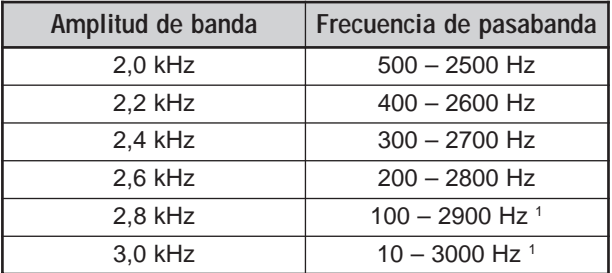

1 Si el Procesador de Voz está activado, el filtro de límite inferior será 200 Hz para 2,8 kHz y 3,0 kHz.

### ■ **Ecualizador de TX (SSB/ FM/ AM)**

Utilice el Menú Nº 21 para cambiar las características de la frecuencia de transmisión de su señal. Se puede seleccionar de uno a seis perfiles de transmisión diferentes incluyendo la respuesta plana por omisión. La selección de cualquiera de los puntos siguientes del Menú hace que " $EQ$  $\blacksquare$ " aparezca en la pantalla.

**• Desactivado (OFF):**

La respuesta de frecuencia por omisión para SSB, FM, y AM.

**• Refuerzo de altas frecuencias (H BOOST):** Enfatiza las frecuencias de audio más altas; efectivo

para una voz baja.

**• Paso banda (F PASS):**

Mejora la calidad suprimiendo las frecuencias de audio fuera de la gama normal de frecuencias de voz.

**• Refuerzo de graves (B BOOST):**

Enfatiza las frecuencias de audio más bajas; efectivo para una voz con más componentes de alta frecuencia.

**• Convencional (CONVEN):**

Enfatiza en 3 dB las frecuencias a 600 Hz y mayores.

**• Usuario (USER):**

Reservado para el software de ARCP opcional. La desactivación está programada de fábrica como ajuste por omisión.

# **Curvas de Respuesta de Frecuencias**

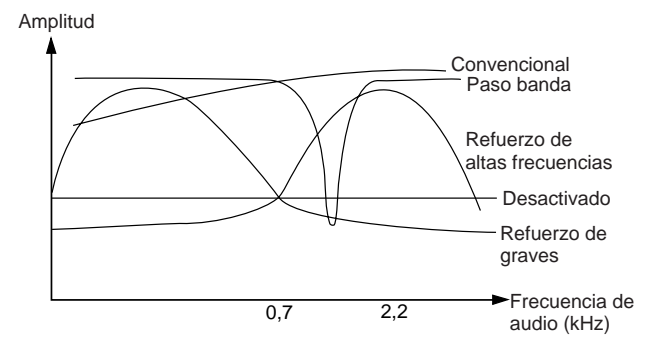

# **INHIBICIÓN DE TRANSMISIÓN**

La inhibición de transmisión evita que el transceptor se ponga en el modo de transmisión. No se podrá transmitir ninguna señal y el audio es enmudecido con esta función activada aún cuando se pulse el **PTT** o **[SEND]**.

- **Inhibición TX Desactivada:** Se permite la transmisión.
- **Inhibición TX Activada:** No se permite la transmisión.

Active o desactive la función en el Menú Nº 54. El ajuste por omisión es Desactivada.

# **CAMBIO DE FRECUENCIA DURANTE LA TRANSMISIÓN**

Cambiar la transmisión mientras se transmite es generalmente una práctica no recomendable ya que se arriesga interferir con otras estaciones. Sin embargo, si es necesario, se puede usar el control de **Sintonía** para cambiar la frecuencia de operación durante la transmisión. También se puede cambiar la frecuencia de desplazamiento XIT en el modo de transmisión.

Durante la transmisión si se selecciona una frecuencia fuera de la gama de frecuencias de transmisión, el transceptor es forzado automáticamente al modo de recepción. Si seleccionó el modo de transmisión pulsando **[SEND]**, la transmisión no se reanudará hasta que se seleccione una frecuencia dentro de la gama de frecuencias de transmisión, momento en el cual se deberá pulsar **[SEND]** nuevamente.

**Downloaded by** 

**RadioAmateur.EU** 

### **INTERRUPCIÓN CW**

La Interrupción permite transmitir CW sin conmutar manualmente entre los modos de transmisión y recepción. Hay dos tipos de Interrupción disponibles: La interrupción parcial y la interrupción total.

#### **Interrupción Parcial:**

Cuando se abren los contactos del manipulador, el transceptor espera automáticamente el pasaje del tiempo seleccionado. El transceptor entonces vuelve automáticamente al modo de recepción.

#### **Interrupción Total:**

Tan pronto como se abren los contactos del manipulador, el transceptor vuelve al modo de recepción.

#### **UTILIZACIÓN DE LAS INTERRUPCIONES PARCIAL Y TOTAL**

- **1** Pulse **[CW/ FSK/ REV]** para seleccionar el modo CW. • Aparece "CW".
- **2** Pulse **[VOX/ LEVEL]**.
	- El diodo **VOX** se ilumina.
- **3** Pulse **[FUNC]**, **[KEY/ DELAY]**.
	- Aparece el ajuste actual (Total o tiempo de demora). El ajuste por omisión es la Interrupción Total.

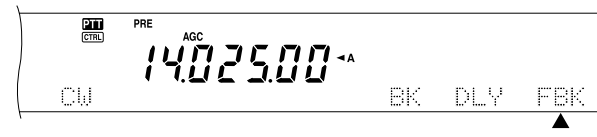

- **4** Gire el control **MULTI/ CH** para seleccionar la Interrupción Total o un tiempo de demora para la Interrupción Parcial.
	- Los tiempos de demora van de 5 a 100 (50 ms a 1000 ms) en incrementos de 5.
- **5** Comience a emitir.
	- El transceptor cambia automáticamente al modo de transmisión.
	- **Cuando se selecciona FBK (Interrupción Total):** El transceptor inmediatamente cambia al modo de recepción cuando se abre el manipulador.
	- **Cuando se selecciona un tiempo de demora:** El transceptor cambia al modo de recepción después de pasado el tiempo de demora seleccionado.

#### **6** Pulse **[FUNC]**, **[KEY/ DELAY]** nuevamente.

**Nota:** La Interrupción Total no puede usarse con el amplificador lineal TI -922/922A

# **MANIPULADOR ELECTRÓNICO**

Este transceptor tiene un manipulador electrónico incorporado que puede utilizarse para conectar una paleta al panel posterior del transceptor. Consulte "Teclas para CW (PADDLE y KEY)" {página 3} sobre los detalles de esta conexión. El manipulador incorporado soporta la operación lambic.

### **CAMBIO DE LA VELOCIDAD DE MANIPULACIÓN**

La velocidad de manipulación del manipulador electrónico es completamente ajustable. La selección de la velocidad adecuada es importante para enviar CW libre de errores que otros operadores puedan copiar sólidamente. La selección de una velocidad más allá de su habilidad de manipulación solamente podrá resultar en errores. Se obtendrán los mejores resultados seleccionando una velocidad cercana a la velocidad utilizada por la otra estación.

- **1** Pulse **[CW/ FSK/ REV]** para seleccionar el modo CW.
- Aparece "CW".
- **2** Pulse **[KEY/ DELAY]**.
	- Aparece la velocidad de manipulación actual. El ajuste por omisión es 20 (WPM).

 $\frac{1}{1}$ {Q2500\*

- **3** Mientras manipula en la paleta y escucha el efecto local (sidetone) de la transmisión, gire el control **MULTI/ CH** para seleccionar la velocidad adecuada**.**
	- Las velocidades van de 10 (WPM) a 60 (WPM), en incrementos de 1. Cuando mayor el número, mayor la velocidad.
- **4** Pulse **[KEY/ DELAY]** otra vez para completar el ajuste.

**Nota:** Cuando se utilice la función de "Bug" semiautomático, la velocidad seleccionada se aplicará solamente a la velocidad de envío de los puntos.

### **PONDERACIÓN AUTOMÁTICO**

El manipulador electrónico puede cambiar automáticamente la ponderación de puntos/rayas. La ponderación es coeficiente entre largo de las rayas y el de los puntos. La ponderación cambia con la velocidad de manipulación, lo cual hace a su manipulación más fácil de copiar por otros operadores.

Use el Menú Nº 33 para seleccionar AUTO, o un índice de peso fijo de 2,5 – 4,0 (en incrementos de 0,1). El ajuste por omisión es AUTO. Cuando se selecciona el índice de peso fijo, el índice de peso de puntos/rayas se bloquea cualquiera sea la velocidad de tecleado.

#### ■ **Coeficiente Inverso de Ponderación de Manipulación**

La ponderación automática aumenta la ponderación a medida que se aumenta la velocidad de manipulación. Sin embargo, el manipulador electrónico también puede disminuir la ponderación a medida que se aumenta la velocidad de manipulación.

Para activar esta función acceda al Menú Nº 34 y seleccione ON. Estará desactivado por omisión.

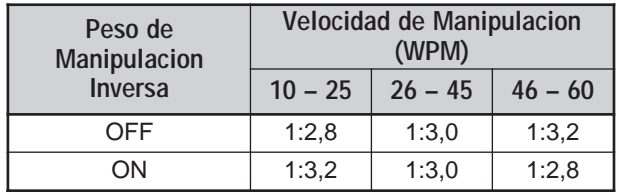

1 WPM: siglas inglesas de palabras por minuto

# **FUNCIÓN DE MANIPULADOR "BUG"**

El manipulador electrónico incorporado también puede ser usado como manipulador semiautomático. Los manipuladores semiautomáticos también se conocen como "Bugs". Cuando esta función está activada, el manipulador electrónico genera los puntos de la manera regular. Las rayas, sin embargo, las genera el operador manualmente manteniendo la paleta de manipulación cerrada por la cantidad de tiempo apropiada.

Para activar esta función acceda al Menú Nº 35 y seleccione ON. Estará desactivado por omisión.

**Nota:** Cuando la función de Manipulador "Bug" está activada, no se puede usar la Memoria de Mensajes CW (véase más abajo).

### **MEMORIA DE MENSAJES CW**

Este transceptor tiene tres canales de memoria donde almacenar mensajes CW. Cada canal de memoria puede almacenar aproximadamente 50 caracteres. Estos canales de memoria son ideales para almacenar intercambios de concursos que quieran enviarse repetidamente. Los mensajes almacenados pueden reproducirse para revisar el contenido del mensaje o para retransmitirlo.

El manipulador electrónico tienen una función que permite interrumpir la reproducción e introducir manualmente su propia manipulación. Para activar esta función acceda al Menú Nº 30 y seleccione ON. Estará desactivado por omisión.

El manipulador electrónico también puede reproducir repetidamente el mensaje que se almacenó. Para activar esta función acceda al Menú Nº 29A y seleccione ON. Estará desactivado por omisión.

Para la reproducción repetitiva de un mensaje, se puede cambiar el intervalo entre cada serie de mensajes. Utilice el Menú Nº 29B y seleccione el tiempo en la gama de 0 a 60 segundos.

#### **Notas:**

- ◆ Esta función no puede usarse cuando la función de Manipulador "Bug" está activada.
- La operación de la paleta de manipulación con el Menú Nº 30 desactivado cancela la reproducción del mensaje. Aún si la reproducción del mensaje no cesa a causa del momento en que se comienza la manipulación, se puede cancelar la reproducción pulsando **[CLR]**.

#### ■ **Almacenamiento de Mensajes CW**

- **1** Pulse **[CW/ FSK/ REV]** para seleccionar el modo CW. • Aparece "CW".
- **2** Si VOX está activado, pulse **[VOX/ LEVEL]**.
	- El diodo VOX se apaga.
- **3** Pulse **[FUNC]** y **[1/ CH1/REC]**, **[2/ CH2/REC]**, o **[3/ CH3/REC]** para seleccionar un canal de memoria para grabar.

֧֟֟֟֟֟֟֘֟֡֡֟֟֟֘֩֕֓֡֟֟֟֟֟֟֟֟֟֡֡֡֡֟֟֟֩֕֓֕֓֡֕֓֡֟֓֟֓֡֟֟֟֟֟֟֟֟֓֡֡֕֓֡֟֓֡֟֓֡֟֓֡֟֓֟֓֡֟֓֡֟֓֩֕֓֩<br>֩׀֖֪֪֟֜֜֟֟׆֧*֖֖֖֖֟׀*׆֖֦֖֞

### **9 AYUDAS PARA LA COMUNICACIÓN**

- **4** Comience emitiendo con la paleta de manipulación.
	- El mensaje que envíe se almacenará en la memoria.

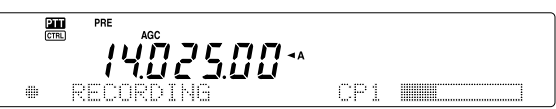

- **5** Para completar el almacenamiento del mensaje, pulse **[CLR]** para parar.
	- Cuando la memoria se llene, la grabación cesará automáticamente.

**Nota:** Si no opera la paleta de manipulación después de comenzar a grabar un mensaje, se almacenará una pausa en el canal.

#### ■ **Revisión de Mensajes CW sin Transmitir**

- **1** Pulse **[CW/ FSK/ REV]** para seleccionar el modo CW. • Aparece "CW".
- **2** Si VOX está activado, pulse **[VOX/ LEVEL]** para desactivarlo.
- **3** Pulse **[1/ CH1/REC]**, **[2/ CH2/REC]**, o **[3/ CH3/REC]** para seleccionar el canal de memoria a reproducir. • El mensaje se reproduce.
	- **PAN**

**YO2500\*** 

- Para reproducir mensajes almacenados en otros canales en secuencia, pulse las teclas de los canales correspondientes durante la reproducción. Se pueden poner hasta tres canales en espera al mismo tiempo.
- Durante la reproducción de los mensajes también se puede ajustar la velocidad de manipulación pulsando **[KEY/ DELAY]** y girando el control **MULTI/ CH**.
- Para interrumpir la reproducción pulse **[CLR]**.

#### ■ **Transmisión de Mensajes CW**

Los mensajes se pueden transmitir utilizando la Interrupción Parcial/ Total o la conmutación TX/RX manual.

- **1** Pulse **[CW/ FSK/ REV]** para seleccionar el modo CW.
	- Aparece "CW".
- **2** Para utilizar la Interrupción Parcial/ Total pulse **[VOX/ LEVEL]**. El diodo **VOX** se ilumina. De lo contrario pulse **[SEND]**.
- **3** Pulse **[1/ CH1/REC]**, **[2/ CH2/REC]**, o **[3/ CH3/REC]** para seleccionar el canal de memoria a reproducir.
	- El mensaje se reproduce y transmite automáticamente.
	- Para transmitir mensajes almacenados en otros canales en secuencia, pulse las teclas de los canales correspondientes durante la reproducción. Se pueden poner hasta tres canales en espera al mismo tiempo.

- Durante la reproducción de los mensajes también se puede ajustar la velocidad de manipulación pulsando **[KEY/ DELAY]** y girando el control **MULTI/ CH**.
- Para interrumpir la transmisión, pulse **[CLR]**.
- **4** Si se pulsó **[SEND]** en el paso 2, pulse **[SEND]** nuevamente para volver al modo de recepción.

#### ■ Cambio del Tiempo de Intervalo Intermensaje

Para la repetición de la reproducción del mensaje, seleccione el Menú Nº 29A y actívelo. También se puede cambiar el tiempo de reproducción del intervalo del mensaje. Utilice el Menú Nº 29B y seleccione el tiempo en la gama de 0 a 60 segundos, en incrementos de 1 segundo.

**Nota:** Los ajustes de los menús 29A y 29B son compartidos con los modos de comunicación de voz cuando se instala el DRU-3A opcional.

#### ■ **Modificación del Volumen del Efecto Local (Sidetone)**

Al girar los controles **MAIN AF** o **SUB AF** no se cambia el volumen de la reproducción del efecto local CW. Para cambiar el volumen del efecto local CW acceda al Menú Nº 13 y elija OFF, ó 1 a 9.

### ■ **Inserción de Manipulación**

Si se opera un manipulador CW manualmente mientras se reproduce un mensaje CW grabado, el transceptor para de reproducir el mensaje. Sin embargo, durante concursos o QSO regulares se podría a veces querer insertar un número o mensaje diferente en cierto punto del mensaje grabado.

En este caso, primero grabe el mensaje CW como de costumbre {página 43}, sin el número o mensaje que quiera insertar. Luego acceda al Menú Nº 30 y seleccione "ON".

Ahora si opera un manipulador CW mientras reproduce un mensaje grabado, el transceptor pausará la reproducción del mensaje grabado, en lugar de pararla. Cuando se termina de enviar el número o mensaje con el manipulador, el transceptor resume la reproducción del mensaje.

### **CORRECCIÓN DE FRECUENCIA PARA CW**

Si se opera en ambos modos SSB y CW, a veces se podría querer usar el modo SSB (USB o LSB) simplemente para ver y escuchar señales CW. No hay nada malo con vigilar esas señales CW pero verá que cambiar el modo de SSB a CW resulta en la pérdida de la señal CW destino. Esto sucede porque la frecuencia visualizada siempre será la frecuencia del portador real en todos los modos. Si desea que el transceptor cambie la frecuencia recibida para rastrear la señal CW recibida cuando se cambie el modo de SSB (USB o LSB) a CW, active esta función. El transceptor cambia la frecuencia recibida cuando se cambia el modo de SSB a CW. Así que se podrá seguir oyendo la señal de destino e instantáneamente transmitir la señal CW, sin ajustar la

frecuencia.

- **1** Pulse **[MENU]**, luego gire el control **MULTI/ CH** para acceder el Menú Nº 37.
- **2** Pulse **[+]** para seleccionar Activado (ON).
- **3** Pulse **[MENU]** para almacenar los ajustes y salir del modo de Menú.

### **TX CW AUTOMÁTICA EN MODO SSB**

Si se opera en ambos modos, SSB y CW, se puede configurar el transceptor para cambiar el modo de operación de SSB (USB o LSB) a CW y luego transmitir en modo CW cuando se operen los manipuladores CW.

- **1** Pulse **[MENU]**, luego gire el control **MULTI/ CH** para acceder el Menú Nº 36.
- **2** Pulse **[+]** para seleccionar Activado (ON).
- **3** Pulse **[MENU]** para almacenar los ajustes y salir del modo de Menú.

**Nota:** Se debe activar la función de interrupción de CW para cambiar de modo y transmitir en modo CW {página 42}.

# **SUBRECEPTOR**

El transceptor TS-2000(X) está equipado con 2 receptores independientes. El transceptor principal puede recibir desde 30 kHz a la banda UHF (ó banda 1,2 GHz si el UT-20 está instalado) mientras que el subreceptor puede recibir señales en el modo FM o AM en la banda VHF (144 MHz) ó UHF (430/ 440 MHz).

Se puede asignar el subreceptor para vigilar las actividades de la repetidora local o el canal de su club mientras se opera en las bandas HF/ 50 MHz o VHF/ UHF/ (1,2 GHz opcional) con el transceptor principal.

Como el TS-2000 también tiene un TNC incorporado, se puede asignar al subreceptor para vigilar las actividades del canal de Grupos de Paquetes DX local sin usar un TNC externo. Si se reporta una estación DX nueva al Grupo de Paquete DX, el transceptor automáticamente visualiza los datos de la estación DX. Si se desea se puede también transferir la información de frecuencia DX al transceptor principal para ver e instantáneamente hacer contacto con la estación DX {página 53}.

# **BANDA DE TRANSMISIÓN Y BANDA DE CONTROL**

En este manual nos referimos a la frecuencia del lado izquierdo del visual como banda principal (MAIN) y a la frecuencia de la derecha como banda secundaria (SUB).

Para entender cómo controlar las frecuencias y funciones de las bandas MAIN y SUB, note las diferencias entre la banda TX y la banda de Control, más abajo.

### **BANDA TX**

Pulse **[MAIN]** para visualizar los íconos "**DII**" y " **CIRL**]" en la banda MAIN. Cuando "**TT**" está en el visual de la banda MAIN, la banda principal está seleccionada actualmente como banda de transmisión. Se puede usar la frecuencia de la banda MAIN para transmitir señales o para controlar las funciones del transceptor principal.

Si se pulsa [SUB], los íconos de "**DTI**" y "**CTRI**" se mueven al visual de la banda secundaria. Esto significa que la banda SUB está ahora seleccionada como banda de transmisión y controla las funciones. Se puede usar la frecuencia de la banda SUB para transmitir señales o para controlar las funciones del subreceptor.

### **BANDA DE CONTROL**

En algunas ocasiones se podría querer ajustar la frecuencia o las funciones de la banda en/o la que no se está transmitiendo. Para hacer esto, pulse **[CTRL]**. Por ejemplo, si "**PTT**" y " **CTRL**" están los dos en el visual de la banda MAIN, al pulsar **[CTRL]** se moverá "**CTRL**]" al visual de la banda SUB. "**TH**" permanece en el visual de la banda MAIN. Esto permite continuar transmitiendo en la banda MAIN mientras se ajustan las funciones del subreceptor.

# **RECEPCIÓN**

### **ACTIVACIÓN DEL SUBRECEPTOR**

Pulse el control **SUB AF** para encender o apagar el subreceptor. El diodo anaranjado encima del control **SUB AF/ SQL** se ilumina cuando se enciende el subreceptor.

**Nota:** Al encender o apagar el subreceptor se podría oír un chasquido proveniente del altavoz. Esto es normal.

### **CONTROL DEL SUBRECEPTOR**

Para controlar todas las funciones disponibles del subreceptor, pulse **[SUB]** para transferir los controles y capacidad de transmisión al subreceptor. Los íconos "**PTI**" y "
<sup>"</sup> **ETRL**]" se mueven del transceptor principal al subreceptor. Cuando se pulsa **[SEND]** o el **[PTT]** del micrófono, el transceptor transmite en la frecuencia de la banda SUB.

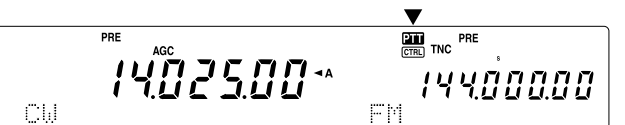

O, si se desea transmitir y recibir en la banda MAIN mientras se ajustan las funciones del subreceptor, simplemente pulse **[CTRL]**. Solamente el ícono "**CTRL**]" se mueve del visual del transceptor principal al del secundario. El ícono "**PT**" permanece en el visual del transceptor principal. Con esta configuración se puede continuar recibiendo y transmitiendo en las frecuencias VFO del transceptor principal mientras se hacen ajustes a las funciones del subreceptor.

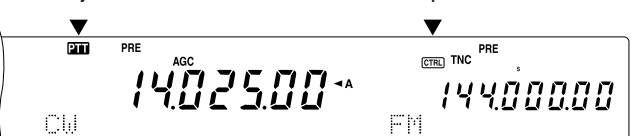

Si se necesita ajustar solamente la frecuencia del subreceptor, se puede simplemente girar el control **RIT/ SUB**. Sin embargo esto funciona solamente cuando se opera el transceptor principal sin las funciones RIT/ XIT. Cuando se esté operando el transceptor principal con la función RIT/ XIT, primero desactive la función RIT/ XIT pulsando **[RIT/ CW TUNE]** o **[XIT/ ALT]**, o pulse **[CTRL]** para mover los controles a la banda SUB. Luego gire el control **MAIN**, el control **MULTI/ CH** o el control **RIT/ SUB** para ajustar la frecuencia de la banda SUB.

### **SELECCIÓN DE UNA BANDA**

Pulse **[SUB]** o **[CTRL]** para asignar los controles de función al subreceptor.

Pulse **[+]**/ **[–]** para seleccionar la banda 144 MHz ó 430 (440) MHz.

# **10 SUBRECEPTOR**

- El botón se mantiene pulsado para cambiar las bandas de forma continua.
- Si se ve "MHz" en la pantalla, primero pulse **[1MHz/ SEL]** para salir del modo de Incremento de 1 MHz hacia Arriba/ Abajo.

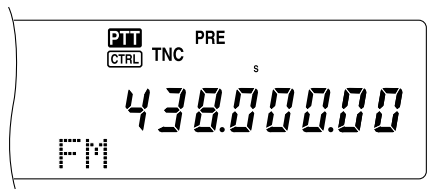

# **AJUSTE DE LA GANANCIA DE FRECUENCIA DE AUDIO (AF)**

Gire el control **SUB AF** hacia la derecha para incrementar el nivel de audio y hacia la izquierda para disminuirlo.

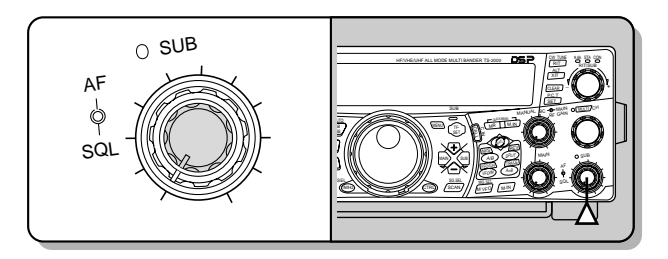

**Nota:** La posición del control **SUB AF** no afecta el volumen de los pitidos causados al pulsar los botones. El nivel de audio de la operación de Paquetes también es independiente del ajuste del control **SUB AF**.

# **AJUSTE DEL SILENCIAMIENTO**

Gire el control **SUB SQL** hacia la derecha cuando no haya señales presentes, para seleccionar el nivel de silenciamiento al cual el ruido de fondo desaparezca. El diodo de la banda SUB se apaga cuando el silenciamiento está activado.

### **SELECCIÓN DE UNA FRECUENCIA**

Cuando se operan tanto el transceptor principal como el subreceptor al mismo tiempo, se estará en una de las condiciones siguientes. Primero, fíjese dónde están los íconos "**PTT**" y "CTRL" en la pantalla, luego siga las instrucciones que se dan a continuación.

Los íconos "**PH**" y " **CER**]" están ambos en el visual de la banda MAIN:

• Gire el control **RIT/ SUB** para ajustar la frecuencia del subreceptor.

"**[211**" está en el visual de la banda SUB y "**CEEL**" está en el visual de la banda MAIN:

• Gire el control **RIT/ SUB** para ajustar la frecuencia del subreceptor.

"<sup>DT</sup>" está en el visual de la banda MAIN y "CTRL" está en el visual de la banda SUB:

• Gire el control **RIT/ SUB**, el control **MULTI/ CH**, o el control **MAIN** para ajustar la frecuencia. O introduzca la frecuencia directamente usando el teclado numérico {página 37}. Sin embargo la frecuencia de entrada deberá estar dentro del alcance de frecuencias del subreceptor. La frecuencia seleccionada podría redondearse al incremento de frecuencia operable más cercano {página 37}. No se puede transmitir en la frecuencia de la banda secundaria.

Los íconos "**PH**" y " **COMPLE ESTAN ESTAN ESTAN EN EL VISUAL del** subreceptor:

• Se puede hacer todo lo anterior y además transmitir en la frecuencia de la banda SUB.

Este transceptor proporciona muchos otros métodos para seleccionar frecuencias rápidamente. Para mayor información, consulte "SELECCIÓN DE UNA FRECUENCIA" {página 37}.

# **MEDIDOR DEL PANEL DEL SUBRECEPTOR**

El medidor multifunción mide los parámetros descritos en la tabla siguiente. El medidor S aparece en el modo de recepción y el medidor PWR en el modo de transmisión. Las indicaciones pico de las funciones medidor S y PWR se mantienen momentaneamente.

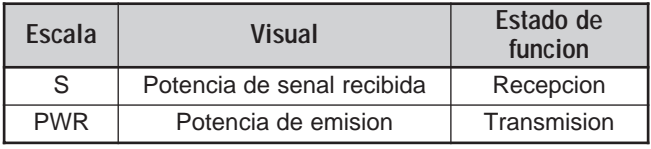

**Nota:** Las indicaciones pico retenidas no pueden desactivarse.

# **SELECCIÓN DE UN MODO PARA EL SUBRECEPTOR**

Primero confirme que el ícono " TEL" sesté en el visual de la banda SUB. Si no es así pulse **[SUB]** o **[CTRL]** para asignar los controles de función a la banda SUB.

La banda SUB solamente se usa para transmitir en el modo FM y recibir en el modo FM o AM. Pulse **[FM/ AM/ NAR]** para conmutar el modo de operación del subreceptor. La operación de amplitud de banda estrecha en AM no está disponible para la frecuencia de banda SUB. Consulte "AMPLITUD DE BANDA ESTRECHA PARA FM" {página 29} para la operación en FM.

### **OPERACIÓN CTCSS EN FM**

Se puede asignar un tono CTCSS independiente al subreceptor. Consulte OPERACIÓN CTCSS EN FM {página 35} sobre los detalles de la función y controles.

### **OPERACIÓN DCS EN FM**

Se puede asignar un código DCS independiente al subreceptor. Consulte OPERACIÓN DCS EN FM {página 36} sobre los detalles de la función y controles.

# **EXPLORACIÓN DE ID. DE FREC. DE TONO**

Esta función explora todas las frecuencias de tono para identificar la frecuencia de tono entrante en la señal de recepción del subreceptor. Consulte FREC. DE TONO EXPLORACIÓN DE ID. {página 34} sobre los detalles de la función y controles.

### **EXPLORACIÓN DE ID. DE CÓDIGO DCS**

Esta función explora todos los códigos DCS para identificar los códigos DCS entrante en la señal de recepción del subreceptor. Consulte IDENTIFICACIÓN DE CÓDIGO DCS {página 36} sobre los detalles de la función y controles.

# **ATENUADOR**

El atenuador reduce el nivel de las señales recibidas. Es útil cuando hay una gran interferencia de una frecuencia adyacente. Como el transceptor principal y el subreceptor comparten la misma antena para las bandas de 144 MHz y 430 (440) MHz, la activación de la función de atenuador en el subreceptor también hace que la función se active para la misma banda en el transceptor principal.

### **PREAMPLIFICADOR**

El preamplificador amplifica el nivel de las señales recibidas. Es útil cuando la señal recibida es débil. Si no hay una gran interferencia de frecuencias adyacentes, active el preamplificador para levantar el nivel de la señal recibida. Como el transceptor principal y el subreceptor comparten la misma antena para las bandas de 144 MHz y 430 (440) MHz, la activación de la función de preamplificador en el subreceptor también hace que la función se active para la misma banda en el transceptor principal.

### **VIGILANCIA DUAL**

Si se establecen bandas de frecuencia diferentes en el transceptor principal y en el subreceptor, todavía se puede monitorizar la actividad de otras bandas mientras se transmite en la banda TX. Es útil poder seguir monitorizando la frecuencia de la repetidora local (banda VHF o UHF) mientras se trabaja en una estación DX en la banda HF del transceptor principal.

Si se tiene la misma banda de frecuencia (banda VHF o UHF) para el transceptor principal y el subreceptor, se pueden monitorizar ambas frecuencias independientemente al mismo tiempo. Sin embargo ambos receptores se enmudecerán temporalmente durante la transmisión porque el transceptor comparte la misma antena de banda de 144 MHz y 430 (440) MHz entre el transceptor principal y el subreceptor.

#### **EXPLORACIÓN**

Todos los tipos de exploración están también disponibles para el subreceptor. Sin embargo, la gama de frecuencias de operación está limitada por la cobertura de frecuencias del subreceptor. Consulte "EXPLORACIÓN" {página 66} sobre los detalles de cómo operar la función de exploración.

### **REDUCCIÓN DE RUIDO**

Como el subreceptor puede recibir solamente en el modo FM o AM, la reducción de ruido DSP 1 (Línea Mejorada) está disponible para reducir el ruido de las señales recibidas. Consulte "REDUCCIÓN DE RUIDO" {página 56} sobre los detalles de cómo operar la función de exploración.

# **TRANSMISIÓN**

Primero confirme que el ícono "**DII**" esté en el visual de la banda SUB. Pulse **[SEND]** o presione y mantenga el **[PTT]** del micrófono, y hable por el micrófono en un tono de voz normal. Cuando termine de hablar pulse **[SEND]** otra vez o libere el **[PTT]** del micrófono.

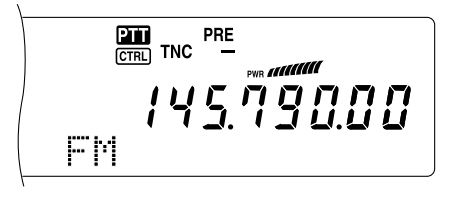

#### **SELECCIÓN DE UNA POTENCIA DE TRANSMISIÓN**

Se puede ajustar también la potencia de salida en el modo FM en las bandas de 144 y 430 (440) MHz cuando se está operando el subreceptor.

- **1** Pulse **[PWR]**.
	- Aparece la potencia de transmisión actual.

$$
\begin{array}{cc}\n\hline\n\text{F}^{\text{max}} & \text{F}^{\text{max}} \\
\hline\n\text{F}^{\text{max}} & \text{F}^{\text{max}} \\
\hline\n\text{F}^{\text{max}} & \text{F}^{\text{max}} \\
\hline\n\text{F}^{\text{max}} & \text{F}^{\text{max}} \\
\hline\n\text{F}^{\text{max}} & \text{F}^{\text{max}} \\
\hline\n\end{array}
$$

**2** Gire el control **MULTI/ CH** hacia la izquierda para reducir la potencia o hacia la derecha para aumentarla.

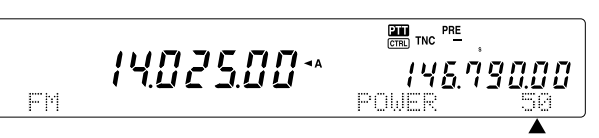

#### **Notas:**

- La gama de la cual seleccionar varía según la banda y el modo actuales {página 79}.
- La configuración de la potencia de salida también se refleja en el transceptor principal.

### **GANANCIA DEL MICRÓFONO**

Acceda al Menú Nº 41 y seleccione "LOW (baja)", "MID (mediana)", o "HIGH (alta)".

**Nota:** Cuando utilice el micrófono opcional MC-90 en el modo FM, seleccione la ganancia de micrófono "HIGH (alta)". La sensibilidad del micrófono es baja en el modo FM; esto podría causar una modulación insuficiente. Para otros micrófonos, seleccione "MID (mediana)" o "LOW (baja)".

### **OPERACIÓN DE REPETIDORA FM**

También se puede configurar una frecuencia de desplazamiento de repetidora independiente para el subreceptor si es necesario. Consulte los detalles en "OPERACIÓN DE REPETIDORA FM" {página 32}.

### **FUNCIÓN DE INVERSIÓN**

Pulse **[TF-SET]** para activar (o desactivar) la función de inversión del subreceptor. Aparece "R" mientras la función de Inversión está activada en el subreceptor. Consulte los detalles en "FUNCIÓN DE INVERSIÓN" {página 34}.

# **10 SUBRECEPTOR**

# **VERIFICADOR AUTOMÁTICO DE SIMPLEX (ASC)**

También se pueden usar las funciones ASC en las bandas de 144 MHz y 430 (440) MHz del subreceptor. Mientras se usa un repetidor, ASC monitoriza periódicamente la intensidad de la frecuencia de enlace de ascenso para comprobar las señales. Pulse y mantenga **[TF-SET]** hasta que aparezca "[R]" en el visual de la banda SUB. Consulte "VERIFICACIÓN AUTOMÁTICA DE SIMPLEX" {página 34} sobre los detalles de la función y controles.

### **TRANSMISIÓN DE UN TONO**

Se puede asignar otro Tono al subreceptor. Consulte "TRANSMISIÓN DE UN TONO" {página 33} sobre los detalles de la función y controles.

### **MEMORIA**

También se pueden utilizar todas las funciones de memoria {página 58}, incluyendo Memoria Rápida {página 64}, mientras se opera el subreceptor. Sin embargo, la gama de frecuencias de operación está limitada por la cobertura de frecuencias del subreceptor. No se puede recuperar ningún canal de memoria que esté fuera de la cobertura de frecuencias del subreceptor. Estos canales se omiten automáticamente cuando se llaman desde el subreceptor.

# **RADIOPAQUETES**

Un paquete es una unidad de datos transmitidos en conjunto de una a otra computadora de una red. Los paquetes pueden transmitirse por ondas de radio tanto como por cables de comunicaciones. Además de un transceptor y una computadora, todo lo que se necesita es un controlador de nodo terminal (TNC) o Procesador de Comunicaciones Multimodo (MCP). Una de las tareas de los TNC y MCP es convertir los paquetes de datos a tonos de audio, y viceversa. Este transceptor tienen un TNC incorporado que permite usar las aplicaciones básicas (no todas) de paquetes.

Las diversas de aplicaciones de paquetes desarrolladas por radioaficionados incluyen sistemas de tablones de anuncios de paquetes (PBBS). Los PBBS son creados y mantenidos por voluntarios llamados operadores de sistemas (SysOp). Puede accederse a uno de los PBBS locales para enviar correo electrónico, bajar archivos, u obtener una variedad de información útil. Miles de PBBS que han formado una red mundial transmiten correo electrónico a sus destinos por todo el mundo.

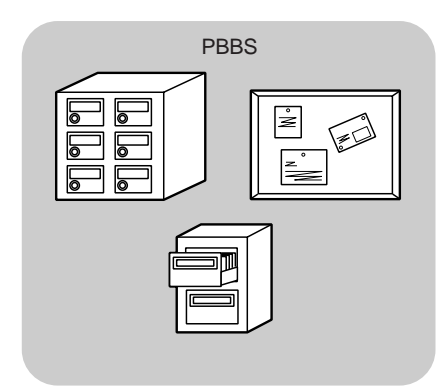

Al acceder a un PBBS local por primera vez, es posible que tenga que inscribirse como nuevo usuario. Después de completar la inscripción éste PBBS podrá ser su PBBS de base. Los mensajes electrónicos que le dirijan se mantendrán en un directorio, llamado casilla de correo, en su PBBS de base.

Para enviar mensajes electrónicos deberá designarse la dirección de un corresponsal, utilizando su indicativo de llamada y el indicativo de llamada de su PBBS de base, por ej. KD6NUH@KJ6HC. En este ejemplo el mensaje electrónico está dirigido a KD6NUH que tiene su PBBS de base en KJ6HC. Si su PBBS de base no puede encontrar KJ6HC en la lista de direcciones para enviarle el mensaje, se deberá designar la dirección en más detalle. Se podría introducir "KD6NUH@KJ6HC.#ABC.CA", o "KD6NUH@KJ6HC.#ABC.CA.USA", o hasta "KD6NUH@KJ6HC.#ABC.CA.USA.NA", si fuera necesario. La dirección completa de un corresponsal que viva en los EE.UU., por ejemplo, deberá indicar un código de región apropiado (precedido de un #), y abreviaturas de estado, país, y continente como en el caso anterior.

Para obtener más información consulte libros de referencia que podrán conseguirse en cualquier tienda que venda equipos para radioaficionados. También hay páginas web sobre radiopaquetes que podrán serle útiles. En los buscadores de internet use las palabras clave "Packet Radio" y "Radiopaquetes" para encontrar esas páginas web.

#### **Notas:**

- Al contrario de un TNC, un Procesador de Comunicaciones Multimodo (MCP) sirve como interfaz de comunicaciones en diferentes modos digitales tales como Radiopaquete, RTTY, y AMTOR. Se puede hacer que cambie de modo enviando un solo comando desde un computador.
- Si hay un club de radioaficionados en su zona, considere hacerse miembro. Muchas veces es posible aprender más en una hora hablando con un aficionado con experiencia que en un mes de investigación independiente. Pida información sobre clubes locales de radioaficionados en las repetidoras locales, o contacte a la organización de radioaficionados nacional (en EE.UU. la ARRL). No se arrepentirá.

# **TNC INCORPORADO**

El transceptor tiene un TNC incorporado que se ajusta al protocolo AX.25. Como el TNC incorporado fue diseñado para funcionar con las funciones Sintonización de Grupos de Paquetes {página 53} y Sky Command II+ {página 83}, algunos de los comandos TNC mejorados podrían no estar disponibles. Consulte los comandos soportados por el TNC incorporado en la "LISTA DE COMANDOS DE TNC INCORPORADO" que comienza en la página 110. Se utiliza el protocolo AX-25 para la comunicación entre los TNC. El TNC acepta datos de su computadora personal y con ellos arma paquetes. Luego convierte los paquetes a tonos de audio que pueden ser transmitidos por el transceptor. El TNC también toma tonos de audio del transceptor, los convierte a datos para el computador, y revisa los datos por errores.

Para activar el TNC incorporado, acceda al Menú Nº 55 y seleccione ON. Estará desactivado por omisión. Aparecerá "PKT" para mostrar que el TNC incorporado está activado.

El TNC funciona principalmente en los modos de órdenes (Command) y de diálogo (Converse). Primero necesita aprender la diferencia entre los dos modos.

#### **• Modo de comando**

Cuando se selecciona el modo de paquetes, el TNC entra en el modo de Comando. Aparece una solicitud de comando "cmd:" en la pantalla del computador. Se pueden escribir comandos desde el teclado del computador para cambiar los ajustes del TNC. Estando en el modo de diálogo, pulse **[Ctrl]+[C]** en el teclado para volver al modo de comando.

#### **• Modo de conversación**

El TNC entra en este modo cuando se establece un enlace con la estación asestada. Con el teclado de la computadora, escriba una orden apropiada y si es necesario, un mensaje, luego pulse **[Intro]** o **[Regreso]**. Lo que escriba será convertido en paquetes y transmitido en el aire. En el modo de Comando, escriba CONVERSE, CONV, o K para entrar al modo de Conversación.

**Nota:** El TNC incorporado se reinicia automáticamente cuando se detecta un error de funcionamiento; lo que no significa que el transceptor tenga un defecto.

### **PREPARATIVOS**

- **1** Conecte el transceptor a su computador personal (a través del TNC o MCP si se desea).
	- Ver "ORDENADOR" {página 93} y "MCP Y TNC" {página 95}.
- **2** Instale un programa de terminal apropiado en el computador personal.
	- Pueden obtenerse programas gratuitos y compartidos de diferentes formas. Consulte su material de referencia o con otros "paqueteros".
- **3** Inicie el programa de terminal y programe los siguientes parámetros en el computador personal:
	- Velocidad de transferencia (TNC/MCP <–> Computador): 9600 bps (ajuste por omisión)
	- Longitud de los datos: 8 bit
	- Bit de detención: 1 bit
	- Paridad: Sin paridad
	- Control de fluio: Hardware
- **4** Pulse **[A/B]** para seleccionar VFO A o VFO B.
- **5** Acceda al Menú Nº 46 y seleccione la banda principal o la subbanda (ajuste por omisión) como banda de datos.
	- Aparece "TNC" en la banda de datos.
	- Si se está usando un TNC o MCP externo, acceda al Menú Nº 50E para hacer esta selección. La banda por omisión es la principal.
- **6** Acceda al Menú Nº 47 y seleccione 1200 bps (ajuste por omisión) ó 9600 bps como velocidad de transferencia entre los TNC.
	- Deberá seleccionarse la misma velocidad de transferencia que la estación destino.
	- Si se está usando un TNC o MCP externo, acceda al Menú Nº 50F para hacer esta selección. El ajuste por omisión es de 1200 bps.
- **7** Seleccione una frecuencia de operación.
- **8** Pulse **[LSB/ USB/ AUTO]** o **[FM/ AM/ NAR]** para seleccionar el modo LSB, USB, o FM.
- **9** Acceda al Menú Nº 50A y seleccione ON para activar el filtro de paquetes DSP en el transceptor principal.
- **10** Gire el control **HI/ SHIFT** para seleccionar la frecuencia central del modo de paquetes. Se puede seleccionar además una amplitud del filtro de recepción "NAR" (estrecha) o "WID" (ancha) girando el control **LO/ WIDTH**.

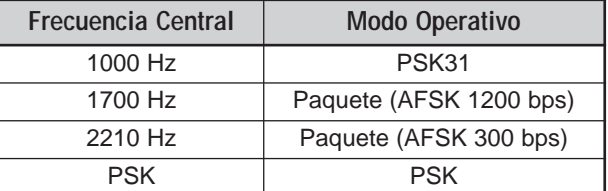

#### **Notas:**

- La operación de paquetes (9600 bps) no es afectada por la configuración del filtro de paquetes DSP.
- El filtro de paquetes DSP funciona solamente en el transceptor principal.

Si se está utilizando un TNC o MCP externo, proceda con los

pasos siguientes.

- **11** Siguiendo las instrucciones provistas con su TNC o MCP, entre al modo de calibración de manera de generar una condición de marca.
	- El diodo **MAIN**, de la banda principal, cambia de verde (RX) a rojo (TX).
- **12** Acceda al Menú Nº 50B para seleccionar el nivel de entrada AF apropiado.
	- Seleccione un nivel de entrada adecuado, de manera de que el medidor ALC indique dentro de la zona ALC.
- **13** Salga del modo de calibración.
	- El diodo **MAIN**, de la banda principal, cambia de rojo (TX) a verde (RX).
- **14** Acceda al Menú Nº 50C para seleccionar el nivel de salida AF apropiado.
	- No se puede usar el control **AF** para hacer este ajuste.
	- Si se seleccionó la subbanda en el paso 5, acceda al Menú Nº 50D en lugar de lo anterior.

Las frecuencias (medidas en kHz) usadas comúnmente para Radiopaquetes, se dan a continuación:

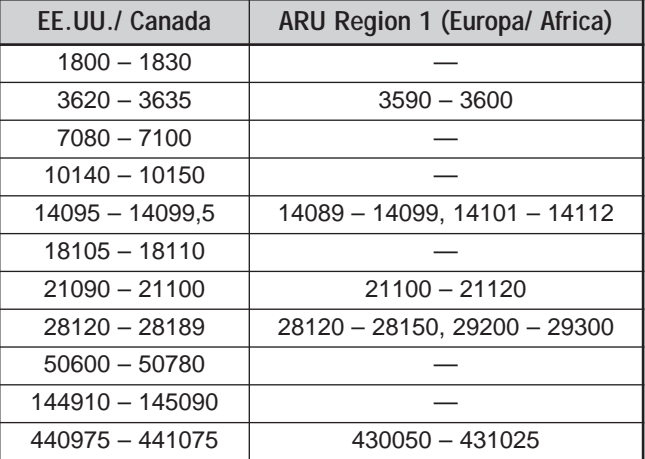

### **SENSOR DCD**

También se puede seleccionar el método para impedir la transmisión desde el TNC incorporado. Acceda al Menú Nº 48 y seleccione uno de los dos métodos. El ajuste por omisión es "TNC BAND".

#### TNC BAND:

El TNC no transmitirá mientras haya señales presentes en la banda TNC (de datos).

#### MAIN&SUR<sup>.</sup>

El TNC no transmitirá mientras haya señales presentes en la banda principal o subbanda.

# **TELETIPO RADIAL (RTTY)**

El RTTY es el modo de comunicaciones de datos más antiguo. Originalmente fue diseñado para ser usado con máquinas de escribir telegráficas que se utilizaban antes de que los computadores personales fueran comunes. Ahora se puede comenzar a operar RTTY fácilmente con un computador personal y MCP. Al contrario de los paquetes, cada vez que se escribe una letra se transmite por el aire. Lo que se escribe se transmite y se visualiza en la pantalla del computador del recipiente.

La operación RTTY utiliza la manipulación de desplazamiento de frecuencia (FSK) y el código Baudot de 5 bits o el código ASCII de 7 bits para transmitir la información.

Consulte "RTTY" {página 95} acerca de las conexiones.

Para mayor información, consulte libros de referencia sobre radioafición.

- **1** Acceda al Menú Nº 38 y seleccione un desplazamiento FSK.
	- El desplazamiento FSK es la diferencia de frecuencia entre una marca y un espacio.
	- El ajuste por omisión de 170 Hz se utiliza en las bandas de radioaficionados.
- **2** Acceda al Menú Nº 39 y seleccione una polaridad de manipulador en posición de trabajo.
	- Seleccione "NORMAL" para transmitir una marca al deprimir el manipulador o "INVERS" para transmitir un espacio. El ajuste por omisión es "NORMAL".
- **3** Acceda al Menú Nº 40 y seleccione un tono alto (2125 Hz) o un tono bajo (1275 Hz) como marca.
	- El tono alto (ajuste por omisión) es usado comúnmente en estos momentos.
- **4** Seleccione una frecuencia de operación.
- **5** Pulse **[CW/ FSK/ REV]** para seleccionar FSK.
	- Aparece "FSK".

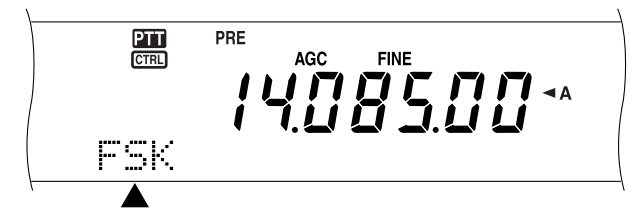

- **6** Si fuera necesario ser compatible con otra estación, pulse **[FUNC]**, **[CW/ FSK/ REV]** para invertir el transceptor a la banda lateral superior.
	- Aparece "FSR".

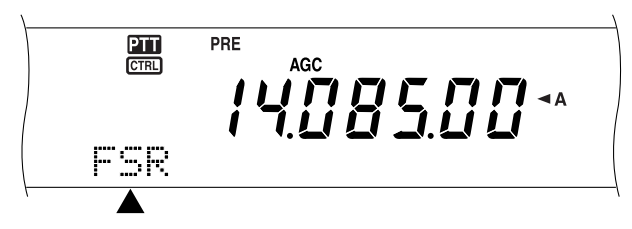

- Tradicionalmente la banda lateral inferior se utiliza para la operación FSK.
- Pulse **[FUNC]**, **[CW/ FSK/ REV]** para retornar a la banda lateral inferior.
- **7** Siguiendo las instrucciones provistas con su MCP, introduzca un comando desde el computador para seleccionar el modo de transmisión.
	- El diodo **MAIN**, de la banda principal, cambia de verde (RX) a rojo (TX).
	- También se puede pulsar **[SEND]** para seleccionar manualmente el modo de transmisión.
- **8** Comience a enviar datos desde el computador.
	- Use el Menú Nº 50C para seleccionar el nivel de salida AF apropiado. El control **AF** no puede utilizarse para este ajuste.
	- Pulse **[FUNC]**, **[PWR/ TX MONI]** para monitorizar sus señales. Pulse **[FUNC]**, **[PWR/ TX MONI]** otra vez para terminar la función.
- **9** Cuando termine de transmitir, introduzca un comando desde el computador para retornar al modo de recepción.
	- El diodo **MAIN**, de la banda principal, cambia de rojo (TX) a verde (RX).
	- Si se pulsó **[SEND]** en el paso 7, pulse **[SEND]** nuevamente.

Las frecuencias (medidas en kHz) usadas comúnmente para la operación RTTY, se dan a continuación:

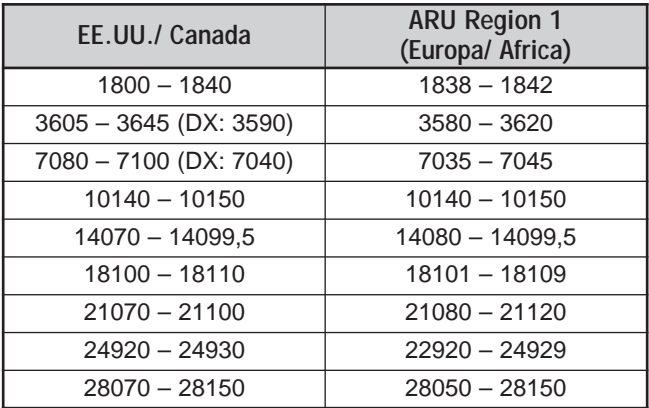

**Nota:** Se puede ajustar el nivel del portador cuando sea necesario. Pulse **[FUNC]**, **[MIC/ CAR]** para ingresar al modo de ajuste. Con una condición de manipulador en posición de trabajo, gire el control **MULTI/ CH** de manera de que la indicación del medidor ALC caiga dentro de la zona ALC y no exceda el límite superior.

# **Downloaded by RadioAmateur.EU**

### **AMTOR/ PacTOR/ CLOVER/ G-TOR/ PSK31**

Además de Radiopaquete y RTTY, los modos digitales que han sido utilizados por radioaficionados incluyen AMTOR, PacTOR, CLOVER, G-TOR, y PSK31. Este manual no describe mucho sobre estos modos. Para mayor información, consulte libros de referencia sobre radioafición.

AMTOR (teleimpresión por radio para aficionados) ha traído a las comunicaciones digitales HF de aficionados a la era de la computación. Este es el primer modo digital HF por el cual se transmiten ráfagas de datos (no corrientes continuas).

PacTOR (teleimpresión de paquetes por radio) ha combinado las mejores características de los Radiopaquetes y AMTOR para mejorar la eficacia de las comunicaciones digitales HF. Como Radiopaquete y AMTOR, PacTOR envía datos libres de errores utilizando un método de diálogo.

De todos los modos digitales HF de radioaficionados, CLOVER ofrece el mejor rendimiento general utilizando una técnica de modulación compleja, ajuste de potencia automático y funciones avanzadas. Puede permitir que se mantengan las comunicaciones en las peores condiciones.

G-TOR (teleimpresión codificada Golay por radio) es un modo digital de radioaficionados relativamente nuevo actualmente en uso. G-TOR fue desarrollado específicamente para manipular las condiciones adversas de comunicación en el sistema solar, con naves espaciales durante sus misiones.

PSK31 es desarrollado por un entusiasta de RTTY G3PLX, en Gran Bretaña. La técnica de operación es muy similar al Baudot-RTTY convencional, aunque se requiere una sintonía fina más sensible, ya que una señal PSK31 requiere una precisión de sintonía de unos pocos Hertz. Una especialidad de PSK31 es que permite utilizar el juego de caracteres ASCII completo, incluyendo el carácter de retroceso.

Su MCP debe poder manejar algunos o todos los modos anteriores. Sobre los modos disponibles en su MCP, consulte el manual de instrucciones del MCP. Consulte "MCP Y TNC" {página 95} acerca de las conexiones.

En la mayoría de las bandas HF, se utiliza la manipulación de desplazamiento de frecuencia de audio (AFSK) para los modos anteriores. Este método de modulación utiliza tonos de audio por lo tanto deberá seleccionarse el modo LSB o el USB. Tradicionalmente se utiliza LSB, igual que para RTTY, con la excepción de AMTOR que normalmente se opera en USB.

Se puede encontrar actividad AMTOR en o cerca de 14075 y 3637,5 kHz. Estos también son buenos lugares donde comenzar a buscar estaciones PacTOR, CLOVER, G-TOR, o PSK31.

**Nota:** Cuando se use el modo SSB para la operación digital, use un ajuste AGC rápido y desactive el Procesador de Voz.

### **TV DE BARRIDO LENTO/ FACSIMIL**

La televisión de barrido lento (SSTV) es una aplicación popular para transmitir imágenes estáticas de una estación a otra en el aire. En lugar de intentar describir su estación, muéstrela, es mucho más rápido. La transmisión de imágenes por el aire requiere un convertidor de barrido, además de un transceptor. El convertidor de barrido transforma las imágenes tomadas con una cámara de video en señales de audio que pueden alimentarse al transceptor. El convertidor de barrido del recipiente transforma las señales de audio nuevamente en imágenes de video de manera de poder verlas en un televisor.

Hoy en día en lugar de un convertidor de barrido muchos radioaficionados usan un computador personal, una aplicación de software, y una interfaz conectada al transceptor. Esto es mucho más barato, más flexible, y no requiere un televisor. En años recientes, muchas cámaras digitales de bajo costo se han puesto a la venta. Se pueden transferir imágenes desde estas cámaras al computador.

Para mayor información, consulte libros de referencia sobre radioafición. Las frecuencias (medidas en kHz) usadas comúnmente para la operación SSTV, se dan a continuación:

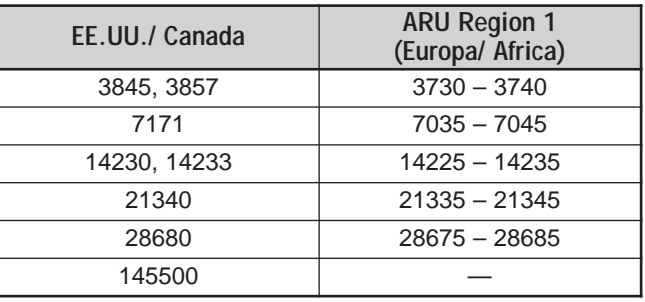

El fax (facsímil) es uno de los modos originales de transmisión de imágenes. La utilización de este modo permite intercambiar gráficos más detallados que SSTV. El fax de radioaficionados funciona muy parecido a los sistemas de fax análogo antiguos. Hace el barrido del papel y convierte los datos de imagen adquiridos en una serie de tonos que representan las porciones blancas y negras de la imagen. Como el fax requiere un mayor tiempo de transmisión, se deberá usar solamente cuando las condiciones de banda sean estables con señales potentes.

Entre las frecuencias de fax más populares están las siguientes:

• 7245, 14245, 21345 (International Net), y 28945 kHz

La operación en SSTV o fax principalmente requiere aprender la funcionalidad de la aplicación para el computador o el equipo accesorio que soporte estos modos. Consulte el manual de instrucciones que viene con su software o equipo accesorio.

**Nota:** Al operar SSTV o fax, use un ajuste AGC rápido y desactive el Procesador de Voz para obtener mejores resultados.

# **SINTONÍA DE GRUPOS DE PAQUETES DX**

Los grupos de paquetes (Packet Clusters) DX son redes de nodos y estaciones interesadas en transmitir DX y contestar. Si una estación encuentra una estación DX en el aire, enviará una noticia a su nodo. Entonces este nodo le pasará la información a todas sus estaciones locales y a otro nodo. Este transceptor puede visualizar información DX recibida y mantener la última información de hasta 10 estaciones DX.

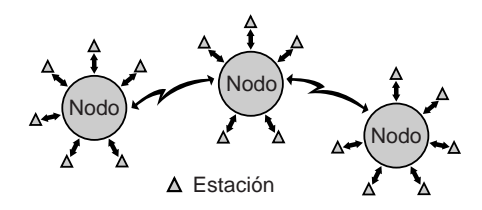

Este transceptor también es capaz de realizar una sintonización automática a una estación DX reportada. Para usar la función de Sintonización Automática, acceda al Menú Nº 49A y seleccione AUTO; el ajuste por omisión es MANUAL.

- **1** Pulse **[A/B]** para seleccionar VFO A o VFO B.
- **2** Pulse el control **SUB AF** para activar el subreceptor.
- **3** El diodo de la banda **SUB** se ilumina.
- **4** Sintonice la frecuencia del nodo de Grupos de Paquetes DX destino en el subreceptor.
- **5** Pulse **[FUNC]**, **[SET/ P.C.T.]** para entrar en el modo de Monitor de Grupos de Paquetes.
	- Cada vez que se reciben datos de Grupo de Paquetes DX, suena el indicativo de llamada de la estación DX en código Morse y la información es visualizada en el subreceptor como se muestra a continuación:

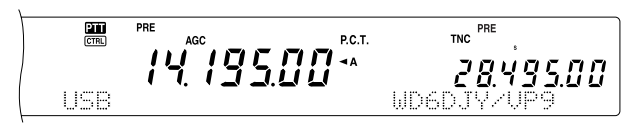

- Pulse **[FUNC]**, **[SET/ P.C.T.]** nuevamente para salir de este modo.
- **6** Si se está usando la función de Sintonización Automática, pulse **[SET/ P.C.T.]**.
	- La banda principal se sintoniza a la frecuencia de la estación DX reportada, en la subbanda.
	- Al transmitir en la frecuencia sintonizada se desactiva la Sintonización Automática. Pulse **[SET/ P.C.T.]** nuevamente para reactivarla, si fuera necesario.

Para acceder a la información DX deseada desde la memoria, pulse **QUICK MEMO [MR]**, y gire el control **MULTI/ CH**. Pulse **[SET/ P.C.T.]** para sintonizar la estación seleccionada en la banda principal. Pulse **QUICK MEMO [MR]** nuevamente para dejar el visual de información DX.

El transceptor puede ser configurado para emitir un pitido en lugar de un código Morse cuando se reciben nuevos datos de Grupo de Paquetes DX. Acceda al Menú Nº 49B y seleccione "OFF". También se puede configurar "VOICE" (Voz).

#### **Notas:**

- No podrá enviar información DX a un nodo utilizando la función.
- La información DX en la memoria se borrará cuando se apague el transceptor.

# **OPERACIÓN DE SATÉLITE**

Los satélites de radioaficionados reciben (enlace descendente) en una banda y transmiten (enlace ascendente) en otra. Este transceptor puede admitir combinaciones de frecuencia de enlace ascendente/descendente como se muestra a continuación.

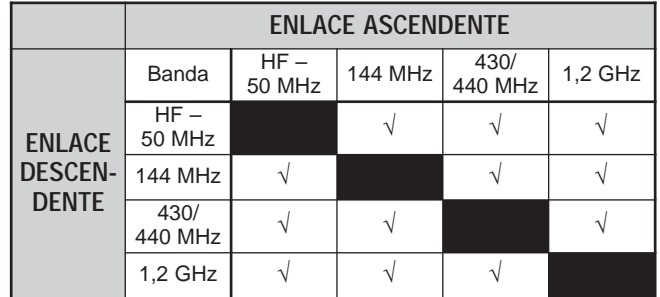

Algunos satélites requieren un rotor que permite el control del azimut y elevación, además de una antena direccional de alta ganancia. La antena debe rastrear el satélite que recorre de horizonte a horizonte. Aunque muchos radioaficionados han tenido éxito utilizando antenas omnidireccionales fijas. Si se está usando una antena direccional, se recomienda obtener un programa de predicción de paso.

El Desplazamiento Doppler es otro aspecto que se debe tener en cuenta al trabajar con satélites. A medida que el satélite objetivo se aleja, las frecuencias en las que se recibe cambian. Este transceptor tiene una función que mantiene la suma o diferencia entre las dos frecuencias idéntica automáticamente cuando se cambia la frecuencia de recepción.

Para obtener más información, consulte las páginas web sobre satélites de radioaficionados. En los buscadores de internet use la palabra clave "AMSAT" para encontrar esas páginas web. O vaya directamente a la página de AMSAT (Corporación de Desarrollo de Satélites de Aficionados a las Radiocomunicaciones) http://www.amsat.org. De las páginas web de AMSAT se pueden bajar una variedad de utilidades, incluyendo programas de predicción de paso, que facilitarán sus operaciones satelitales.

# **OPERACIÓN BÁSICA**

Cuando se entra en el modo de Satélite, se está siempre controlando uno de 10 canales de Memoria de Satélite con la función de frecuencia ajustable. El canal de Memoria de Satélite número (0 – 9) aparece en el visual del transceptor principal cuando se entra en el modo.

- **1** Pulse **[SATL]** para entrar al modo de Satélite.
	- Aparecen las frecuencias por omisión de enlace ascendente (435,9 MHz) y descendente (145,9 MHz).
	- Aparecen " $\textsf{TRACE}$ ", " $\textsf{B}$ ", y " $\textsf{B}$ " para indicar las selecciones actuales.

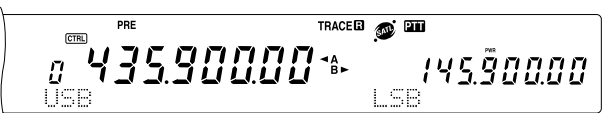

**2** En VFO A, sintonice la frecuencia de enlace descendente (RX) del satélite.

- **3** Pulse **[LSB/ USB/ AUTO]** o **[CW/ FSK/ REV]** para seleccionar el modo LSB, USB, o CW.
- **4** A medida que el Satélite se mueve, sintonice con precisión la frecuencia de enlace descendente (RX) del satélite utilizando el control de **Sintonía** (ajustando el efecto Doppler).
	- A medida que ajusta la frecuencia de enlace descendente (RX), la función de Rastreo automáticamente cambia la frecuencia de enlace ascendente de manera que la suma de las dos frecuencias se mantiene invariable.
	- De ser necesario, pulse **[A=B / TRACE]** para desactivar la función Trace. "TRACE" desaparece.
	- La función de rastreo también puede cambiar la frecuencia de enlace ascendente (TX) de manera que la diferencia entre las dos frecuencias se mantenga invariable.
- **5** Si desea cambiar al modo de rastreo normal, pulse **[SPLIT / REV]**. "R" desaparece.
- **6** Para ajustar la frecuencia en el visual de la subbanda (normalmente la frecuencia de enlace ascendente) sin rastrear, gire el control **RIT/ SUB**. Para ajustarla utilizando la función de rastreo, pulse **[A/B / M/S]** para intercambiar las frecuencias de la banda principal y de la subbanda y luego gire el control **Sintonía** o el control **MULTI/ CH**. La tabla siguiente muestra los controles que se utilizan para ajustar las frecuencias con el rastreo activado y desactivado.

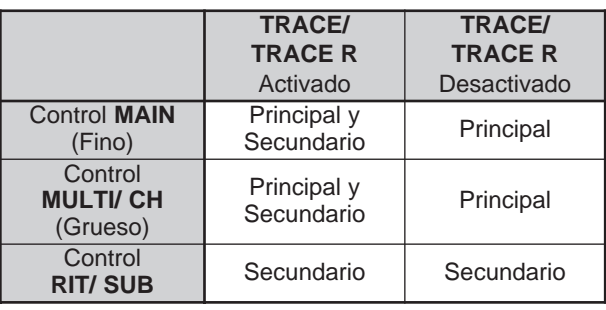

### **ALMACENAMIENTO DE CANALES DE MEMORIA DE SATÉLITE**

Se pueden almacenar todos los ajustes anteriores en uno de 10 Canales de memoria de satélite para operaciones futuras.

- **1** Pulse **[M.IN]**, luego gire el control **MULTI/ CH** para seleccionar un canal del 0 al 9.
- **2** Seleccione los ajustes deseados.
- **3** Pulse **[M.IN]** nuevamente para almacenar la selección en el canal de memoria. Para abandonar, pulse **[CLR]**.

**Nota:** El canal de Memoria de Satélite no mantiene los valores de ajuste de frecuencia cuando se cambia el canal. Por lo tanto, cuando se cambie el número del canal o se apague el transceptor, desaparecerán los valores de la frecuencia de ajuste si no se almacenan pulsando **[M.IN]**.

### **LLAMADO DE UN CANAL DE MEMORIA DE SATÉLITE**

- **1** Pulse **[VFO/M / VFO/CH]**.
	- El diodo MULTI/ CH se ilumina.
- **2** Gire el control **MULTI/ CH** para seleccionar el canal de Memoria de Satélite.
- **3** Pulse **[VFO/M / VFO/CH]** para retornar al modo de ajuste de frecuencia.

### **NOMBRE DE CANAL DE SATÉLITE**

Se puede dar un nombre a cada canal de Memoria de Satélite utilizando hasta 8 caracteres alfanuméricos. Primero almacene los ajustes en el canal de Memoria de Satélite {arriba}. Para almacenar el nombre del Canal de Satélite.

- **1** Pulse **[M.IN]** luego gire el control **MULTI/ CH** para seleccionar el canal de Memoria de Satélite.
- **2** Pulse **[DISP]**.
- **3** Aparece un cursor de introducción. Seleccione un carácter girando el control **MULTI/ CH**, luego mueva el cursar con **[SUB]** o **[MAIN]**. También se pueden usar otros métodos para introducir caracteres. Consulte los detalles en la página 63.
- **4** Pulse **[M.IN]** para almacenar el nombre en el Canal de memoria de satélite. Pulse **[CLR]** para abandonar.
- **5** El nombre de Memoria de Satélite almacenado aparece en la pantalla de matriz de puntos principal.

### **MEMORIA RÁPIDA EN MODO DE SATÉLITE**

En el modo de Satélite, solamente hay 1 canal de Memoria Rápida disponible. Utiliza el canal 9 de Memoria de Satélite para almacenar los ajustes. Para almacenar los ajustes en la Memoria Rápida en el modo de Satélite, pulse **QUICK MEMO [M.IN]**. Los ajustes se almacenan en el canal 9 de la Memoria de Satélite.

Para recuperar la Memoria Rápida, pulse **QUICK MEMO [MR]** o seleccione el canal 9 de la Memoria de Satélite, utilizando el control **MUITI/ CH**. El canal 9 de la Memoria de Satélite se recupera.

#### **COMPROBACIÓN DE LA FRECUENCIA DE ENLACE ASCENDENTE**

Cuando necesite vigilar la frecuencia de enlace ascendente (TX), pulse **[TF-SET]**. Cada vez que se pulsa **[TF-SET]**, se intercambian las frecuencias de enlace ascendente (TX) y descendente (RX).

### **UTILIZACIÓN DE XIT/ RIT EN MODO DE SATÉLITE**

También se puede usar la función RIT o XIT en el modo de Satélite. Pulse **[RIT/ CW TUNE]** o **[XIT/ ALT]** para activar la función. Cuando la función RIT o XIT está activada, el visual de frecuencia de la subbanda muestra la frecuencia de desplazamiento RIT o XIT actual en lugar de la frecuencia de operación. Para borrar la frecuencia de desplazamiento RIT o XIT, pulse **[CLEAR]**.

**Nota:** No se pueden activar las funciones RIT y XIT al mismo tiempo en el modo de Satélite.

### **CAMBIO DE LA BANDA DE FRECUENCIA**

Si se necesita cambiar la banda de frecuencia de enlace ascendente o descendente, pulse **[CTRL]** para mover el ícono "
<sup>cra</sup>l" a la banda de frecuencia que se desea cambiar. Luego pulse **[+]**/ **[–]** para seleccionar la banda que desee operar.

# **RECHAZO DE INTERFERENCIA**

# **FILTROS DSP**

La tecnología de procesamiento de señales digitales (DSP) de **KENWOOD** se utiliza para las funciones descritas en esta sección. Usando de filtros DSP, el TS-2000 le evita instalar muchos filtros análogos por cada modo de operación. Adicionalmente, se puede controlar la amplitud de banda, cancelar el batido de interferencias múltiples, y reducir el nivel de ruido utilizando tecnología de filtrado DSP.

# **CAMBIO DE LA AMPLITUD DE BANDA DE RECEPCIÓN**

Para mejorar la capacidad de reducción de interferencia, este transceptor también provee filtros IF diseñados con tecnología DSP. En el modo SSB, FM, o AM se puede cambiar la amplitud de banda del filtro alterando su frecuencias límites inferior o superior, o ambas. Para los modos FSK y CW se puede cambiar la amplitud de banda del filtro especificando directamente una amplitud de banda. Al cambiar la amplitud de banda del filtro no se afecta al frecuencia de recepción actual.

#### **Notas:**

- La amplitud de banda del filtro de recepción puede cambiarse solamente en el transceptor principal.
- El filtro DSP de IF no está disponible en el modo FM.

### ■ **Modos SSB/ FM/ AM**

- **1** Seleccione el modo SSB, FM, o AM.
- **2** Pulse **[DISP]**.
	- Aparece la selección de filtro actual.
- **3** Gire el control **LO/ WIDTH** hacia la derecha para aumentar la frecuencia límite inferior o hacia la izquierda para reducirla.

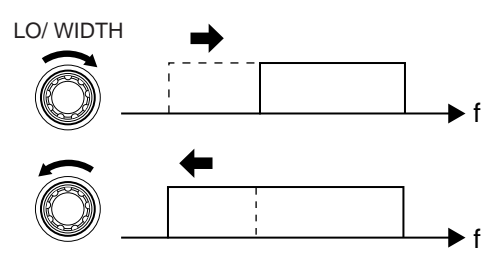

Gire el control **HI/ SHIFT** hacia la derecha para aumentar la frecuencia límite superior o hacia la izquierda para reducirla.

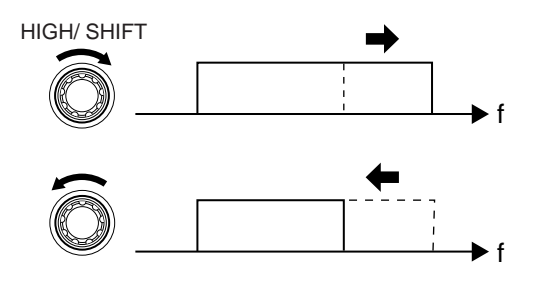

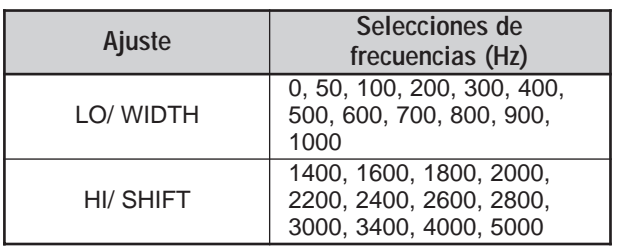

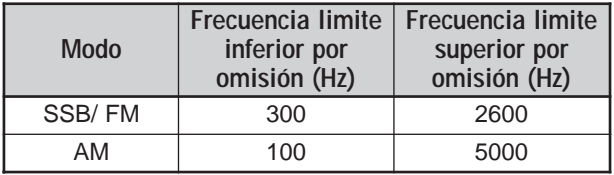

**4** Para retornar el visual al modo de operación actual, pulse **[DISP]**.

#### **Notas:**

- Las frecuencias límite pueden ajustarse independientemente del modo de operación. Cuando se cambia el modo de operación, la configuración anterior se recupera para cada modo de operación.
- Cuando el filtro de Radiopaquetes (Menú Nº 50A) está activado, no se puede cambiar la amplitud de banda de filtro DSP. Desactive el filtro de Radiopaquetes para ajustar la amplitud de banda de filtro DSP.

### ■ **Modos CW/ FSK**

**1** Pulse **[CW/ FSK/ REV]** para seleccionar el modo CW o FSK .

#### **2** Pulse **[DISP]**.

- Aparece la selección de filtro actual.
- **3** Gire el control **LO/ WIDTH** hacia la derecha para ensanchar la amplitud de banda, o hacia la izquierda para estrecharla.

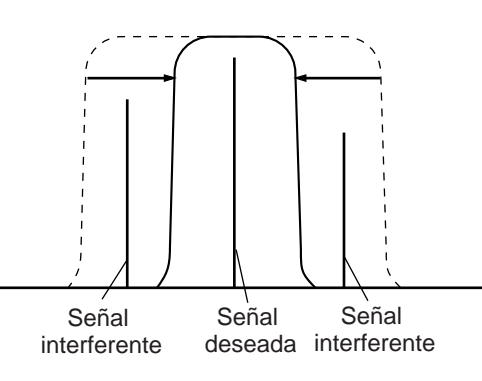

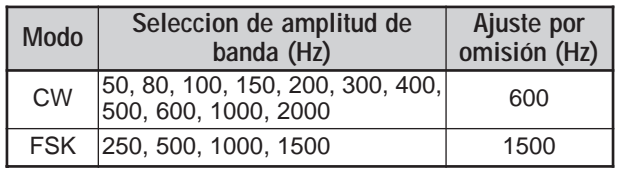

- **4** Con respecto a CW, se puede ajustar más la frecuencia de desplazamiento por pasobanda. Gire el control **HI/ SHIFT** para ajustar la frecuencia de desplazamiento de 400 a 1000 Hz en incrementos de 50 Hz. La frecuencia de desplazamiento por omisión es 800 Hz.
- **5** Para retornar el visual al modo de operación actual, pulse **[DISP]**.

# **12 RECHAZO DE INTERFERENCIA**

# **FILTRO DE MUESCA (SSB)**

El filtro de Muesca Automática localiza automáticamente localiza y atenúa cualquier tono de interferencia simple dentro de la pasobanda recibida. Esta función opera digitalmente a un nivel de filtro IF, por lo tanto podría afectar la indicación del medidor S y podría también afectar (atenuar levemente) la señal deseada. Sin embargo, el control del nivel AGC quitando de a muescas las señales de batido interferentes potentes, podría mejorar la señal SSB deseada que estaba cubierta por la señal de batido interferente. Si el tono interferente es débil, se podría descubrir que la Cancelación de Batido lo elimina más eficientemente.

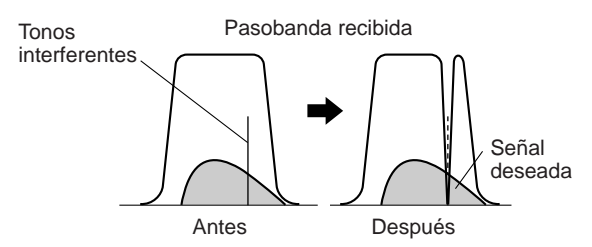

Pulse **[A.N./ LEVEL]** para activar o desactivar el Filtro de Muesca Automática.

- Aparece "A.N." cuando la función está activada.
- Las señales del batido interferente son omitidas por una muesca.

Si las señales de batido interferente cambian la frecuencia de tono al azar, se pude ajustar el nivel de Muesca Automática.

Pulse **[FUNC]**, **[A.N./ LEVEL]** para acceder al ajuste de nivel de la Muesca Automática, luego gire el control **MULTI/ CH** para seleccionar el nivel de FIX, 1 a 4. El Nivel 1 es la velocidad de rastreo de tono de batido más y el Nivel 4 es la más rápida. FIX termina el rastreo de tonos de batido. Ajuste este parámetro manualmente para quitar la señal de batido si fuera necesario.

### **CANCELACIÓN AUTOMÁTICA DE BATIDO (SSB/ AM)**

La Cancelación de Batido es un filtro adaptivo y atenúa más de una interferencia cíclica dentro de la pasobanda de recepción. El filtro adaptivo cambia sus características de acuerdo a la naturaleza de la señal recibida en un momento dado. Se puede usar la Cancelación de Batido automática en el modo SSB o AM.

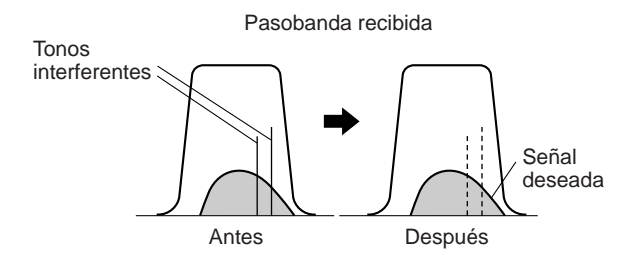

Pulse **[B.C./ MANUAL]** para activar o desactivar la función de Cancelación Automática de Batido.

- Aparece una "B. C." cuando la función está activada.
- Si se desea, se puede controlar manualmente la frecuencia de cancelación de batido.

### **CANCELACIÓN MANUAL DE BATIDO (TODOS LOS MODOS)**

Pulse **[FUNC]**, **[B.C./ MANUAL]**, luego gire el control **MANUAL BC** para seleccionar la frecuencia de Cancelación de Batido simple manualmente. Se puede seleccionar la frecuencia de cancelación de batido entre aproximadamente 300 Hz y 3000 Hz girando el control. Gire el control hacia la derecha para seleccionar una frecuencia más alta o hacia la izquierda para seleccionar una frecuencia más baja.

Como la Cancelación Automática de Batido DPS procesa las señales entrantes en la etapa AF, las señales de batido potentes podrían afectar el nivel de AGC. En este caso, use el Filtro de Muesca Automática para eliminar la señal de batido del filtro de pasobanda IF.

**Nota:** El transceptor hará ruiditos mientras se ajuste el control **MANUAL BC**. Esto es normal.

# **REDUCCIÓN DE RUIDO**

### **(N.R. 1: TODOS LOS MODOS, N.R. 2: SSB/ CW/ FSK/ AM)**

Este transceptor proporciona dos tipos de funciones de Reducción de Ruidos (1 y 2) para reducir el ruido impredecible que interfiere con la señal deseada. La manera más fácil de juzgar cual de las funciones funciona más eficientemente en las condiciones actuales es probar las dos. Normalmente, seleccione la Reducción de Ruido 1 (Línea Mejorada) en el modo SSB y Reducción de Ruido 2 (SPAC) en el modo CW.

Pulse **[N.R./ LEVEL]** para conmutar entre Reducción de Ruido 1, Reducción de Ruido 2 y Desactivado (OFF).

Aparece "N.R.<sup>1</sup>" ó "N.R. <sup>2</sup>", dependiendo de las funciones seleccionadas.

### ■ **Establecimiento del Ajuste de Nivel N.R. 1**

La Reducción de Ruido 1 (Método de Línea Mejorada) utiliza un filtro adaptivo para reducir el elemento de ruido de las señales recibidas. Cuando el coeficiente S/N es suficientemente bueno en SSB, la utilización de N.R. 1 mejorará más el S/N.

Mientras el N.R. 1 está activado, se puede ajustar más el nivel de reducción de ruido pulsando **[FUNC]**, **[N.R./ LEVEL]**, y luego girando el control **MULTI/ CH** para seleccionar entre los niveles 1 a 9 ó AUTO. El ajuste por omisión es AUTO.

### ■ **Establecimiento de la Constante de Tiempo N.R. 2**

Se puede cambiar el tiempo de correlación para la Reducción de Ruido 2 (SPAC). En el modo SSB, seleccione el tiempo de correlación que le permita oír señales con más claridad. Al recibir CW es mejor seleccionar el tiempo de correlación más largo que permita una recepción fiable. Cuanto más largo el tiempo de correlación, mejor el coeficiente S/N.

Con la Reducción de Ruido 2 activada, pulse **[FUNC]**, **[N.R./ LEVEL]**, y luego gire el control **MULTI/ CH** para seleccionar el tiempo de correlación de 2 ms a 20 ms. El ajuste por omisión es 20 ms.

#### **Notas:**

- La utilización de la Reducción de Ruido 2 en el modo SSB podría reducir la claridad de las señales o inducir un ruido de pulso, según las condiciones.
- Solamente N.R. 1 puede usarse en el subreceptor. Sin embargo, el nivel no puede ajustarse.

# **ELIMINADOR DE RUIDO**

El Eliminador de Ruido fue diseñado para reducir ruidos de pulsos tales como los generados por los arranques de los automóviles. El Eliminador de Ruido no funciona en el modo FM.

Pulse **[7/ NB/LEVEL]** para activar o desactivar el Eliminador de Ruido.

• Aparece "NB" cuando la función está activada.

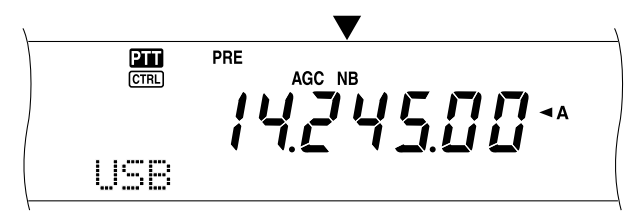

Se puede ajustar más la eliminación de Ruido a un nivel del 1 al 10. El nivel por omisión es 6.

Pulse **[FUNC]**, **[7/ NB/LEVEL]**, luego gire el control **MULTI/ CH** para ajustar el nivel del eliminador de ruido.

• Aparecen "NB LEVEL" y el nivel actual aparece en la pantalla secundaria de matriz de puntos.

**Nota:** El Eliminador de Ruido está disponible solamente para el transceptor principal en los modos SSB, CW, FSK, y AM.

# **PREAMPLIFICADOR**

Al apagar el preamplificador se podría ayudar a reducir la interferencia de frecuencias adyacentes.

Pulse **[PRE/ LOCK A]** para activar o desactivar el Preamplificador.

• Aparece "PRE" cuando la función está activada.

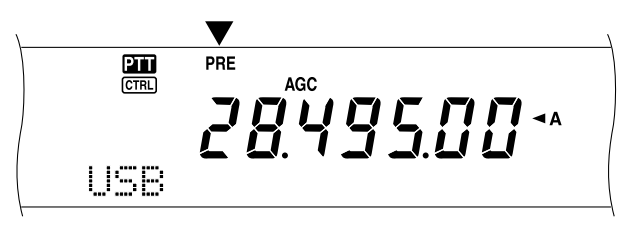

La activación o desactivación se almacenará automáticamente en la banda actual. Cara vez que se selecciona la misma banda, se seleccionará el mismo ajuste.

La gama de frecuencias de cada banda se proporciona en la tabla siguiente (bajo "ATENUADOR")

**Nota:** Si la misma banda de frecuencia (144 MHz ó 430 (440) MHz) se selecciona en el transceptor y en el subreceptor, el preamplificador se puede activar o desactivar para los dos receptores. Esto sucede porque el transceptor principal y el subreceptor comparten la misma antena.

# **ATENUADOR**

El Atenuador reduce el nivel de las señales recibidas. Esta función es útil cuando hay una gran interferencia de frecuencias adyacentes.

Pulse **[ATT/ F LOCK]** para activar o desactivar el Atenuador.

• Aparece "ATT" cuando la función está activada.

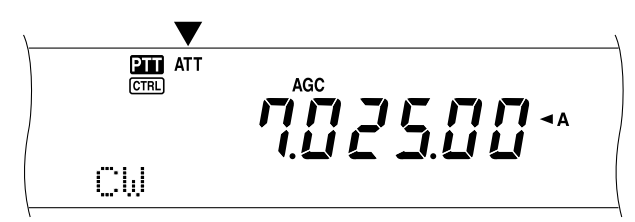

La activación o desactivación se almacenará automáticamente en la banda actual. Cara vez que se selecciona la misma banda de frecuencias, se recuperará automáticamente el ajuste del atenuador.

La gama de frecuencias disponible para cada banda se da a continuación.

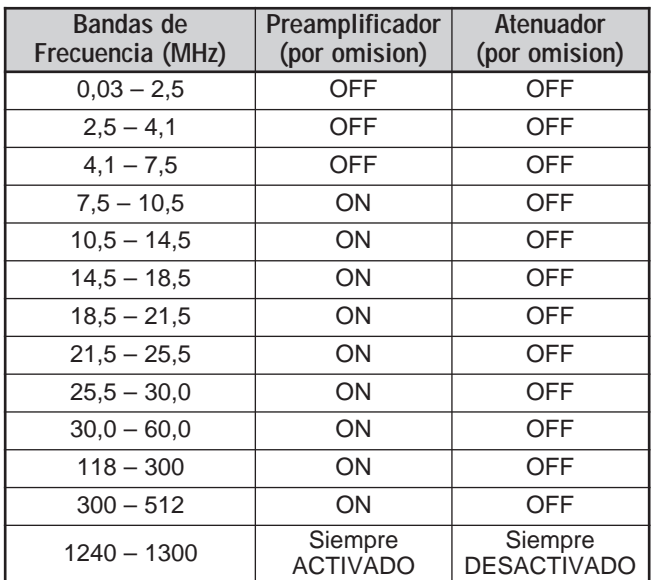

#### **Notas:**

- ◆ Si la misma banda de frecuencia (144 MHz ó 430 (440) MHz) se selecciona en el transceptor y en el subreceptor, el atenuador se puede activar o desactivar para los dos receptores. Esto sucede porque el transceptor principal y el subreceptor comparten la misma antena.
- Las frecuencias de recepción disponibles en las bandas de frecuencia anteriores varían según el código de mercado. Consulte los detalles en Especificaciones {página 106}.
- Si se selecciona 118 135,995 MHz, 115 173,995 MHz o 220 – 229,995 MHz para el subtransceptor, no se podrá encender el preamplificador (Tipo K solamente).

# **CANALES DE MEMORIA**

El TS-2000(X) proporciona 300 canales de memoria numerados del 00 al 299, para almacenar datos de frecuencia de operación, modos y otra información. Los canales de memoria 00 a 289 son los denominados Canales de Memoria Convencionales. Los canales de memoria 290 a 299 están designados para la programación de gamas de exploración y gamas de sintonía VFO. Los datos que se pueden almacenar son los siguientes:

En la memoria convencional se almacenan datos que se utilizarán a menudo. Se puede almacenar, por ejemplo, la frecuencia la frecuencia en que se encontrará regularmente con los miembros su club.

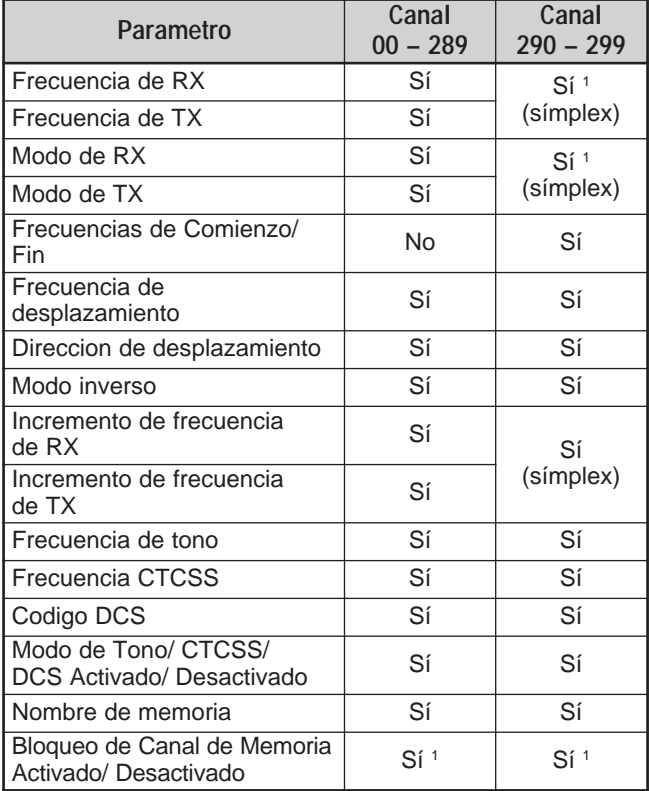

<sup>1</sup> Al cambiar los datos después de llamar un canal de memoria se sobreescribe el contenido del canal.

# **ALMACENAMIENTO DE DATOS EN LA MEMORIA**

Hay 2 métodos que se utilizan para almacenar frecuencias de transmisión/recepción y datos relacionados en los canales de memoria 00 a 289. El método a utilizar dependerá de la relación de las frecuencias de recepción y transmisión que se almacenen:

- Canales símplex: frecuencia RX = frecuencia TX
- Canales de frecuencia dividida: frecuencia RX ≠ frecuencia TX

Los canales de memoria 290 a 299 también pueden usarse como canales símplex.

**Nota:** Cuando RIT o XIT está activado, la frecuencia que incluye el desplazamiento RIT o XIT se almacenará.

### ■ **Canales Símplex**

- **1** Pulse **[A/B]** para seleccionar VFO A o VFO B.
	- Aparece " $\blacktriangleleft$ A" o " $\blacktriangleleft$ B" para indicar qué VFO está seleccionado.
- **2** Seleccione la frecuencia, modo, etc. a almacenarse.
- **3** Pulse **[M.IN]** para entrar en el modo de Desplazamiento de Memoria.

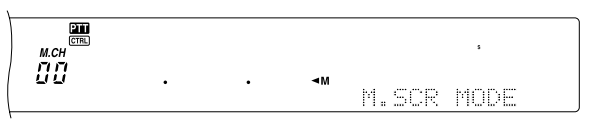

- Para salir del modo de Desplazamiento de Memoria y abortar el proceso de almacenamiento, pulse **[CLR]**.
- **4** Gire el control **MULTI/ CH** o pulse **[UP]**/ **[DWN]** en el micrófono para seleccionar un canal de memoria.
	- También se puede seleccionar un canal introduciendo un número de 3 dígitos, tal como 012, usando las teclas numéricas.

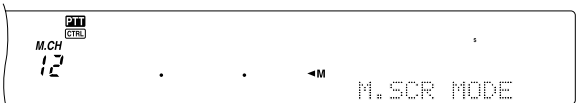

- **5** Pulse **[M.IN]** otra vez para almacenar los datos.
	- Los datos almacenados previamente en el canal se sobreescriben.

### ■ **Canales de Frecuencia Dividida**

- **1** Pulse **[A/B]** para seleccionar VFO A o VFO B.
	- Aparece "<A" o "<B" para indicar qué VFO está seleccionado.
- **2** Seleccione la frecuencia, modo, etc. a almacenarse.
	- Esta frecuencia y este modo se usarán para transmitir.
- **3** Pulse **[A/B]** para seleccionar el otro VFO.
- **4** Seleccione la frecuencia y el modo de recepción
- **5** Pulse **[SPLIT]**.
	- Aparece "SPLIT".

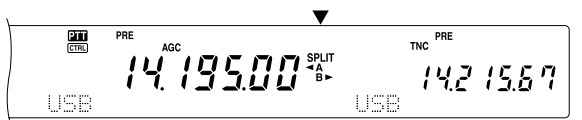

**6** Pulse **[M.IN]** para entrar en el modo de Desplazamiento de Memoria.

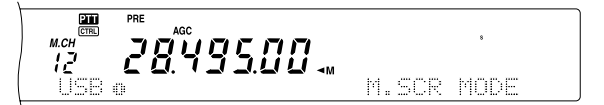

- Para salir del modo de Desplazamiento de Memoria y abortar el proceso de almacenamiento, pulse **[CLR]**.
- **7** Gire el control **MULTI/ CH** o pulse **[UP]**/ **[DWN]** en el micrófono para seleccionar un canal de memoria.
	- También se puede seleccionar un canal introduciendo un número de 3 dígitos, tal como 012, usando las teclas numéricas.

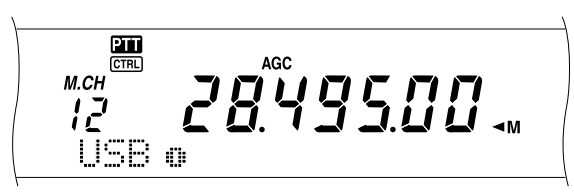

- **8** Pulse **[M.IN]** otra vez para almacenar los datos.
	- Los datos almacenados previamente en el canal se sobreescriben.

**Nota:** Cuando las frecuencias de subtono son diferentes para TX y RX durante la operación dividida de memoria-VFO, la frecuencia de subtono para TX se almacenará en el canal de memoria.

### **LLAMADA Y DESPLAZAMIENTO DE MEMORIA**

Hay dos modos que permiten recuperar frecuencias y datos asociados que se hayan almacenado en un canal de memoria: Llamada de Memoria y Desplazamiento de Memoria.

#### **Llamada de Memoria:**

En este modo el transceptor recibe y transmite usando una frecuencia que usted recupera. Se puede cambiar temporalmente la frecuencia y datos relacionados sin sobreescribir los contenidos del canal de memoria cuando el Menú Nº 06B está encendido (ON).

#### **Desplazamiento de Memoria:**

Use este modo para ver el contenido de los canales de memoria sin cambiar la frecuencia de recepción actual. En este modo, las frecuencias restauradas no se usan para recibir y transmitir.

### ■ **Llamada de Memoria**

- **1** Pulse **[VFO/M]** para entrar en el modo de Llamada de Memoria.
	- Aparece el último canal de memoria seleccionado.

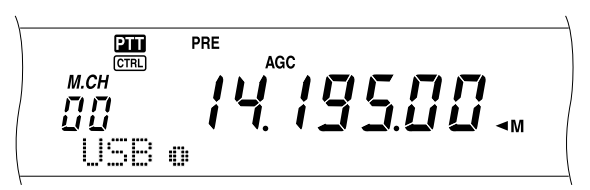

- **2** Gire el control **MULTI/ CH** o pulse **[UP]**/ **[DWN]** en el micrófono para seleccionar un canal de memoria.
	- Si se mantiene pulsada la tecla **[UP]**/ **[DWN]** del micrófono, el transceptor pasará de un canal de memoria al siguiente hasta que se libere la tecla.
	- Los canales de memoria que no tienen datos se omiten.
	- No se pueden cambiar los canales de memoria mientras se transmite.
- **3** Para salir del modo de Llamada de Memoria, pulse **[VFO/M]**.

**Nota:** Los canales de memoria también pueden cambiarse mientras se utiliza la función TF-SET.

# **13 FUNCIONES DE MEMORIA**

#### ■ **Desplazamiento de Memoria**

- **1** Pulse **[M.IN]** para entrar en el modo de Desplazamiento de Memoria.
	- Aparece el último canal de memoria seleccionado.

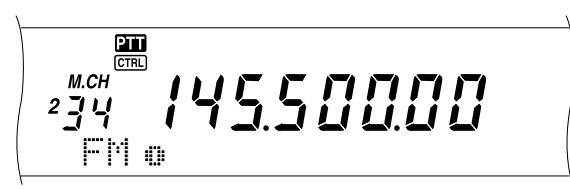

- **2** Gire el control **MULTI/ CH** o pulse **[UP]**/ **[DWN]** en el micrófono para pasar de un canal de memoria a otro.
	- También se puede cambiar de canal introduciendo un número de 3 dígitos, tal como 012, usando las teclas numéricas, pulse **[ENT]**.
- **3** Para salir del modo de Desplazamiento de Memoria, pulse **[CLR]**.
	- El transceptor vuelve a visualizar el canal de memoria o la frecuencia VFO seleccionada antes de activar el Desplazamiento de Memoria.

**Nota:** No pulse **[M.IN]** nuevamente después de entrar en el modo de Desplazamiento de Memoria. Al pulsar **[M.IN]** se sobreescribe el canal de memoria seleccionado con los datos VFO actuales.

#### ■ **Cambios de Frecuencia Temporales**

Después de recuperar las frecuencias y datos relacionados en el modo de Llamada de Memoria, se pueden cambiar temporalmente los datos sin sobreescribir el contenido del canal de memoria.

- **1** Acceda al Menú Nº 06B y seleccione "ON".
	- Omita este paso cuando se estén cambiando solamente los datos relacionados (no la frecuencia).
- **2** Llame un canal de memoria.
- **3** Cambie las frecuencias y datos relacionados.
	- Gire el control de **Sintonía** para seleccionar una frecuencia.
- **4** Si fuera necesario para uso futuro, almacene los datos que se cambiaron en otro canal de memoria. Consulte "Canal ➡ Transferencia de Canal" {página 61}.

**Nota:** Los datos de los canales de memoria también pueden cambiarse mientras se utiliza la función TF-SET.

### **OPERACIÓN DIVIDIDA DE MEMORIA-VFO**

Bajo el título "COMUNICACIÓN ESPECIALIZADA" {página 31}, se aprendió sobre la operación de frecuencia dividida usando dos VFO. Otra manera de realizar la operación de frecuencia dividida es llamar un canal de frecuencia dividida. Si se accede al Menú Nº 06A y selecciona ON se pueden usar conjuntamente un canal de memoria y un VFO para esta operación, de la siguiente manera:

- RX: Canal de memoria TX: VFO A o VFO B
- RX: VFO A o VFO B
- TX: Canal de memoria

#### **Para usar un canal de memoria para recibir:**

- **1** Acceda al Menú Nº 06A y seleccione "ON".
- **2** Pulse **[A/B]** para seleccionar el VFO que vaya a usar para transmitir.
	- Aparece " $\blacktriangleleft$ A" o " $\blacktriangleleft$ B" para indicar qué VFO está seleccionado.
- **3** Seleccione la frecuencia de transmisión.
- **4** Recupere un canal de memoria pulsando **[VFO/M]**.
- **5** Gire el control **MULTI/ CH** para seleccionar un canal de memoria para recibir.
- **6** Pulse **[SPLIT]**.
- **7** La frecuencia VFO A aparece en la pantalla secundaria. Si quiere usar la frecuencia VFO B para transmitir, pulse **[SPLIT]** nuevamente.
- **8** Pulse **[SEND]** o **[PTT]** del micrófono para transmitir en la frecuencia que se muestra en la pantalla secundaria.
- **9** Pulse **[SPLIT]** para salir de la operación Dividida.
	- Si la operación Dividida sigue seleccionada por estar usando VFO A o VFO B, pulse **[SPLIT]** nuevamente para salir de la operación Dividida.

#### **Para usar un canal de memoria para transmitir:**

- **1** Acceda al Menú Nº 06A y seleccione "ON".
- **2** Recupere un canal de memoria pulsando **[VFO/M]**.
- **3** Gire el control **MULTI/ CH** para seleccionar un canal de memoria para transmitir.
- **4** Pulse **[VFO/M]** para retornar al modo VFO.
- **5** Pulse **[SPLIT]**. La otra frecuencia VFO aparece en la pantalla secundaria para la transmisión (Operación Dividida normal).
- **6** Pulse **[SPLIT]** otra vez. El canal de memoria seleccionado en el paso 3 aparece en la pantalla secundaria para transmisión.
- **7** Pulse **[SEND]** o **[PTT]** del micrófono para transmitir en la frecuencia del canal de memoria.
- **8** Pulse **[SPLIT]** para salir de la operación Dividida.

### **TRANSFERENCIA DE MEMORIA**

#### ■ **Transferencia Memoria** \ **VFO**

Después de recuperar las frecuencias y datos relacionados del modo de Llamada de Memoria, se pueden copiar los datos al VFO. Esta función es útil, por ejemplo, cuando la frecuencia que se quiere monitorizar está cerca de la frecuencia almacenada en un canal de memoria.

**1** Llame el canal de memoria deseado.

#### **2** Pulse **[M▶ VFO/ MG.SEL]**.

- Cuando se llama un canal símplex, los datos se copian al VFO A o al VFO B, dependiendo del VFO que se haya utilizado para llamar el canal.
- Cuando se llama un canal dividido, los datos de RX se copian al VFO A y los datos de TX se copian al VFO B.

#### **Notas:**

- El estado de Bloqueo de Canal de Memoria y la frecuencia de subtono no se copian.
- Al pulsar **[M▶ VFO/ MG.SEL]** luego de cambiar temporalmente los datos recuperados, se copian los nuevos datos al VFO.

#### ■ **Transferencia Canal → Canal**

También se puede copiar la información de un canal de memoria a otro. Esta función es útil cuando se almacenan frecuencias y datos relacionados que se quieran modificar temporalmente en el modo de Llamada de Memoria.

- **1** Llame el canal de memoria deseado {página 59}.
- **2** Pulse **[M.IN]** para entrar en el modo de Desplazamiento de Memoria.
	- Para salir del modo de Desplazamiento de Memoria, pulse **[CLR]**.
- **3** Seleccione el canal de memoria donde quiera los datos copiados, usando el control **MULTI/ CH**.
- **4** Pulse **[M.IN]** otra vez.

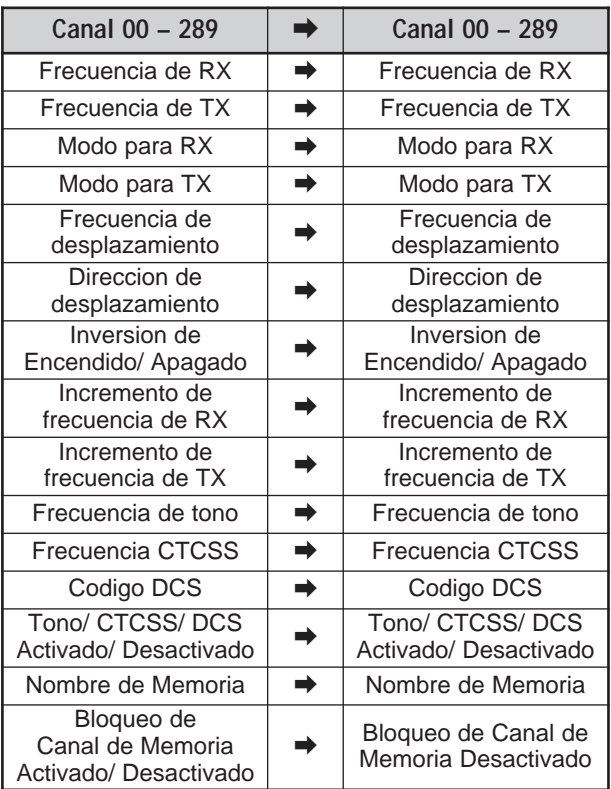

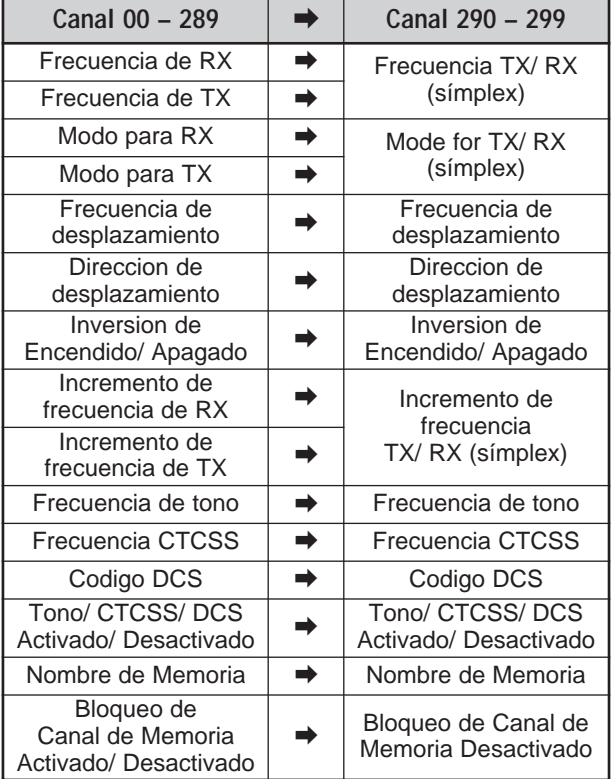

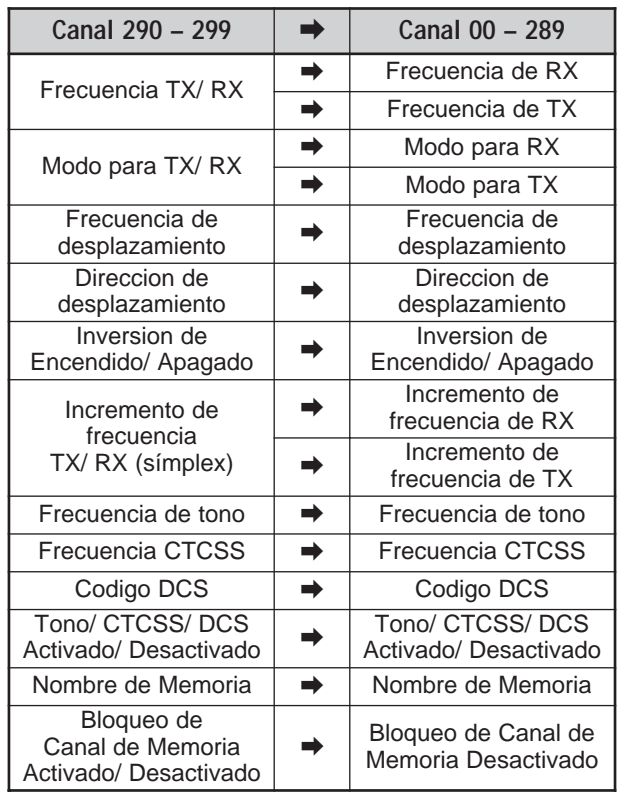

Al copiar un canal de memoria  $290 - 299 \rightarrow$  canal  $290 - 299$ , el estado de Bloqueo de Canal de Memoria cambia a desactivado (OFF), cualquiera que sean los ajustes originales del canal.

Las tablas anteriores ilustran cómo se transfieren datos entre canales de memoria.

### **13 FUNCIONES DE MEMORIA**

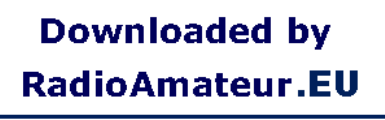

# **13 FUNCIONES DE MEMORIA**

# **ALMACENAMIENTO DE GAMAS DE FRECUENCIAS**

Los canales de memoria 290 a 299 permiten almacenar gamas de frecuencias para sintonización de VFO y Exploración de Programas. La Exploración de Programas se describe en el capítulo siguiente. Para sintonizar o explorar frecuencias dentro de una gama específica, almacene las frecuencias de comienzo y fin para esa gama con anticipación.

- **1** Pulse **[A/B]** para seleccionar VFO A o VFO B.
- **2** Seleccione la frecuencia de comienzo deseada.
- **3** Pulse **[M.IN]** para entrar en el modo de Desplazamiento de Memoria.
	- Para salir del modo de Desplazamiento de Memoria y abortar el proceso de almacenamiento, pulse **[CLR]**.

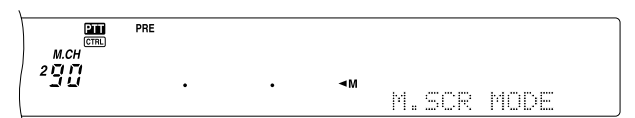

- **4** Gire el control **MULTI/ CH** o pulse **[UP]**/ **[DWN]** en el micrófono para seleccionar un canal de memoria en la gama de 290 a 299.
	- También se puede seleccionar un canal introduciendo un número de 3 dígitos, tal como 290, usando las teclas numéricas.
- **5** Pulse **[M.IN]** para almacenar la frecuencia de comienzo en el canal de memoria.
	- Aparece "CLOSE INPUT" en la pantalla de matriz de puntos secundaria.

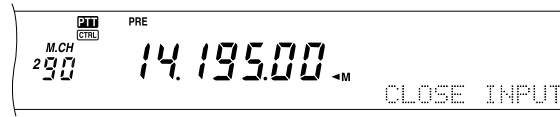

- **6** Gire el control **MAIN** o el control **MULTI/ CH** para seleccionar la frecuencia final.
- **7** Pulse **[M.IN]** para almacenar la frecuencia final en el canal de memoria.
	- Los datos almacenados previamente en el canal se sobreescriben.
- **Confirmación de Frecuencias de Comienzo/Fin**

Utilice este procedimiento para comprobar las frecuencias de comienzo y fin que se almacenaron en los canales 290 a 299.

- **1** Pulse **[VFO/M]** para entrar en el modo de Llamada de Memoria.
- **2** Gire el control **MULTI/ CH** o pulse **[UP]**/ **[DWN]** en el micrófono para seleccionar un canal de memoria entre 290 y 299.
- **3** Pulse **[–]** para comprobar la frecuencia de comienzo **[+]** para comprobar la frecuencia final.

### ■ VFO Programable

Utilizando las frecuencias de comienzo y fin almacenadas en los canales del 290 al 299, el VFO Programable restringe la gama de frecuencias que se pueden sintonizar con el control de **Sintonía**. Una aplicación de esta función es la de ayudarle a operar dentro de los límites de su licencia.

- **1** Pulse **[VFO/M]** para entrar en el modo de Llamada de Memoria.
- **2** Gire el control **MULTI/ CH** o pulse **[UP]**/ **[DWN]** en el micrófono para seleccionar un canal de memoria entre 290 y 299.

Ahora se puede sintonizar de la frecuencia de comienzo a la final, usando el control **MAIN**.

**Nota:** Al pulsar **[UP]**/ **[DWN]** en el micrófono girar el control **MULTI/ CH** cambiará el número del canal de memoria en el modo de VFO Programable.

### **BLOQUEO DE CANALES DE MEMORIA**

Se pueden bloquear los canales de memoria que se prefiera no monitorizar durante la Exploración de Memoria. La Exploración de Memoria se describe en el capítulo siguiente {página 68}.

- **1** Pulse **[VFO/M]** para entrar en el modo de Llamada de Memoria.
- **2** Gire el control **MULTI/ CH** o pulse **[UP]**/ **[DWN]** en el micrófono para seleccionar el canal de memoria.
- **3** Pulse **[CLR]** brevemente.
	- Si se pulsa **[CLR]** por más de dos segundos, aproximadamente, se borra el contenido del canal de memoria.
	- Aparece un punto al lado del dígito de más a la derecha del número del canal de memoria para indicar el canal que se bloqueó.

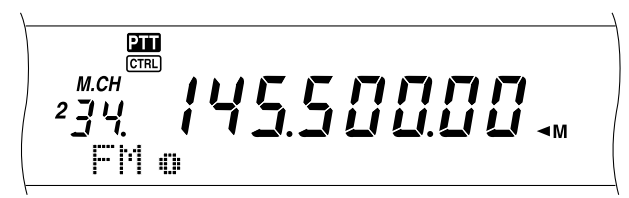

• Al pulsar **[CLR]** repetidamente se conmuta entre añadir y quitar canales de la lista de exploración.

### **BORRADO DE CANALES DE MEMORIA**

Si hubiera canales de memoria que no se vayan a llamar en el futuro, se podría preferir borrar el contenido de esos canales.

- **1** Pulse **[VFO/M]** para entrar en el modo de Llamada de Memoria.
- **2** Gire el control **MULTI/ CH** o pulse **[UP]**/ **[DWN]** en el micrófono para seleccionar el canal de memoria.
	- También se puede seleccionar un canal introduciendo un número de 3 dígitos, tal como 012, usando las teclas numéricas.
- **3** Pulse y mantenga **[CLR]** pulsado por dos segundos aproximadamente.
	- Sonará un pitido largo para confirmar que los datos del canal se han borrado.

### **NOMBRE DE CANAL DE MEMORIA**

Se puede asignar un nombre a cada canal de memoria. Se puede almacenar un máximo de 7 caracteres alfanumérico.

- **1** Pulse **[M.IN]** para entrar en el modo de Desplazamiento de Memoria.
- **2** Gire el control **MULTI/ CH** o pulse **[UP]**/ **[DWN]** en el micrófono para seleccionar un canal de memoria.
- **3** Pulse **[DISP]**.

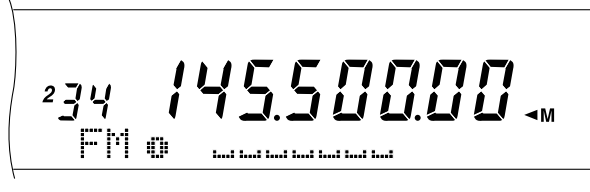

**4** Pulse **[+]**/ **[–]** o gire el control **MULTI/ CH** para seleccionar el carácter alfanumérico deseado. Se puede mover el cursor hacia la izquierda pulsando **[MAIN]** o hacia la derecha pulsando **[SUB]**. O se puede usar un micrófono DTMF opcional para introducir caracteres alfanuméricos.

**Nota:** Las entradas alfanuméricas se limitan a los caracteres que se muestran en la tabla de caracteres DTMF que sigue, cuando se utiliza un Micrófono de DTMF.

- **5** Luego de seleccionar todos los caracteres necesarios para el nombre del canal de memoria, pulse **[M.IN]** para almacenar el nombre, o pulse **[DISP]** para seleccionar un Grupo de Memoria. Se puede seleccionar solamente un grupo entre los 10 (del 0 al 9). Introduzca el número de grupo de grupo deseado pulsando una tecla numérica. El grupo seleccionado se muestra en caracteres más grandes. Luego de seleccionar un grupo, pulse **[M.IN]** para almacenar el nombre y el número de grupo en el canal de memoria.
- **6** Cuando se llama un canal de memoria con un nombre, se visualiza el nombre en la pantalla de matriz de puntos junto con el número de canal de memoria y el número de grupo {página 64}.

### **Caracteres alfanuméricos**

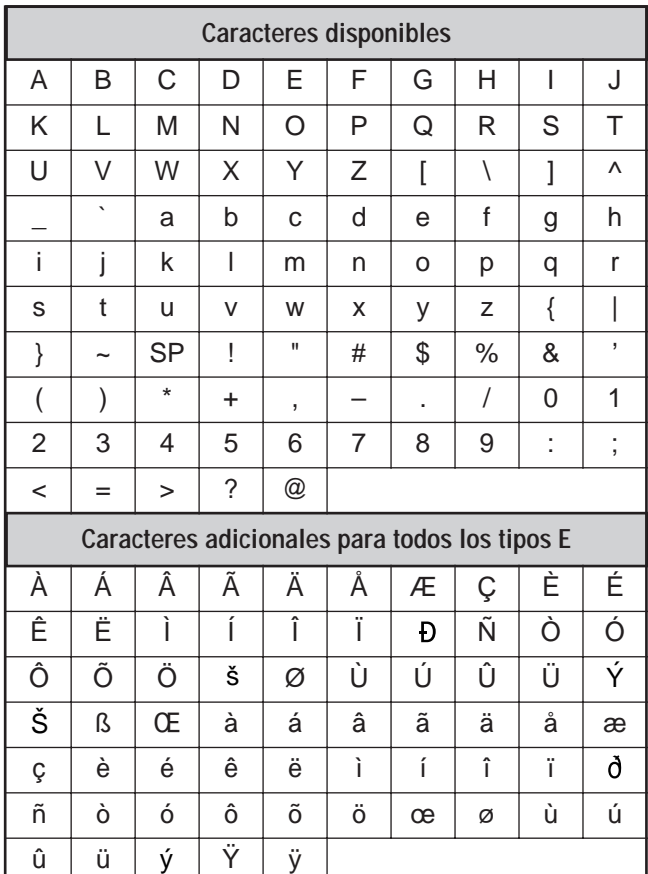

### **Caracteres disponibles utilizando un micrófono DTMF**

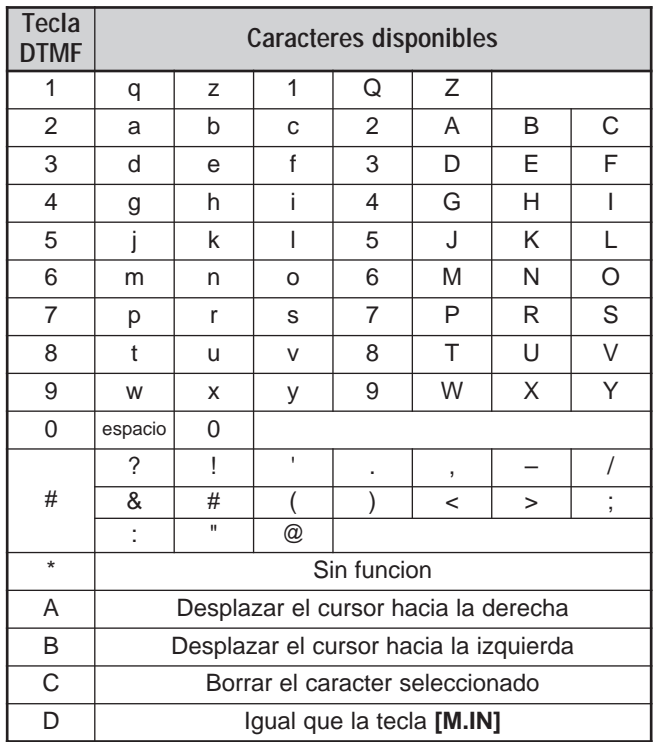
## **13 FUNCIONES DE MEMORIA**

### **GRUPO DE MEMORIA**

Para manejar 300 canales de memoria, se puede dividirlos en un máximo de 10 grupos (Grupos 0 a 9). Luego de configurar un Grupo de Memoria se puede seleccionar uno o más Grupos de Memoria que se quieran llamar, en el modo de Llamada de Memoria. Como ajuste por omisión, todos los canales se almacenan en el Grupo 0.

Para cambiar el Grupo de Canales de Memoria:

- **1** Pulse **[M.IN]** para entrar en el modo de Desplazamiento de Memoria.
- **2** Seleccione el canal de memoria para el que se desee cambiar el Grupo de Memoria girando el control **MULTI/ CH**.
- **3** Pulse **[DISP]**.
	- Aparece una solicitud para introducir el Nombre de Memoria.
- **4** Pulse **[DISP]** otra vez para omitir la introducción o ingrese un Nombre de Memoria usando **[+]**/ **[–]** y **[MAIN]** o **[SUB]** {página 63}.
	- El Grupo de Memoria actual aparece en caracteres más grandes.

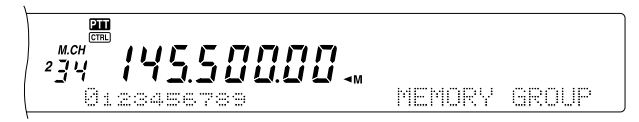

- **5** Pulse una tecla numérica para cambiar el número de Grupo seleccionado. El número de Grupo que se acaba de seleccionar aparece en caracteres más grandes.
- **6** Pulse **[M.IN]** otra vez para almacenar los datos.

### ■ Selección de Grupos de Memoria

Luego de configurar los Grupos de Memoria de los Canales de Memoria, se puede seleccionar uno o más grupos para ser llamados en el modo de Llamada de Grupos.

Para seleccionar Grupos de Memoria:

- **1** Pulse **[FUNC]**, **[M**s**VFO/ MG.SEL]** para ingresar al modo de Selección de Grupos de Memoria.
- **2** Los números 0 9 aparecen en la pantalla de matriz de puntos principal. Los números de Grupo de Memoria seleccionados se visualizan en caracteres más grandes. Para cambiar la selección, pulse una tecla numérica. Para seleccionar todos los Grupos de Memoria, pulse **[•/ DCS/SEL]**. Debe seleccionarse un Grupo de Memoria como mínimo.

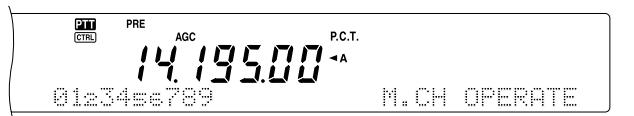

- **3** Pulse **[M.IN]** para guardar el ajuste y salir.
- **4** Ahora se pueden llamar solamente los Grupos de Memoria seleccionados en el modo de Llamada de Memoria.

## **MEMORIA RÁPIDA**

La memoria Rápida está diseñada para guardar datos rápida y temporalmente sin especificar un canal de memoria en particular. Use la memoria Rápida para almacenar datos que no se van a utilizar en sesiones de operación en el futuro. Por ejemplo, a medida que se sintoniza de un lado a otro de la banda buscando DX, sería conveniente almacenar estaciones que se pudiera querer contactar. Se puede saltar rápidamente entre varios canales de memoria diferentes mientras se monitorizan.

Este transceptor proporciona diez canales de memoria Rápida ("0 " a "9 ") que pueden almacenar los siguientes datos:

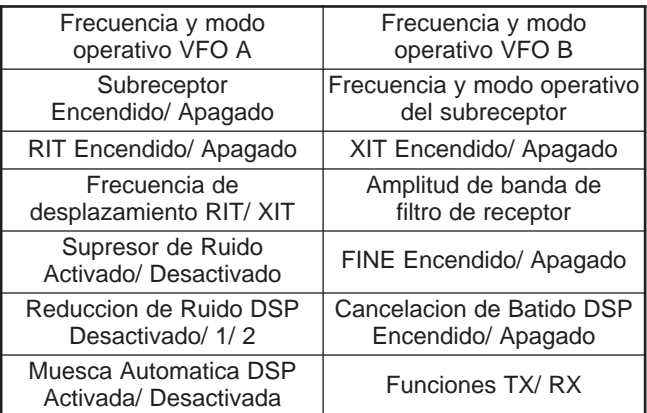

### **ALMACENAMIENTO EN LA MEMORIA RÁPIDA**

Cada vez que se almacena una nueva frecuencia, todas las frecuencias almacenadas anteriormente se mudan su respectivo canal de memoria Rápida siguiente. Cuando los diez canales de memoria contienen frecuencias, al almacenarse una más el contenido del canal de memoria número 9 se sale de la "stack" (los datos se pierden).

El diagrama siguiente ilustra cómo la Memoria Rápida apila los datos en la memoria cada vez que se pulsa **QUICK MEMO [M.IN]**.

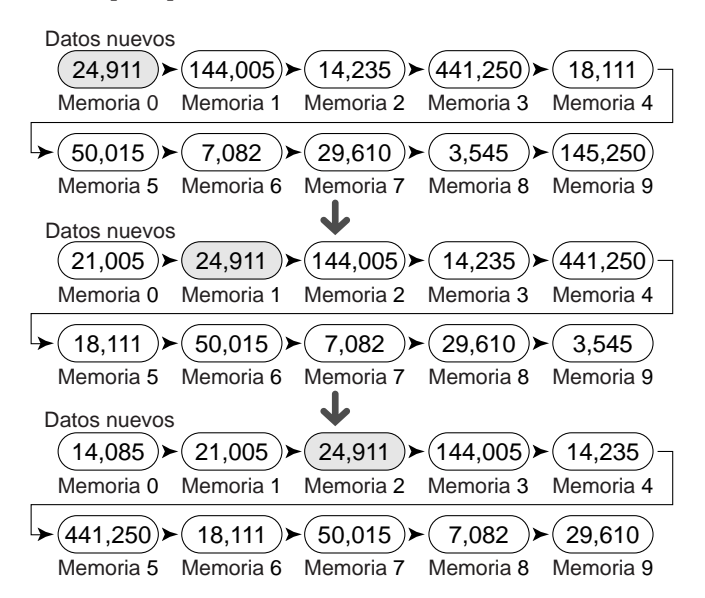

Se pueden almacenar datos en la Memoria Rápida solamente cuando se usan frecuencias VFO tanto para transmitir como para recibir.

- **1** Seleccione la frecuencia, el modo, etc. en el VFO del transceptor principal o del subreceptor.
- **2** Pulse **QUICK MEMO [M.IN]**.
	- Cada vez que se oprime **QUICK MEMO [M.IN]**, los datos de VFO actual se escriben en la Memoria Rápida.

**Nota:** Cuando RIT o XIT están activados, este estado y desplazamiento también se almacenarán.

### **RECUPERACIÓN DE CANALES DE MEMORIA RÁPIDA**

Se puede llamar un canal de Memoria Rápida solamente cuando se usan frecuencias VFO tanto para transmitir como para recibir.

### **1** Pulse **QUICK MEMO [MR]**.

• Aparece el número de canal de memoria actual.

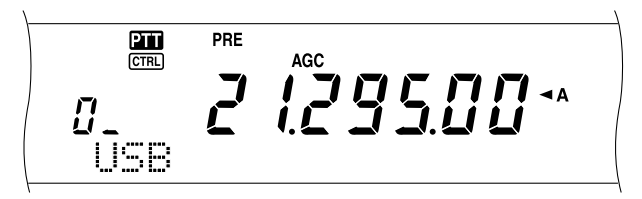

- Si no hay datos almacenados en ningún canal de Memoria Rápida o no se puede recuperar ningún dato al VFO actual, suena un pitido de error.
- **2** Gire el control **MULTI/ CH** para seleccionar un canal de Memoria Rápida (del 0 al 9).
	- No se pueden cambiar los canales de memoria mientras se transmite.
- **3** Para salir de la Memoria Rápida, pulse **QUICK MEMO [MR]** nuevamente.

**Nota:** Los canales de memoria no pueden cambiarse mientras se utiliza la función TF-SET.

## **CAMBIOS DE FRECUENCIA TEMPORALES**

Después de llamar un canal de Memoria Rápida, se pueden cambiar temporalmente los datos sin sobreescribir el contenido del canal. Se puede cambiar la frecuencia aunque se haya seleccionado "OFF" en el Menú Nº 06B.

- **1** Pulse **QUICK MEMO [MR]**.
- **2** Gire el control **MULTI/ CH** para seleccionar un canal de Memoria Rápida (del 0 al 9).
- **3** Cambie las frecuencias y datos relacionados.
- **4** Para almacenar los datos cambiados en la Memoria Rápida, pulse **QUICK MEMO [M.IN]**.
	- Esta acción almacena los nuevos datos en el canal actual y muda la frecuencia antigua al canal de Memoria Rápida siguiente.
- **5** Para salir de la Memoria Rápida, pulse **QUICK MEMO [MR]** nuevamente.

**Nota:** Los datos de los canales de memoria también pueden cambiarse mientras se utiliza la función TF-SET.

## **TRANSFERENCIA MEMORIA RÁPIDA** ➡ **VFO**

Esta función copia el contenido del canal de memoria llamado al VFO.

- **1** Llame un canal de Memoria Rápida.
- **2** Pulse **[M▶ VFO/ MG.SEL]**.

**Nota:** Al pulsar **[M▶ VFO/ MG.SEL]** luego de cambiar

temporalmente los datos recuperados, se copian los nuevos datos al VFO.

La exploración es una función útil para la monitorización a manos libres de sus frecuencias favoritas. Al familiarizarse con todo tipo de Exploración aumentará su eficiencia de operación.

Este transceptor proporciona los siguientes tipos de exploración.

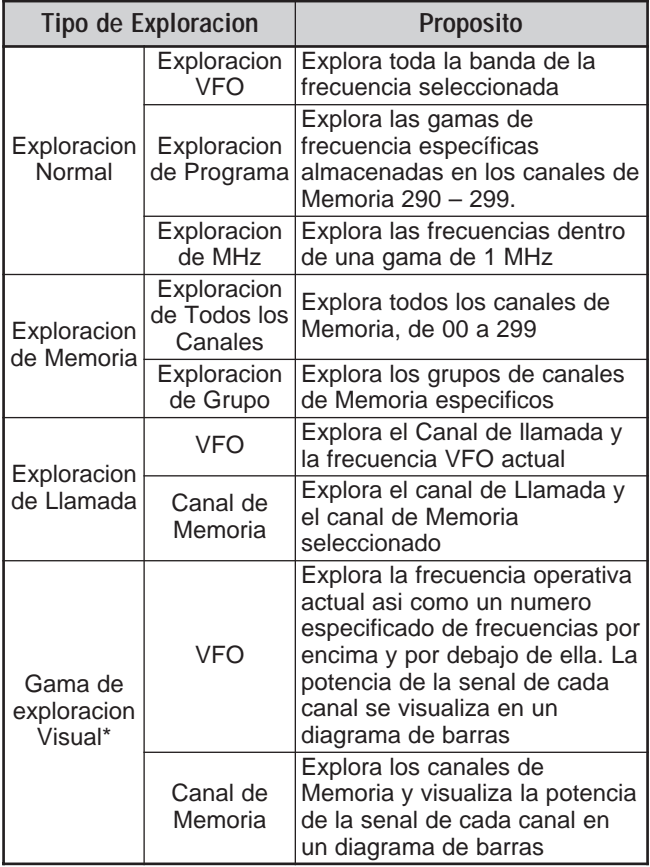

**\*** La Exploración Visual muestra gráfica cómo están ocupadas las frecuencias en una gama específica.

### **Notas:**

- Cuando se esté utilizando CTCSS o DCS, la Exploración cesará solamente por las señales que contengan el mismo tono CTCSS o DCS que se haya seleccionado.
- Cuando se esté utilizando el Silenciamiento de medidor S, la Exploración cesará cuando la intensidad de la señal recibida coincida con el ajuste del medidor S o lo exceda. La Exploración se reanuda 2 segundos después que el nivel de la señal cae por debajo del ajuste del medidor S.
- ◆ Al pulsar y mantener pulsado el **[PTT]** del micrófono, la Exploración cesará si está funcionando en una banda que no sea la de transmisión. Al oprimir el **[PTT]** en el micrófono en la banda de exploración, la Exploración cesa.
- Al iniciar la Exploración se desactiva el Revisor Automático de Simplex.

## **EXPLORACIÓN NORMAL**

Cuando se opera el transceptor en el modo VFO, hay 2 tipos de exploración disponibles.

Exploración VFO

El transceptor explora toda la banda de la frecuencia seleccionada. Por ejemplo, si se está operando y recibiendo en el VFO A del transceptor principal a 14.195,00 MHz, explora todas las frecuencias en la gama de 30,00 kHz a 60,00000 MHz. (Consulte la gama de frecuencias VFO en el Apéndice).

### • Exploración de Programa

Al programar las frecuencias de comienzo y fin en los canales de Memoria 290 – 299 {página 62}, se puede limitar la gama de frecuencias de exploración. Como hay 10 canales de MEMORIA (290 – 299) disponibles para especificar las frecuencias de comienzo y fin, se pueden seleccionar una o más (hasta 10) gamas para explorar. Esto es útil cuando se está esperando una estación DX en una cierta frecuencia pero la estación podría aparecer en una frecuencia levemente más alta o más baja.

### **EXPLORACIÓN BARO**

La Exploración VFO explora toda la gama de frecuencias disponible para el VFO actual. Cuando la gama de frecuencias de la Exploración de Programas no está programada, o no hay ningún Grupo de Exploración seleccionado para la Exploración de Programas, el transceptor también explora toda la gama de frecuencias disponible para el VFO actual.

Si una gama de frecuencia o más de la Exploración de Programas están programadas en los canales de memoria 290 a 299:

### **1** Pulse **[FUNC]**, **[SCAN/ SG.SEL]**.

**2** Si un canal de memoria o más están seleccionados para la Exploración de Programas, los canales seleccionados se visualizan en caracteres más grandes en la pantalla principal de matriz de puntos.

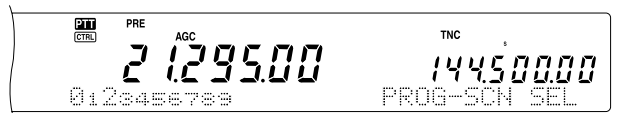

En este caso pulse **[•/ DCS/SEL]** para deseleccionar temporalmente todos los canales. Cuando no hay canales de Grupo de Exploración seleccionados, aparece "VFO SCN MODE" en la pantalla secundaria de matriz de puntos.

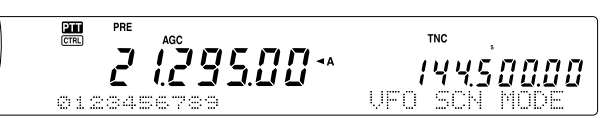

- **3** Pulse **[SCAN/ SG.SEL]** para retornar al modo VFO actual.
- **4** Pulse **[SCAN/ SG.SEL]** para iniciar la Exploración VFO.

### **Notas:**

- Mientras se explora se puede cambiar la velocidad de exploración girando el control **RIT/ SUB**. Gire el control hacia la derecha/ izquierda para reducir/ aumentar la velocidad de exploración. El indicador de velocidad aparece en la pantalla principal de matriz de puntos, donde P1 es la velocidad más rápida y P9 la más lenta.
- No se puede cambiar la velocidad de Exploración VFO en el modo FM.
- No se puede cambiar la velocidad de Exploración VFO en el subreceptor.

### **EXPLORACIÓN DE PROGRAMAS**

La Exploración de Programas monitoriza la gama entre las frecuencias de comienzo y fin que se han almacenado en los canales de memoria Convencionales 290 a 299. Consulte los detalles sobre cómo almacenar frecuencias de comienzo y fin en "ALMACENAMIENTO DE GAMAS DE FRECUENCIA" {página 62}.

Se pueden seleccionar un máximo de 10 canales de Memoria (canales de Memoria 290 a 299) y explorar secuencialmente las gamas que se almacenaron en estos canales. La Exploración de Canales comienza con el número de canal más bajo y repite la secuencia como se describe a continuación.

- **1** Pulse **[A/B]** para seleccionar VFO A o VFO B.
	- Si se está operando el subreceptor, pulse **[VFO/M]** para seleccionar el modo VFO.
- **2** Pulse **[FUNC]**, **[SCAN/ SG.SEL]**.

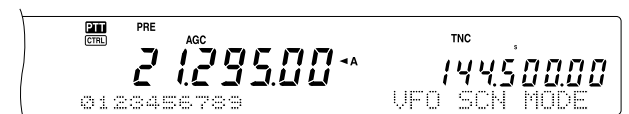

- **3** Si no se ha seleccionado un canal de exploración de Programas, todos los números de canales de memoria (del 290 al 299) se visualizarán en caracteres pequeños. Solamente el dígito de la unidad de cada canal de memoria se visualizará en la pantalla de matriz de puntos principal. El 0 representa el canal 290, el 1 representa el canal 291, el 2 representa el canal 292, etc.
- **4** Para seleccionar la gama de frecuencias para la exploración de Programas, pulse una tecla numérica del 0 al 9. Por ejemplo, pulse **[3]** para el canal 293 solamente, o pulse **[3]**, **[5]**, **[7]** para seleccionar los canales 293, 295, y 297. Cuando un canal es seleccionado para la Exploración de Programas, el número se visualiza en caracteres más grandes.

Para deseleccionar temporalmente todos los canales (del 290 al 299) de manera de realizar la Exploración VFO, pulse **[•/ DCS/ SEL]**. (Consulte "EXPLORACIÓN DE VFO" en la página 66)

### **Notas:**

- Por lo menos uno de los canales de Exploración de Programas válidos (del 290 al 299) debe estar programado y seleccionado para usar la Exploración de Programas. Si no hay un canal de Programa seleccionado o disponible para la Exploración de Programas, el transceptor realiza la Exploración VFO.
- Cuando se realiza la Exploración de Programas en el subreceptor, las frecuencias deben estar dentro de las limitaciones de gama del subreceptor. De otra manera, la Exploración de Programas no puede realizarse. Las mismas condiciones se aplican al transceptor principal.

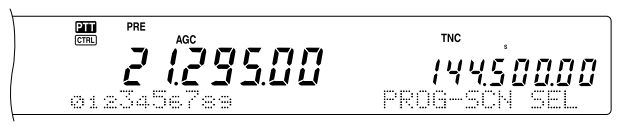

- **5** Pulse **[SCAN/ SG.SEL]** para iniciar la Exploración de Programas.
	- Para moverse rápidamente hacia la frecuencia deseada durante la exploración, gire el control de **Sintonía** o el control **MULTI/ CH** o pulse **[UP]**/ **[DWN]** en el micrófono.
	- En un modo diferente al modo FM, al girar el control **RIT/ SUB** hacia la derecha se reduce la velocidad y hacia la izquierda la aumenta. La velocidad de exploración actual se muestra en el visual; P1 es la velocidad más rápida y P9 la más lenta.
- En el modo FM, la Exploración para automáticamente en una frecuencia donde hay una señal presente. El transceptor se mantendrá en ese canal por un período corto de tiempo (modo accionado por tiempo) o hasta que se caiga la señal (modo accionado por portadora), dependiendo del modo que se seleccione en el Menú Nº 10 {página 68}.
- **6** Para parar la Exploración, pulse **[SCAN/ SG.SEL]** o **[CLR]**.

#### **Notas:**

- Si se está operando el subreceptor y realizando la Exploración de Programas, el subreceptor automáticamente omite los canales que no se puedan explorar en el subreceptor. Las mismas condiciones se aplican también al transceptor principal.
- Si se giraron los controles **MAIN SQL** o SUB SQL hacia la derecha mucho más allá del umbral de silenciamiento en el modo FM, la Exploración podría no parar en un canal donde hubiera una señal presente. Si esto pasa, gire el control **MAIN SQL** o **SUB SQL** ligeramente hacia la izquierda.
- Si se pulsa **[SCAN/ SG.SEL]** antes de almacenar cualquier gama de frecuencias para los canales de memoria 290 a 299, el transceptor inicia la exploración de VFO.
- Cuando la frecuencia de recepción actual está dentro de una de las gamas que se seleccionaron con los números de canal, la Exploración comienza con la frecuencia actual. Se utiliza el modo de operación almacenado en el canal de memoria.
- Cuando la frecuencia de recepción está fuera de todas las gamas que se seleccionaron con los números de canal, la Exploración comienza con la frecuencia de comienzo almacenada en el número de canal más bajo.
- El modo de operación puede cambiarse durante la exploración, pero el canal de memoria se sobreescribe con el modo cambiado.
- Cuando la gama de Exploración actual es más chica que un solo incremento del control **MULTI/ CH**, al girar el control hacia la derecha se causa que la Exploración salte a la frecuencia de comienzo, y hacia la izquierda, a la frecuencia final.
- Al iniciar la Exploración de Programas se desactivan las funciones RIT y XIT.
- En el modo FM, la Exploración de Programas monitoriza las frecuencias redondeadas sea cual sea el ajuste del Menú Nº 04.
- No se puede cambiar la velocidad de exploración en el subreceptor.

### **EXPLORACIÓN DE PROGRAMAS PARCIALMENTE ENLENTECH**

Se puede especificar un máximo de 5 puntos de frecuencia por cada canal de memoria del 290 al 299 de manera de reducir la velocidad de la Exploración de Programas. Para especificar los puntos de frecuencia de enlentecimiento, primero programe las frecuencias de comienzo y fin en un canal de memoria (290 – 299) {página 62}.

- **1** Acceda al Menú Nº 07 para confirmar que la función esté activada ("ON", el ajuste por omisión).
- **2** Se puede además configurar la amplitud de la frecuencia de enlentecimiento. Acceda al Menú Nº 08 para seleccionar la gama entre 100 Hz y 500 Hz (el ajuste por omisión es "300 Hz").

**Nota:** Si se selecciona, por ejemplo 500 Hz para el Menú Nº 08, la Exploración de Programas se enlentece a una amplitud de <sup>±</sup>500 Hz, centrando la frecuencia que se marcó más abajo.

- **3** Pulse **[VFO/M]** para llamar el canal de memoria (290 – 299) para el cual se deseen especificar las frecuencias de enlentecimiento de exploración.
- **4** Pulse **[+]**/ **[–]** para confirmar la frecuencia de comienzo **[–]** o fin **[+]**.
- **5** Gire el control de **Sintonía** al punto de frecuencia central en el que se desee que la Exploración de Programas se enlentezca. Pulse **QUICK MEMO [M.IN]** para marcar el punto de frecuencia de Enlentecimiento. Aparece el  $i$ cono " $\star$ ".

- **6** Repita el paso 5 para especificar los puntos de frecuencia de enlentecimiento centrales. Se puede especificar un máximo de 5 puntos de frecuencia por cada canal.
- **7** Si se quieren borrar los puntos de frecuencia de enlentecimiento que se almacenaron previamente, pulse y mantenga pulsado **QUICK MEMO [M.IN]** por 1 segundo. Suena un pitido de confirmación y el transceptor borra todos los puntos de frecuencia de enlentecimiento especificados en el canal de memoria.

**Nota:** Se deben borrar todos los puntos de frecuencia de enlentecimiento previos; no se pueden borrar solamente puntos específicos.

- **8** Pulse **[VFO/M]** para retornar al modo VFO.
- **9** Pulse **[SCAN/ SG.SEL]** para comenzar la Exploración de Programas con los puntos de frecuencia de enlentecimiento.

### **Notas:**

- Durante la Exploración de Programas se puede girar el control **RIT/ SUB** para ajustar la velocidad de exploración. Gire el control hacia la derecha/ izquierda para disminuir/ aumentar la velocidad de exploración. El indicador de velocidad de Exploración de Programas aparece en la pantalla principal de matriz de puntos durante la Exploración de Programas; P1 es la velocidad más rápida y P9 la más lenta.
- No se puede cambiar la velocidad de Exploración de Programas en el modo FM.
- No se puede cambiar la velocidad de exploración en el subreceptor.
- No se puede especificar el punto de enlentecimiento de la Exploración de Programas para el modo FM.

### **PALSA DE EXPLORACIÓN**

Esta función para la Exploración de Programas por aproximadamente 5 segundos, luego resume la Exploración cuando se salta a la frecuencia deseada girando el control de **Sintonía** o el control **MULTI/ CH**, o al pulsar **[UP]**/ **[DWN]** en el micrófono.

Para usar esta función, acceda al Menú Nº 09 y seleccione ON. Estará desactivado por omisión.

## **EXPLORACIÓN DEMHZ**

Cuando se opera el transceptor principal o el subreceptor en el modo VFO, se puede explorar una gama de frecuencias de 1 MHz completa dentro de la frecuencia VFO actual.

- **1** Pulse **[VFO/M]** para seleccionar el modo VFO.
- **2** Seleccione la frecuencia deseada para realizar la Exploración MHz. Si se deseara explorar toda la frecuencia de 145 MHz, por ejemplo, seleccione 145,650 MHz. La Exploración operará entre 145,00000 MHz y 145,99999 MHz.
- **3** Pulse y mantenga pulsado **[1MHz/ SEL]** para iniciar la Exploración de MHz.
- **4** Gire el control **RIT/ SUB** para ajustar la velocidad de exploración.
- **5** Para parar la Exploración de MHz, pulse **[SCAN/ SG.SEL]** o **[CLR]**.

#### **Notas:**

- No se puede cambiar la velocidad de Exploración de MHz en el modo FM.
- No se puede cambiar la velocidad de exploración en el subreceptor.

## **EXPLORACIÓN DE LA MEMORIA**

La Exploración de Memoria monitoriza todos los canales de memoria en los que se han almacenado frecuencias (Exploración de Todos los canales) o solamente un grupo deseado de canales de memoria (Exploración de Grupo).

La exploración para automáticamente en un canal donde hay una señal presente, sea cual sea el modo de operación. El transceptor podría mantenerse en el canal por un tiempo breve (modo accionado por tiempo) o hasta que la señal se caiga (modo accionado por portadora). Use el Menú Nº 10 para seleccionar uno de los dos modos. El ajuste por omisión es el modo accionado por tiempo.

### **MÉTODO DE REANUDACIÓN DE LA EXPLORACIÓN**

El transceptor deja de explorar en la frecuencia (o canal de memoria) donde se detecta una señal. Luego continúa explorando de acuerdo al modo de reanudación que se haya seleccionado. Se puede escoger uno de los siguientes modos: El ajuste por omisión es el modo accionado por tiempo.

**• Modo Accionado por Tiempo**

El transceptor se queda en una frecuencia ocupada (o canal de memoria ocupado) por aproximadamente 6 segundos, y luego continúa explorando aunque la señal esté todavía presente.

**• Modo Accionado por Portadora**

El transceptor se queda en la frecuencia ocupada (o canal de memoria ocupado) hasta que la señal desaparece. Hay un retardo de 2 segundos entre la desaparición de la señal y la reanudación de la exploración.

- **1** Pulse **[MENU]** para entrar al modo de Menú.
- **2** Gire el control **MULTI/ CH** para seleccionar el Menú Nº 10.
- **3** Pulse **[+]**/ **[–]** para seleccionar TO (accionado por tiempo) o CO (accionado por portadora).

*15.50000* 145.000.00

**4** Pulse **[MENU]** para completar el ajuste y salir del modo de Menú.

Se pueden bloquear los canales de memoria que se prefiera no monitorizar durante la exploración. Para hacer esto, consulte "BLOQUEO DE CANALES DE MEMORIA" {página 62}.

### **EXPLORACIÓN DE TODOS OSCANALES**

Use el siguiente procedimiento para explorar todos los canales de memoria que contengan datos de frecuencia en secuencia, sin tomar el cuenta el número de Grupo de Memoria.

- **1** Seleccione el modo accionado por tiempo o por portadora en el Menú Nº 10.
- **2** Pulse **[VFO/M]** para entrar en el modo de Llamada de Memoria.
- **3** Gire el control **MAIN SQL** o **SUB SQL** para ajustar el umbral de silenciamiento.
- **4** Pulse **[FUNC]**, **[SCAN/ SG.SEL]** para entrar en el modo de Selección de un Grupo de Exploración.
	- Los Grupos seleccionados aparecen en caracteres más grandes.
- **5** Pulse **[•/ DCS/SEL]** para deseleccionar todos los Grupos de manera que el transceptor explore el canal de memoria secuencialmente, sin tomar en cuenta los datos de los números de Grupo de Memoria.
- **6** Pulse **[SCAN/ SG.SEL]** para retornar al modo de Llamada de Memoria.
- **7** Pulse **[SCAN/ SG.SEL]** para iniciar la Exploración de Todos los canales.
	- La exploración comienza desde el canal de memoria actual y continúa ascendiendo por los números de canales (la dirección de exploración no puede cambiarse).
	- Para saltar a un canal deseado durante la exploración, gire el control **MULTI/ CH** o pulse **[UP]**/ **[DWN]** en el micrófono.
- **8** Para parar la Exploración, pulse **[SCAN]** o **[CLR]**.

#### **Notas:**

- Si se está operando el subreceptor y realizando la Exploración de Memoria, el transceptor automáticamente omite los canales que no se puedan recibir por el subreceptor. Las mismas condiciones se aplican al transceptor principal.
- Si se giraron los controles **MAIN SQL** o SUB SQL hacia la derecha mucho más allá del umbral de silenciamiento, la Exploración podría no parar en un canal donde hubiera una señal presente. Si esto sucede, gire el control **SQL** ligeramente hacia la izquierda.
- Al iniciar la Exploración de Memoria se desactivan las funciones RIT y XIT.

### **EXPLORACIÓN DE GRUPO**

Para el propósito de la Exploración de Grupo, los 300 canales de memoria pueden dividirse en 10 grupos para poder seleccionar uno o más grupos para explorar, dependiendo de la situación.

Cuando se almacenan los datos de frecuencia en un canal de memoria {página 58}, el transceptor agrega automáticamente el Grupo 0 (cero) a los datos de canales de memoria.

Para recuperar los datos de los canales de memoria existentes y modificar el número de Grupo.

- **1** Pulse **[M.IN]** para entrar en el modo de Desplazamiento de Memoria.
- **2** Seleccione el canal de memoria deseado girando el control **MULTI/ CH**.
- **3** Pulse **[DISP]**.
	- Aparece una solicitud para introducir el Nombre de Memoria. Pulse **[DISP]** otra vez para omitir la introducción o ingrese un Nombre de Memoria usando **[+]**/ **[–]** y **[MAIN]** o **[SUB]** {página 63}.
- **4** Pulse el número de Grupo deseado (**[0]** a **[9]**) usando el teclado numérico. El número de Grupo seleccionado aparece en caracteres más grandes.

**Nota:** Se puede seleccionar solamente un grupo entre los 10 (del 0 al 9) para cada canal de memoria.

- **5** Pulse **[M.IN]** para almacenar y sobreescribir los nuevos datos de canal en el canal de memoria.
- **6** Repita los pasos 2 a 6 por cada canal de memoria que desee asignar a un grupo específico.

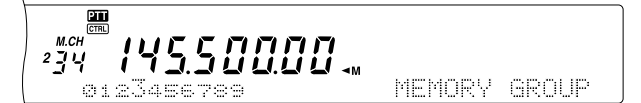

Se puede seleccionar un máximo de 10 grupos y explorar secuencialmente los canales que pertenecen a esos grupos. La Exploración de Grupo comienza con el número de grupo más bajo y repite la secuencia, por ejemplo, grupo 3 ➞ grupo 5  $\rightarrow$  grupo 7  $\rightarrow$  grupo 3.

- **1** Seleccione el modo accionado por tiempo o por portadora en el Menú Nº 10.
- **2** Pulse **[VFO/M]** para entrar en el modo de Llamada de Memoria.
- **3** Gire el control **MAIN SQL** o **SUB SQL** para ajustar el umbral de silenciamiento.
- **4** Pulse **[FUNC]**, **[SCAN/ SG.SEL]** para entrar en el modo de Selección de un Grupo de Exploración. Luego, usando el teclado numérico, introduzca los números de los grupos que desee explorar, es decir, pulse **[3]** para el grupo 3, o pulse **[3]**, **[5]**, **[7]** para los grupos 3, 5, y 7. Los Grupos de Memoria seleccionados aparecen en caracteres más grandes.
- **5** Pulse **[SCAN/ SG.SEL]** para salir del modo de Selección de un Grupo de Exploración.
- **6** Pulse **[SCAN/ SG.SEL]** para iniciar la Exploración de Grupos de Memoria.
	- La exploración asciende por los números de canales (la dirección de exploración no puede cambiarse).
	- Para saltar a un canal deseado durante la exploración, gire el control **MULTI/ CH** o pulse **[UP]**/ **[DWN]** en el micrófono.
- **7** Para parar la Exploración, pulse **[SCAN/ SG.SEL]** o **[CLR]**.

Después de usar la Exploración de Grupos, pulse **[FUNC]**, **[SCAN/ SG.SEL]**, y luego **[•/ DCS/ SEL]** para deseleccionar todos los números de Grupo que se seleccionaron en el paso 4. Así se volverá a la Exploración de Todos los canales (ajuste de fábrica).

#### **Notas:**

- Si se está operando el subreceptor y realizando la Exploración de Grupos, el transceptor automáticamente omite los canales que no se puedan recibir por el subreceptor. Las mismas condiciones se aplican al transceptor principal.
- Si se giraron los controles **MAIN SQL** o SUB SQL hacia la derecha mucho más allá del umbral de silenciamiento, la Exploración podría no parar en un canal en que hubiera una señal presente. Si esto sucede, gire el control **SQL** ligeramente hacia la izquierda.
- Cuando el canal actual está dentro de uno de los grupos seleccionados, la Exploración comienza en el canal actual.
- Cuando el canal actual está fuera de todos los grupos seleccionados, la Exploración comienza con el número de grupo más cercano y superior al número de grupo del canal actual.
- Al iniciar la Exploración de Memoria se desactivan las funciones RIT y XIT.

## **EXPLORACIÓN DELLAMADA**

Puede almacenarse un canal de Llamada por cada banda de operación, tal como las bandas HF, 50 MHz, 144 MHz, 430 (440) MHz y 1,2 GHz (TS-2000 Opcional). Se pueden monitorizar uno de los canales de Llamada y la frecuencia de operación actual alternativamente.

- **1** Seleccione la frecuencia que desee monitorizar.
	- En el modo VFO, pulse **[A/B]** para seleccionar VFO A o B para el transceptor principal o pulse **[SUB]** o **[CTRL]** para seleccionar el VFO del subreceptor. Luego gire el control de **Sintonía** o el control **MULTI/ CH** para seleccionar la frecuencia deseada.
	- En el modo de Llamado de Memoria, pulse **[VFO/M]** para seleccionar el canal de memoria que desee monitorizar girando el control **MULTI/ CH**.
- **2** Pulse **[CALL/ C.IN]** para recuperar el canal de Llamada para la banda de frecuencias.

- **3** Pulse **[SCAN/ SG.SEL]**.
- **4** El canal de Llamada y la frecuencia VFO o canal de memoria seleccionado se monitorizan alternativamente.
- **5** Para parar la Exploración, pulse **[SCAN/ SG.SEL]** o **[CLR]**.

### **EXPLORACIÓN EL EL**

Durante la recepción, la Exploración Visual permite monitorizar frecuencias cercanas a la frecuencia de operación actual. La Exploración Visual muestra gráficamente cómo están ocupadas todas las frecuencias en la gama seleccionada. Se verá un máximo de 7 segmentos por cada punto de frecuencia (canal) que representan niveles de medidor S relativos.

Determine la gama de exploración seleccionando la frecuencia central y el número de canales. El número de canales por omisión es 61.

### **■ UnifollExtrativisalFO**

- **1** Seleccione la banda deseada para la Exploración Visual.
- **2** Gire el control de **Sintonía** o pulse **[UP]**/ **[DWN]** en el micrófono para seleccionar la frecuencia de operación.
	- Esta frecuencia será usada como frecuencia central.
- **3** Pulse y mantenga pulsada **[DISP]** por aproximadamente 1 segundo para iniciar la Exploración Visual (VFO).

145.500.00 *145.6 20.00* 

La frecuencia central actual aparece en el visual de frecuencia principal y la frecuencia de exploración actual aparece en el visual de frecuencia secundaria. El modo operativo y el número de canales a ser explorados se visualizan en la pantalla de matriz de puntos principal. La pantalla de matriz de puntos secundaria muestra el nivel relativo del medidor S de cada punto de frecuencia, verticalmente.

> 14550000 *145.6 20.00*

- Para pausar la Exploración, pulse **[DISP]**. Aparece "P" en la pantalla de matriz de puntos principal. Mientras la Exploración visual está pausada, se puede vigilar la frecuencia pausada. Pulse **[DISP]** otra vez para continuar la Exploración Visual.
- **4** Para cambiar la frecuencia de exploración actual, gire el control de **Sintonía** hacia la derecha o pulse **[UP]**/ **[DWN]** en el micrófono.
	- La frecuencia visualizada cambia y el cursor se mueve.
	- Pulse **[1MHz/ SEL]** para convertir la frecuencia de exploración actual en la nueva frecuencia central.
	- Se puede mover la frecuencia usando el control **MAIN**. Si se deseara restituir la frecuencia central original, pulse **[FM/ AM/ NAR]**.
- **5** Para abandonar la Exploración Visual, pulse **[CLR]** o **[SCAN/ SG.SEL]**.

## ■ **CantioteNúmeroteCanales Excher**

- **1** Pulse **[MENU]** para entrar al modo de Menú.
- **2** Gire el control **MULTI/ CH** para seleccionar el Menú Nº 11.
- **3** Pulse **[+]**/ **[–]** para seleccionar el número de canales a explorar, 31, 61 (ajuste por omisión), 91 o 181.

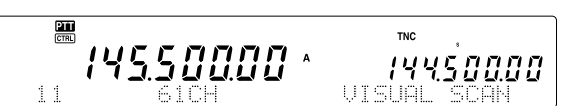

**4** Pulse **[MENU]** para salir del modo de Menú.

#### **Notas:**

- **El incremento de frecuencia actual del control MULTI/ CH** se usa para la Exploración Visual.
- Mientras se realiza la Exploración Visual, la función de VIGILANCIA DUAL {página 47} está temporalmente deshabilitada a menos que se esté utilizando la banda de 144 MHz ó 430 (440) MHz en el modo FM o AM y la Banda de Control en el transceptor principal.
- Si se inicia la Exploración Visual desde la frecuencia del subreceptor, la frecuencia se transfiere al visual principal, y luego comienza la Exploración Visual.
- Si se inicia la Exploración Visual en el modo de Llamada de Memoria, se explorarán las frecuencias de los canales de memoria.
- Si la gama de frecuencias especificada para la Exploración de Programas o VFO de Programas es más estrecha que la gama especificada para la Exploración Visual, la Exploración Visual utilizará la gama de VFO o Exploración de Programas.
- La Exploración Visual para mientras se transmite.
- Dependiendo de las condiciones del transceptor, la Exploración Visual y el nivel del medidor S podrían diferir.

## **■ Uniódechaixkal**

## **(CanadleMemorai)**

- **1** Pulse **[MENU]** para entrar al modo de Menú.
- **2** Gire el control **MULTI/ CH** para seleccionar el Menú Nº 11.
- **3** Pulse **[+]**/ **[–]** para seleccionar el número de canales a explorar, 31, 61 (ajuste por omisión), 91 o 181.
- **4** Pulse **[VFO/M]** para entrar al modo de Llamada de Memoria.
- **5** Pulse y mantenga pulsada **[DISP]** por aproximadamente 1 segundo para iniciar la Exploración Visual (Canal de Memoria).

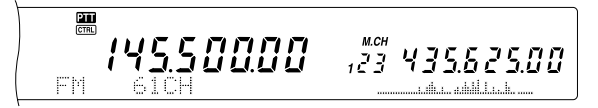

• El número de canal de memoria central aparece en el visual de frecuencia principal y la frecuencia de exploración actual aparece en el visual de frecuencia secundaria. El modo operativo del canal de memoria central y el número de canales a ser explorados se visualiza en la pantalla de matriz de puntos principal. La pantalla de matriz de puntos secundaria muestra el nivel relativo del medidor S de cada punto de frecuencia, verticalmente.

 $\frac{m}{cm}$  $12343562500$ 145.500.00

- Para pausar la Exploración, pulse **[DISP]**. Aparece "P" en la pantalla de matriz de puntos principal. Mientras la Exploración visual está pausada, se puede vigilar la frecuencia pausada. Pulse **[DISP]** otra vez para continuar la Exploración Visual.
- **6** Para cambiar la frecuencia de exploración actual, gire el control **MULTI/ CH** o pulse **[UP]**/ **[DWN]** en el micrófono.
	- El número de canal de memoria visualizado cambia y el cursor se mueve.
	- Pulse **[1MHz/ SEL]** para convertir la frecuencia de exploración actual en el nuevo canal de exploración central.
- **7** Para abandonar la Exploración Visual, pulse **[CLR]** o **[SCAN/ SG.SEL]**.

## **Downloaded by**

**RadioAmateur.EU** 

## **ALT (SINTONÍA DE BLOQUEO AUTOMÁTICO)**

ALT (Sintonía de Bloqueo Automático) permite al transceptor ajustar automáticamente la frecuencia central de recepción cuando se opera en la banda de 1,2 GHz en el modo FM. Cuando la señal de audio de recepción se distorsiona o entrecorta, active esta función para ajustar la frecuencia de recepción central. Algunos transceptores viejos de 1,2 GHz no tienen circuitos oscilatorios estables y precisos y tienden a tener el visual de frecuencia levemente corrido.

Pulse **[FUNC]**, **[XIT/ ALT]** para activa y desactivar la función AI T

• Aparece "ALT" cuando la función está activada.

**Nota:** ALT (Sintonía de Bloqueo Automático) funciona solamente en la banda de 1,2 GHz en el modo FM.

## **ANTENAS**

### **BANDA HF/ 50 MHz**

Hay dos conectores de antena disponibles para la banda HF/ 50 MHz en el panel posterior {página 13}. Cuando se opera el transceptor principal en estas frecuencias se puede seleccionar una de las 2 antenas.

Pulse **[FUNC]**, **[AT/ ANT1/2]** para seleccionar la ANT 1 ó ANT 2 para el transceptor principal.

Aparece " $ANT$ <sup>"</sup> o " $ANT$   $2$ " para indicar la seleccionada.

El ajuste ANT 1/ANT 2 se almacenará automáticamente en la memoria de la banda de antena. La próxima vez que se seleccione la misma banda, se seleccionará la misma antena.

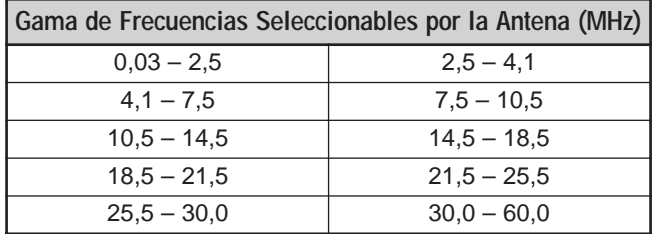

**Nota:** Conecte un sintonizador de antena externo al conector ANT 1 solamente, luego seleccione ANT 1. El sintonizador interno se pasará por alto cuando se encienda el transceptor.

## **BANDA VHF/ UHF/ 1,2 GHz**

Cuando se selecciona la banda VHF, UHF, ó 1,2 GHz (TS-2000/ TS-B2000 Opcional) en el transceptor principal o en el subreceptor, la siguiente antena se selecciona automáticamente en base a las frecuencias de operación.

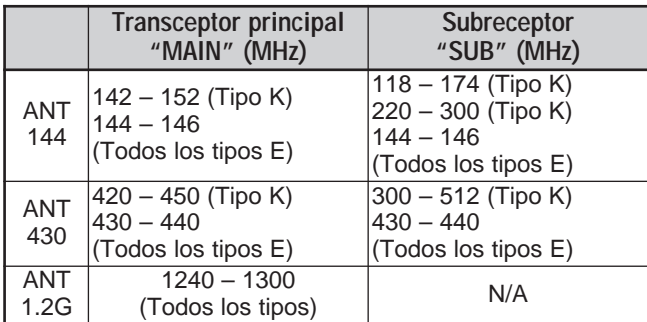

**Nota:** La misma antena se comparte y usa cuando el transceptor principal y el subreceptor están en la misma banda. La cobertura de frecuencias varía según los códigos de mercado.

## **APO (APAGADO AUTOMÁTICO)**

Se puede ajustar el TS-2000(X) para apagarse automáticamente si no se pulsan o ajustan teclas o controles en cierto período de tiempo. Un minuto antes de que se apague el transceptor, se emite "CHECK" en código Morse. Se puede seleccionar el tiempo desde OFF, 60, 120, y 180 minutos.

Pulse **[MENU]**, luego gire el control **MULTI/ CH** para acceder el Menú Nº 57.

Seleccione uno de estos tiempos para el APO: DESACTIVADO, 60, 120, ó 180 minutos.

### **Notas:**

- ◆ La función APO funciona aún cuando el transceptor está explorando.
- El temporizador APO comienza el conteo regresivo cuando no se pulsa ninguna tecla, no se ajusta ningún control, y no se detecta ninguna secuencia de comandos (puerto RS-232C).

## **SINTONIZADOR DE ANTENA AUTOMÁTICO**

Como se explica en "CONEXIÓN DE LA ANTENA" {página 1}, es importante adaptar la impedancia del cable coaxial y la antena. Para ajustar la impedancia entre la antena y el transceptor, se tiene la opción de usar el sintonizador interno o uno externo. Esta sección describe cómo usar el sintonizador interno. Consulte el manual de instrucciones que viene con el sintonizador externo.

- **1** Seleccione la frecuencia de transmisión.
- **2** Pulse **[FUNC]**, **[AT/ ANT1/2]** para seleccionar ANT 1 ó  $ANT 2$ 
	- Si el sintonizador externo se conecta al conector ANT 1, seleccione ANT 2 para usar el sintonizador de antena interno. El sintonizador de antena interno se pasa por alto automáticamente si hay un sintonizador de antena externo conectado a ANT 1.
- **3** Pulse **[AT/ ANT1/2]** por un momento.
	- Aparece "ATT" indicando que el sintonizador interno está en línea (no fue pasado por alto).

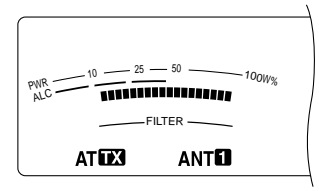

- **4** Pulse **[AT/ ANT1/2]** por más de un segundo.
	- El modo CW se selecciona y comienza la sintonización.
	- " " parpadea y el diodo de la banda **MAIN** se ilumina en rojo.
	- Para cancelar la sintonización, pulse **[AT/ ANT1/2]** nuevamente.
	- Si el SWR del sistema de antena es extremadamente alto (más de 10:1), suena una alarma ("SWR" en código Morse) y el sintonizador interno se pasa por alto. Antes de intentar la sintonización nuevamente, ajuste el sistema de antena para bajar el SWR.
- **5** Mire el visual y asegúrese de que la sintonización se haya completado.

- Si la sintonización no tuvo éxito, "AT DE deja de parpadear y el diodo de la banda **MAIN** se apaga.
- Si la sintonización no termina en aproximadamente 20 segundos, suena una alarma ("5" en código Morse). Pulse **[AT/ ANT1/2]** para parar la alarma y la sintonización.

Si se accede al Menú Nº 27 y se selecciona ON, las señales recibidas también pasarán por el sintonizador interno. Cuando esta función está activada, aparece "**EXAT**". Esto podría reducir la interferencia en la frecuencia de recepción.

### **Notas:**

- La sintonía interna no sintonizará fuera de los límites de frecuencia de transmisión disponibles.
- ◆ Al pulsar **[AT/ ANT1/2]** por más de un segundo durante la transmisión se interrumpe la transmisión y se inicia la sintonización.
- Si quisiera usar una antena de recepción aparte, acceda al Menú Nº 18 y actívela. Cuando la función está activada, las señales recibidas pasan por alto el sintonizador de antena interno.
- Mientras se esté utilizando la Interrupción Completa de CW, el sintonizador interno estará en línea para transmitir tanto como para recibir.
- La sintonización se desactiva automáticamente en aproximadamente 60 segundos. "AT" desaparece y el pitido de error para.
- La sintonización podría continuar cuando el medidor SWR indica 1:1. Esto sucede debido al algoritmo de sintonización, no es una falla de funcionamiento.
- Aunque el medidor SWR muestra más de un segmento, el sintonizador interno podría no resintonizar. Esto sucede por una tolerancia del algoritmo de cálculo de SWR entre una potencia de transmisión de 10 W (aprox.) para la sintonización y la potencia de transmisión de 100 W.
- Si la sintonización no finaliza aún cuando el medidor SWR indica por debajo de 3:1, ajuste el sistema de antena para bajar el SWR, e intente la sintonización nuevamente.
- La sintonización podría no alcanzar un SWR de 1:1, dependiendo de las condiciones del transceptor.

### ■ **Preajuste**

Después de cada sesión de sintonización exitosa, la función de Prejuste AT almacena la posición del capacitador de sintonización en la memoria. La posición del capacitador se almacena por cada banda del sintonizador de antena (véase la tabla siguiente) y por cada conector de antena (ANT 1 y ANT 2).

Pulse **[AT/ ANT1/2]** por un momento.

- Aparecerá "AT X" mostrando que el sintonizador interno está en línea (no fue pasado por alto).
- Cada vez que se para por la banda del sintonizador de antena, la memoria de Preajuste AT se restaura automáticamente para posicionar el capacitador de sintonización sin necesidad de resintonizar. Si no existen datos de preajuste para una combinación banda/antena en particular, se utiliza el dato por omisión de 50Ω.

**Nota:** La sintonización puede volver a comenzar para obtener la condición de coincidencia óptima aunque la banda actual del sintonizador de antena contenga los datos de preajuste.

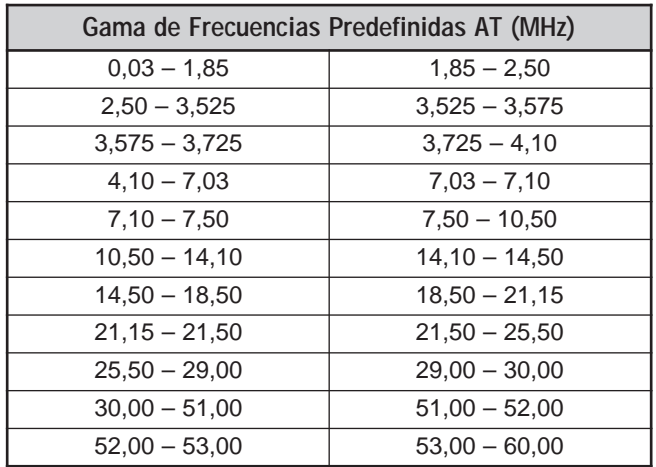

## **ATENUADOR**

La función de atenuador es útil cuando existen señales extremadamente intensas cerca de la frecuencia de recepción. Cuando este tipo de señal existe cerca de la frecuencia de recepción, la función AGC podría ser controlada erróneamente por las señales intensas, en lugar de serlo por la señal de recepción buscada. Si esto sucede, la señal de recepción buscada podría ser disfrazada y tapada por las señales intensas. En este caso active la función de Atenuador.

- **1** Pulse **[ATT/ F LOCK]**.
- **2** Aparece "ATT".

Para retornar a la operación normal, pulse **[ATT/ F LOCK]** nuevamente.

**Nota:** Si la misma banda se selecciona para el transceptor principal tanto como para el subreceptor, la función de Atenuador estará activada para los dos receptores.

## **MODO AUTOMÁTICO**

Se puede configurar un máximo de 29 puntos (HF/ 50 MHz), 9 puntos (banda de 144 MHz), 9 puntos (banda de 430 (440) MHz), y 9 puntos (banda de 1,2 GHz ) de las frecuencias del VFO del transceptor principal (VFO A y B) para cambiar el modo de operación automáticamente cuando se cambia la frecuencia.

Como ajuste por omisión, los siguientes modos están programados en cada banda de operación.

Banda HF/ 50 MHz

0,03 – 9,5 MHz: LSB

9,5 MHz – 60 MHz: USB

Banda de 144 MHz

142 – 152 MHz: FM

Banda de 430 (440) MHz

420 – 450 MHz: FM

Banda de 1,2 GHz (opcional)

1240 – 1300 MHz: FM

Para agregar los puntos de frecuencia a la selección de Modo Automático:

- 1 Pulse y mantenga pulsados **[USB/ LSB/ AUTO]+[**  $\uplus$  **]** (ENCENDIDO) para encender el transceptor.
- **2** Pulse **[+]**/ **[–]** para seleccionar la banda en donde añadir los puntos de frecuencia.
- **3** Seleccione un número de canal de memoria girando el control **MULTI/ CH**.
- **4** Gire el control **MAIN** para seleccionar el punto de frecuencia deseado para cambiar el modo de operación. O pulse **[ENT]** para introducir el punto de frecuencia deseado {página 37} usando las teclas numéricas.
- **5** Pulse una de las teclas de modo para seleccionar el modo de operación deseado.
	- El modo seleccionado aparece en la pantalla de matriz de puntos principal.
- **6** Repita los pasos 4 y 5 hasta que se hayan añadido todos los datos.
- **7** Pulse **[CLR]** para almacenar los datos.

La tabla siguiente muestra los puntos de frecuencia de Modo Automático por omisión para la banda HF/ 50 MHz. Cuando se activa la selección de Modo Automático pulsando **[FUNC]**, **[LSB/ USB/ AUTO]**, el transceptor selecciona el modo automáticamente, LSB para las frecuencias por debajo de 9,5 MHz y USB para las frecuencias de 9,5 MHz y más altas.

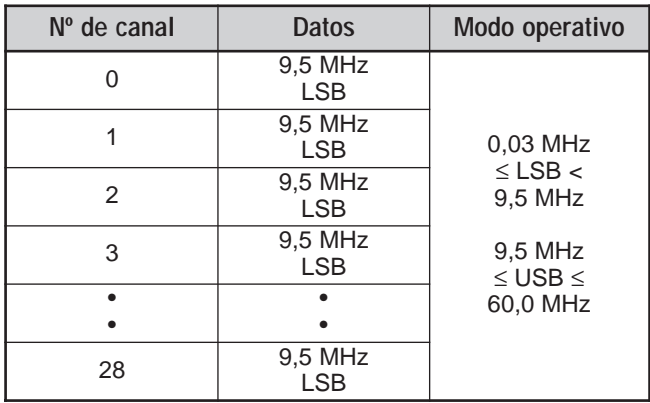

La tabla siguiente es un ejemplo de cómo añadir el punto de frecuencia de 1,62 MHz/ AM a la memoria. Cuando esto se configura, el transceptor selecciona el modo AM por debajo de 1,62 MHz, LSB de 1,62 MHz a 9,5 MHz y el modo USB de 9,5 MHz a 60,0 MHz.

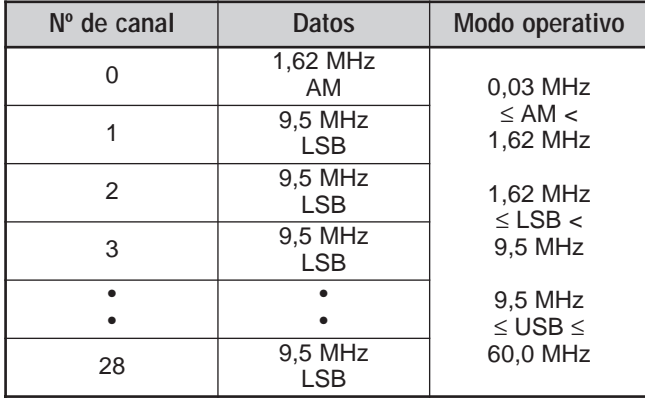

La tabla que sigue es un ejemplo de añadir cuatro puntos de frecuencia a la memoria. Con esta configuración el transceptor selecciona el modo AM por debajo de 1,62 MHz, el modo CW de 1,62MHz a 2,0 MHz, el modo LSB de 2,0 MHz a 9,5 MHz, el modo FM de 9,5 MHz a 53,0 MHz y el modo USB de 53,0 MHz a 60,0 MHz. Si varios datos contienen la misma frecuencia pero se introducen diferentes modos en la memoria, el canal de memoria con el número más bajo se refleja como el Modo Automático.

| $No$ de canal | Datos                 | Modo operativo                            |  |
|---------------|-----------------------|-------------------------------------------|--|
| ∩             | 1,62 MHz<br>AM        | 0.03 MHz<br>$\leq$ AM $\lt$<br>1,62 MHz   |  |
| 1             | 2.0 MHz<br>CW         | 1,62 MHz<br>$\leq$ CW $\lt$               |  |
| 2             | 7.0 MHz<br><b>LSB</b> | 2.0 MHz<br>2.0 MHz<br>$\leq$ LSB $<$      |  |
| 3             | 9.5 MHz<br><b>LSB</b> | 9,5MHz<br>9.5 MHz                         |  |
|               |                       | $\leq$ FM $<$<br>53,0 MHz                 |  |
| 28            | 53,0 MHz<br>FM        | 53.0 MHz<br>$\leq$ USB $\leq$<br>60,0 MHz |  |

Para activar la función de MODO AUTOMÁTICO pulse **[FUNC]**, **[LSB/ USB/ AUTO]**.

## **FUNCIÓN DE PITIDO**

La función de Pitido proporciona confirmación de introducción, estado de error, y fallas del transceptor. Aunque se puede desactivar la función de pitido accediendo al Menú Nº 12, recomendamos que la deje activada para poder detectar errores imprevistos y fallas de funcionamiento.

También se puede cambiar el nivel de emisión de los pitidos accediendo al Menú Nº 12 y seleccionado del 1 al 9.

El transceptor genera un código Morse para avisarle del modo seleccionado cuando se cambia el modo de operación.

Cuando se cambia el modo de operación, suena el siguiente código Morse.

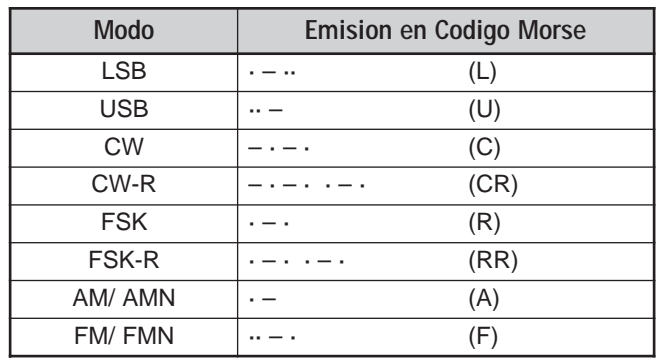

El transceptor también genera los siguientes pitidos de advertencia, confirmación y falla de funcionamiento.

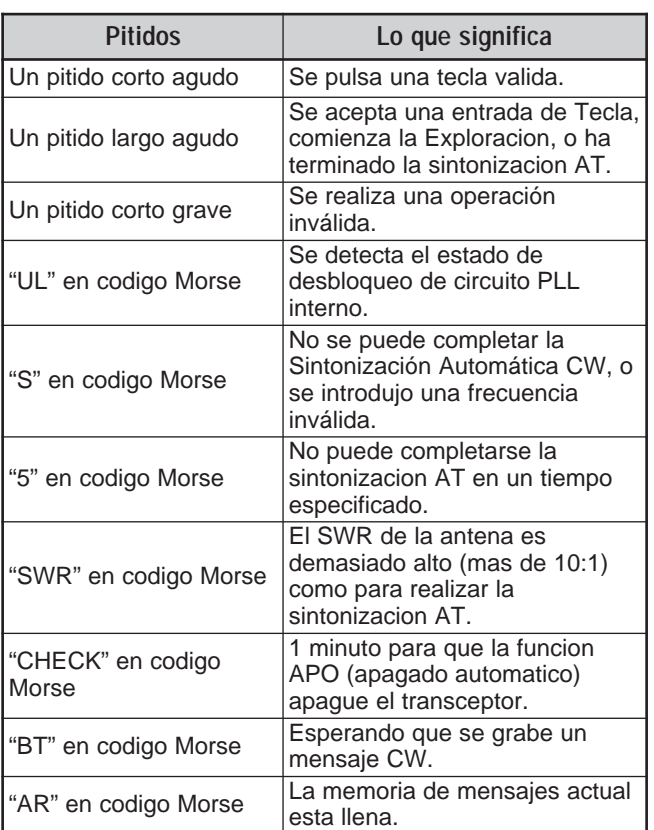

## **CANAL DE LLAMADA**

Un canal de LLAMADA es una frecuencia que se usa a menudo cuando se busca una estación con la cual hacer contacto en el modo FM. Cada banda de frecuencias (HF, 50 MHz, 144 MHz, 430 (440) MHz, y 1,2 GHz) tiene un canal de LLAMADA. Las frecuencias de LLAMADA por omisión se dan a continuación.

Para recuperar un canal de LLAMADA:

- **1** Pulse **[CALL/ C.IN]**.
- **2** Pulse **[CALL/ C.IN]** nuevamente para retornar a la frecuencia de operación anterior.

Para modificar la frecuencia de canal de LLAMADA por omisión:

- **1** Selecciona una nueva frecuencia de LLAMADA y modo de operación en el VFO.
- **2** Pulse **[FUNC]**, **[CALL/ C.IN]** para copiar la nueva frecuencia y modo al canal de LLAMADA.

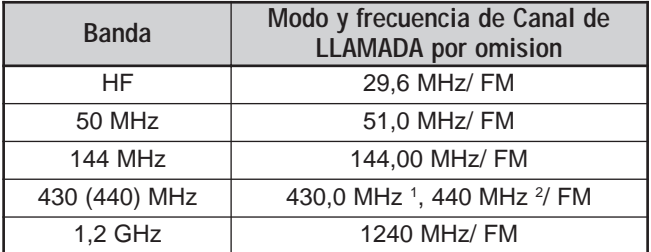

 $1$  Todos los tipos E  $2$  Tipo K

## **PANEL INDICADOR**

### **BRILLO**

El brillo de la pantalla de cristal líquido puede seleccionarse entre OFF y los números del 1 al 4 accediendo al Menú Nº 00.

- **1** Pulse **[MENU]**, luego gire el control **MULTI/ CH** para acceder el Menú Nº 00.
- **2** Pulse **[+]**/ **[–]** para seleccionar desactivado (OFF), 1, 2, 3, ó 4.
- **3** Pulse **[MENU]** para almacenar el ajuste y salir del modo de Menú.

### **CONTRASTE**

El contraste de la pantalla de matriz de puntos puede seleccionarse entre los números del 1 al 16 accediendo al Menú Nº 59.

- **1** Pulse **[MENU]**, luego gire el control **MULTI/ CH** para acceder el Menú Nº 59.
- **2** Pulse **[+]**/ **[–]** para seleccionar un contraste apropiado del 1 al 16.
- **3** Pulse **[MENU]** para almacenar el ajuste y salir del modo de Menú.

## **ILUMINACIÓN DE TECLAS**

La iluminación de las teclas del panel delantero puede encenderse y apagarse.

- **1** Pulse **[MENU]**, luego gire el control **MULTI/ CH** para acceder el Menú Nº 01.
- **2** Pulse **[+]**/ **[–]** para seleccionar Encendida o Apagada.
- **3** Pulse **[MENU]** para almacenar el ajuste y salir del modo de Menú.

## **DTMF**

### **MARCADO DTMS MANUAL**

Si posee un micrófono MC-52DM opcional, podrá enviar tonos DTMF mientras transmite.

Para enviar una serie de tonos DTMF:

- **1** Presione el **[PTT]** del micrófono o pulse **[SEND]** en el panel delantero.
- **2** Pulse las teclas DTMF deseadas para transmitir.
	- Los tonos DTMF se monitorizan por el altavoz.
- **3** Libere el **[PTT]** del micrófono o pulse **[SEND]** en el panel delantero para retornar al modo de recepción.

### **MEMORIA DTMF**

### ■ **Introducción de tonos DTMF**

El transceptor tiene 10 Canales de Memoria DTMF. Cada canal puede almacenar una serie de 16 tonos DTMF. También se puede dar un nombre a cada entrada DTMF utilizando hasta 8 caracteres alfanuméricos.

- **1** Pulse **[MENU]**, luego gire el control **MULTI/ CH** para acceder el Menú Nº 45.
- **2** Pulse **[SUB]** para acceder al Menú Nº 45A.
- **3** Pulse **[SUB]** nuevamente para entrar en el modo de Canales de Memoria DTMF.

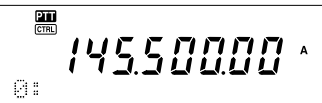

- **4** Seleccione un Canal de Memoria DTMF (0 a 9) usando el control **MULTI/ CH**.
- **5** Pulse **[SUB]** para introducir el nombre de memoria deseado. Use **[+]**/ **[–]** para seleccionar los caracteres. Pulse **[MAIN]** o **[SUB]** para mover el cursor hacia la izquierda o derecha mientras se introduce el nombre de la memoria DTMF. También se pueden usar las teclas DTMF del micrófono para introducir los caracteres. Véanse los números y caracteres disponibles en la tabla de la página 63.

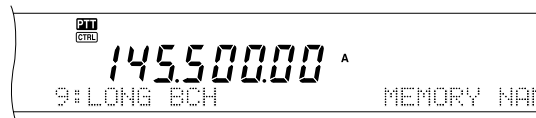

- **6** Pulse **[M.IN]** otra vez para almacenar el nombre en la memoria.
- **7** Seleccione el tono DTMF deseado usando **[+]**/ **[–]**, luego pulse **[SUB]** para mover el cursor hacia la derecha para introducir el tono DTMF siguiente.
- **8** Repita el paso 7 hasta que haya introducido todos los tonos DTMF deseados. Se puede introducir un máximo de 16 tonos DTMF por cada Canal de Memoria DTMF.

4550000

**9** Pulse **[M.IN]** para almacenar los datos en la memoria.

### ■ **Transmisión de Datos de Canales de Memoria DTMF**

Para enviar datos de Canales de Memoria DTMF mientras se transmite:

- **1** Pulse **QUICK MEMO [MR]** mientras transmite.
- **2** El Canal de Memoria DTMF y el nombre de la memoria aparecen en la pantalla de matriz de puntos.
- **3** Gire el control **MULTI/ CH** para seleccionar el Canal de Memoria DTMF para transmitir.
- **4** Pulse **QUICK MEMO [MR]** para transmitir los tonos DTMF.
	- Los tonos DTMF se monitorizan por el altavoz mientras se transmiten.

### ■ **Duración del Tono DTMF**

Cuando se transmite una serie de tonos DTMF, se establece una duración en el formato 50 ms (tono)/ 50 ms (silencio) para cada tono como ajuste por omisión. Algunas repetidoras o controladores de parche automático podrían requerir tonos y silencios DTMF más largos.

- **1** Pulse **[MENU]**, luego gire el control **MULTI/ CH** para acceder el Menú Nº 45B.
- **2** Pulse **[–]** para seleccionar SLOW (lento).
- **3** Pulse **[MENU]** para salir del modo de Menú.

Los tonos DTMF se enviarán ahora usando el formato 100 ms (tono)/ 100 ms (silencio).

### ■ **Período de Pausa DTMF**

En la Memoria DTMF se pueden introducir blancos (pausas) entre una serie de tonos DTMF. El período de pausa por omisión es de 500 ms, pero se puede cambiar este valor accediendo al Menú Nº 45C.

- **1** Pulse **[MENU]**, luego gire el control **MULTI/ CH** para acceder el Menú Nº 45C.
- **2** Pulse **[+]**/ **[–]** para seleccionar el período de Pausa DTMF deseado (el ajuste por omisión es 500 ms).
- **3** Pulse **[MENU]** para salir del modo de Menú.

### **ANTENA HF RX**

Si se posee una antena HF aparte (por debajo de 30 MHz) solamente para recibir, conecte el cable coaxial de la antena al conector HF RX ANT del panel posterior. Este conector se considera que está conectado a una antena Beverage o direccional de cuadro para operación de frecuencias bajas.

Para usar el conector HF RX ANTENNA, acceda al Menú Nº 18 y seleccione ON. Cuando la antena HF RX ANTENNA se selecciona para la recepción, aparece "ET" en la pantalla.

## **CONTROLES DE AMPLIFICADOR LINEAL**

Cuando se conecta un amplificador lineal HF externo al transceptor TS-2000(X) usando el conector **REMOTE**, seleccione 1 (conmutación rápida/ 10 ms de demora) ó 2 (conmutación lenta/ 25 ms de demora) para activar el relé interno para poder hacer interfaz con el amplificador lineal HF {página 94}.

Algunos amplificadores lineales requieren un tiempo de demora de transmisión largo a causa del tiempo de conmutación lento del relé de la antena. En este caso seleccione 2 para elegir la conmutación lenta.

Si amplificadores lineales de banda de 50 MHz, 144 MHz, 430 (440) MHz, ó 1,2 GH, conecte el cable de control del amplificador lineal al conector **EXT.CONT** para estas bandas {página 96}.

- **1** Pulse **[MENU]**, luego gire el control **MULTI/ CH** para seleccionar el Menú Nº 28A (HF), 28B (50 MHz), 28C (144 MHz), 28D (430 (440) MHz), ó 28E (1,2 GHz).
- **2** Pulse **[+]**/ **[–]** para seleccionar OFF, 1, ó 2.
	- OFF deshabilita el relé del TS-2000(X).
	- 1 es una demora de transmisión de 10 ms.
	- 2 es una demora de transmisión de 50 ms.

**Nota:** Si está habilitada la interrupción total CW, se aplica la demora de transmisión de 10 ms sea cual sea el ajuste en el Menú Nº 28.

## **FUNCIONES DE BLOQUEO**

### **FUNCIÓN DE BLOQUEO DE FRECUENCIA**

El Bloqueo de Frecuencia deshabilita algunas de las teclas y controles para evitar que se active accidentalmente una función o se cambien los ajustes actuales.

Pulse **[FUNC]**, **[ATT/ F LOCK]** para activar o desactivar el Bloqueo de Frecuencia.

Aparece "**E**LOCK" cuando esta función está activada.

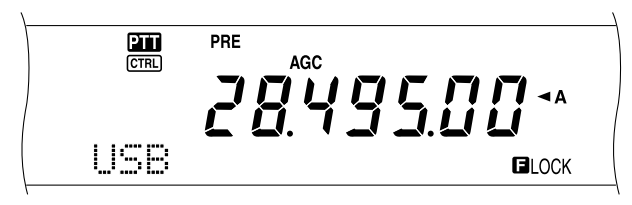

Las siguientes teclas y controles son deshabilitadas por el Bloqueo de Frecuencia.

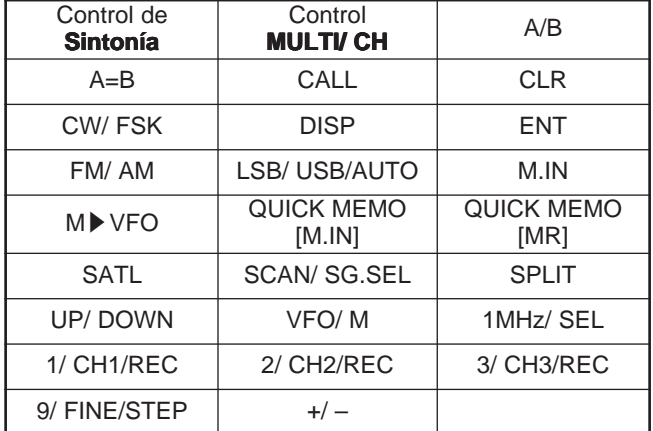

### **Notas:**

- ◆ Después de activar el Bloqueo de Frecuencia, el control **MULTI/ CH** y **[+]**/ **[–]** quedarán todavía disponibles en el modo de Menú.
- Después de activar el Bloqueo de Frecuencia se puede cambiar todavía la frecuencia de transmisión con el control de **Sintonía** mientras se esté en el modo TF-SET.
- Después de activar el Bloqueo de Frecuencia, el control **MULTI/ CH** queda aún disponible para selecciones que no sean las de cambios frecuencia y canal de memoria.
- Después de activar el Bloqueo de Frecuencia, [CLR] podría estar disponible en algunas situaciones.

### **FUNCIÓN DE BLOQUEO TOTAL**

La función de Bloqueo Total deshabilita todas las teclas y controles del transceptor TS-2000 excepto **[FUNC]**, **[PRE/ LOCK A]**, el **[PTT]** del micrófono y **[FUNC]**, **[ATT/ F LOCK]**.

Pulse **[FUNC]**, **[PRE/ LOCK A]** para activar o desactivar la función de Bloqueo Total.

Aparece "LOCKA" cuando esta función está activada.

Para retornar a la operación normal, pulse **[FUNC]**, **[PRE/ LOCK A]**.

## **TECLAS PF DEL MICRÓFONO**

Cuando se utiliza el micrófono opcional MC-47 ó MC-52DM, se pueden personalizar las funciones de las teclas del micrófono **[CALL]**/ PF1, **[VFO]**/ PF2, **[MR]**/ PF3, y **[PF]**/ PF4. Se pueden asignar los siguientes tipos de función a estas teclas en los Menús Nº 51B a 51E:

- Seleccionar directamente el Nº de Menú sin pulsar **[MENU]** ni girar el control **MULTI/ CH**.
- Activar la misma función que una de las teclas del panel delantero.

Una de las funciones siguientes puede asignarse a casa tecla PF. La selección de OFF no asigna ninguna función a la tecla PF.

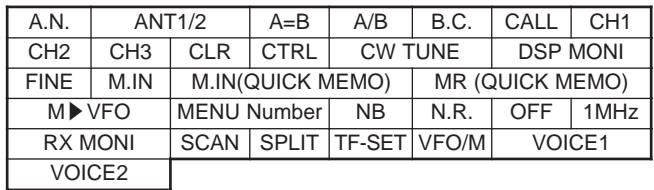

## **MONITOR**

Cuando se recibe mientras la función de silenciamiento está activada, las señales débiles se vuelven intermitentes.

O, cuando la función CTCSS está activada se podría querer deshabilitar la función de silenciamiento temporalmente para monitorizar las actividades del canal actual.

En estos casos use la función MONITOR para deshabilitar el funcionamiento del silenciamiento temporalmente.

Para asignar la función MONITOR a una tecla **[PF]** en el panel delantero.

- **1** Pulse **[MENU]** y gire el control **MULTI/ CH** para acceder el Menú Nº 51A.
- **2** Pulse **[+]**/ **[–]** para seleccionar RX MONI.
- **3** Pulse **[MENU]** para salir del modo de Menú.

**Nota:** Se puede asignar la función MONITOR a una tecla de función programable en un micrófono opcional MC-47.

## **TECLA PF**

Se puede programar la tecla del panel delantero **[PF]** para asignar una función que se use frecuentemente. El ajuste por omisión es Voz 1 para el Sintetizador de Voz opcional VS-3 {página 91}. Se puede asignar una de las funciones en "TECLAS PF DEL MICRÓFONO" a esta tecla PF accediendo al Menú Nº 51A.

## **TIEMPO DE SUBIDA DE CW**

La señal de tiempo de subida de CW es el tiempo que le toma al la salida de RF subir a su máxima potencia una vez que se cierra el manipulador. El ajuste por omisión, 6 ms, es adecuado para velocidades de manipulación lentas y medias y ponderación (índice punto/ raya) normal. Los ajustes de 4, 2 ó 1 ms son adecuados para velocidades de manipulación más altas.

- **1** Pulse **[MENU]**, luego gire el control **MULTI/ CH** para acceder el Menú Nº 32.
- **2** Pulse **[+]**/ **[–]** para seleccionar el tiempo de subida deseado (el ajuste por omisión es 6 ms).
- **3** Pulse **[MENU]** para almacenar el ajuste y salir del modo de Menú.

## **ECUALIZADOR RX DSP**

### **ECUALIZACIÓN DEL AUDIO DE RECEPCIÓN (SSB/ FM/ AM)**

Use el Menú Nº 20 para modificar las respuestas de frecuencia de recepción de la señal de destino. Se puede seleccionar uno de seis perfiles de recepción diferentes incluyendo la respuesta plana por omisión. La selección de cualquiera de los puntos siguientes del Menú hace que " $EQ$   $\mathbf{E}$ " aparezca en la pantalla.

- **Desactivado (OFF):** La respuesta de frecuencia por omisión para SSB, FM, y AM.
- **Refuerzo de altas frecuencias (H BOOST):** Enfatiza las frecuencias de audio más altas; efectivo para una voz baja.
- **Paso banda (F PASS):** Mejora la calidad suprimiendo las frecuencias de audio fuera de la gama normal de frecuencias de voz.
- **Refuerzo de graves (B BOOST):** Enfatiza las frecuencias de audio más bajas; efectivo para una voz con más componentes de alta frecuencia.
- **Convencional (CONVEN):** Enfatiza en 3 dB las frecuencias a 600 Hz y mayores.
	- **Usuario (USER):** Reservado para el software de ARCP. La desactivación está programada de fábrica como ajuste por omisión.

## **SALIDA DE ALTAVOZ APARTE**

El TS-2000(X) tiene 2 receptores independientes y es capaz de recibir 2 frecuencias diferentes al mismo tiempo. Si no hay un altavoz externo conectado al TS-2000(X), las dos señales de audio se mezclan internamente y se emiten por el altavoz interno.

- **1** Conecte el altavoz externo al jack **EXT.SP1** y/o **EXT.SP2** del panel posterior {página 2}.
- **2** Pulse **[MENU]**, luego gire el control **MULTI/ CH** para acceder el Menú Nº 16.
- **3** Pulse **[+]**/ **[–]** para seleccionar 0, 1 o 2.
- **4** Pulse **[MENU]** para almacenar el ajuste.

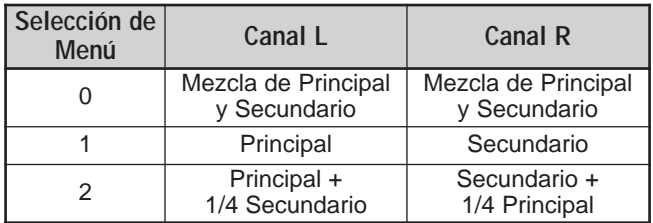

Si se está utilizando un altavoz externo en EXT.SP2, se puede configurar el transceptor para hacer una salida separada para cada receptor.

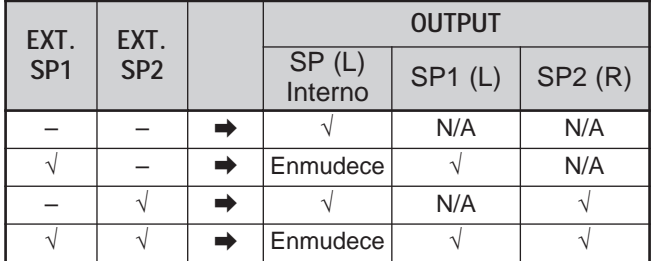

Si se desea invertir las salidas:

- **1** Pulse **[MENU]**, luego gire el control **MULTI/ CH** para acceder el Menú Nº 17.
- **2** Pulse **[+]** para seleccionar activado (ON).
- **3** Pulse **[MENU]** para almacenar el ajuste y salir del modo de Menú.

Las salidas están ahora invertidas:

**Nota:** Si se están usando audífonos, el transceptor se enmudece. El canal de la izquierda representa el EXT.SP1 o SP interno y el canal de la derecha representa el EXT.SP2.

## **SILENCIAMIENTO S-METER**

La función de Silenciamiento de medidor S abre el silenciamiento solamente cuando la señal recibida tiene la misma o mayor intensidad que el ajuste de Silenciamiento de medidor S. Esta función ayuda a no abrir el silenciamiento cuando se reciben señales débiles que no se deseen escuchar.

- **1** Pulse **[MENU]**, luego gire el control **MULTI/ CH** para acceder el Menú Nº 19A.
- **2** Pulse **[+]** para seleccionar activado (ON).
- **3** Gire el control **MAIN SQL** o el control **SUB SQL** para ajustar el nivel de umbral del Silenciamiento de medidor S. Cuando se gira el control **SQL**, los indicadores en el medidor S se mueven de acuerdo a éste.
- **4** Pulse **[MENU]** para almacenar los ajustes y salir del modo de Menú.

**Nota:** El nivel del umbral de silenciamiento del silenciamiento de medidor S (tanto para MAIN como SUB SQL) está alrededor de la posición de la hora 9 para FM (tanto para MAIN como SUB SQL) , la posición de la hora 11 para otros modos (MAIN SQL), y la posición de la hora 9 para AM (SUB SQL), sea cual sea la posición de los controles SQL.

## **TIEMPO DE PAUSA DE SILENCIAMIENTO**

Se puede ajustar el tiempo de pausa de silenciamiento para monitorizar continuamente las señales inestables. Cuando la señal está temporalmente más débil que el nivel de umbral del Silenciamiento de medidor S, el silenciamiento no elimina la señal por un período de tiempo breve. De esta manera se puede continuar monitorizando la señal inestable.

- **1** Pulse **[MENU]**, luego gire el control **MULTI/ CH** para acceder el Menú Nº 19B.
- **2** Pulse **[+]**/ **[–]** para seleccionar desactivado (OFF), 125 ms, 250 ms, ó 500 ms.
- **3** Pulse **[MENU]** para almacenar los ajustes y salir del modo de Menú.

## **TEMPORIZADOR DE TIEMPO LÍMITE**

El Temporizador de Tiempo Límite limita el tiempo de cada transmisión. También sirve para evitar una transmisión accidental prolongada.

- **1** Pulse **[MENU]**, luego gire el control **MULTI/ CH** para acceder el Menú Nº 24.
- **2** Pulse **[+]**/ **[–]** para seleccionar desactivado (OFF), 3 minutos, 5 minutos, 10 minutps, 20 minutos, ó 30 minutos.
- **3** Pulse **[MENU]** para almacenar los ajustes y salir del modo de Menú.

## **TNC**

Este transceptor tiene un TNC incorporado que se utiliza generalmente para operaciones de Sintonización de Grupos de Paquetes {página 53} o de Sky Command II+ {página 83}. No obstante, también se puede utilizar el TNC incorporado como un TNC de alta velocidad (9600 bps) o normal (1200 bps) controlado por un PC externo conectado al puerto COM del panel posterior {página 49}. El juegos de comandos TNC disponible puede verse en el Apéndice.

Si se desea, se puede conectar un TNC externo o un TNC/ MCP propietario al conector ACC2. Para hacer interfaz entre un TNC/ MCP y el TS-2000(X), consulte la información sobre el conector ACC2 {página 95} y acceda al Menú Nº 50B – 50F para configurar y ajustar los parámetros del Menú para trabajar con el TNC/ MCP externo.

**Nota:** No se tiene que deshabilitar el TNC incorporado para hacer interfaz con el TNC externo. Tanto el transceptor principal como el subreceptor pueden funcionar independientemente a menos que el transceptor esté transmitiendo en la misma banda.

## **TRANSVERSOR**

Si se posee un transversor que convierta las frecuencias operativas del TS-2000 a otras frecuencias, se podrá usar este transceptor TS-2000 como un excitador del transversor. Consulte el manual de instrucciones que vino con el transversor sobre la interfaz al TS-2000.

- **1** Conecte el transversor al conector **ANT 1**, **ANT 2**, **ANT 144**, **ANT 430**, ó **ANT 1.2G** (TS-2000 opcional) de la parte posterior del transceptor.
- **2** Seleccione la frecuencia de operación del excitador en el transceptor principal del TS-2000(X).
	- El transversor utilizará esta frecuencia como referencia para convertir frecuencias.
- **3** Acceda al Menú Nº 25 y seleccione "ON" pulsando **[+]**.
	- La potencia de salida se establece automáticamente a la potencia más baja para esa frecuencia. Véase POTENCIA DE TRANSMISIÓN (TX) (abajo).
- **4** Pulse **[MENU]** para almacenar el ajuste y salir del modo de Menú.
- **5** Pulse **[ENT]**, luego establezca la frecuencia de conversión de destino usando las teclas numéricas.
- **6** Pulse **[ENT]** para completar la entrada.
- **7** El transceptor visualiza la frecuencia del transversor de destino en lugar de la frecuencia de operación real.

**Nota:** Cuando se utiliza un transversor, no todas las funciones de este transceptor están disponibles.

## **MONITOR DE TX**

El monitor de TX permite monitorizar el sonido de transmisión que esté ocurriendo. Esto es conveniente cuando se desea comprobar la calidad de sonido de modulación de la transmisión. En el modo FSK se puede monitorizar la señal FSK que esté transmitiendo el TS-2000(X).

- **1** Pulse **[FUNC]**, **[PWR/ TX MONI]**.
- **2** Aparece el ajuste actual del monitor de TX.
- **3** Gire el control **MULTI/ CH** para seleccionar el nivel de sonido del monitor entre OFF y los números del 1 al 9.
- **4** Pulse **[CLR]** para almacenar el nivel seleccionado para el monitor TX.

### **Notas:**

- Recomendamos que se utilicen audífonos para monitorizar el modo SSB, AM, o FM para evitar los gritos.
- La señal de transmisión de CW no puede monitorizarse usando la función de monitor TX. Use la función de efecto local CW para monitorizar las transmisiones CW (Menú Nº 13 y 31).

## **POTENCIA DE TRANSMISIÓN (TX)**

Se puede ajustar la potencia de transmisión pulsando **[PWR/ TX MONI]** y girando el control **MULTI/ CH**. Si se necesita hacer un ajuste más preciso de la potencia, acceda al Menú Nº 23 y seleccione "ON". Cuando este menú está activado, los incrementos de ajuste de la potencia cambian como se muestra en la tabla siguiente.

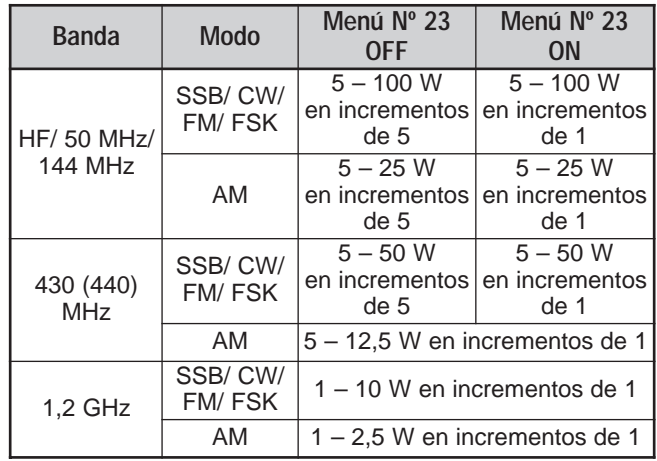

**Notas:**

- Los ajustes de potencia de transmisión se almacenan independiente para HF, 50 MHz,144 MHz, 430 (440) MHz y 1,2 GHz (TS-2000/ TS-B2000 opcional). Como se muestra en la tabla siguiente, también se pueden almacenar diferentes ajustes de potencia para AM y otros modos para cada banda de operación.
- Para el modo AM en las bandas de 430 (440) MHz y de 1,2 GHz (TS-2000/ TS-B2000 opcional), el incremento final es de 0,5 W, en lugar de 1 W.

## **TRANSFERENCIA RÁPIDA DE DATOS**

Este transceptor tiene la capacidad de transferir rápida y convenientemente la frecuencia de recepción y el modo a otro transceptor compatible. Los transceptores compatibles incluyen:

- TS-2000(X) TS-570S/ 570D
	- TS-850S TS-870S
	- TS-690S TS-950SDX
- TS-450S
- 

La Transferencia de Datos podrían usarse durante una competencia. Una estación contactante que está buscando nuevos multiplicadores de concurso puede transferir rápidamente una frecuencia a la estación que corra el concurso (estación principal).

## **PREPARACIÓN**

### ■ **Equipo Necesario**

Además de un transceptor compatible se requiere el siguiente equipo:

### **Para transferencia a un TS-2000(X), TS-570, ó TS-870S:**

**•** Un cable cruzado. Este cable debe tener un conector hembra RS-232C de 9 pines en cada extremo.

### **Para transferencia a un transceptor que no sea TS-2000(X), TS-570, ó TS-870S:**

- **•** Unidad de interfaz **KENWOOD** IF-232C.
- **•** Un cable cruzado. Este cable debe tener un conector hembra RS-232C de 9 pines en un extremo y un conector hembra RS-232C de 25 pines en el otro extremo.
- **•** Un cable serie (no cruzado). Este cable debe tener un conector macho DIN de 6 pines en cada extremo.

### ■ **Conexiones**

Consulte los diagramas sobre cómo conectar los dos transceptores en "CONEXIÓN DE EQUIPO PERIFERICO" {página 93}.

**Nota:** Si se está usando una unidad DSP-100 con el transceptor, encienda primero el transceptor, luego encienda el DSP-100.

## **UTILIZACIÓN DE LA TRANSFERENCIA RÁPIDA**

Cuando se conecte a otro TS-2000(X), TS-570, ó TS-870S, use el mismo índice de baudios para el conector **COM** de cada transceptor. Si se transfiere a o de otros transceptores **KENWOOD**, seleccione 4800 bps y 2 bits de parada. En el TS-2000(X), establezca el parámetro en el Menú Nº 56 en 4800 bps.

**Nota:** Mientras se transfieren datos, otras funciones podrían funcionar más despacio.

### ■ **Transferencia de Datos**

El transceptor TS-2000(X) funciona como Maestro, enviando datos al transceptor Esclavo.

- **1** Active la función de Transferencia de cada transceptor.
	- En el TS-2000(X), acceda al Menú Nº 52 y seleccione ON. Consulte el manual de instrucciones que vino con el transceptor compatible.
- **2** En el Maestro, en el modo VFO, seleccione una frecuencia de operación y un modo.

### **3** En el Maestro, pulse **QUICK MEMO [M.IN]**.

- Cuando se utiliza otro TS-2000(X) como Esclavo, aparece "PC" en el Esclavo.
- Los datos visualizados se almacenan en el canal de memoria Rápida 0 en el Maestro y se transfieren al Esclavo.

**Nota:** Si el Maestro tiene RIT activado, la frecuencia de desplazamiento se añade a la frecuencia de recepción a ser transferida.

### ■ **Recepción de Datos**

El transceptor TS-2000(X) funciona como Esclavo, recibiendo datos del transceptor Maestro. El Esclavo puede recibir datos usando el canal 0 de la memoria Rápida o el VFO.

- **1** Active la función de Transferencia de cada transceptor.
	- En el TS-2000(X), acceda al Menú Nº 52 y seleccione ON. Consulte el manual de instrucciones que vino con el transceptor compatible.
- **2** En el Esclavo, acceda al Menú Nº 53 y seleccione OFF (QUICK MEMO canal 0) o ON (el VFO).
	- El ajuste por omisión es OFF (QUICK MEMO).
- **3** En el Maestro, realice la operación apropiada para enviar datos.
	- Consulte el método correcto en el manual de instrucciones que vino con el transceptor.

#### **Notas:**

- ◆ Si siempre se usa el TS-2000(X) solamente para recibir, active la función de inhibición de TX accediendo al Menú Nº 54 para evitar la transmisión accidental.
- Cuando el Esclavo recibe datos usando el VFO programado con una frecuencia símplex, los datos recibidos reemplazan los datos de ambos VFO. En el Esclavo, tanto RIT como XIT se desactivan.
- Cuando el Esclavo recibe datos usando los VFO programados con frecuencias divididas, los datos recibidos reemplazan los datos solamente en el lado de TX del VFO. En el Esclavo, XIT se desactiva pero RIT no cambia.

## **CONTROL POR ORDENADOR**

Conectando este transceptor a un ordenador, se puede convertir el ordenador en una consola electrónica desde la cual se pueden controlar remotamente las funciones del transceptor. Esta capacidad hace la operación remota de su transceptor posible desde el otro lado de la habitación, desde otra habitación, o, cuando se combina con otros productos que se pueden adquirir comercialmente y donde sea legal, desde otra ciudad, estado, o país por medio de una conexión telefónica.

#### **Notas:**

- Se pueden usar los controles del panel delantero mientras se usa el control por ordenador. Los ajustes hechos en el panel delantero toman efecto inmediatamente.
- Después de desconectar o apagar el ordenador, todos los valores y ajustes del panel delantero se restauran.

### **PREPARACIÓN**

- **Equipo Necesario**
- **•** A PC equipado con un puerto serie RS-232C.
- **•** Un cable serie (no cruzado). Este cable debe tener un conector hembra D-Sub RS-232C de 9 pines en un extremo y un conector hembra D-Sub RS-232C de 9 o 25 pines en el otro extremo que encaje en el puerto RS-232C del ordenador.
- **•** Aplicación para control del transceptor.

Para diseñar sus programas, consulte la información necesarios en el "APÉNDICE".

### ■ **Conexiones**

La conexión del transceptor al ordenador es fácil. Consulte el diagrama que se da en "CONEXIÓN DE EQUIPO PERIFÉRICO" {página 93}.

**Nota:** Antes de conectar este transceptor al ordenador, apague el transceptor y el ordenador.

### **PARÁMETROS DE COMUNICACIÓN**

Para controlar el transceptor por ordenador, se deberán primero elegir los parámetros de comunicación.

- **1** En el ordenador, configure la aplicación de control del transceptor para 8 bits de datos, 1 bit de detención y ninguna paridad.
- **2** En el transceptor, seleccione la misma velocidad de transferencia y número de bits de detención por medio del Menú Nº 56.
	- Los ajustes por omisión son 9600 bps y 1 bit de parada.

**Nota:** Para usar las velocidades de transferencia de 38400 ó 57600 bps fiablemente, el puerto RS-232C del ordenador deberá soportar estos parámetros de comunicación de alta velocidad.

### **CONTROL DE MICRÓFONO REMOTO**

Si tiene un micrófono DTMF, puede usar el micrófono como una unidad de control remoto de alambre como se describe a continuación.

- **1** Enchufe el micrófono DTMF en el conector de micrófono del transceptor.
- **2** Pulse **[MENU]**, luego gire el control **MULTI/ CH** para acceder al Menú Nº 45D.
- **3** Pulse **[+]** para seleccionar activado (ON).
- **4** Pulse **[MENU]** para almacenar el ajuste y salir del modo de Menú.

Las teclas DTMF funcionan de la siguiente manera:

| <b>Tecla</b><br><b>DTMF</b> | <b>Función</b>                                    | <b>Modo</b><br><b>FUNC</b>     | <b>Tecla</b><br><b>DTMF</b> | <b>Función</b>                                       | <b>Modo</b><br><b>FUNC</b> |
|-----------------------------|---------------------------------------------------|--------------------------------|-----------------------------|------------------------------------------------------|----------------------------|
| 1                           | Exploración                                       |                                | 9                           | Silenciami-<br>ento $1$<br>hacia<br>Arriba/<br>Abajo |                            |
| 2                           | Tono/<br>CTCSS/<br>DCS                            | Selección<br>de<br>Código      | 0                           | PWR <sup>1</sup><br>hacia<br>Arriba/<br>Abajo        |                            |
| 3                           | <b>REV</b>                                        | <b>SHIFT</b>                   | Α                           | <b>ENT</b>                                           |                            |
| 4                           | <b>MHz</b>                                        |                                | B                           | <b>CTRL</b>                                          | MAIN/<br><b>SUB</b>        |
| 5                           | <b>MONI</b>                                       | <b>LOCK</b><br>ON <sup>2</sup> | C                           | Repetidor                                            |                            |
| 6                           | Voz 1                                             | LOCK<br>OFF <sup>2</sup>       | D                           | <b>FUNC</b>                                          | <b>FUNC</b><br><b>OFF</b>  |
| $\overline{7}$              | Volumen <sup>1</sup><br>hacia<br>Arriba/<br>Abajo |                                | $\ast$                      | Hacia abajo                                          | Hacia<br>abajo             |
| 8                           | Banda $1$<br>hacia<br>Arriba/<br>Abajo            |                                | #                           | Hacia<br>Arriba                                      | Hacia<br>Arriba            |

<sup>&</sup>lt;sup>1</sup> Use las teclas [#] (UP) y [\* ] (DWN) para cambiar los ajustes de estas funciones.

<sup>2</sup> La función de bloqueo "LOCK" es para el teclado del micrófono.

### **Notas:**

- El Control Remoto de Micrófono no funciona durante la transmisión.
- Se puede usar la función de Memoria DTMF {página 75} con la función de Control Remoto de Micrófono.
- La función de Repetidor está disponible solamente para los modelos K.
- ◆ Normalmente, al pulsar **[2]** se pasa por las siguientes funciones Tono, CTCSS, DCS, y desactivado (OFF). Sin embargo, si se ha seleccionado 1750 Hz para Tono, al pulsar **[2]** solamente se transmitirá el tono de 1750 Hz. Para retornar al modo de Tono/ CTCSS/ DCS, se debe primero deseleccionar 1750 Hz para Tono.
- Pulse **[D]** para entrar al modo FUNC, para usar la 2<sup>a</sup> función de las teclas DTMF. Pulsando **[D]** en el modo FUNC se saldrá del modo FUNC.
- **[FUNC]** en el transceptor funciona independientemente de la tecla **[FUNC]** del Control Remoto de Micrófono.

## **Downloaded by RadioAmateur.EU**

## **CONTROL REMOTO INALÁMBRICO (TIPO K SOLAMENTE)**

Si posee un transceptor Kenwood TH-D7A de mano, lo puede usar para controlar remotamente las bandas 144 MHz y 440 MHz del transceptor TS-2000(X), usando el modo FM. Controlará una banda en el transceptor TS-2000(X) al mismo tiempo que envía tonos DTMF a al otra banda desde el transceptor de control remoto. Esta función es útil, por ejemplo, cuando se quiere controlar la función de repetidora VHF/ UHF FM del transceptor TS-2000(X) desde afuera de la casa o vehículo.

### **Notas:**

- Para controlar remotamente el TS-2000(X) se puede usar también un transceptor de mano que no tenga una función de control remoto pero sí una de DTMF. Se debe, sin embargo, enviar los tonos DTMF de las cadenas de códigos de control manualmente. Omita los pasos 1 a 3 de la "PREPARATIVOS", abajo.
- Las reglas de la FCC permiten enviar códigos de control solamente en la banda de 440 MHz.

## **PREPARATIVOS**

Asumiendo que la banda de 144 MHz del transceptor TS-2000 será controlada

### **En el transceptor de control:**

- **1** Programe un número secreto de 3 dígitos.
	- Si se está utilizando un TH-D7A, consulte "CONTROL REMOTO INALÁMBRICO" en su manual de instrucciones.
- **2** Seleccione la frecuencia de transmisión en la banda de 440 MHz.
- **3** Ingrese al modo de Control Remoto.

### **En el transceptor TS-2000:**

- **4** Acceda al Menú Nº 61C y seleccione el mismo número secreto que se seleccionó en el paso 1.
- **5** Seleccione la frecuencia de recepción en la banda de 440 MHz del subreceptor.
	- Asocie esta frecuencia con la frecuencia de transmisión del transceptor de control.
- **6** Seleccione la banda de 144 MHz como la banda de TX o banda de Control del transceptor principal.
- **7** Para hacer que el transceptor TS-2000(X) envíe un reconocimiento de control al de mano, acceda al Menú Nº 61D y seleccione "ON".
	- Los tonos DTMF que representan el número secreto se usarán como un reconocimiento.
- **8** Acceda al Menú Nº 61E y seleccione "ON".
	- Aparece "LOCKL" cuando el TS-2000(X) entra en el modo de Control Remoto.

## **OPERACIÓN DE CONTROL**

En modo de Control Remoto las teclas DTMF del transceptor de control funcionarán como se indica en la tabla de abajo. Cada vez que se pulse la tecla deseada, el transceptor entrará automáticamente en modo de transmisión y enviará la orden correspondiente al móvil.

**Nota:** Si se utiliza un transceptor sin una función de control remoto, envíe manualmente "AXXX#YA#" donde "XXX" es su número secreto de 3 dígitos y "Y" es un comando de control de un solo dígito. Si no se agrega "A#" al final, se podrá omitir el envío de "AXXX#" la próxima vez, pero el móvil podría ser controlado accidentalmente por otras estaciones.

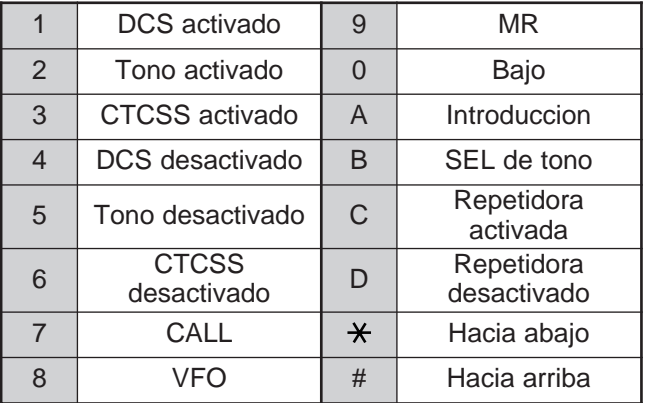

Para cambiar la frecuencia de transmisión/ recepción:

## (**[VFO]** ➡ **[ENTER]** ➡ **[0]** – **[9]** (introduzca los dígitos necesarios) ➡ **[ENTER]**) o (**[VFO]** ➡ **[UP]**/ **[DWN]**)

Para llamar un canal de memoria:

### (**[MR]** ➡ **[ENTER]** ➡ **[0]** – **[9]** (introduzca los dígitos necesarios) ➡ **[ENTER]**) o (**[MR]** ➡ **[UP]**/ **[DWN]**)

Para cambiar la frecuencia del tono (o CTCSS):

(**[TONE SEL]** ➡ **[0]** – **[9]** (introduzca 2 dígitos; por ej. **[0]**, **[5]**) ➡ **[TONE SEL]**)

- Use los N<sup>os</sup> 01 a 38 que se indican en el cuadro de la página 35.
- Primero active la función de Tono o CTCSS. Se pueden seleccionar frecuencias de tono aparte para las funciones CTCSS y Tono.

**Nota:** En el modo de Control Remoto Inalámbrico se pueden realizar las siguientes operaciones en el transceptor TS-2000(X).

- Transmisión
- Confirmación de recibo Activada/ Desactivada
- Modificación de Número Secreto
- Reposición Parcial/ Total

## **SKY COMMAND II+ (TIPO K SOLAMENTE)**

El Sky Command II+ permite controlar remotamente el transceptor TS-2000(X) desde otro lugar. Como el transceptor TS-2000(X) tiene un subreceptor VHF y UHF independiente en adición al transceptor principal, el subreceptor puede funcionar como un "Transportador" sin requerir otro transceptor VHF/ UHF.

Así que si ya tiene un transceptor **KENWOOD** TH-D7A de mano o TM-D700A móvil, puede comenzar inmediatamente a disfrutar de las funciones de Sky Command II+ para controlar remotamente la banda HF/ 50 MHz de su TS-2000(X).

O, si tiene un amigo que tenga otro TS-2000(X), también podrá usar su TS-2000(X) como "Comandante" (unidad remota) para controlar la banda HF/ 50 MHz de su TS-2000(X) en casa, usando las bandas VHF y UHF.

Se utilizará un transceptor como una unidad de control remoto a la que se denomina "Comandante". El subreceptor VHF/ UHF en el transceptor TS-2000(X) se denomina "Transportador". Funcionará como interfaz entre el Comandante y la banda HF/ 50 MHz del transceptor principal TS-2000(X).

Este sistema le permite, por ejemplo, esperar y buscar estaciones DX mientras lava su coche, u operar el transceptor HF mientras descansa en su coche, sala, o patio, en lugar de operar desde adentro del taller.

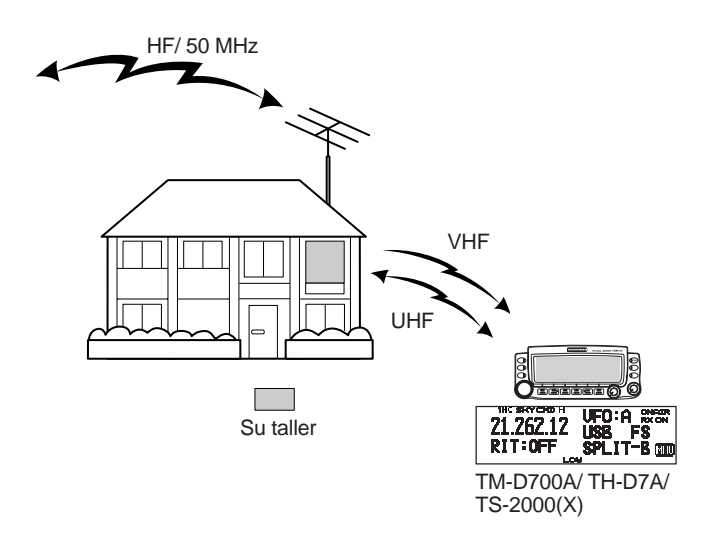

## **DIAGRAMA PARA SKY COMMAND II+**

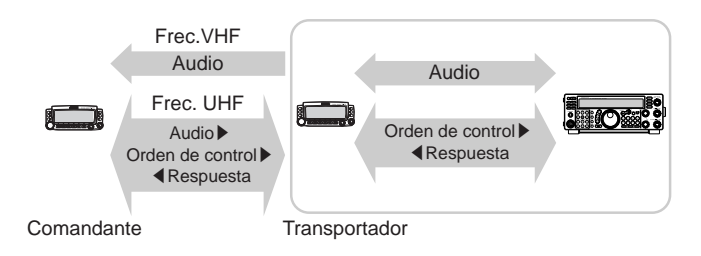

## **PREPARATIVOS**

Aunque se puede usar un TM-D700A, un TH-D7A, u otro transceptor TS-2000(X) como "Comandante" (unidad de control remoto externa), el siguiente proceso muestra cómo configurar su TS-2000 como "Transportador" en la estación de base TM-D700A como "Comandante".

### **Configuración del TS-2000 (Transportador):**

- **1** Pulse **[MENU]**, luego gire el control **MULTI/ CH** para acceder el Menú Nº 62A.
- **2** Pulse **[SUB]** luego introduzca su dispositivo de llamada (por ej. WD6DJY) como indicativo de llamada de "Comandante", usando **[+]**/ **[–]** o el control **MULTI/ CH**. Para mover el cursor, pulse **[MAIN]** o **[SUB]**. Pulse **[M.IN]** para almacenar el indicativo de llamada en el Menú Nº 62A.
- **3** Pulse **[MENU]**, luego gire el control **MULTI/ CH** para acceder el Menú Nº 62B.
- **4** Pulse **[SUB]** luego introduzca el alias de su dispositivo de llamada (por ej. WD6DJY-1) como indicativo de llamada del "Transportador", usando **[+]**/ **[–]** o el control **MULTI/ CH**. Para mover el cursor, pulse **[MAIN]** o **[SUB]**. Pulse **[M.IN]** para almacenar el indicativo de llamada en el Menú Nº 62B.

**Nota:** Se pueden usar caracteres alfanuméricos, de la A a la Z, del 0 al 9 y "-". El indicativo de llamada no debe ser de más de 9 caracteres, incluyendo "-". Además, los siguientes formatos de indicativo de llamada no pueden introducirse:

- WD6DJYZ Si se usan solamente letras y números en el indicativo de llamada, la longitud máxima es de 6 caracteres.
- WD6-DJY-1
- No se puede usar más de 1 "-" en un indicativo de llamada. • -WD6DJY
	- No se puede usar un "-" como primer carácter de un indicativo de llamada.
- WD6DJY-19 Un SSID debe estar dentro de la gama de 1 a 15.
- **5** Acceda al Menú Nº 62C, luego gire el control **MULTI/ CH** para seleccionar una frecuencia de tono CTCSS para Sky Command II+ (el ajuste por omisión es 88,5 Hz).
- **6** Acceda al Menú Nº 62D y seleccione la velocidad de comunicación del Sky Command II+. Seleccione 1200 bps para TM-D700A (se puede usar 9600 bps solamente cuando se usa otro TS-2000(X) como "Comandante").
- **7** Acceda al Menú Nº 46 y seleccione SUB.
- **8** Seleccione una frecuencia de la banda de 144 MHz en el modo FM del transceptor principal y una frecuencia de la banda de 440 MHz en el modo FM para el subreceptor para la operación de Sky Command.

### **Configuración del TM-D700A (Comandante):**

- **1** Acceda al Menú 4–1 y 4–2 para introducir el mismo indicativo de llamada que se introdujo para el TS-2000(X).
- **2** Acceda al Menú 4–3 para seleccionar la misma frecuencia de tonos CTCSS que se seleccionó para el TS-2000(X) (Transportador).

**Nota:** Consulte en el Capítulo 17, Sky Command II, del manual de instrucciones TM-D700A los detalles de cómo introducir el indicativo de llamada y frecuencia de tonos CTCSS.

### **Iniciación de la Operación Sky Command II+:**

Después de haber completado las siguientes configuraciones, se puede iniciar la operación de Sky Command II+. Sin programar estos parámetros no se puede realizar la operación de Sky Command II+.

### **En el TS-2000 (Transportador):**

- **1** Seleccione la frecuencia HF que desee controlar en el transceptor principal.
- **2** Seleccione una frecuencia VHF abierta en el modo FM para el transceptor principal y otra frecuencia abierta UHF en el modo FM para el subreceptor.
- **3** Pulse **[MENU]**, luego gire el control **MULTI/ CH** para acceder el Menú Nº 62E.
- **4** Seleccione T-PORTER (Transportador).
- **5** Pulse **[MENU]** para entrar al modo de Transportador.

### **En el TM-D700A (Comandante):**

- **1** Seleccione las mismas frecuencias VHF y UHF que se seleccionaron para el TS-2000 (Transportador).
- **2** Acceda al Menú 4–4 para seleccionar COMANDANTE.
	- Aparece "PRESS [0] KEY TO START COMMANDER!!".
- **3** Pulse **[0]** en el micrófono DTMF del TM-D700A para iniciar la operación de Sky Command II+.

## **OPERACIÓN DE CONTROL**

Después de configurar tanto el TS-2000 (Transportador) y el TM-D700A (Comandante) para la operación de Sky Command II+, pulse **[0]** en el micrófono del Comandante. En el tono de Sky Command, las teclas del micrófono del Comandante funcionarán como se describe a continuación.

## **KENWOOD** (2  $\left(\frac{3}{2000}\right)$  $\begin{pmatrix} 4 \\ \text{air} \end{pmatrix}$   $\begin{pmatrix} 5 \\ \text{air} \end{pmatrix}$   $\begin{pmatrix} 6 \\ \text{air} \end{pmatrix}$   $\begin{pmatrix} 1 \\ \text{air} \end{pmatrix}$  $\begin{pmatrix} 7 \\ \text{SPLID} \end{pmatrix}$  $\begin{pmatrix} 8 \\ \text{M} & \text{N} \end{pmatrix}$  $\begin{pmatrix} 9 \\ \text{M} & \text{N} \end{pmatrix}$  $\begin{pmatrix} 10 \\ \text{M} & \text{N} \end{pmatrix}$  $\begin{pmatrix} 0 \\ \text{SYNC} \end{pmatrix} \xrightarrow{\text{ENTER}} \begin{pmatrix} \text{GOWN} \\ \text{SUTRI} \end{pmatrix}$

Cada vez que se pulse una tecla, el Comandante entrará automáticamente en modo de transmisión y enviará el comando de control correspondiente al Transportador.

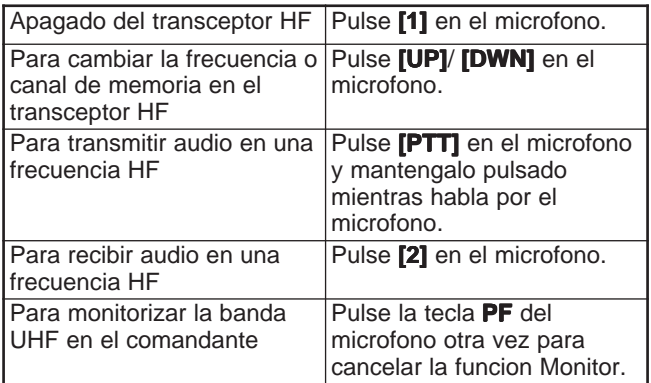

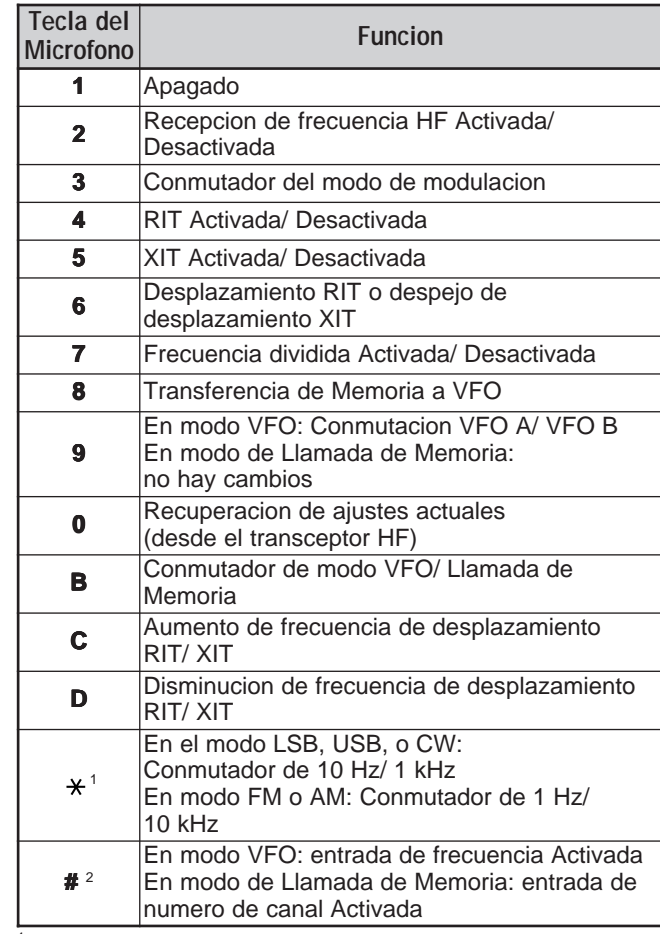

<sup>1</sup> Aparece "FS" cuando se selecciona un incremento de kHz (LSB/ USB/ CW) ó 10 kHz (FM/ AM).

<sup>2</sup> Después de pulsar **[#]** en el micrófono, pulse **[0]** a **[9]** en el micrófono para introducir una frecuencia o número de canal de memoria.

Cuando se presiona **[0]** en el micrófono, el Comandante muestra los ajustes actuales del transceptor HF:

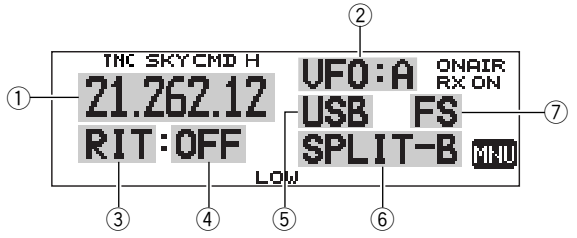

- 1) Frecuencia HF<br>2) VFO: A, VFO: I
- VFO: A, VFO: B,
- MR: 00 99 (número de canal de memoria)
- 3 RIT, XIT
- $\overline{4}$  OFF,  $-9,99 +9,99$  $5$  LSB, USB, CW, FM, o AM
- SPLIT–A: El VFO A se usa para la transmisión. SPLIT–B: El VFO B se usa para la transmisión. SPLIT–M: Un canal de memoria se usa para la transmisión.
- u Aparece "FS" cuando se pulsa **[ ]** en el micrófono.

### **Notas:**

- Luego de pulsar [MENU] se puede acceder solamente al Menú 4–4.
- El transportador transmitirá su indicativo de llamada en código Morse cada 10 minutos utilizando la banda de 144 MHz.
- El temporizador APO no operará en el transceptor mientras el Transportador esté encendido.
- Se debe configurar la frecuencia VHF en el transceptor principal y la UHF en el subreceptor. De otra manera el Sky Command II+ no funcionará correctamente.
- Cuando el TS-2000(X) salga de la operación Sky Command II+, las frecuencias de operación volverá a sus frecuencias originales (las frecuencias previas a entrar en Sky Command II+).

## **UTILIZACIÓN DE UN TH-D7A COMO COMANDANTE**

Para usar un transceptor TH-D7A como "Comandante" (unidad de control remoto externa), siga los pasos siguientes. Básicamente, es lo mismo que usar un TM-D700A como "Comandante" (descrito en la página anterior).

### **Configuración del TS-2000(X) (Transportador):**

- **1** Pulse **[MENU]**, luego gire el control **MULTI/ CH** para acceder el Menú Nº 62A.
- **2** Introduzca su dispositivo de llamada (por ej. WD6DJY) como indicativo de llamada de "Comandante", using **[+]**/ **[–]** o el control **MULTI/ CH**. Para mover el cursor, pulse **[MAIN]** o **[SUB]**. Pulse **[M.IN]** para almacenar el indicativo de llamada en el Menú Nº 62A.
- **3** Pulse **[MENU]**, luego gire el control **MULTI/ CH** para acceder el Menú Nº 62B.
- **4** Introduzca el alias de su dispositivo de llamada (por ej. WD6DJY-1) como indicativo de llamada del "Transportador", using **[+]**/ **[–]** o el control **MULTI/ CH**. Para mover el cursor, pulse **[MAIN]** o **[SUB]**. Pulse **[M.IN]** para almacenar el indicativo de llamada en el Menú Nº 62B.

**Nota:** Se pueden usar caracteres alfanuméricos, de la A a la Z, del 0 al 9 y "-". El indicativo de llamada no debe ser de más de 9 caracteres, incluyendo "-". Además, los siguientes formatos de indicativo de llamada no pueden introducirse:

- WD6DJYZ Si se usan solamente letras y números en el indicativo de llamada, la longitud máxima es de 6 caracteres.
- $WDE-D. IY-1$ No se puede usar más de 1 "-" en un indicativo de llamada.
- -WD6DJY No se puede usar un "-" como primer carácter de un indicativo de llamada.
- WD6DJY-19 Un SSID debe estar dentro de la gama de 1 a 15.
- **5** Acceda al Menú Nº 62C, luego gire el control **MULTI/ CH** para seleccionar una frecuencia de tono CTCSS para Sky Command II+ (el ajuste por omisión es 88,5 Hz).
- **6** Acceda al Menú Nº 62D y seleccione la velocidad de comunicación del Sky Command II+. Seleccione 1200 bps para TH-D7A (se puede usar 9600 bps solamente cuando se usa otro TS-2000 como "Comandante").
- **7** Asigne la banda TNC a la subbanda accediendo al menú Nº 46 y seleccione SUB.
- **8** Seleccione una frecuencia de la banda de 144 MHz en el modo FM del transceptor principal y una frecuencia de la banda de 440 MHz en el modo FM para el subreceptor para la operación de Sky Command.

### **Configuración del TH-D7A (Comandante):**

- **1** Acceda al Menú 4–1 para introducir el mismo indicativo de llamada que se introdujo en el Comandante (por ej. WD6DJY).
- **2** Acceda al Menú 4–2 para introducir el mismo indicativo de llamada que se introdujo en el Transportador (por ej. WD6DJY-1).
- **3** Acceda al Menú 4–3 para seleccionar la misma frecuencia de tonos CTCSS que se seleccionó para el TS-2000(X) (Transportador).

**4** Establece las mismas frecuencias que se seleccionaron para el "Transportador" por las bandas VHF y UHF.

**Nota:** Consulte en el Capítulo 19, Sky Command II, del manual de instrucciones TH-D7A los detalles de cómo introducir el indicativo de llamada y frecuencia de tonos CTCSS.

### **OPERACIÓN DE CONTROL**

Primero, encienda el transceptor TS-2000 y seleccione T-PORTER (Transportador) del Menú Nº 62E.

Entonces acceda al Menú 4–4 en el TH-D7A y seleccione "COMMANDER". Aparece "PUSH [0] KEY TO START COMMANDER!!".

Pulse **[0]** en el TH-D7A para iniciar el modo de Sky Command.

En el tono de Sky Command, las teclas del TH-D7A (Comandante) funcionarán como se describe a continuación. Solamente las funciones **[LAMP]**, **[MONI]**, y el control **VOL** no cambian.

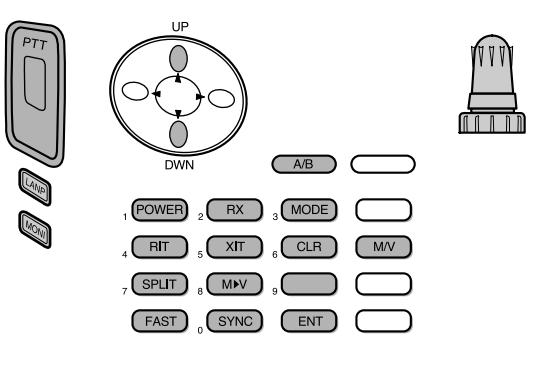

Cada vez que se pulse la tecla deseada, el Comandante entrará automáticamente en modo de transmisión y enviará el comando de control correspondiente al TS-2000 (Transportador).

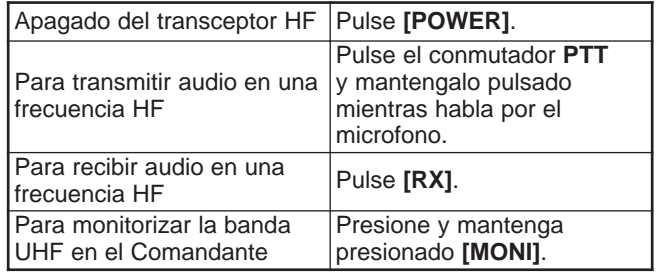

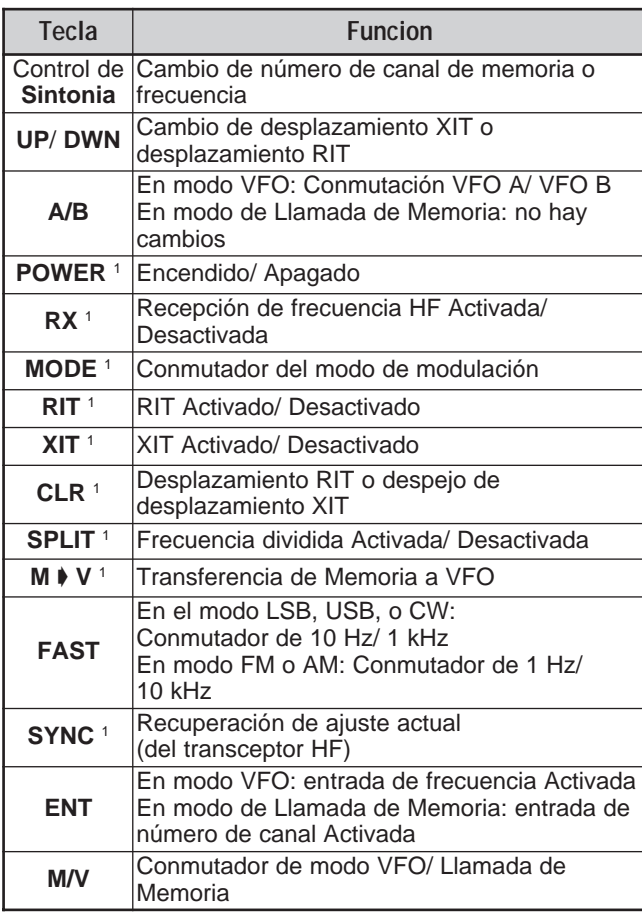

<sup>1</sup> Después de pulsar **[ENT]**, se pueden usar estas teclas como teclas numéricas para ingresar una frecuencia o canal de memoria.

Cuando se presiona **[0/ SYNC]**, el Comandante muestra los ajustes actuales del transceptor HF:

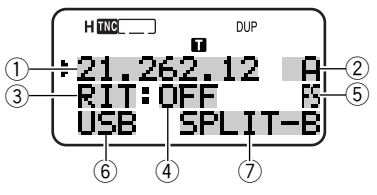

- <sup>1</sup> Frecuencia HF<br><sup>2</sup> A (VFO ^ C)<sup>2</sup>
- A (VFO A), B (VFO B),
- 00 99 (número de canal de memoria) **3 RIT, XIT**
- $4$  OFF,  $-9,99 +9,99$
- t Aparece "FS" cuando **[FAST]** está activado.
- $6$  LSB, USB, CW, FM, o AM
- u SPLIT–A: El VFO A se usa para la transmisión. SPLIT–B: El VFO B se usa para la transmisión. SPLIT–M: Un canal de memoria se usa para la transmisión.

### **Notas:**

- ◆ En el Transportador, solamente funcionarán **[LAMP]**, **[MONI]**, y **[MENU]**. Si se pulsa cualquier otra tecla solamente se causará que el Transportador genere un pitido de error.
- Luego de pulsar [MENU] se puede acceder solamente al Menú 4–4.
- El transportador transmitirá su indicativo de llamada en código Morse cada 10 minutos utilizando la banda de 144 MHz.
- ◆ El temporizador APO no operará en el transceptor mientras el Transportador esté encendido.

## **UTILIZACIÓN DE OTRO TS-2000 COMO COMANDANTE**

Para usar otro transceptor TS-2000(X) como "Comandante" (unidad de control remoto externa), siga los pasos siguientes. Básicamente, es lo mismo que usar un TM-D700A como "Comandante" (descrito en las páginas 83 y 84).

### **Configuración del TS-2000(X) (Transportador):**

- **1** Pulse **[MENU]**, luego gire el control **MULTI/ CH** para acceder el Menú Nº 62A.
- **2** Introduzca su dispositivo de llamada (por ej. WD6DJY) como indicativo de llamada de "Comandante", using **[+]**/ **[–]** o el control **MULTI/ CH**. Para mover el cursor, pulse **[MAIN]** o **[SUB]**. Pulse **[M.IN]** para almacenar el indicativo de llamada en el Menú Nº 62A.
- **3** Pulse **[MENU]**, luego gire el control **MULTI/ CH** para acceder el Menú Nº 62B.
- **4** Introduzca el alias de su dispositivo de llamada (por ej. WD6DJY-1) como indicativo de llamada del "Transportador", using **[+]**/ **[–]** o el control **MULTI/ CH**. Para mover el cursor, pulse **[MAIN]** o **[SUB]**. Pulse **[M.IN]** para almacenar el indicativo de llamada en el Menú Nº 62B.

**Nota:** Se pueden usar caracteres alfanuméricos, de la A a la Z, del 0 al 9 y "-". El indicativo de llamada no debe ser de más de 9 caracteres, incluyendo "-". Además, los siguientes formatos de indicativo de llamada no pueden introducirse:

- **WD6D.IY7** Si se usan solamente letras y números en el indicativo de llamada, la longitud máxima es de 6 caracteres.
- $WDE-D. IY-1$ No se puede usar más de 1 "-" en un indicativo de llamada.
- -WD6DJY No se puede usar un "-" como primer carácter de un indicativo de llamada.
- WD6DJY-19 Un SSID debe estar dentro de la gama de 1 a 15.
- **5** Acceda al Menú Nº 62C, luego gire el control **MULTI/ CH** para seleccionar una frecuencia de tono CTCSS para Sky Command II+ (el ajuste por omisión es 88,5 Hz).
- **6** Acceda al Menú Nº 62D y seleccione la velocidad de comunicación del Sky Command II+.
	- Seleccione 1200 bps ó 9600 bps.
- **7** Acceda al Menú Nº 46 y seleccione SUB.
- **8** Seleccione una frecuencia de la banda de 144 MHz en el modo FM del transceptor principal y una frecuencia de la banda de 440 MHz en el modo FM para el subreceptor para la operación de Sky Command.

### **Configuración del TS-2000 (Comandante):**

- Acceda Menú N<sup>os</sup> 62A y 62B para introducir el mismo indicativo de llamada que se introdujo para el TS-2000 (Transportador).
- **2** Acceda al Menú Nº 62C para seleccionar la misma frecuencia de tonos CTCSS que se seleccionó para el TS-2000 (Transportador).
- **3** Acceda al Menú Nº 62D y seleccione la misma velocidad de comunicación que se seleccionó para el TS-2000 (Transportador).
- **4** Acceda al Menú Nº 46 y seleccione SUB.
- **5** Establece las mismas frecuencias que se seleccionaron para el "Transportador" para el transceptor y el subreceptor.

### **Iniciación de la Operación Sky Command II+:**

- **1** En el Transportador, acceda al Menú Nº 62E.
- **2** Seleccione T-PORTER (Transportador).
- **3** En el Comandante, acceda al Menú Nº 62E.
- **4** Seleccione COMANDANTE (en el Comandante).
- **5** Pulse **[MAIN]** en el Comandante para iniciar la operación.

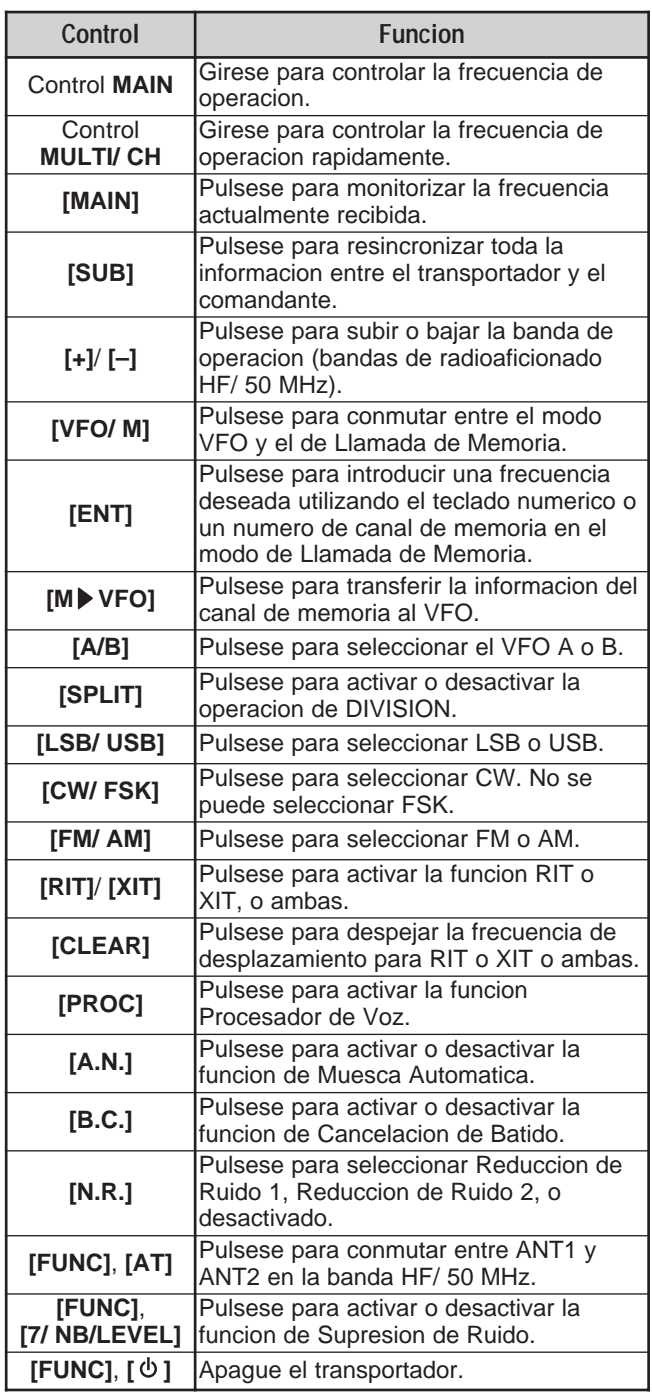

Estas teclas y controles están disponibles en el Comandante para controlar el Transportador.

### **Notas:**

- Cuando la operación de sincronización no se haya completado, podría desaparecer el visual principal del Commander. En este caso, pulse **[SUB]** para resincronizar.
- No se pueden llamar los canales de memoria 100 a 299 usando **[ENT]** y las teclas numéricas. Para llamar canales de memoria 100 – 299, use **[+]**/ **[–]**.
- Se pueden llamar solamente los canales de memoria que tienen frecuencias HF/ 50 MHz.
- No use las frecuencias VHF/ UHFque estén sufriendo por los harmónicos de las transmisiones de HF/ 50 MHz.
- Las operaciones de control de frecuencias, tales como el control **MAIN** y el **RIT/ XIT**, son mucho más lentas que la utilización de controles directos porque cada comando de control (en incrementos de 10 Hz) se envía como datos de paquetes.
- Cuando se cambia la frecuencia continuamente, utilizando el control **MAIN** o el **MULTI/ CH**, la última entrada de frecuencia en el Comandante se refleja en el transceptor de HF/ 50 MHz.
- Como el Sky Command II+ requiere 2 frecuencias VHF/ UHF, compruebe las frecuencias operativas cuidadosamente para evitar interferencias con otros radios.
- Cuando el transceptor se sale de la operación Sky Command II+, el TNC interno retiene la velocidad de transferencia de datos en el Menú Nº 47. Si se requiere una velocidad de transferencia de datos diferente para la operación de paquetes, reconfigúrela al valor deseado.

## **UTILIZACIÓN DE UN TRANSPORTADOR APARTE**

Si se tienen más de 2 transceptores TH-D7A y/o TM-D700A, se pueden usar uno o más de los transceptores como "Transportador". Este transceptor se conecta al TS-2000(X) por medio del puerto RS-232C, EXT SP jack, y conector de micrófono de la estación de base y el otro transceptor TH-D7A o TM-D700A funciona como "Comandante". Con esta configuración se puede encender y apagar el TS-2000(X) usando el "Comandante". Consulte en el manual de instrucciones del TH-D7A ó TM-D700A cómo realizar la interfaz de este transceptor con el transceptor TS-2000(X).

### **Configuración de TS-2000 + TH-D7A/ TM-D700A (Transportador):**

- **1** Configure el TH-D7A ó TM-D700A como "Transportador" y conecte todos los cables necesarios al TS-2000.
- **2** Seleccione una frecuencia (banda HF/ 50 MHz) en el transceptor principal del TS-2000.
- **3** En el TS-2000 pulse **[MENU]**, luego gire el control **MULTI/ CH** para acceder el Menú Nº 62E.
- **4** Seleccione un "CLIENT (cliente)".
- **5** Pulse **[MENU]** para completar.
- **6** Inicie el modo de Transportador en el TH-D7A ó TM-D700A.

### **Configuración del TH-D7A/ TM-D700A (Comandante):**

Configure el TH-D7A ó TM-D700A como "Comandante". Consulte el capítulo sobre el SKY COMMAND II para configurar el transceptor como "Comandante".

Se puede usar el "Comandante" como se describe en las páginas 84 y 86.

## **FUNCIÓN DE REPETIDOR (TIPO K SOLAMENTE)**

Este transceptor es capaz de recibir señales en una banda y retransmitirlas en otra. Por ejemplo, una señal recibida en el subreceptor se retransmite en el transceptor principal. De manera similar, una señal recibida en el transceptor principal puede retransmitirse en la frecuencia del subreceptor.

Se puede usar cualquier frecuencia disponible en el transceptor principal o subreceptor para recibir y transmitir. Sin embargo, no se pueden transmitir las señales recibidas que estén fuera de las frecuencias de transmisión disponibles. Adicionalmente, se puede usar una antena diferente para transmitir y para recibir. Por ejemplo, si se recibe una señal VHF en el subreceptor, se puede retransmitir usando UHF en el transceptor principal. No se puede retransmitir la señal usando VHF en el transceptor principal.

**Nota:** Para operar la función de repetidor, los niveles de silenciamiento del transceptor principal y subreceptor deben ajustarse de manera que no se oiga ruido de fondo.

## **REPETIDOR DE BANDA FIJA**

El transceptor siempre usa la misma banda para recibir, y retransmite las señales recibidas en la otra banda.

- **1** Seleccione una frecuencia de recepción en el subreceptor.
- **2** Pulse **[MAIN]** y seleccione una frecuencia de transmisión en el transceptor principal.
- **3** Ajuste el nivel de umbral de silenciamiento para que los dos receptores se enmudezcan.
- **4** Pulse **[MENU]**, luego gire el control **MULTI/ CH** para acceder al Menú Nº 61A.
- **5** Seleccione LOCKED, utilizando **[+]**. Aparece "LOCKEY".

**Nota:** También se pueden invertir las bandas de transmisión y recepción para recibir en el transceptor principal y transmitir en la frecuencia del subreceptor.

## **REPETIDOR DE BANDA CRUZADA**

El repetidor de banda cruzada es diferente a los repetidores de banda fija en que las dos bandas pueden usarse para recibir señales. Cuando una señal se recibe en una banda, se retransmite en la otra banda. Para activar el repetidor de banda cruzada, seleccione CROSS en el Menú Nº 61A en el paso 5.

### **Notas:**

- La función de Repetidor tiene su propio Temporizador de Tiempo Límite fijado en 3 minutos. Este valor no puede cambiarse.
- ◆ Luego de activar la función de Repetidor, no se puede acceder a otros menús que los números 61A y 61B.

## **TIEMPO DE PAUSA DE LA FUNCIÓN DE REPETIDOR**

De ser necesario, se puede hacer que el transceptor mantenga el modo de transmisión por 500 ms después de la caída de las señales. Acceda el Menú Nº 61B y seleccione "ON".

## **UNIDAD DE GRABACIÓN DIGITAL DRU-3A (OPCIONAL)**

La unidad DRU-3A opcional permite grabar un mensaje hablado en hasta 3 canales. Después de grabar el mensaje por medio del micrófono del transceptor, se podrá enviar ese mensaje.

El tiempo máximo de grabación de cada canal es el siguiente:

Canal 1: Aprox. 30 segundos Canal 2: Aprox. 15 segundos Canal 3: Aprox. 15 segundos

El DRU-3A es útil en muchas situaciones:

- Seguimiento de DX u operación de concurso en que las llamadas repetidas son necesarias por períodos prolongados.
- La comprobación de quejas de interferencia con otros equipos (le permite estar en dos lugares al mismo tiempo).
- La comprobación o ajuste de la señal de transmisión o antena(s) si no es conveniente sentarse frente al micrófono.
- Ayudar a un amigo a ajustar su antena o recibir cuando necesite transmisiones de prueba repetitivas.

Consulte "INSTALACIÓN DE ACCESORIOS OPCIONALES" {página 97} sobre cómo instalar la unidad DRU-3A.

## **GRABACIÓN DE MENSAJES**

Esta sección explica cómo grabar un mensaje.

- **1** Seleccione el modo SSB, FM, o AM.
	- Use el mismo modo para transmitir y recibir.
- **2** Si VOX está activado, pulse **[VOX/ LEVEL]** para desactivar la función.
- **3** Pulse **[FUNC]**, **[1/ CH1/REC]** para grabar el mensaje para el canal 1.
	- Aparecen " || REC WAIT" y "AP1 –".

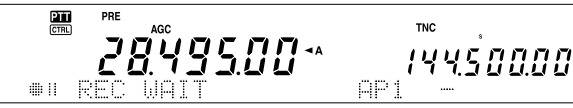

- Para salir del modo de Espera de Grabación y dejar de grabar el mensaje, pulse **[CLR]**.
- **4** Pulse y mantenga pulsado **[1/ CH1/REC]**, luego comience a hablar por el micrófono.
	- Tres canales están disponibles para grabar mensajes. Oprima la tecla de un canal diferente, **[2/ CH2/REC]** ó **[3/ CH3/REC]** en lugar de **[1/ CH1/REC]**.
- **5** Libere la tecla oprimida en el paso 4 cuando haya terminado de grabar su mensaje.
	- Además, cuando pasa el tiempo máximo de grabación, cesa de grabar.
	- El contenido del canal se sobreescribe con el nuevo mensaje.
- **6** Repita los pasos 3 a 5 para grabar un mensaje en otro canal.

**Nota:** Al pulsar **[ ]** (ENCENDIDO) se cancela la grabación en progreso y se borra el canal de memoria.

### **REPRODUCCIÓN DE MENSAJE**

Se puede reproducir el mensaje del canal 1, 2, ó 3 para comprobarlo o enviarlo. También es posible hacer un mensaje más largo reproduciendo consecutivamente los mensajes de más de un canal, enlazándolos.

Se puede además enviar un mensaje más largo, enlazado, usando la función de Repetidora. Para activar esta función acceda al Menú Nº 29A y seleccione ON (El ajuste por omisión es de OFF). Luego seleccione el tiempo de intervalo de repetidora en el Menú Nº 29B (El ajuste por omisión es de 10 segundos).

### **Notas:**

- ◆ Al pulsar **[ ]** (ENCENDIDO) se cancela la reproducción en progreso.
- Los ajustes en el Menú N<sup>os</sup> 29A y 29B se comparten con la Reproducción de Mensaje CW descrita en "MEMORIA DE MENSAJES CW" {página 43}.

### ■ **Revisión de Mensajes**

- **1** Seleccione el modo SSB, FM, o AM.
	- Use el mismo modo para transmitir y recibir.
- **2** Si VOX está activado, pulse **[VOX/ LEVEL]** para desactivar la función.
- **3** Pulse **[1/ CH1/REC]**, **[2/ CH2/REC]**, o **[3/ CH3/REC]**, según el canal que se quiera revisar.
	- Por ejemplo, "▶ PLAY BACK" y "AP 1--" aparecen mientras se reproduce el mensaje del canal 1.

 $\frac{2\pi}{100}$  $\vec{\epsilon}$ '8495.00\* 144500.00

- Para interrumpir la reproducción pulse **[CLR]**.
- **4** Para reproducir otro mensaje en secuencia, pulse la tecla correspondiente (**[1/ CH1/REC]**, **[2/ CH2/REC]**, ó **[3/ CH3/REC]**) mientras se esté reproduciendo el primer mensaje.
	- Se pueden poner hasta 3 canales en la cola.

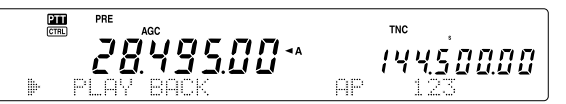

### ■ **Envío de Mensajes**

- **1** Seleccione el modo SSB, FM, o AM.
	- Use el mismo modo para transmitir y recibir.
- **2** Pulse **[VOX/ LEVEL]** para activar o desactivar VOX.
	- Si el VOX está activado, vaya al paso 3.
- **3** Pulse **[SEND]** o presione y mantenga presionado el **[PTT]** del micrófono.
- **4** Pulse **[1/ CH1/REC]**, **[2/ CH2/REC]**, o **[3/ CH3/REC]**, según el canal que se quiera usar.
	- Por ejemplo, "▶ PLAY BACK" v "AP 1--" aparecen mientras se reproduce el mensaje del canal 1.

$$
\begin{array}{c}\n\mathbf{a} \\
\mathbf{b} \\
\mathbf{c} \\
\mathbf{d} \\
\mathbf{e} \\
\mathbf{e} \\
\mathbf{e} \\
\mathbf{e} \\
\mathbf{e} \\
\mathbf{e} \\
\mathbf{e} \\
\mathbf{e} \\
\mathbf{e} \\
\mathbf{e} \\
\mathbf{e} \\
\mathbf{e} \\
\mathbf{e} \\
\mathbf{e} \\
\mathbf{e} \\
\mathbf{e} \\
\mathbf{e} \\
\mathbf{e} \\
\mathbf{e} \\
\mathbf{e} \\
\mathbf{e} \\
\mathbf{e} \\
\mathbf{e} \\
\mathbf{e} \\
\mathbf{e} \\
\mathbf{e} \\
\mathbf{e} \\
\mathbf{e} \\
\mathbf{e} \\
\mathbf{e} \\
\mathbf{e} \\
\mathbf{e} \\
\mathbf{e} \\
\mathbf{e} \\
\mathbf{e} \\
\mathbf{e} \\
\mathbf{e} \\
\mathbf{e} \\
\mathbf{e} \\
\mathbf{e} \\
\mathbf{e} \\
\mathbf{e} \\
\mathbf{e} \\
\mathbf{e} \\
\mathbf{e} \\
\mathbf{e} \\
\mathbf{e} \\
\mathbf{e} \\
\mathbf{e} \\
\mathbf{e} \\
\mathbf{e} \\
\mathbf{e} \\
\mathbf{e} \\
\mathbf{e} \\
\mathbf{e} \\
\mathbf{e} \\
\mathbf{e} \\
\mathbf{e} \\
\mathbf{e} \\
\mathbf{e} \\
\mathbf{e} \\
\mathbf{e} \\
\mathbf{e} \\
\mathbf{e} \\
\mathbf{e} \\
\mathbf{e} \\
\mathbf{e} \\
\mathbf{e} \\
\mathbf{e} \\
\mathbf{e} \\
\mathbf{e} \\
\mathbf{e} \\
\mathbf{e} \\
\mathbf{e} \\
\mathbf{e} \\
\mathbf{e} \\
\mathbf{e} \\
\mathbf{e} \\
\mathbf{e} \\
\mathbf{e} \\
\mathbf{e} \\
\mathbf{e} \\
\mathbf{e} \\
\mathbf{e} \\
\mathbf{e} \\
\mathbf{e} \\
\mathbf{e} \\
\mathbf{e} \\
\mathbf{e} \\
\mathbf{e} \\
\mathbf{e} \\
\mathbf{e} \\
\mathbf{e} \\
\mathbf{e} \\
\mathbf{e} \\
\mathbf{e} \\
\mathbf{e} \\
\mathbf{e} \\
\mathbf{e} \\
\mathbf{e} \\
\mathbf{e} \\
\mathbf{e} \\
\mathbf{e} \\
\mathbf
$$

- Para interrumpir la reproducción pulse **[CLR]**.
- **5** Para reproducir otro mensaje en secuencia, pulse la tecla correspondiente (**[1/ CH1/REC]**, **[2/ CH2/REC]**, ó **[3/ CH3/REC]**) mientras se esté reproduciendo el primer mensaje.
	- Se pueden poner hasta 3 canales en la cola.
- **6** Si se pulsó **[SEND]** o el **[PTT]** del micrófono en el paso 3, pulse **[SEND]** nuevamente o libere el **[PTT]** del micrófono.

### ■ **Borrado de un Mensaje Grabado**

- **1** Pulse **[FUNC]** luego **[1/ CH1/REC]** ó **[2/ CH2/REC]** ó **[3/ CH3/REC]** para seleccionar el canal que del cual quiera borrar el mensaje.
	- Aparecen " · || REC WAIT" y "APn -", "n" representa el número de canal.
- **2** Para borrar el mensaje grabado, pulse y mantenga pulsada la misma tecla que en el paso 1 (**[1/ CH1/REC]**, **[2/ CH2/REC]**, ó **[3/ CH3/REC]**), y pulse **[CLR]** al mismo tiempo.
	- Suena un pitido y el mensaje se borra.

### ■ **Ajuste del Tiempo de Intervalo Intermensaje**

Para la reproducción repetitiva de un mensaje, se puede cambiar el intervalo entre cada serie de mensajes. Utilice el Menú Nº 29B y seleccione el tiempo en la gama de 0 a 60 segundos.

### ■ **Ajuste del Volumen de Reproducción**

Al girar los controles **MAIN AF** o **SUB AF** no se cambia el volumen de la reproducción. Para ajustar el volumen, acceda al Menú Nº 14 y seleccione el nivel de volumen de reproducción entre OFF y del 1 al 9.

## **SINTETIZADOR DE VOZ VS-3 (OPCIONAL)**

Instale la unidad opcional VS-3 para usar esta función. Cada vez que se cambia el modo del transceptor, como VFO A/B o Llamada de Memoria, el transceptor automáticamente anuncia el nuevo modo. Además de esto se puede programar la tecla **[PF]** del panel delantero para que al pulsarla haga que el transceptor anuncia la información que se visualiza. Si posee un micrófono MC-47 opcional, también puede programar una de las teclas **[PF]** del micrófono para esta función.

Consulte "INSTALACIÓN DE ACCESORIOS OPCIONALES" {página 97} por una explicación sobre cómo instalar la unidad VS-3.

La tabla que sigue indica lo que el transceptor anuncia automáticamente cuando se cambian los ajustes.

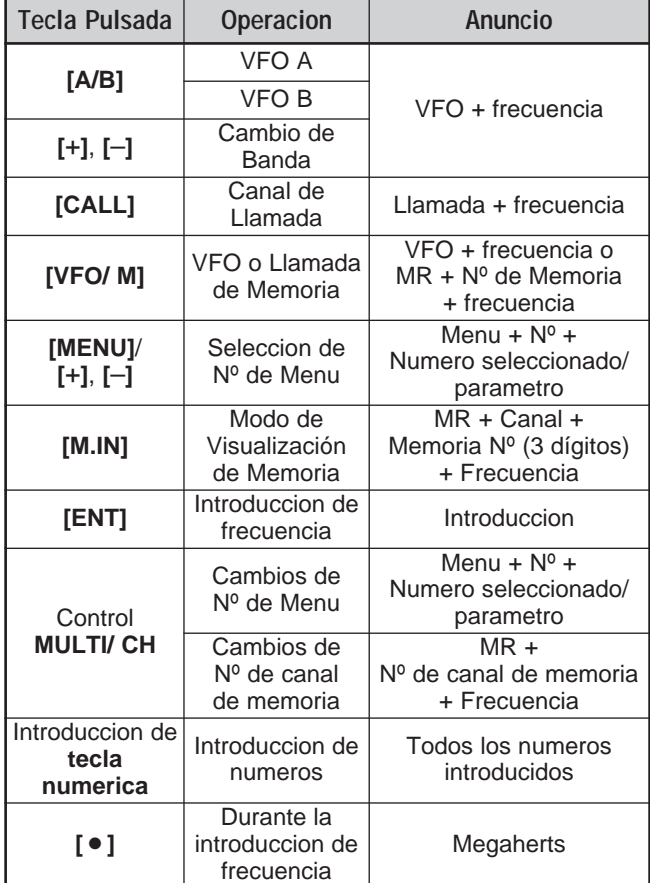

**Nota:** El parámetro de asignación de la tecla PF se anuncia como el número que aparece a continuación.

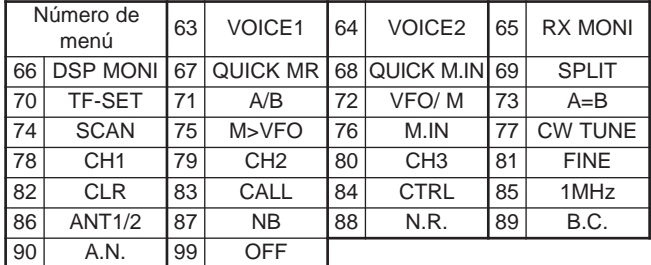

Para la tecla **[PF]** el transceptor anunciará diferente información, dependiendo de si se seleccione VOICE1 ó VOICE2.

### **VOICE1:**

- **•** Se anuncian frecuencias de VFO o de canal de memoria comenzando con el dígito de 10 MHz y continuando hasta el dígito de 10 Hz. Si el canal de memoria no tiene datos almacenados se anuncia "open" (libre). Para el punto decimal, se anuncia "point". Para el punto decimal de kHz se hace una pequeña pausa (200 ms). Se hace también una pausa de 200 ms entre el número de canal y la frecuencia.
- Los números de menú y sus ajustes se anuncian con una pausa breve (200 ms) entre el número de menú y el ajuste.

**Nota:** Si la operación de una tecla o control cambia el contenido de la pantalla mientras hay un anuncio en progreso, se interrumpe el anuncio.

### **VOICE2:**

**•** Las indicaciones de medidor S en el momento que se pulsa una tecla, se anuncian, por ejemplo "S5" ó "20dB".

La tabla siguiente muestra los anuncios disponibles cuando se pulsa **[PF]** (VOICE2).

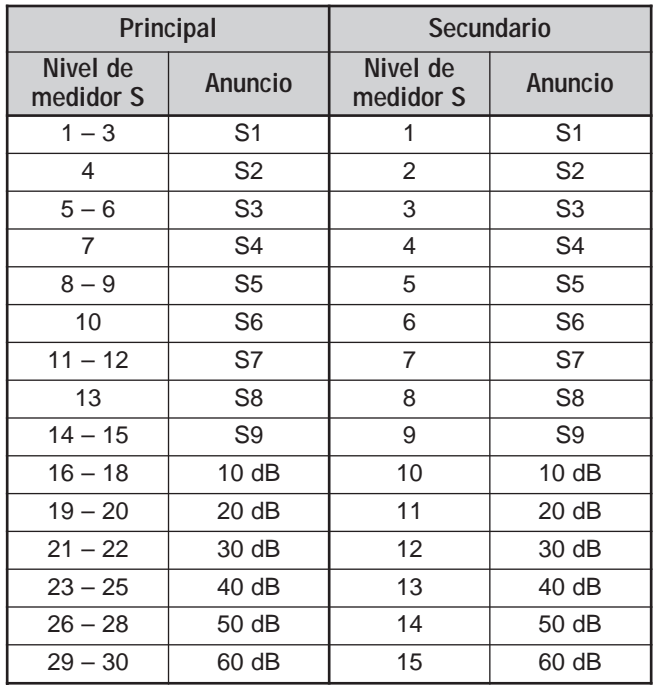

- **1** Asigne VOICE1 (63) o VOICE2 (64) a la tecla **[PF]** del panel delantero accediendo al Menú Nº 51A. O, si se está utilizando el micrófono opcional MC-47, asigne una de las teclas **[PF]** del micrófono a VOICE1 o VOICE2. Para programar las teclas **[PF]** del micrófono, consulte "TECLA PF" {página 77}.
- **2** Pulse la tecla **[PF]** que se programó.
	- Se hace un anuncio en base a la selección de VOICE1 o VOICE2.
	- Para interrumpir el anuncio, pulse la tecla **[PF]** otra vez.

**Downloaded by RadioAmateur.EU** 

## **REPOSICIÓN DEL MICROPROCESADOR**

Si sospecha que su transceptor no está funcionando bien, la reposición de los ajustes por omisión del transceptor podría resolver el problema. Hay 2 niveles de reposición del microprocesador del TS-2000(X): la reposición parcial y la total.

## **AJUSTES INICIALES**

Para cada VFO, los ajustes de fábrica para la frecuencia y modo de operación son los siguientes:

- MAIN VFO A: 14,000,000 MHz/ USB
- MAIN VFO B: 14,000,000 MHz/ USB
- SUB VFO: 144,000,00 MHz/ FM

Los canales de Memoria y Memoria Rápida no tienen datos almacenados.

### **REPOSICIÓN PARCIAL**

Realice una Reposición Parcial si una tecla o control no funciona de acuerdo a las instrucciones de este manual. Los siguientes datos NO se borran al realizar una Reposición Parcial.

- Datos de canal de memoria
- Configuración de menús
- Datos preprogramados del sintonizador de antena
- Datos de ANT 1/ANT 2

Reinicie el transceptor pulsando **[A/B]+[ ]** (ENCENDIDO).

- Aparece un mensaje de confirmación. Pulse **[A/B]** para proceder. De lo contrario, pulse cualquier otra tecla para cancelar la Reposición Parcial y retornar a la operación normal.
- Aparece "HELLO" en la pantalla y se restauran los valores de fábrica de los VFO.

## **REPOSICIÓN TOTAL**

Realice una Reposición Total si desea borrar todos los datos de todos los canales de memoria. Además esta función reinicia todos los ajustes que se personalizaron, a los ajustes de fábrica (es decir, la configuración de los menús, los datos preprogramados del sintonizador de antena, etc.).

Reinicie el transceptor pulsando [A=B]+[  $\Phi$  ] (ENCENDIDO).

Aparece un mensaje de confirmación cuando se realiza la Reposición Total. Pulse la tecla **[A=B]** para proceder. De lo contrario, pulse cualquier otra tecla para cancelar la Reposición Total y retornar a la operación normal.

Cuando se realiza la reposición total:

- Aparece "HELLO" en la pantalla.
- Todas las frecuencias, modos, datos de memoria y datos preprogramados AT vuelven a los valores de fábrica (consulte "AJUSTES INICIALES", arriba).

## **ORDENADOR**

El conector **COM** permite conectar un ordenador o terminal directamente utilizando un cable RS-232C que termine en un conector hembra de 9 pines.

No se requiere ningún hardware de interfaz externo entre su ordenador y el transceptor. Consulte la información relacionada con este conector del apéndice ("APPENDIX") de la sección inglesa.

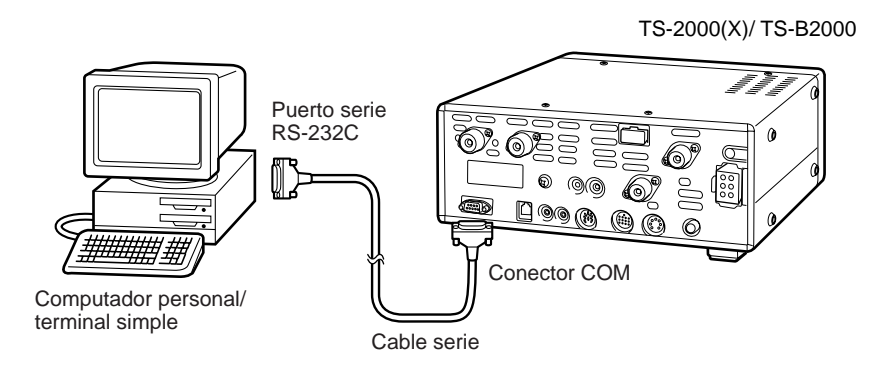

## **TRANSCEPTOR COMPATIBLE**

Cuando se transfieran datos desde o hacia otro TS-2000(X), TS-570, ó TS-870S, conecte directamente dos transceptores usando los conectores **COM**.

Cuando se transfieran datos a otros transceptores **KENWOOD**, use la unidad de interfaz opcional IF-232C. Conecte el IF-232C al conector **ACC 1** ubicado en el transceptor compatible. Hay enchufes DIN de 6 pines (E07-0654-XX) disponibles como opción. Consulte a su distribuidor o en un Centro de Servicio **KENWOOD**.

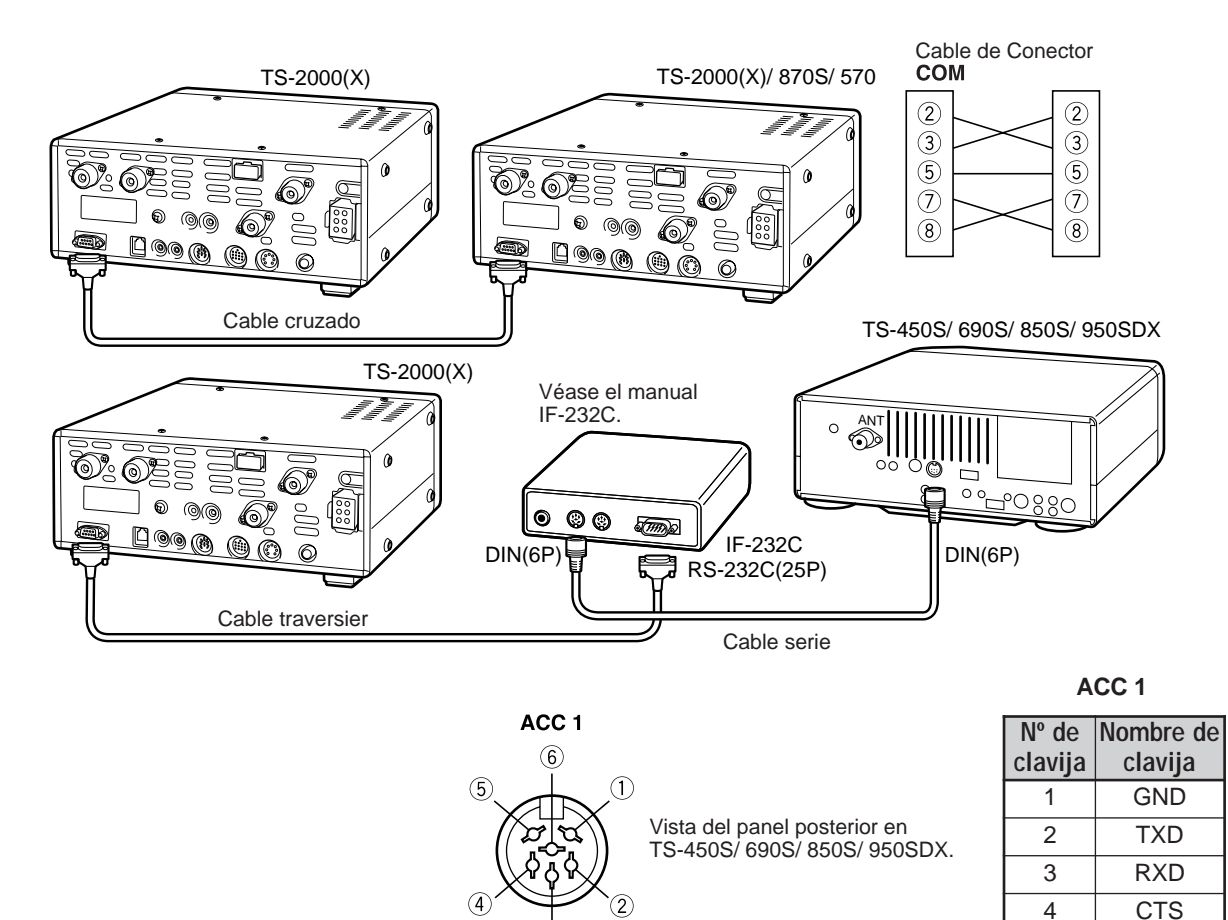

3

 $5$  RTS  $6$  NC

## **16 CONEXIÓN DE EQUIPO PERIFÉRICO**

## **EQUIPO RTTY**

Use el conector **ACC 2** para conectar el equipo RTTY. Conecte la línea de salida del manipulador RTTY al pin 2 del conector **ACC 2**. Conecte la línea de entrada de demodulación del equipo RTTY al pin 3 del conector **ACC 2** {página 95}.

**Nota:** No use la misma una fuente de energía para el transceptor y el equipo RTTY. Mantenga una separación tan grande como sea práctica entre el transceptor y el equipo RTTY para reducir la interferencia con el transceptor.

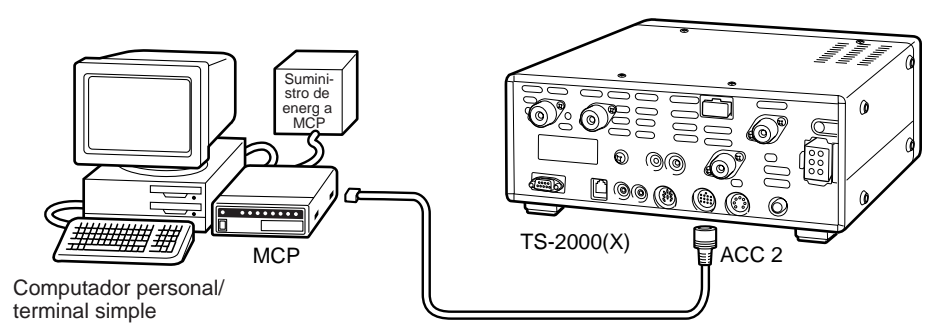

## **AMPLIFICADOR LINEAL HF**

Conecte un amplificador de potencia de transmisión externo al conector **REMOTE**. Antes de usar el amplificador externo, encienda el relé de control del amplificador lineal en el Menú Nº 28A.

El tiempo de respuesta del relé TX/RX es de 10 ms cuando se selecciona la Interrupción Total CW y 25 ms cuando se selecciona la Interrupción Parcial CW.

**Nota:** El método de control de TX/RX varía según el modelo de amplificador externo. Algunos los amplificadores entran en el modo de TX cuando el terminal de control se conecta a tierra. Para esos amplificadores conecte el pin 2 del conector **REMOTE** al terminal GND del amplificador y conecte el pin 4 del conector al terminal de control del amplificador.

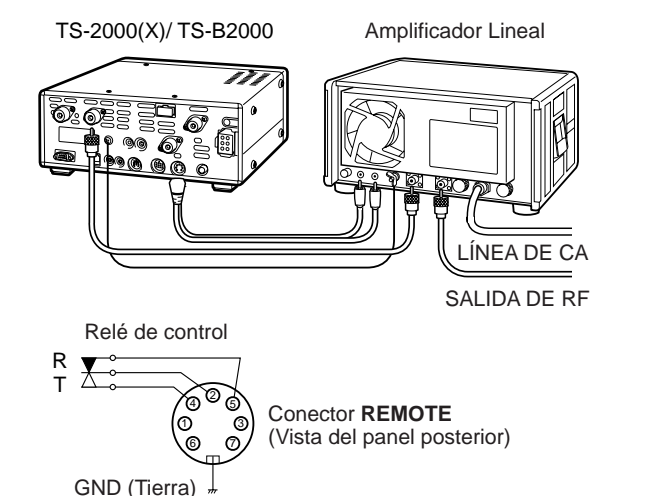

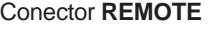

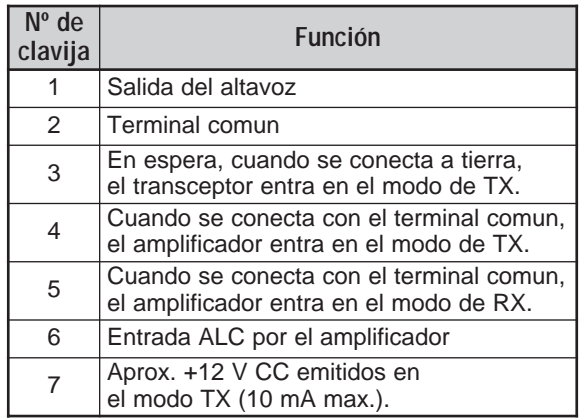

## **SINTONIZADOR DE ANTENA**

Use los conectores **ANT 1** y **AT** para conectar un sintonizador de antena externo. Si se conecta un sintonizador externo al conector **ANT 2**, el sintonizador externo no funcionará.

**Nota:** Mientras se usa un sintonizador de antena externo con el TS-2000(X)/ TS-B2000 no se puede usar la banda de 6 m para transmitir. Conecte su antena de banda de 6 m al conector **ANT 2**.

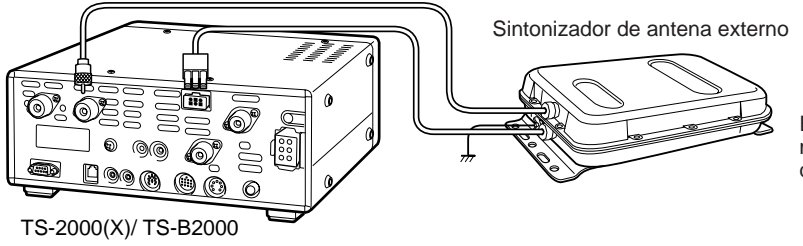

El sintonizador de antena externo AT-300 es un modelo discontinuado. Podría ya no estar disponible en su área.

## **16 CONEXIÓN DE EQUIPO PERIFÉRICO**

## **MCP Y TNC**

Use el conector **ACC 2** para conectar las líneas de entrada/salida de un Controlador de Nodo Terminal (TNC) para la operación de radiopaquetes, un Procesador de Comunicaciones Multimodo (MCP) para la operación de radiopaquetes, PacTOR, AMTOR, G-TORTM , PSK31, o FAX, o desde una interfaz CLOVER. También use el conector **ACC 2** para conectar equipo de parche de teléfono y SSTV.

- Conecte el TNC o MCP al conector **ACC 2** usando un cable equipado con un enchufe DIN de 13 pines.
- La conexión del TNC o MCP a un computador personal o terminal requiere un cable RS-232C.

**Nota:** No use la misma una fuente de energía para el transceptor y el TNC o MCP. Mantenga una separación tan grande como sea práctica entre el transceptor y el ordenador para reducir la interferencia con el transceptor.

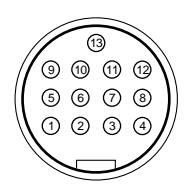

**ACC2** Vista frontal (Panel posterior)

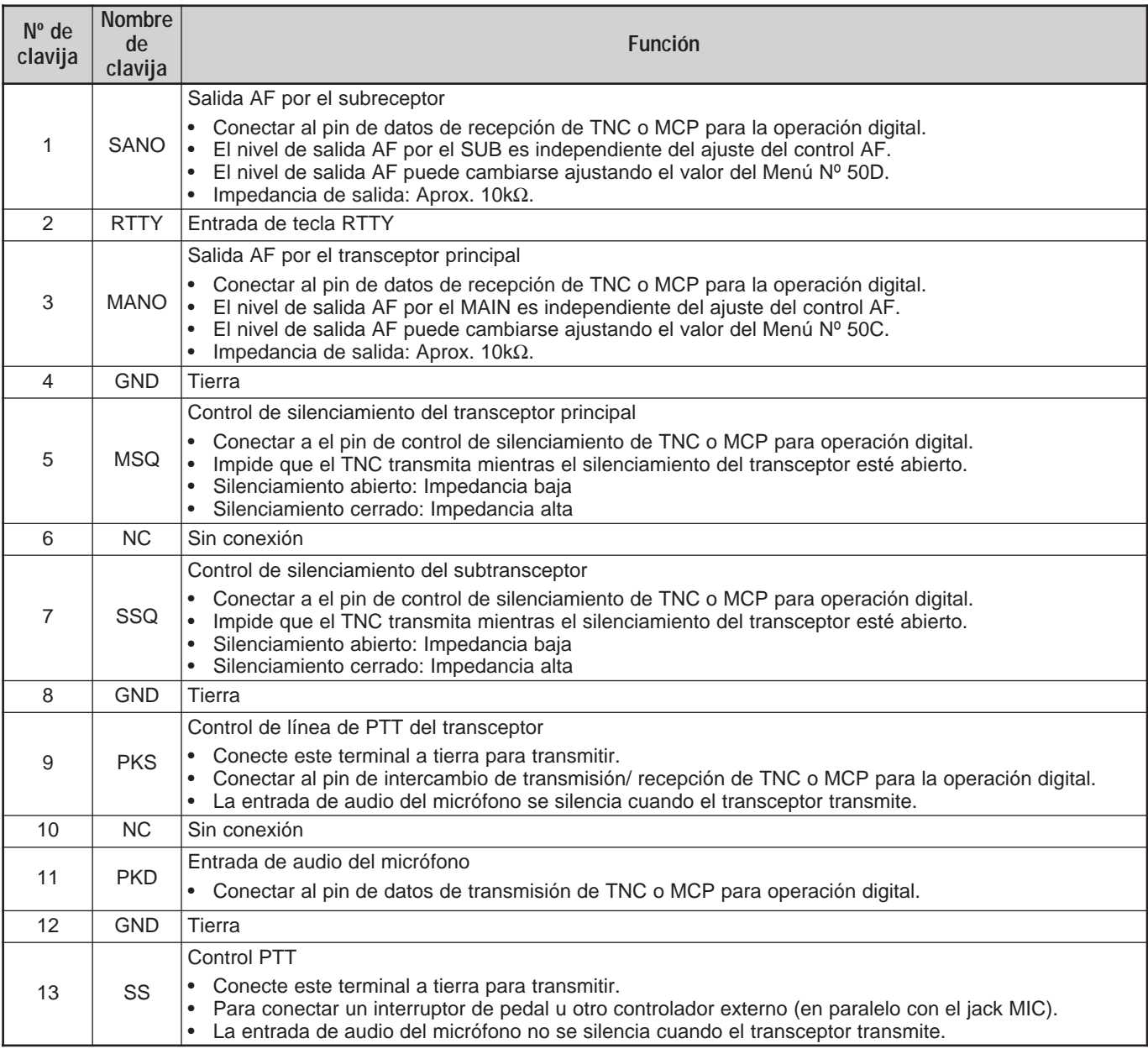

## **16 CONEXIÓN DE EQUIPO PERIFÉRICO**

## **CONFIGURACIÓN TNC/ MCP TÍPICA**

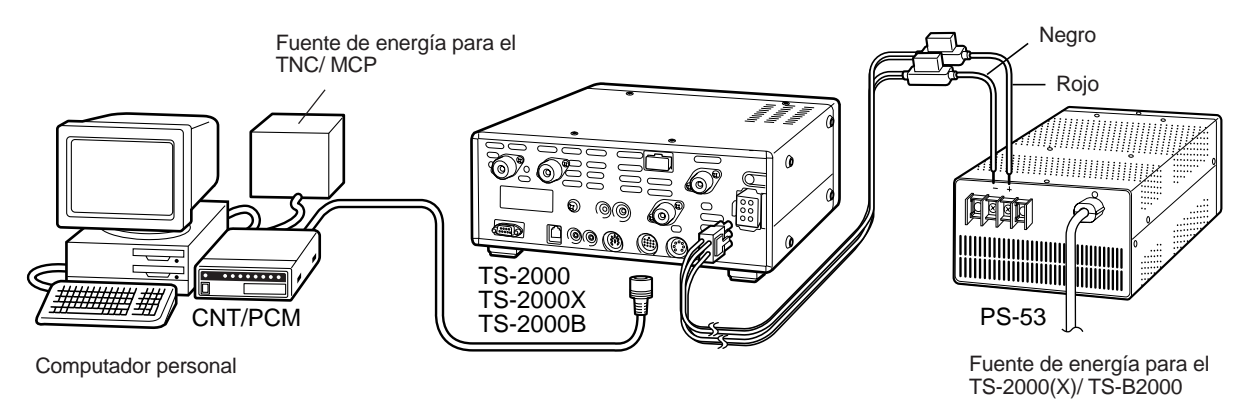

## **AMPLIFICADOR LINEAL (50 MHz, VHF, UHF y 1,2 GHz)**

Conecte un cable de control para amplificador de potencia 50 MHz/ VHF/ UHF/ 1,2 GHz al conector **EXT.CONT**. El tiempo de cambio TX/RX puede configurarse por separado para cada banda, accediendo al Menú N<sup>os</sup> 28B – 28E. Seleccione 1 para 10 ms de demora o 2 para 25 ms de demora. No obstante, cuando se habilita la Interrupción Total CW, la demora de cambio de 10 ms se aplica automáticamente sea cual sea el ajuste. Se puede deshabilitar el control **EXT.CONT** seleccionando OFF (ajuste por omisión).

**Nota:** El método de control de TX/RX varía según el modelo de amplificador externo. La mayoría de los amplificadores entran en el modo de TX cuando el terminal de control se conecta a tierra. Para esos amplificadores, conecte la cubierta metálica del conector **EXT.CONT** al terminal GND del amplificador y conecte la clavija 2 (50 MHz), la clavija 6 (144 MHz), la clavija 1 (430 (440) MHz), ó la clavija 4 (1,2 GHz) del conector al terminal de control del amplificador.

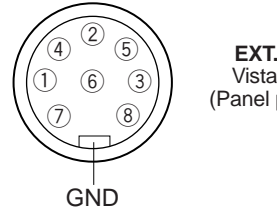

**EXT.CONT** Vista frontal (Panel posterior) Conector **EXT.CONT**

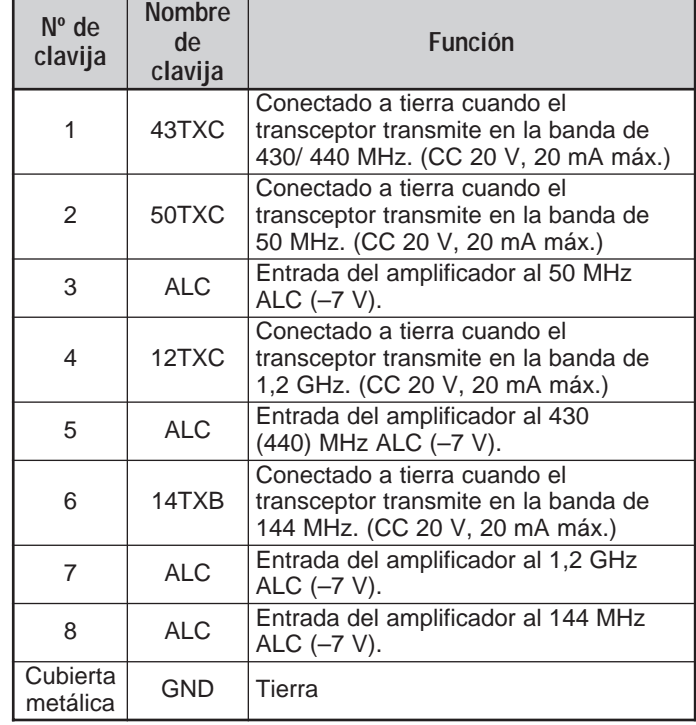

Circuito para cada TXC (clavijas 1, 2, 4, y 6)

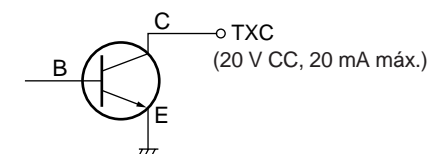

Circuito para entradas ALT (clavijas 3, 5, 7 y 8)

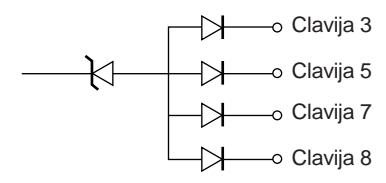

# **INSTALACIÓN DE ACCESORIOS OPCIONALES**

Se necesitará un destornillador Phillips para instalar las unidades opcionales.

## **REMOCIÓN DE LA CAJA INFERIOR**

Para instalar la unidad opcional DRU-3A ó VS-3, quite primero la caja inferior.

**1** Saque los 10 tornillos.

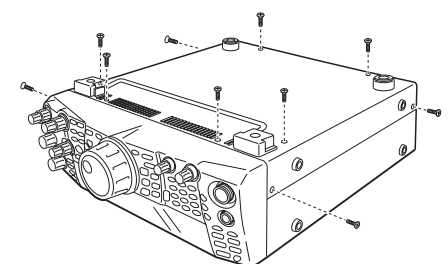

**2** Quite la caja inferior hacia arriba.

## **UNIDAD DE GRABACIÓN DIGITAL DRU-3A**

PRECAUCIÓN APAGUE EL EQUIPO Y DESENCHUFE EL CABLE DE DC ANTES DE COMENZAR LA INSTALACIÓN.

- **1** Quite la caja inferior (10 tornillos).
- **2** Ubique el conector DRU-3A.
- **3** Quite la película anaranjada del conector y pele el papel del amortiguador que está pegado al tablero de PC del transceptor.

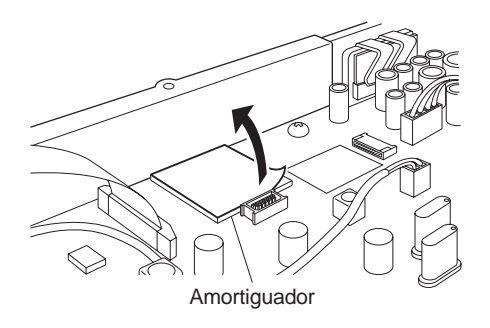

- **4** Enchufe el DRU-3A en el conector DRU-3A del tablero de PC.
- **5** Presione la parte superior del DRU-3A para fijarlo al amortiguador.

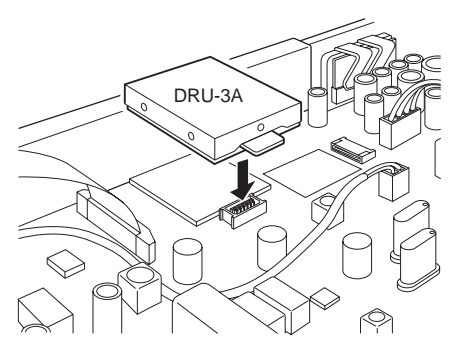

**6** Vuelva a colocar la caja inferior (10 tornillos).

**Nota:** Después de la instalación se puede ajustar el volumen de reproducción del DRU-3A seleccionando el Menú Nº 14.

## **SINTETIZADOR DE VOZ VS-3**

## **PRECAUCIÓN-**

APAGUE EL EQUIPO Y DESENCHUFE EL CABLE DE DC ANTES DE COMENZAR LA INSTALACIÓN.

- **1** Quite la caja inferior (10 tornillos).
- **2** Ubique el conector VS-3.
- **3** Mantenga la unidad VS-3 con el componente hacia arriba e inserte el conector VS-3 en el jack VS-3.

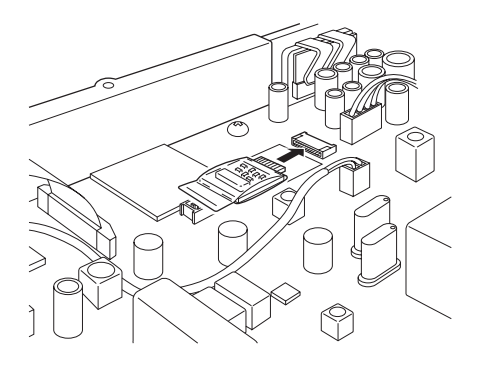

**4** Vuelva a colocar la caja inferior (10 tornillos).

**Nota:** Después de la instalación se puede ajustar el volumen de reproducción del VS-3 seleccionando el Menú Nº 15.

## **17 INSTALACIÓN DE ACCESORIOS OPCIONALES**

## **SOPORTE MÓVIL MB-430**

Cuando instale el MB-430, fije los espaciadores plásticos proporcionados (G11-2698-XX) a las placas de metal que vienen con el MB-430. Esto es necesario para evitar que el TS-2000(X)/ TS-B2000 se raye.

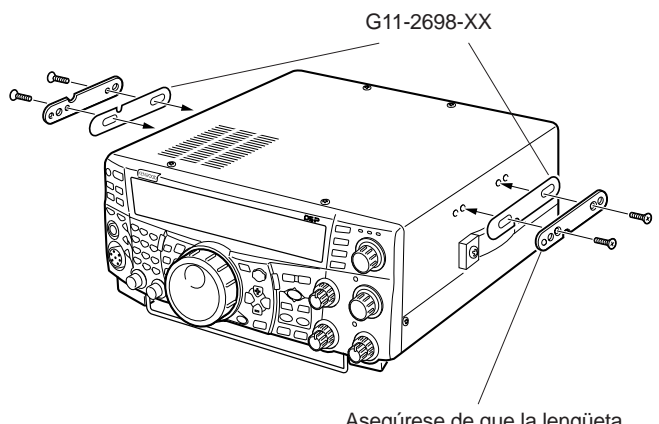

Asegúrese de que la lengüeta quede mirando hacia afuera

Una vez instalado el soporte en el vehículo, prepare el transceptor colocando los tornillos de la parte posterior sin apretar. Enganche estos tornillos en el riel de guía trasero del soporte de montaje y luego ajustando el transceptor al ángulo deseado antes de apretar los tornillos. Inserte y apriete los tornillos delanteros para asegurar el transceptor en su sitio.

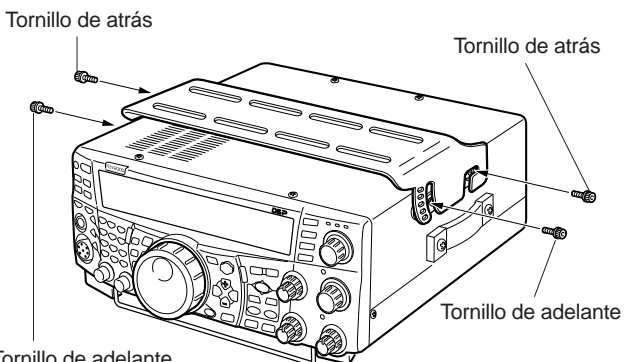

Tornillo de adelante

Para quitar el transceptor del soporte, primero quite los tornillos de adelante, y luego afloje los tornillos de atrás levemente y tire del transceptor hacia adelante para desengancharlo del soporte.

## **ADVERTENCIA**

No instale el transceptor verticalmente de costado.

## **PANEL REMOTO RC-2000**

Enchufe el cable modular del RC-2000 al conector PANEL en el panel posterior del TS-2000(X)/ TS-B2000. Acceda al Menú N<sup>os</sup> 58 – 60 para ajustar la configuración del panel, de ser necesario.

TS-2000/ TS-2000X

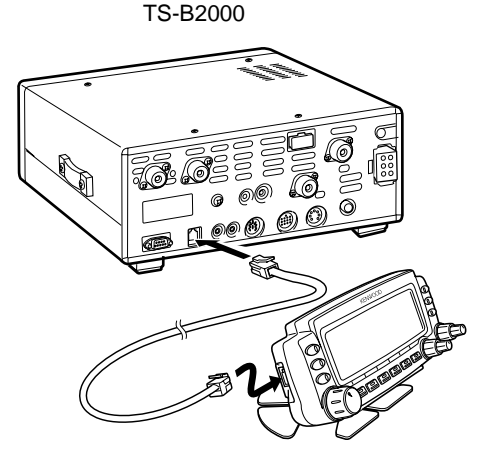

# **LOCALIZACION Y SOLUCION DE PROBLEMAS**

## **INFORMACIÓN GENERAL**

Su transceptor ha sido alineado y probado en la fábrica de acuerdo a las especificaciones antes de su expedición. En circunstancias normales el transceptor operará de acuerdo a estas instrucciones de operación. Todos los trimmers, bobinas y resistencias de este transceptor fueron ajustados en la fábrica. Solamente los deberá reajustar un técnico calificado que esté familiarizado con este transceptor y posea el equipo de prueba necesario. Los intentos de servicio o alineamiento sin autorización de la fábrica podrían invalidar la garantía del transceptor.

Cuando se opere correctamente, el transceptor proporcionará años de servicio y gratificación sin requerir más alineamiento. La información de esta sección proporciona algunos procedimientos generales de servicio que requieren poco o ningún equipo de prueba.

### **SERVICIO**

Si fuera necesario devolver el equipo al su distribuidor o centro de servicio para reparaciones, empáquelo en su caja y material de embalaje original. Incluya una descripción completa de los problemas experimentados. Incluya tanto su teléfono como su número de fax (si lo tuviera) además de su nombre y dirección en caso de que el técnico necesite llamar para obtener una explicación más detallada durante la investigación de su problema. No devuelva los accesorios a menos que crea que puedan estar directamente relacionados con el problema.

Se puede devolver el transceptor por servicio al distribuidor **KENWOOD** autorizado donde se adquirió o un centro de servicio **KENWOOD** autorizado. Se devolverá una copia del informe de servicio con el transceptor. Por favor no envíe subensambles o tableros de circuitos impresos. Envíe el transceptor completo.

Rotule todos los productos devueltos con su nombre e indicativo de llamada para identificación. Por favor mencione el modelo y número de serie del transceptor en toda comunicación con respecto al problema.

## **NOTA DE SERVICIO**

Si desea corresponder con nosotros sobre un problema técnico u operacional, por favor haga su nota corta, concisa y concreta. Ayúdenos a asistirle proporcionando lo siguiente:

- **1** Modelo y número de serie del equipo.
- **2** Pregunta o problema que esté experimentando.
- **3** Otro equipo en su estación relacionado al problema.
- **4** Indicaciones de los medidores.
- **5** Otra información relacionada (Configuración del menú, modo, frecuencia, secuencia de botones que produce la falla, etc.).

### **PRECAUCIÓN**

¡NO EMPAQUE EL EQUIPO EN PAPEL DE DIARIO ARRUGADO PARA ENVIARLO! PODRÍAN OCURRIR DAÑOS EXTENSIVOS DURANTE EL VIAJE O MANIPULACIÓN.

### **Notas:**

- Registre la fecha de compra, número de serie y nombre del distribuidor donde compró el transceptor.
- Para su propia información, retenga un informe escrito de todo mantenimiento que se realice al transceptor.
- Cuando se reclame un servicio de garantía, por favor incluya una fotocopia de la factura u otra prueba de compra que muestre la fecha de compra.

### **LIMPIEZA**

Los botones, controles y caja del transceptor probablemente se ensucien con el uso prolongado. Quite los controles del transceptor y límpielos con un detergente neutro y agua templada. Use un detergente neutro (no productos químicos fuertes) y un trapo húmedo para limpiar la caja.

## **BATERÍA DE LITIO**

El transceptor usa un EEPROM para almacenar los datos de canal de memoria, configuraciones de menú y todos los parámetros de operación necesarios. Así que no tendrá que preocuparse nunca de cambiar las baterías para operar el transceptor.

Sin embargo tiene un TNC incorporado del transceptor requiere una batería de litio (CR-2032) para almacenar los datos del TNC. La vida útil de la batería podría variar, pero en condiciones de operación normales durará aproximadamente 5 años. Si hallara que el TNC ya no almacena los parámetros del TNC, contacte a un centro de servicio **KENWOOD** autorizado para reemplazar la batería de litio.

## **MODO DE DEMOSTRACIÓN**

El Transceptor puede configurarse para entrar en el modo de demostración para propósitos de exhibición. Para entrar en el modo de demostración:

- **1** Apague el transceptor.
- **2** Pulse **[FUNC]+[ ]** (ENCENDIDO) para encender el transceptor.
	- En las ventanas de la pantalla de matriz de puntos se verán algunas ballenas asesinas saltar de un lado a otro del visual. También se notará que el brillo cambia y que el diodo se enciende y se apaga automáticamente.
	- Si se opera el transceptor durante el modo de demostración, la demostración pausa temporalmente. Pero si no se realiza ninguna operación por más de 10 segundos, la demostración comienza nuevamente.
- **3** Para salir del modo de demostración, primero apague el transceptor, luego pulse **[FUNC]+[ ]** (ENCENDIDO) para encenderlo.

**Nota:** No se puede salir del modo de demostración simplemente apagando el transceptor. Se debe apagar el transceptor y luego encenderlo pulsando **[FUNC]+[ ]** (ENCENDIDO) para salir del modo de demostración.
### **18 LOCALIZACION Y SOLUCION DE PROBLEMAS**

### **LOCALIZACION Y SOLUCION DE PROBLEMAS**

Los problemas descritos en esta tabla son fallas de operación que se encuentran comúnmente. Estos tipos de dificultados son causadas usualmente por una conexión equivocada, ajustes de control incorrectos, o errores de operador debidos a una programación incompleta. Estos problemas no son causados usualmente por fallas de los circuitos. Por favor revise esta tabla y las secciones apropiadas de este manual de instrucciones antes de asumir que su transceptor es defectuoso.

**Nota:** Si se coloca un transceptor de mano cerca de este transceptor se podría causar interferencia en este transceptor.

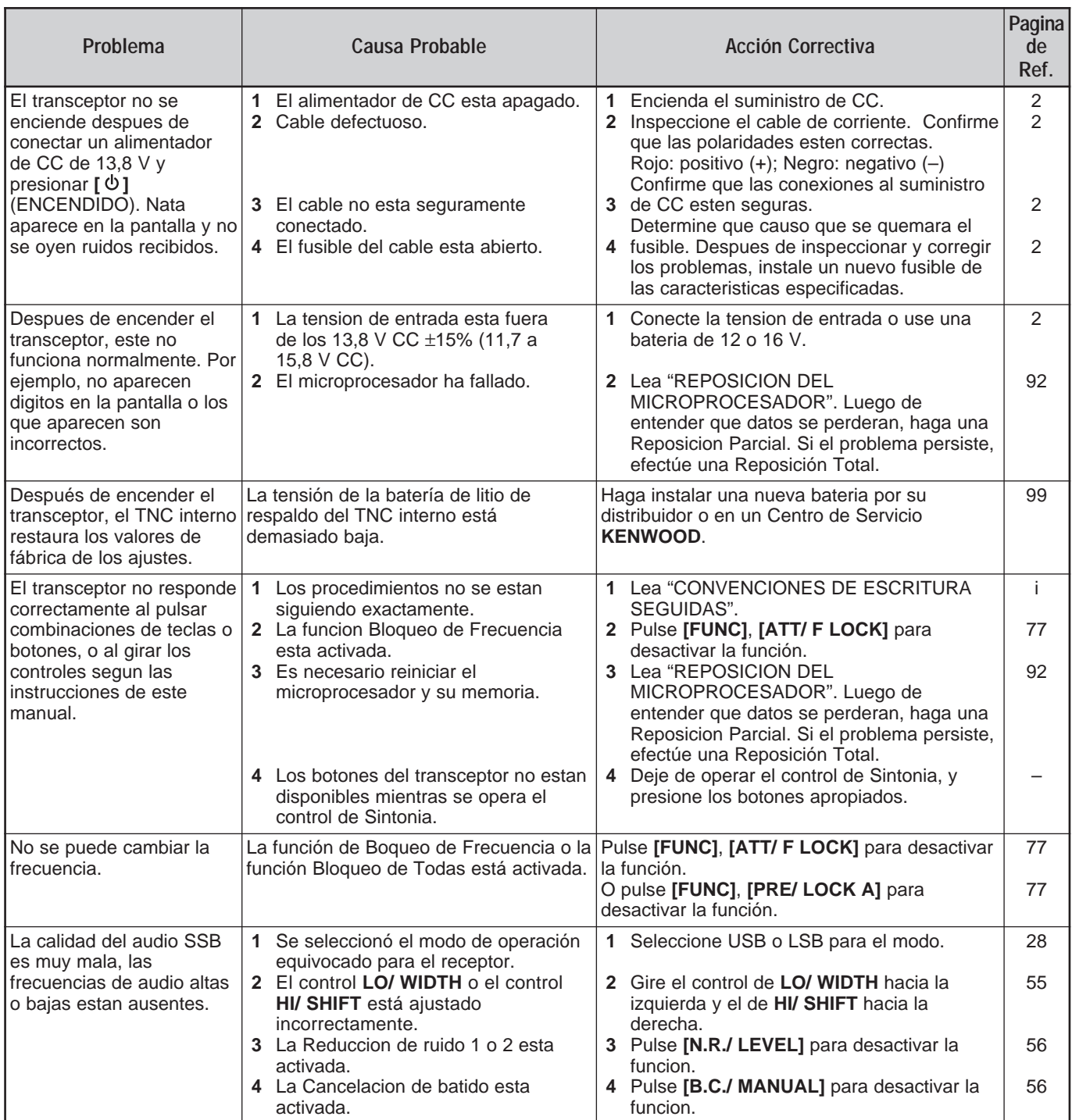

### **18 LOCALIZACION Y SOLUCION DE PROBLEMAS**

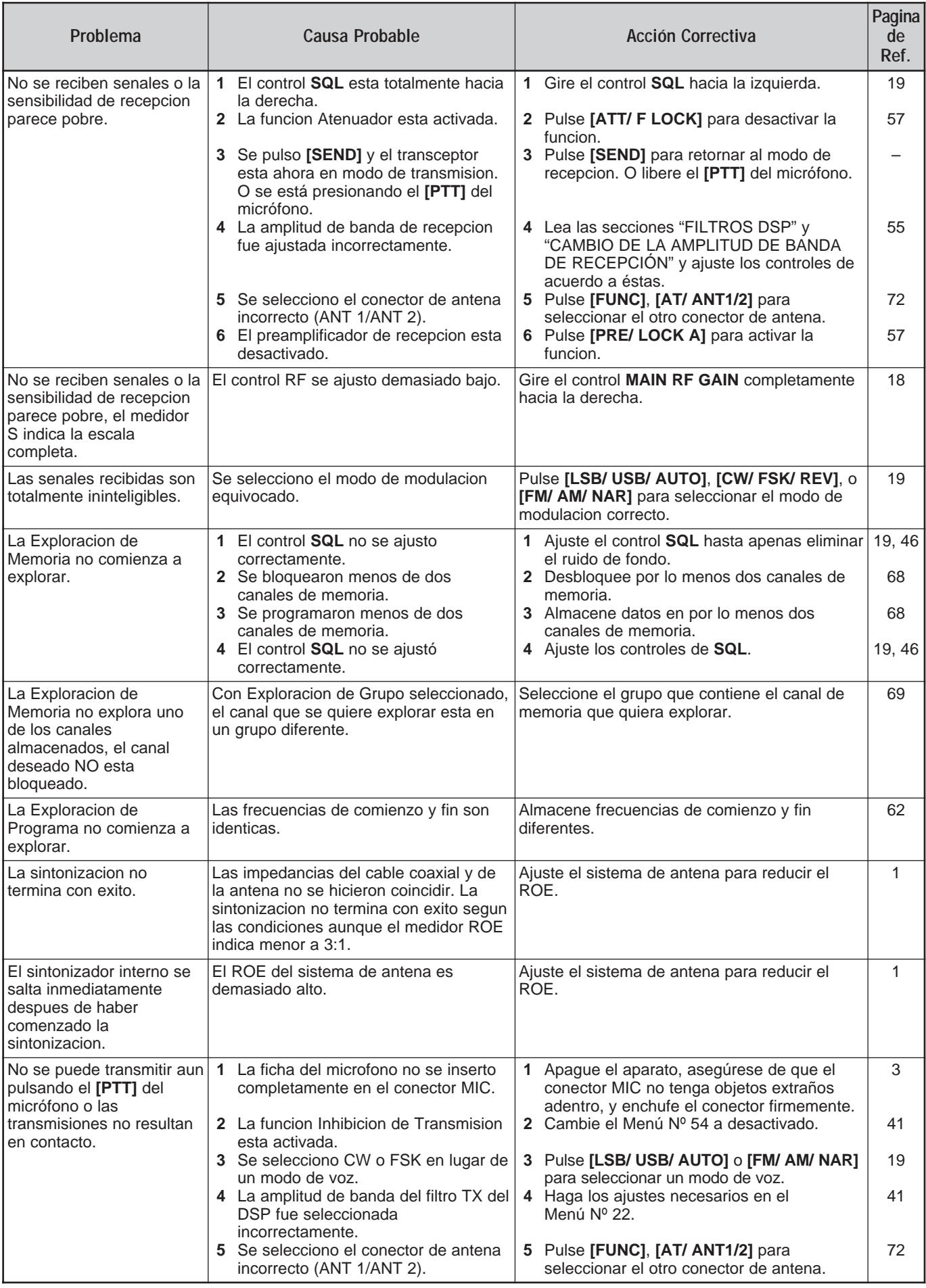

**Downloaded by RadioAmateur.EU** 

### **18 LOCALIZACION Y SOLUCION DE PROBLEMAS**

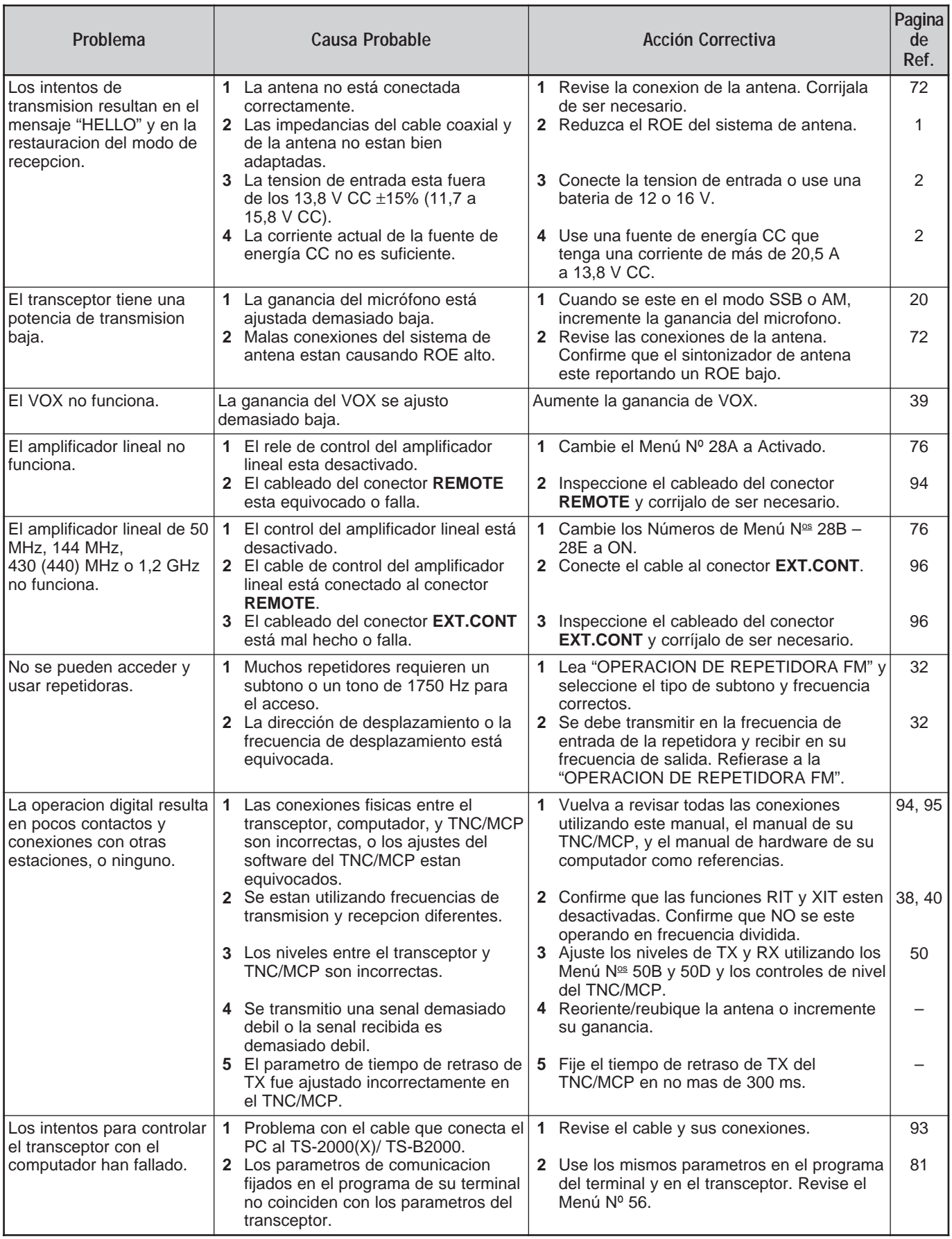

### **AVISOS SOBRE LA OPERACIÓN**

El TS-2000(X)/ TS-B2000 está diseñado y construido para evitar posibles problemas de equipo. No obstante, podrían notarse los siguientes síntomas cuando se opera el transceptor. Estos síntomas no son defectos de funcionamiento.

### **ARMÓNICOS DE SEÑAL DE TX**

El TS-2000(X)/ TS-B2000 tiene 2 receptores independientes. Por lo tanto, puede recibir señales mientras se transmite. Como resultado, los armónicos, o las imágenes de señales heterodinas mezcladas de su señal de transmisión puede vigilarse por medio del receptor. Aún cuando la función Monitor de TX {página 79} está desactivada, la señal de transmisión puede vigilarse por medio del altavoz.

### **BATIDOS INTERNOS**

En algunos pintos de las bandas de transmisión, el medidor S se mueve o no se puede recibir ninguna señal. Esto es inevitable cuando se usan receptores superheterodinos. Se podrían notar las señales en los siguientes puntos de las bandas.

En el transceptor principal:

51,259 MHz, 430,151 MHz, 432,209 MHz, 436,799 MHz, 439,298 MHz, 442,440 MHz (tipo K solamente), 1247,999 MHz, y 1269,387 MHz.

Cuando la frecuencia del subreceptor es de 144,000 MHz: 146,663 MHz (tipo K solamente) y 436,249 MHz.

Cuando la frecuencia del subreceptor es de 440,000 MHz: 437,333 MHz y 444,315 MHz (tipo K solamente).

**Nota:** Cuando la frecuencia del subreceptor cambia, las frecuencias de batido anteriores pueden cambiarse de acuerdo a esto. En este caso, apague el subreceptor para eliminar las señales espurias internas.

En el subreceptor:

144,490 MHz, 144,945 MHz, 430,150 MHz, 436,210 MHz 436,800 MHz, 442,020 MHz (tipo K solamente), 449,400 MHz (tipo K solamente) y 429,050 MHz (tipo K solamente).

#### **EXPLORACIÓN VISUAL**

Cuando se tiene la misma banda VHF o UHF para el transceptor principal y el subreceptor, la exploración Visual podría indicar las señales en el visual de gráficos de barra aunque no se esté monitorizando una señal en el transceptor principal. Este error ocurre debido a los armónicos espurios internos generados por el subreceptor. Sobre las frecuencias, consulte "BATIDOS INTERNOS", más arriba.

### **SENSIBILIDAD (TIPO K SOLAMENTE)**

Mientras el transceptor principal recibe en la banda VHF (142 – 152 MHz), la sensibilidad del transceptor principal se degrada levemente cuando se selecciona 118 – 136 MHz ó 155 – 300 MHz para el subreceptor.

# **18 LOCALIZACION Y SOLUCION DE PROBLEMAS**

#### **AGC**

Cuando se desactiva la función AGC {página 38}, las señales del audio de recepción pueden distorsionarse. En este caso, reduzca la RF GAIN, apague el preamplificador, o encienda el atenuador. En general, la RF GAIN es reducida de gran manera cuando se desactiva AGC.

### **SUBRECEPTOR**

Cuando se enciende o apaga el subreceptor, puede monitorizarse un chasquido desde el altavoz.

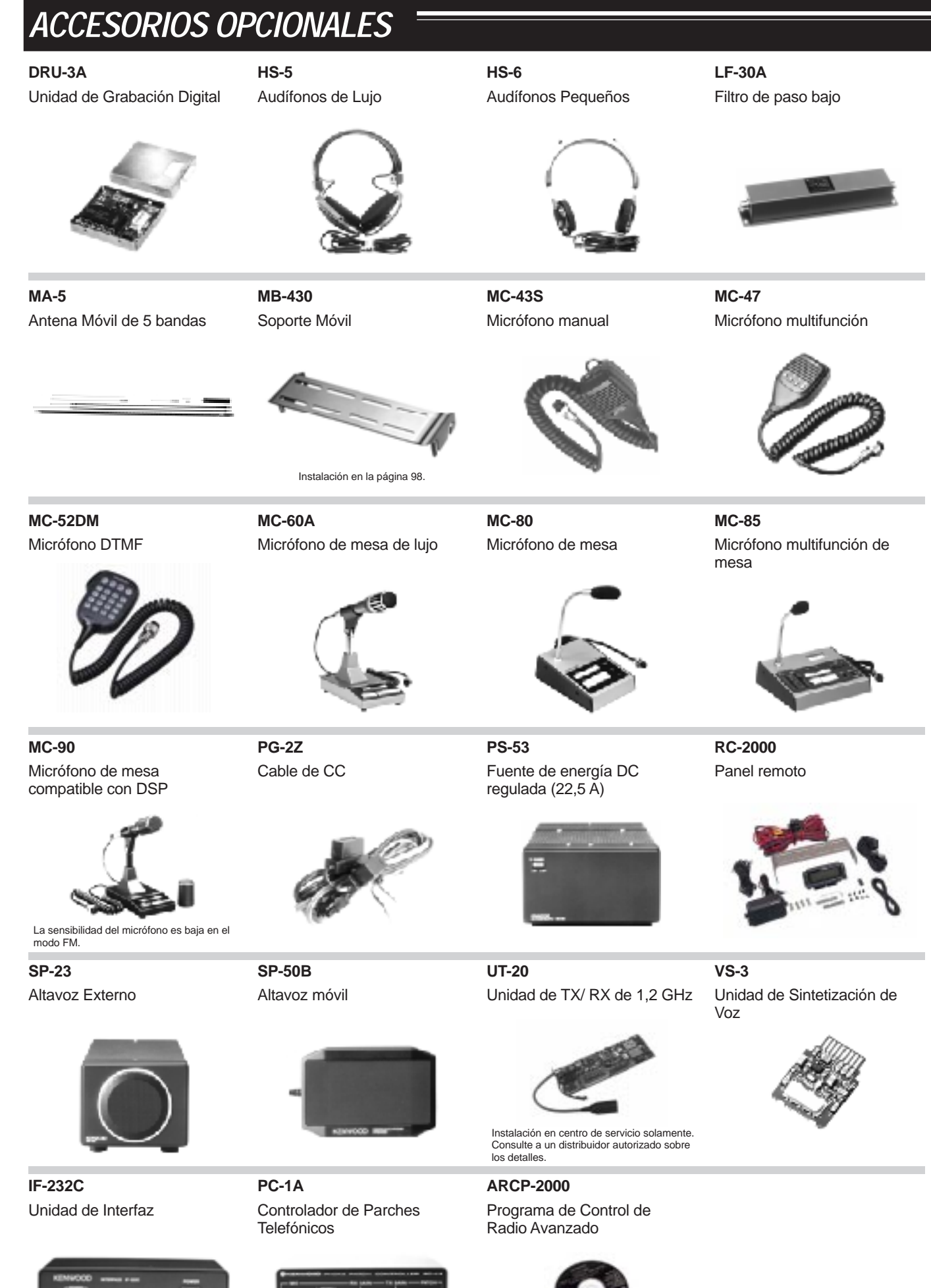

No disponible en Europa.

Esta opción se proporciona con el TS-B2000.

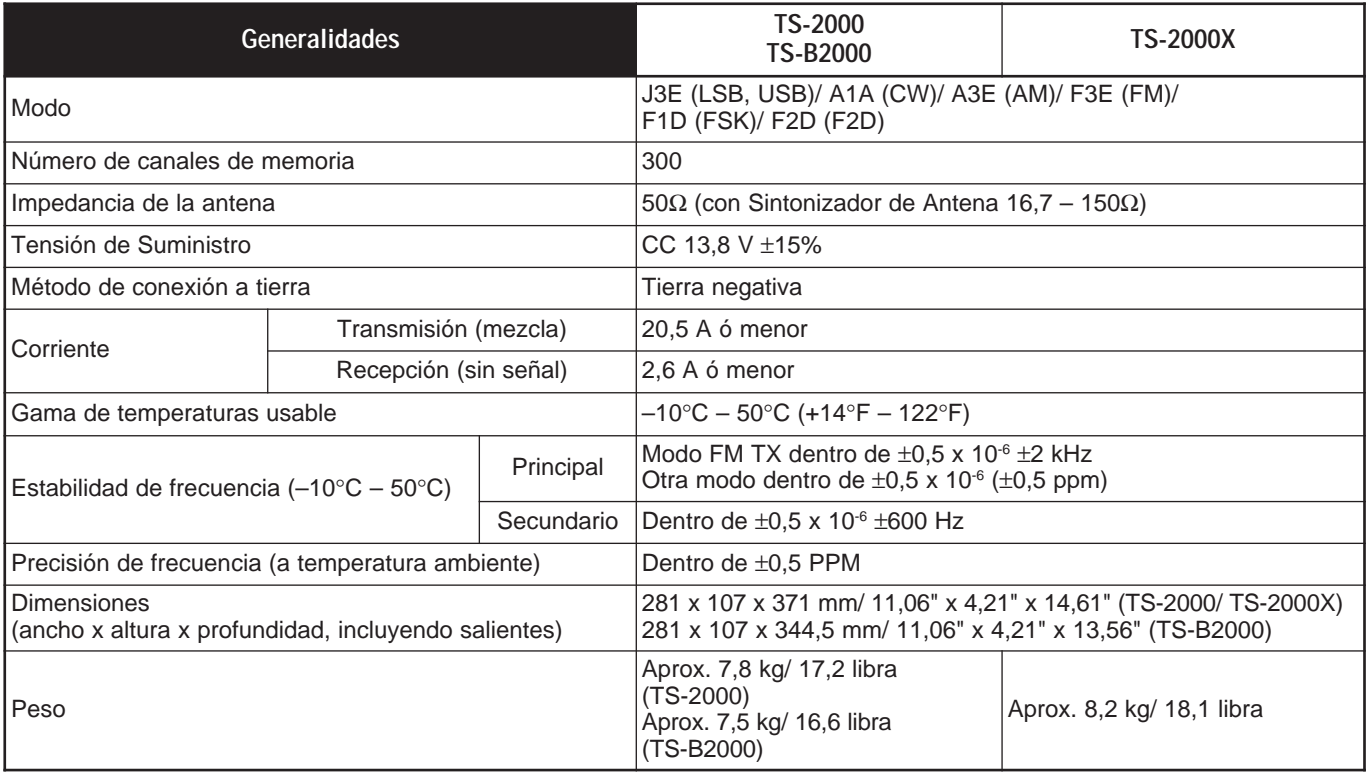

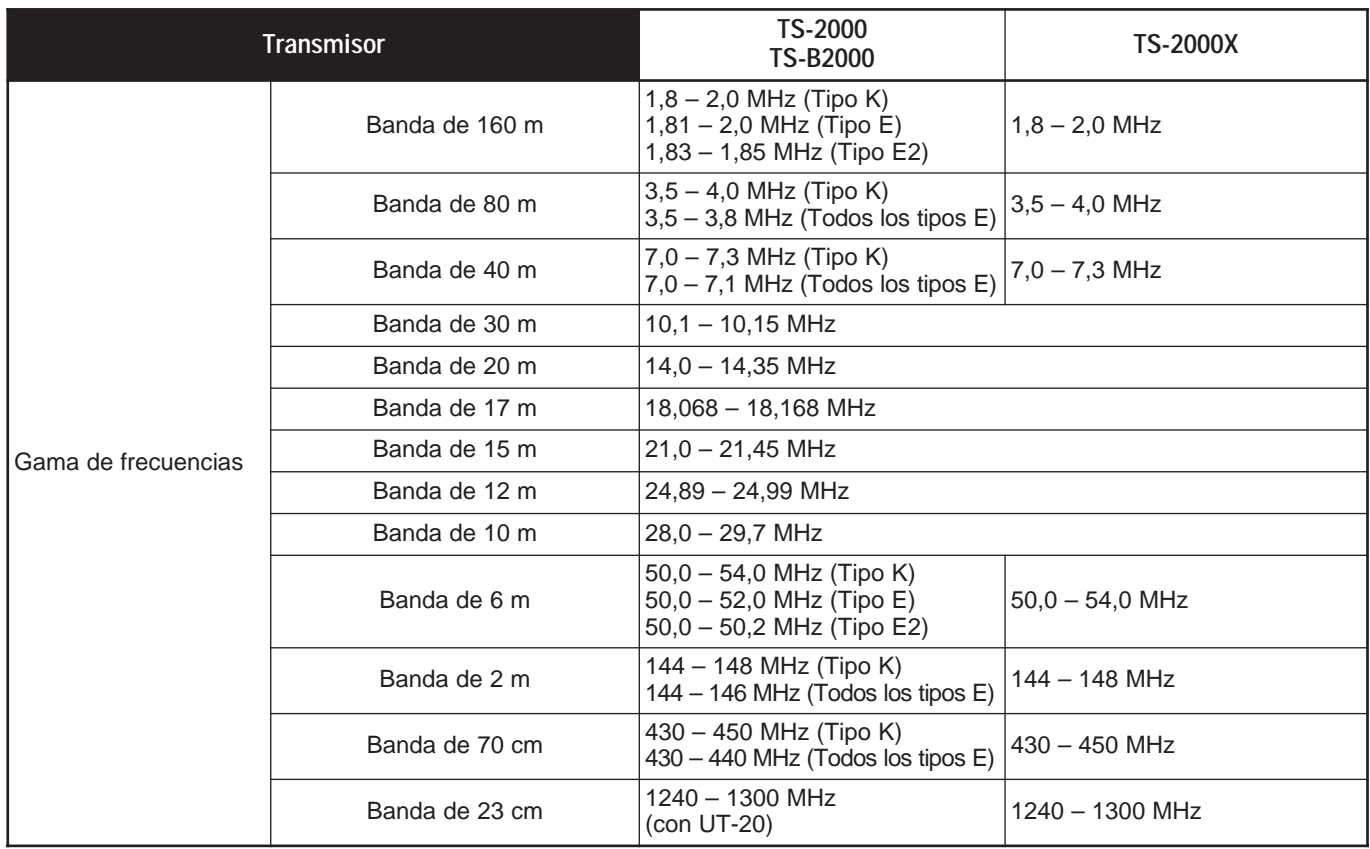

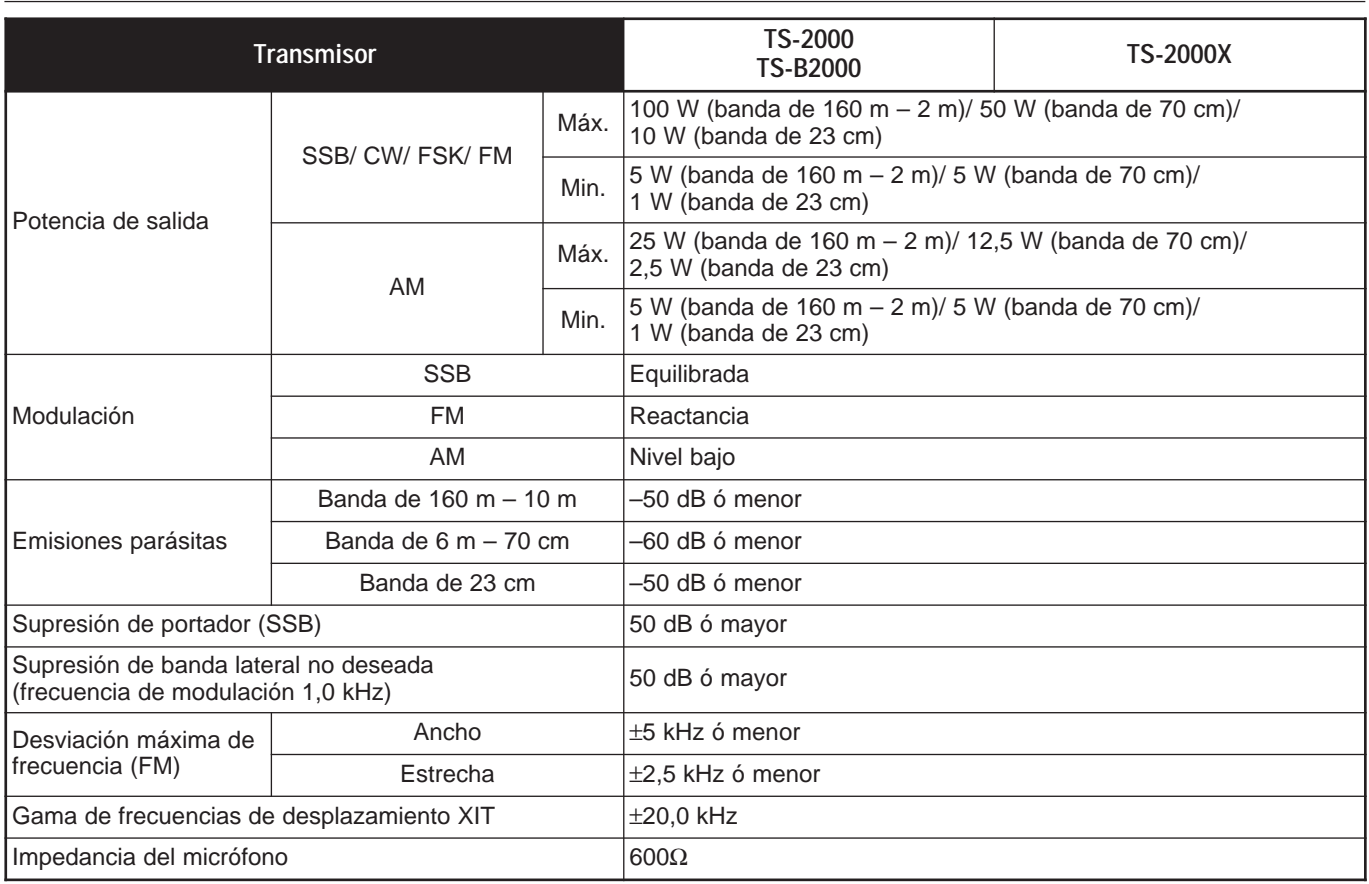

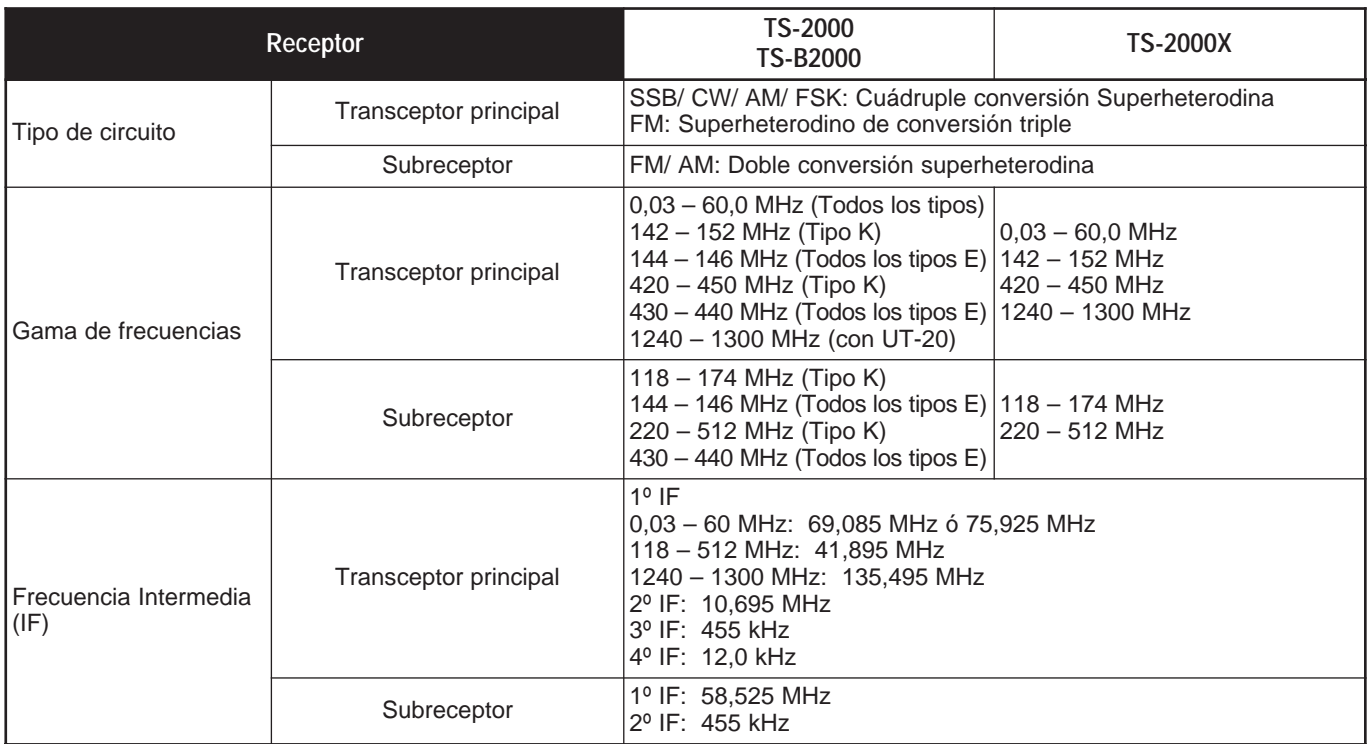

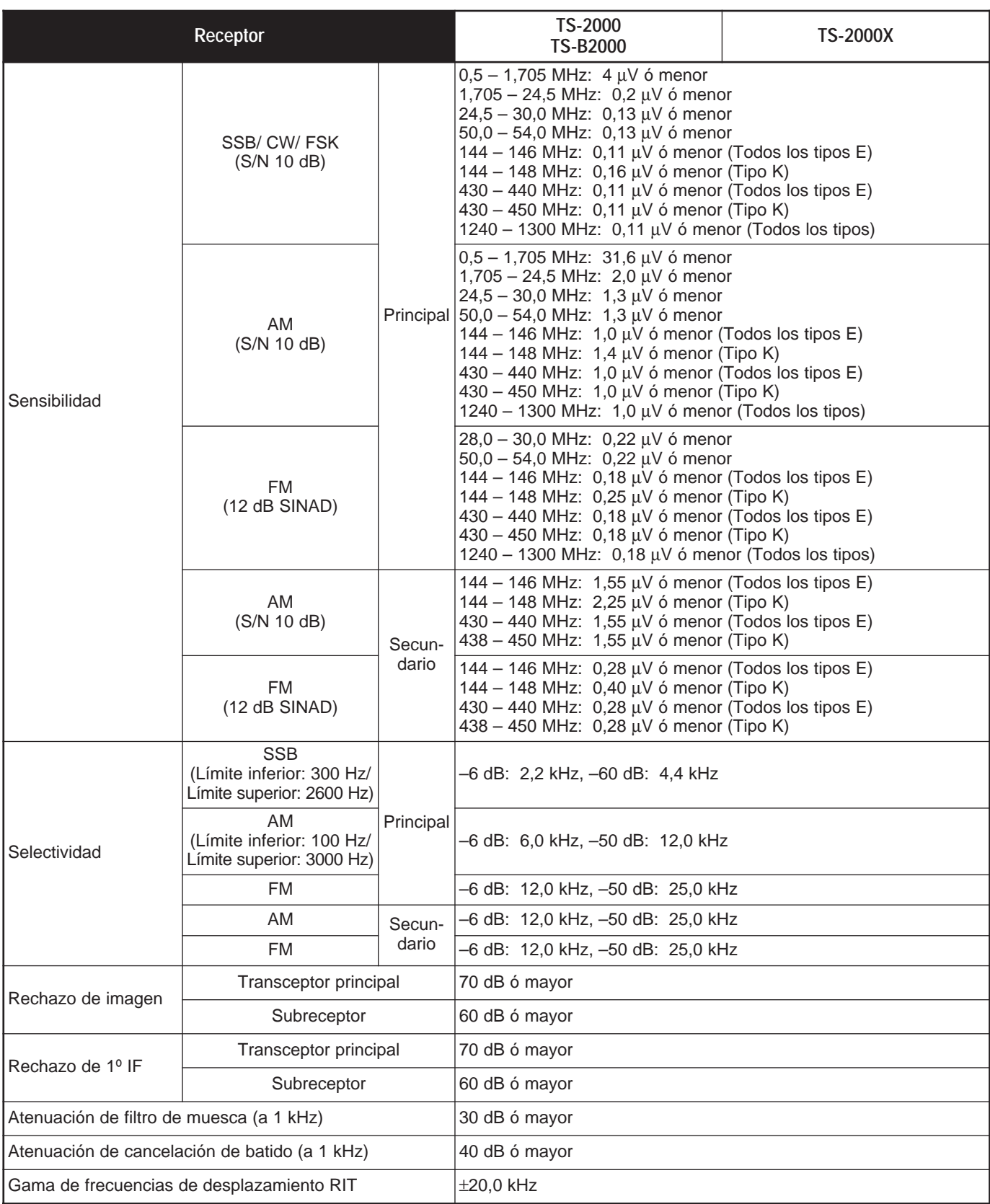

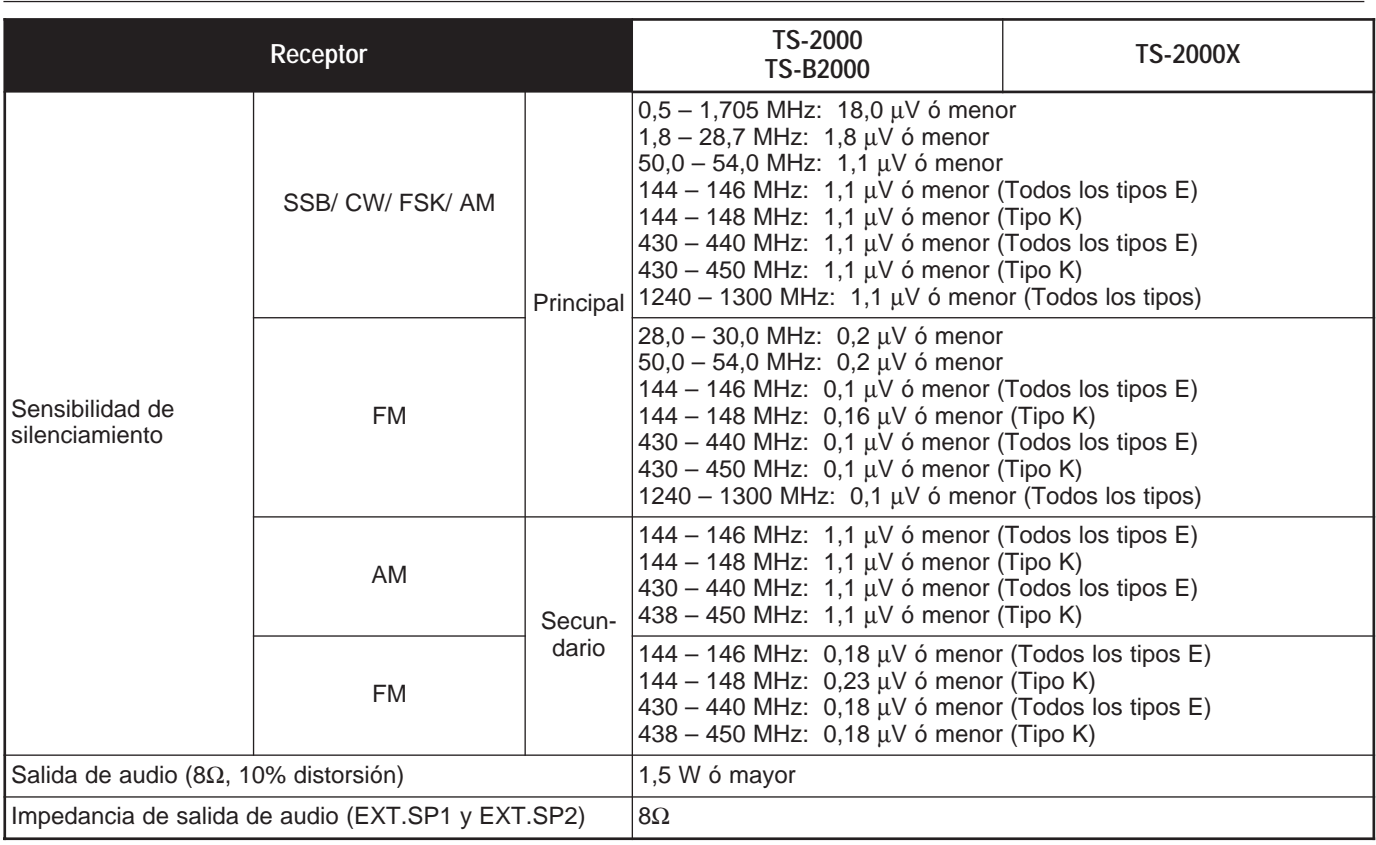

### **PANEL DELANTERO DEL TS-B2000**

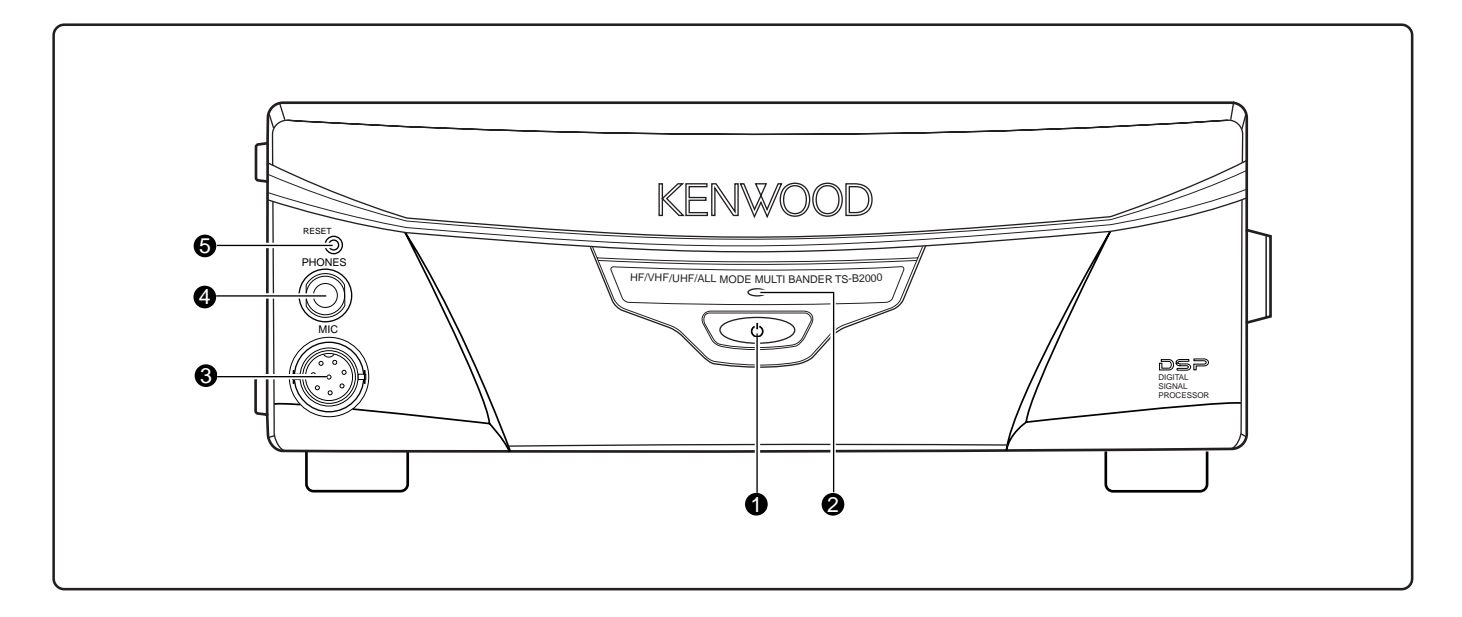

#### q **[ ]** Interruptor (ENCENDIDO)

Pulse y mantenga pulsado brevemente este interruptor para encender el transceptor. Pulse este interruptor nuevamente para apagarlo.

#### **2** Indicador de **Encendido**

Cuando se enciende el transceptor, se ilumina en rojo.

#### **e** Conector MIC

Conecte un micrófono compatible en este conector, y asegúrelo enroscando el anillo de retención {página 3}.

#### **4** Jack **PHONE**

Conecte un juego de auriculares a este jack. Al insertar la ficha en el jack el audio del altavoz se enmudece automáticamente {página 3}.

#### **6** Botón **RESET**

Presione este interruptor para reiniciar el microprocesador del transceptor. Esto retorna todo el contenido de la función de memoria a los valores de los ajustes de fábrica.

### **LISTA DE COMANDOS DEL TNC INCORPORADO**

Aunque el TNC incorporado soporta los siguientes comandos, el TNC no soporta las funciones de repetidora digital debido a la limitada capacidad de RAM.

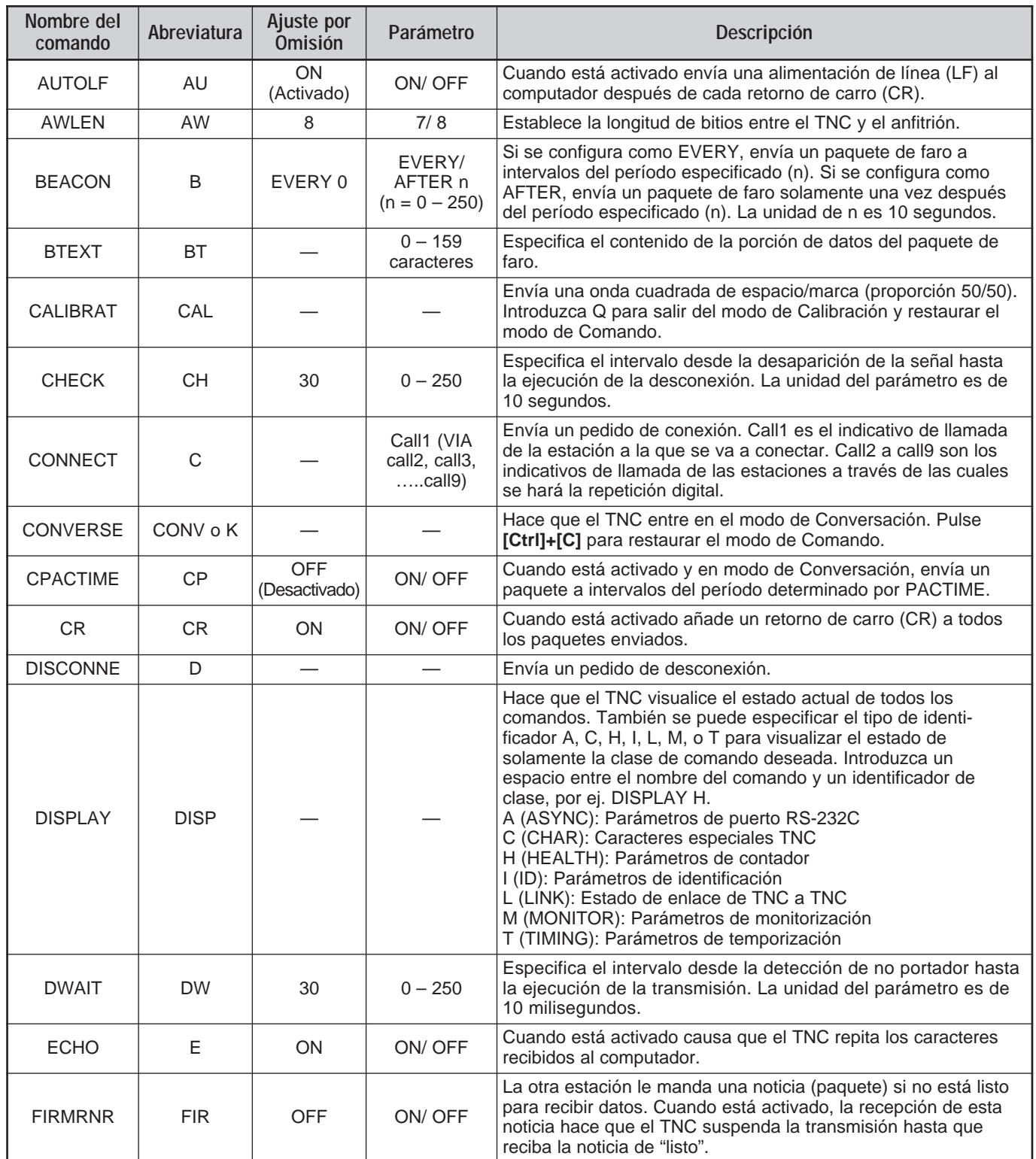

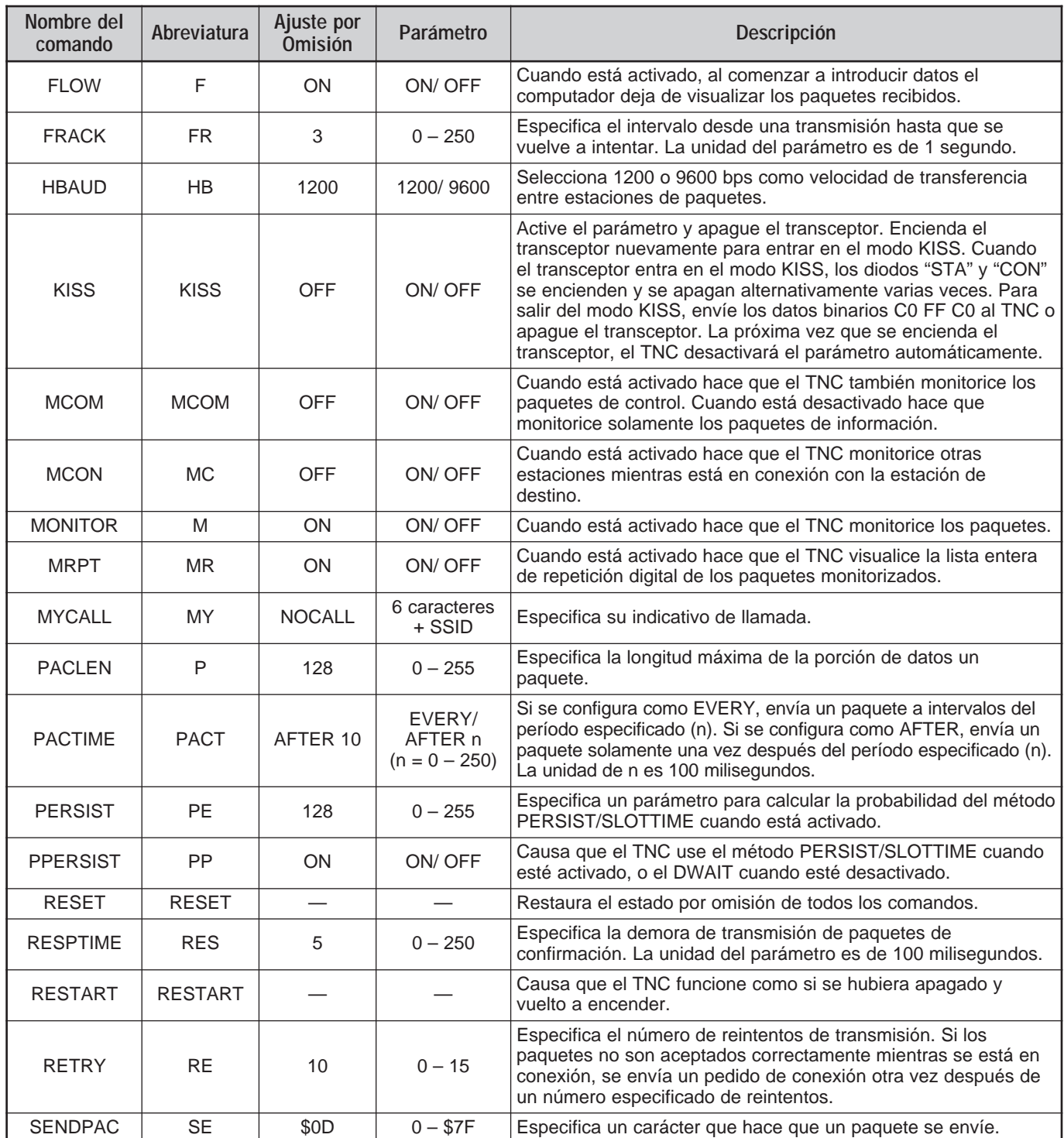

# **Downloaded by RadioAmateur.EU**

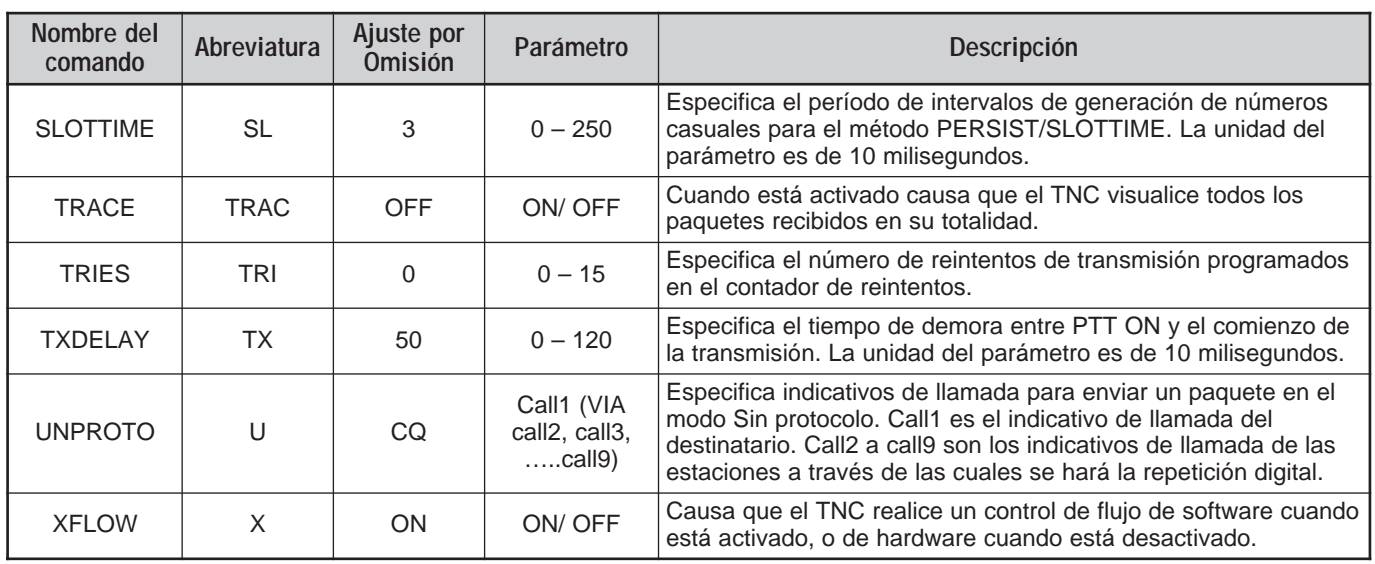

**Nota:** Si se está usando un PC con un programa de comunicaciones para controlar el TNC incorporado, prepare el cable RS-232C (serie) para conectar el terminal COM al transceptor. Luego establezca la misma velocidad de comunicación accediendo al Menú Nº 56. Seleccione la misma velocidad de comunicación y los parámetros de comunicación. Deberán configurarse a 8 bit, 1 bit de parada, Sin paridad, excepto para 4800 bps. La velocidad de 4800 bps también se usa para la función de Transferencia Rápida de Datos {página 80} y los parámetros de comunicación se fijan en el formato 8 bit, 2 bit de parada, Sin paridad.

### **CONECTOR COM**

#### **DESCRIPCIÓN DEL HARDWARE**

Este Transceptor utiliza una interfaz en serie asíncrona de dúplex completo para comunicarse a través de un conector 9-pin RS-232C **COM**. Todos los datos están formados de 1 bit de inicio, 8 bits de datos, y 1 bit de parada (debe configurarse 4800 bps como 2 bits de parada). No se usa ninguna paridad. El pinaje y las funciones de los pines (patillas o clavijas) del conector **COM** se muestran a continuación:

**COM**

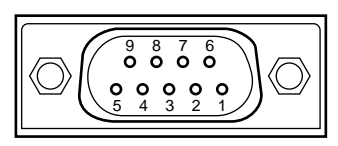

Vista del panel posterior

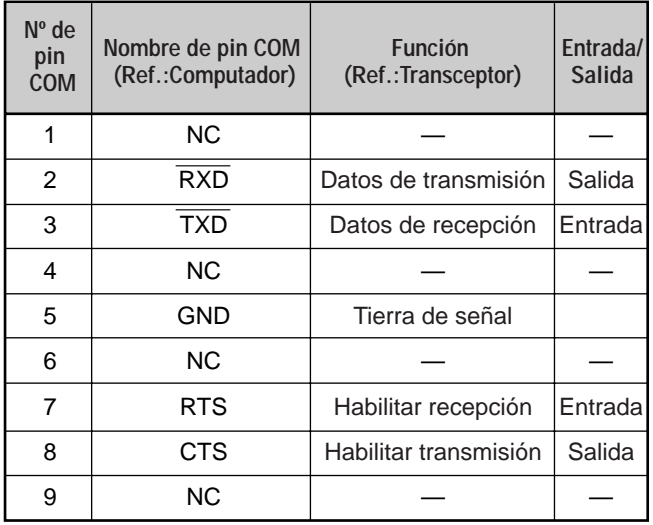

**RXD:** Los datos de transmisión son datos en serie transferidos del transceptor al computador.

**TXD:** Los datos de recepción son datos en serie transferidos del computador al transceptor.

**GND:** Pin de tierra de señal

**RTS:** Esta señal se aplica al transceptor. Se usa para inhibir los datos de transmisión del transceptor cuando el computador no está listo para recibir datos. Los datos de transmisión se inhiben cuando el nivel es bajo.

**CTS:** Esta señal se aplica desde transceptor. Se usa para inhibir los datos de transmisión del computador cuando el transceptor no está listo para recibir datos. Los datos de transmisión se detienen cuando el nivel es bajo.

### **OPERACIÓN DE CONTROL**

La mayoría de los computadores maneja los datos en forma de "bits" y "bytes". Un bit es el pedazo de información más chico que puede manejar un computador. Un byte está compuesto de ocho datos de computador. Estos datos pueden enviarse como cadenas de datos seriales o paralelas. El método paralelo es más rápido pero más complejo, mientras el método serial es más lento y requiere equipo menos complejo. Es menos caro, por lo tanto, la forma serial.

La transmisión de datos en serie usa métodos de división de tiempo por una línea simple. La utilización de una línea simple también ofrece la ventaja de reducir la cantidad de errores debidos a ruido en la línea.

Se requieren teoréticamente solamente 3 líneas para controlar el transceptor por medio del computador:

- Datos de transmisión
- Datos de recepción
- **Tierra**

Desde un punto de vista práctico, también es necesario incorporar alguna manera de controlar la transferencia de datos cuando ésta ocurre. ¡No se puede permitir al computador y al transceptor enviar datos al mismo tiempo! El control requerido se alcanza usando las líneas RTS y CTS.

Por ejemplo, se pone el transceptor en el modo de transmisión cada vez que se envía la cadena de caracteres "TX;" desde el computador. La cadena de caracteres "TX;" es un comando de control por computador. Le dice al transceptor qué hacer. Hay numerosos comandos disponibles para el control del transceptor. Estos comandos pueden incorporarse en un programa de computador escrito en cualquier lenguaje de alto nivel. Los métodos de programación varían de computador a computador, de modo que consulte los manuales de instrucciones provistos con el programa terminal y el computador.

### **COMANDOS DE CONTROL POR COMPUTADOR**

Un comando de control por computador está compuesto de un comando alfabético, diferentes parámetros, y el terminador que señala el fin del comando de control.

EJEMPLO: Comando para fijar VFO A en 7 MHz

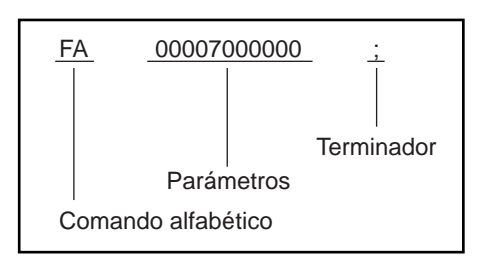

Los comandos pueden clasificarse como se muestra a continuación:

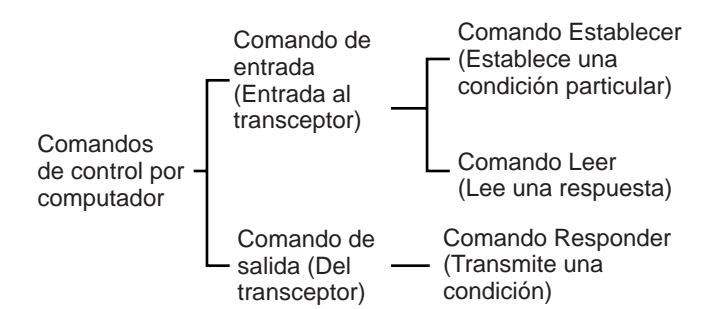

Por ejemplo, note lo siguiente en el caso del comando FA (Frecuencia de VFO A):

- Para establecer la frecuencia en 7 MHz, se envía el siguiente comando del computador al transceptor: "FA00007000000;" **(Comando Establecer)**
- Para leer la frecuencia de VFO A, se envía el siguiente comando del computador al transceptor: (Comando Leer)
- Una vez enviado el comando de lectura anterior, el siguiente comando se retorna al computador:

"FA00007000000;" **(Comando Responder)**

#### **Notas:**

- No use los caracteres de control 00 a 1Fh ya que se pasan por alto o causan la respuesta "?".
- La ejecución del programa podría demorarse cuando se gira el control de **Sintonía** rápidamente.
- No se procesan datos de recepción si la frecuencia se introduce desde el teclado.

#### ■ **Comandos alfabético**

Un comando consiste de 2 caracteres alfabéticos. Se pueden usar caracteres en minúscula o mayúscula. Los comandos disponibles para este transceptor se dan en las Tablas de Comandos de Control por PC {página 115}.

#### ■ **Parámetros**

Los parámetros se usan para especificar la información necesaria para implementar el comando deseado. Los parámetros a usarse para cada comando están predeterminados. El número de dígitos asignado a cada parámetro también está predeterminado. Consulte la Tabla de Parámetros {página 73} y las Tablas de Comandos de Control por Computador {página 75} para configurar los parámetros apropiados.

Al configurar parámetros, tenga cuidado de no cometer los siguiente errores.

(parámetro correcto: "IS+1000")

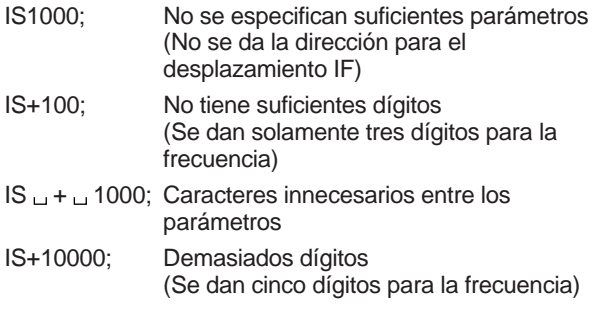

**Nota:** Si un parámetro en particular no es aplicable a este transceptor, los dígitos del parámetro deberán rellenarse usando cualquier carácter excepto los códigos de control ASCII (00 a 1Fh) y el terminador  $($ ;).

#### ■ **Terminador**

Para señalizar el final de un comando es necesario usar un punto y coma (;). El dígito donde este carácter especial debe aparecer varía según el comando.

#### ■ **Mensajes de Error**

Además del comando de Respuesta, el transceptor puede enviar los siguientes mensajes de error.

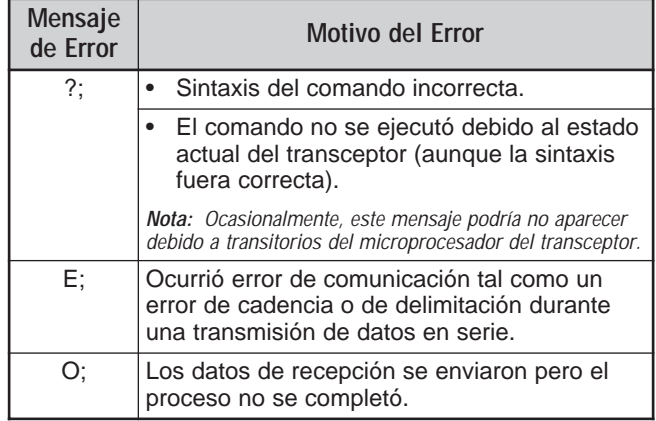

### **TABLAS DE COMANDOS DE CONTROL POR PC**

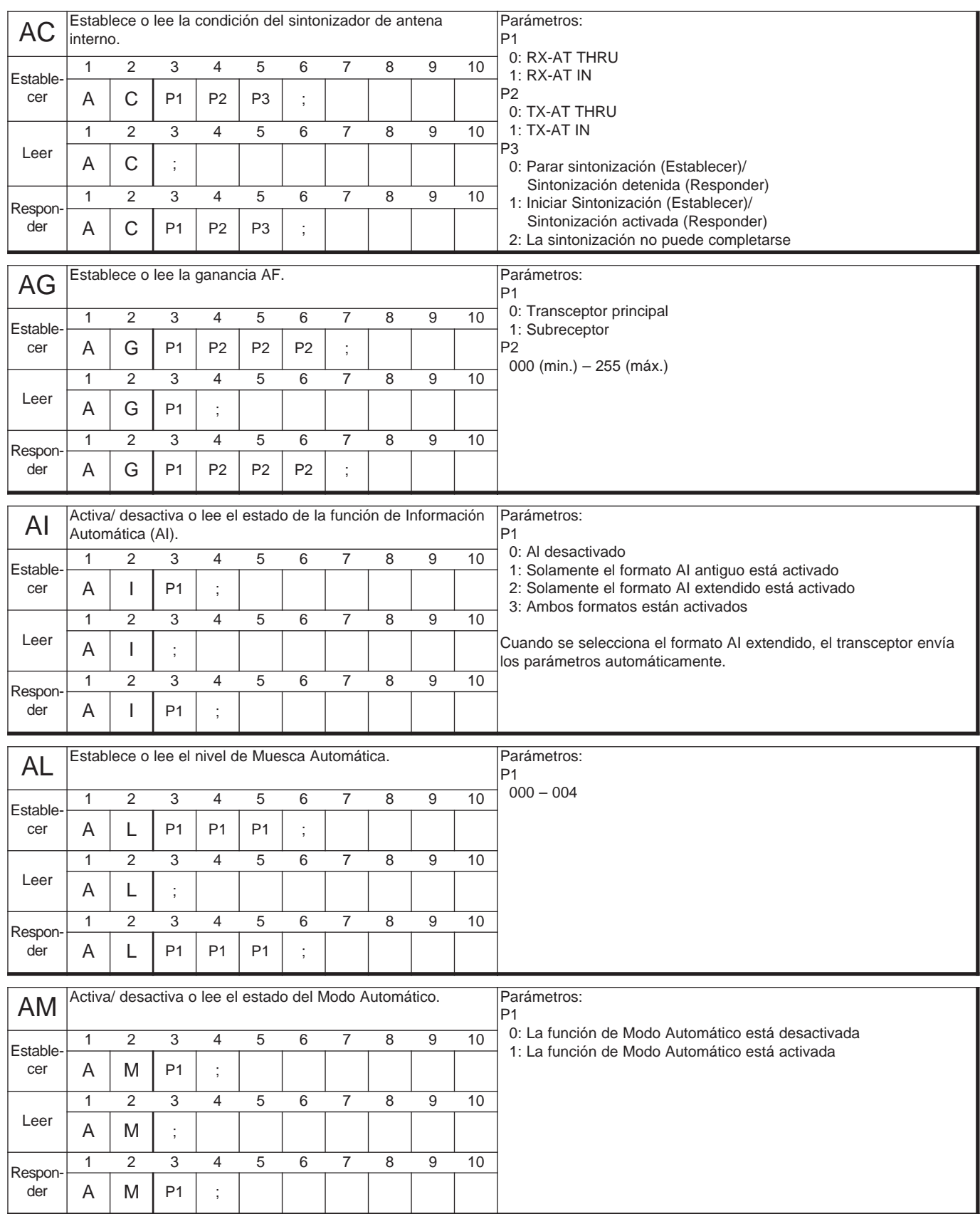

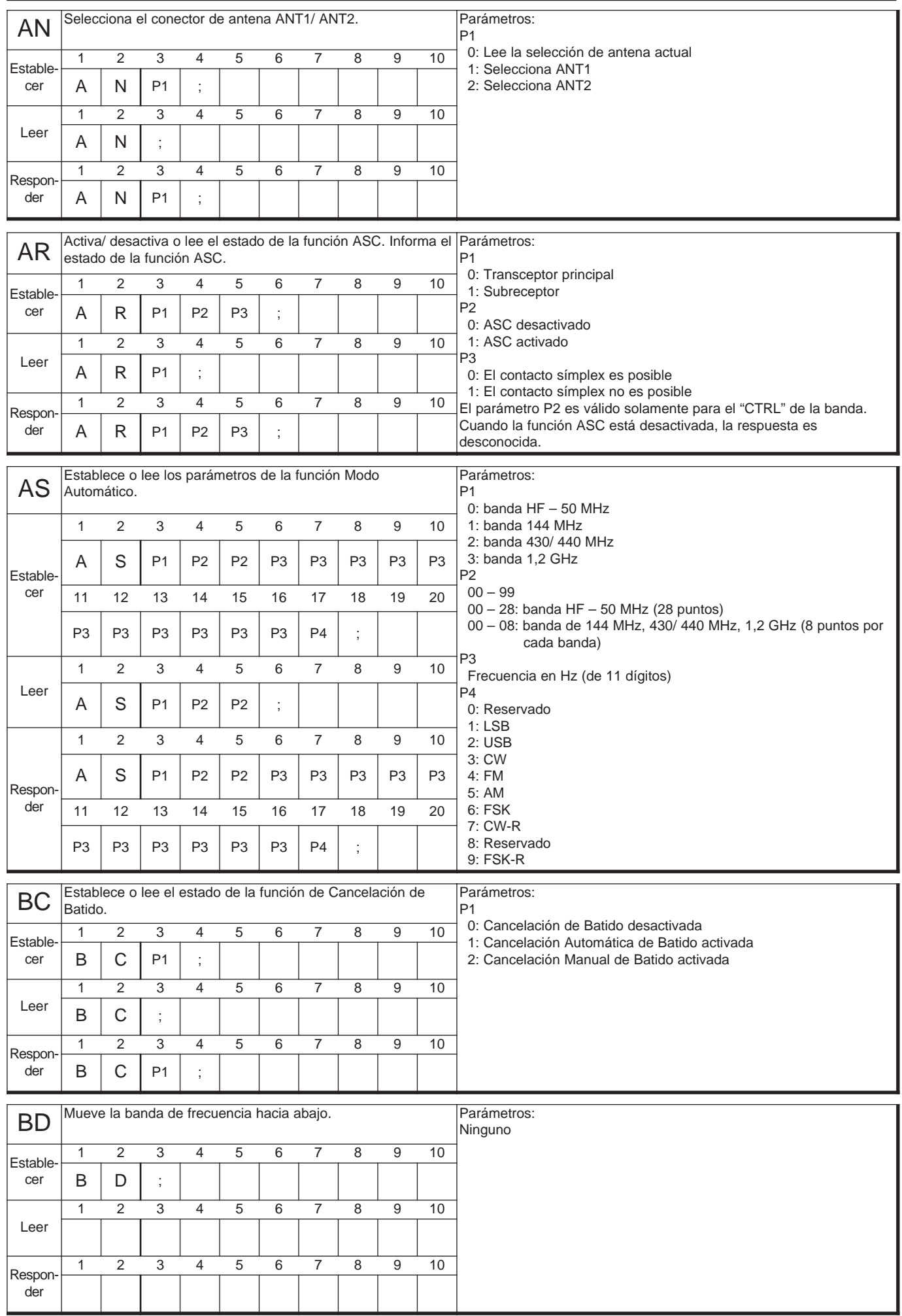

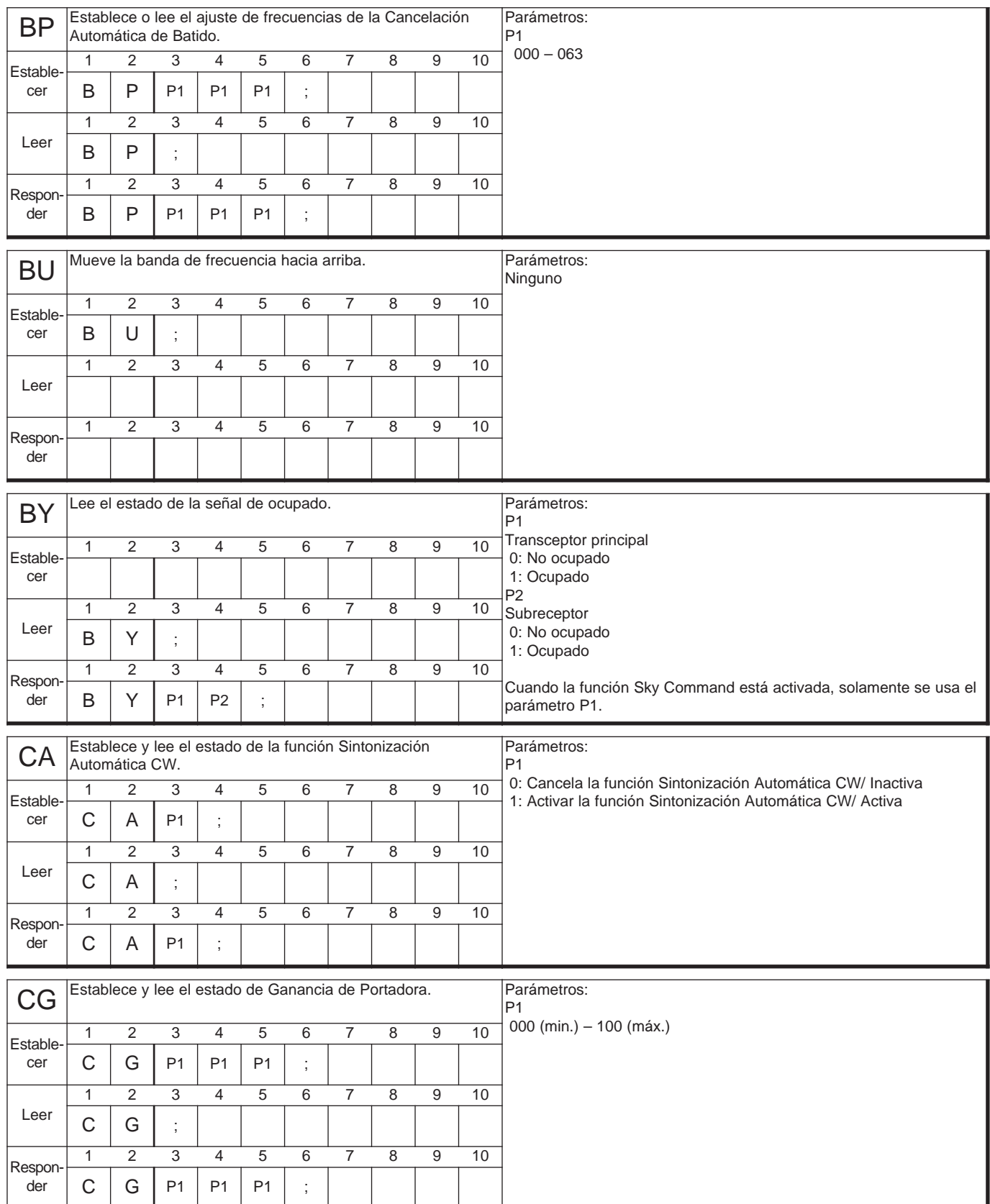

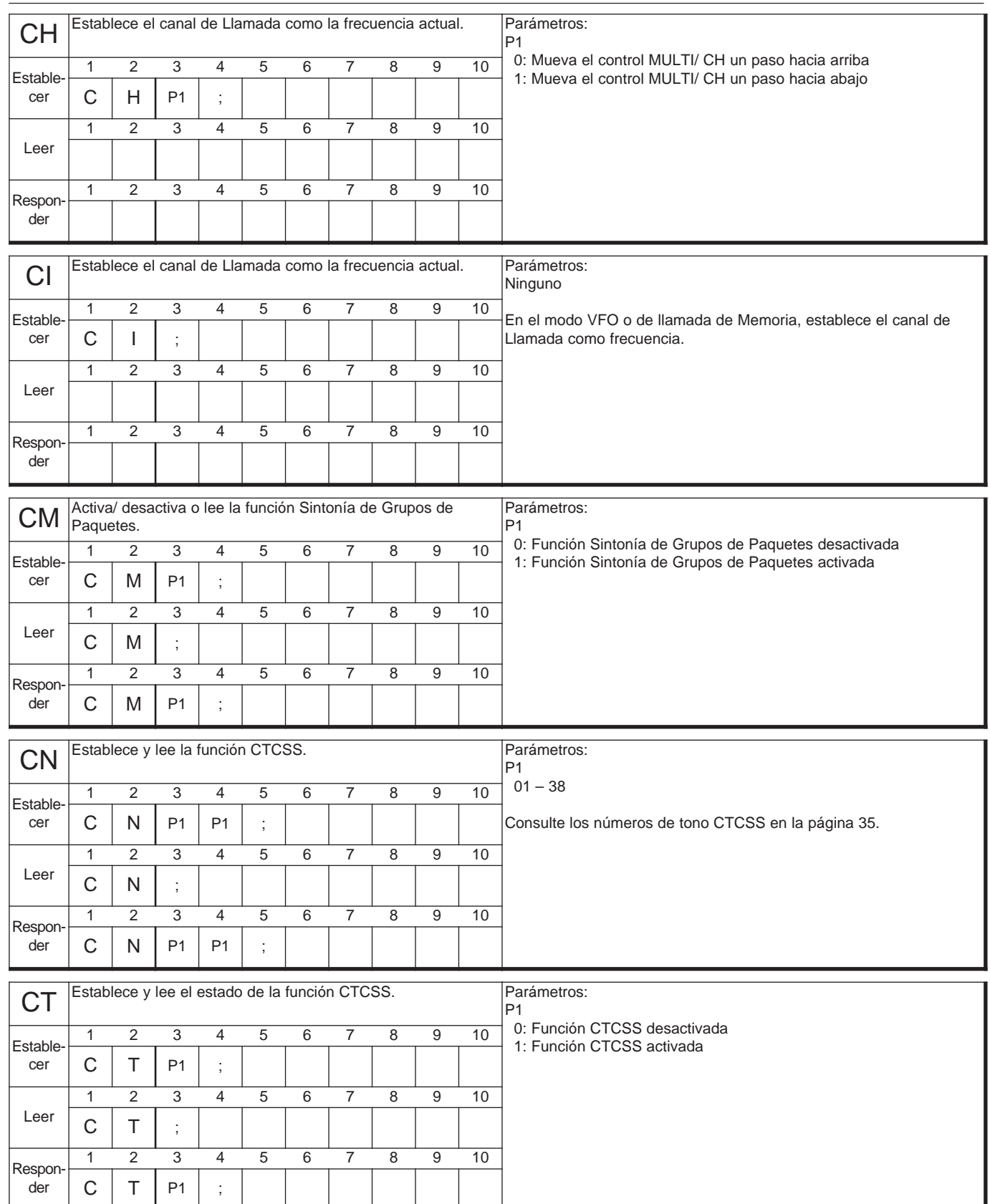

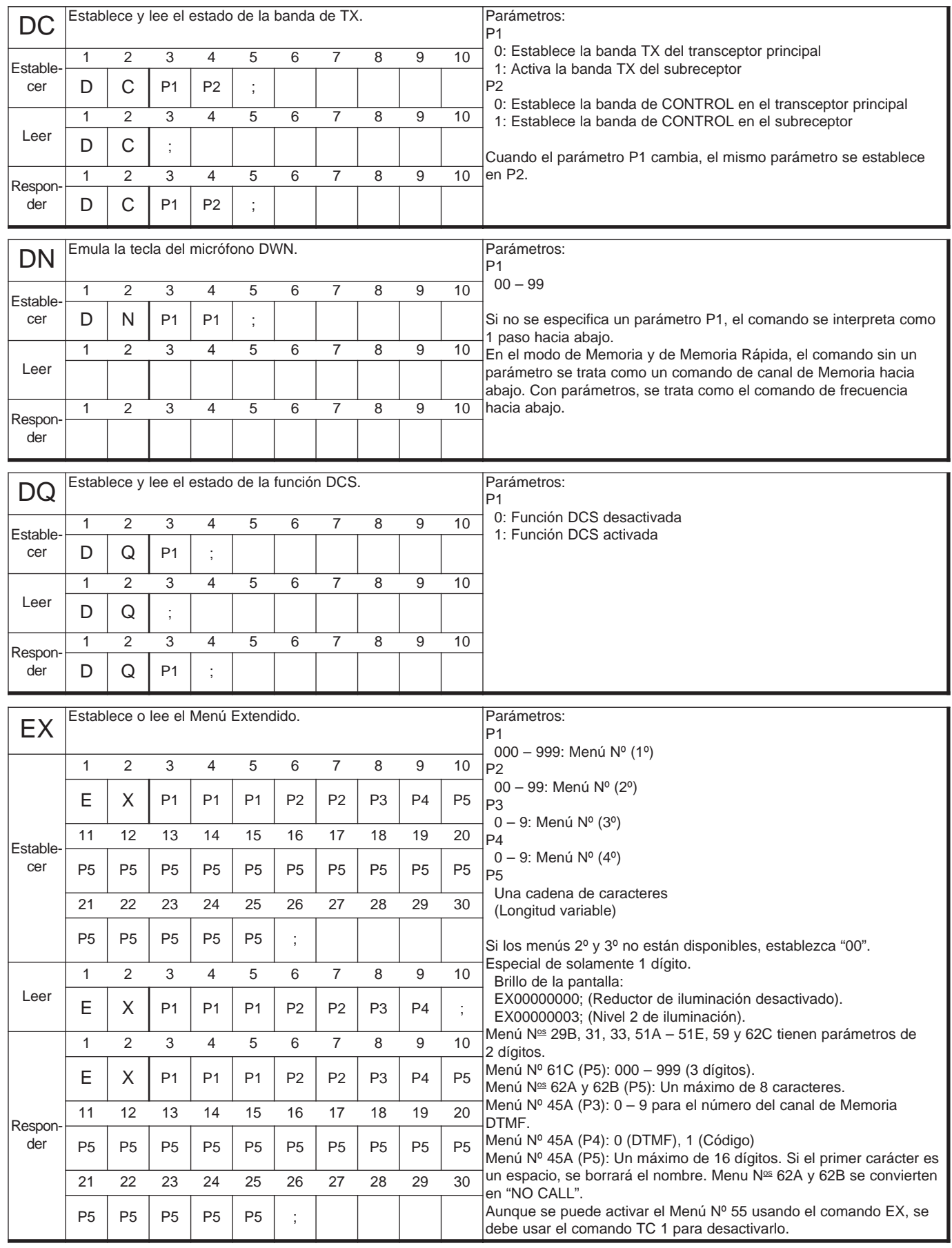

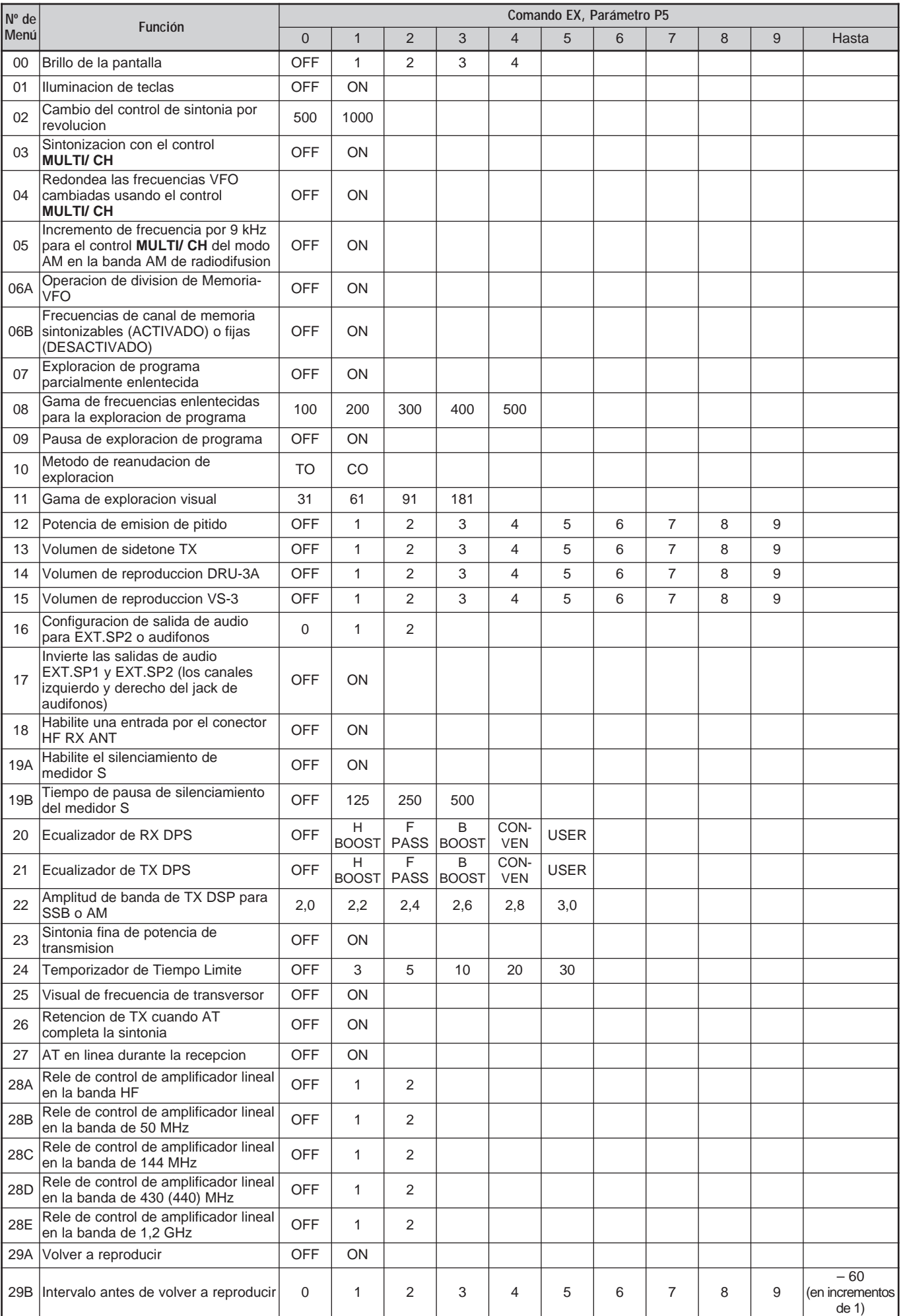

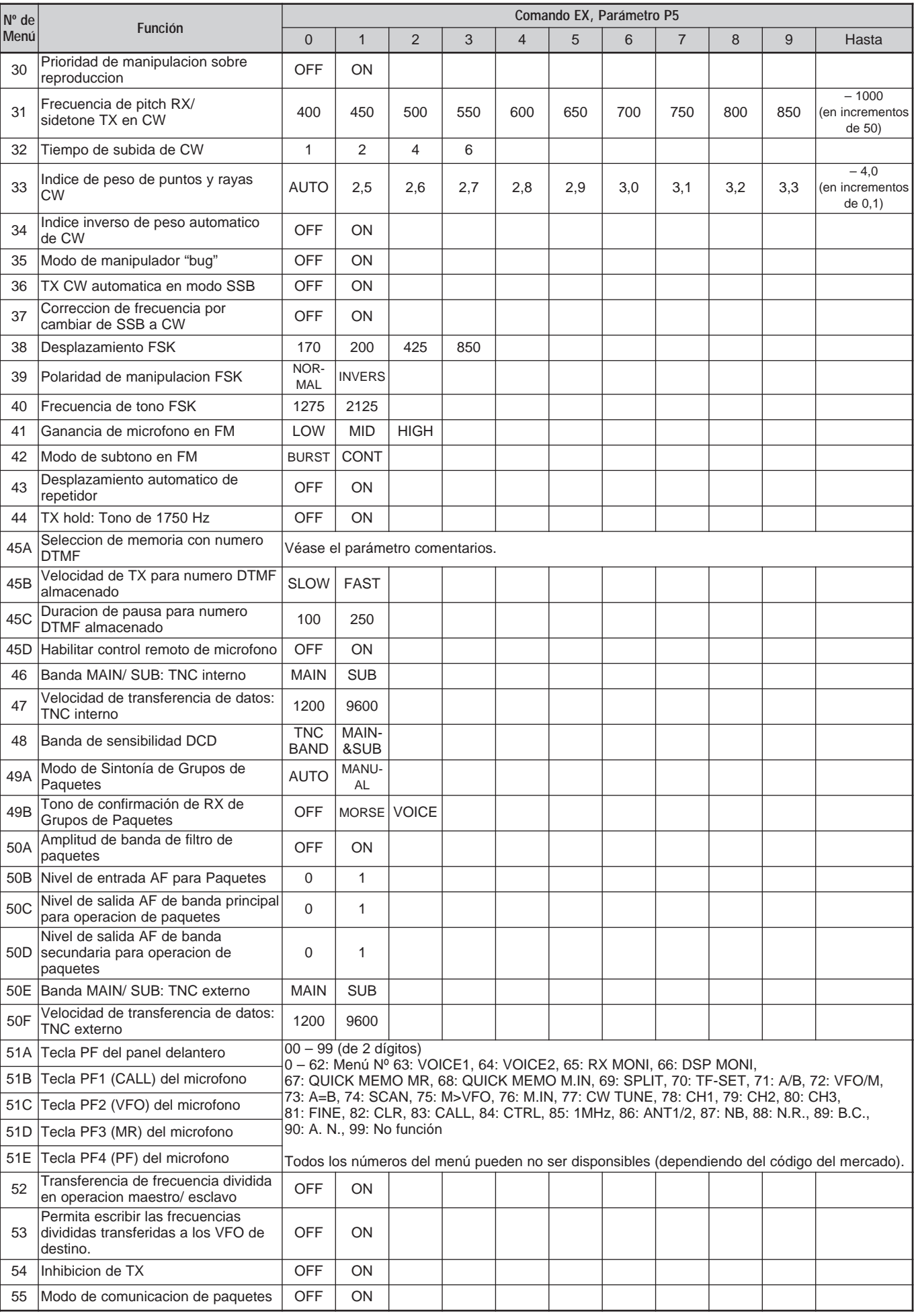

# **Downloaded by**

**RadioAmateur.EU** 

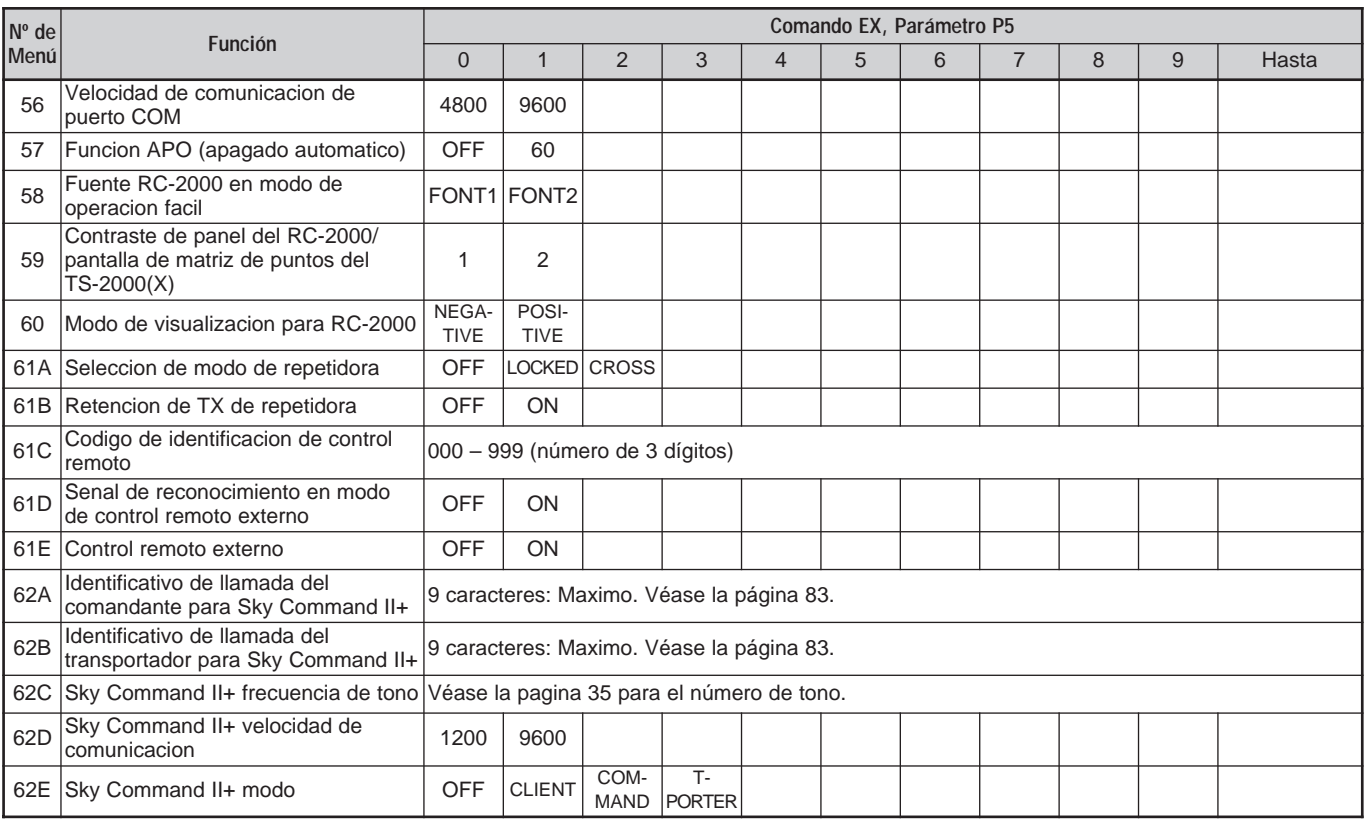

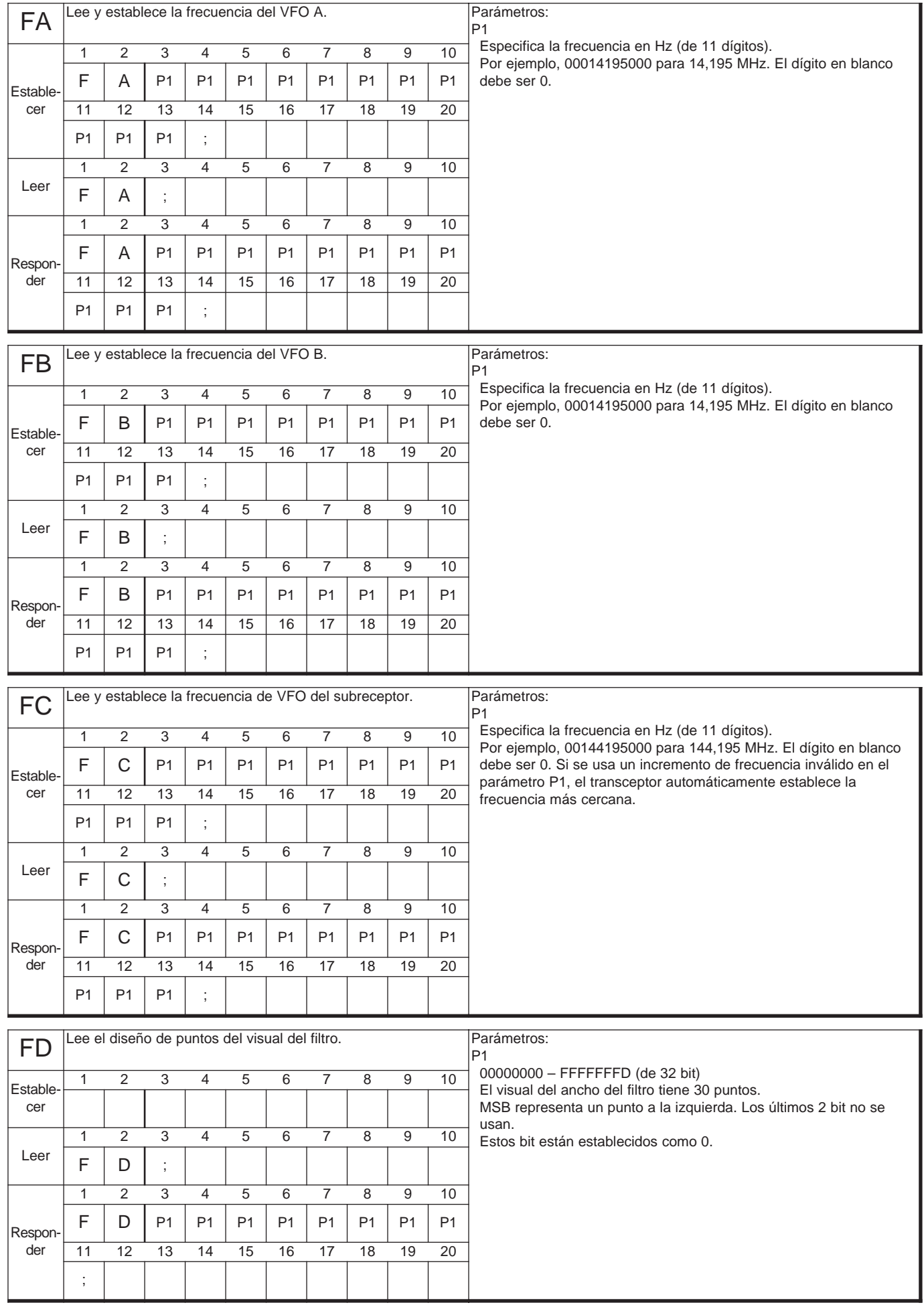

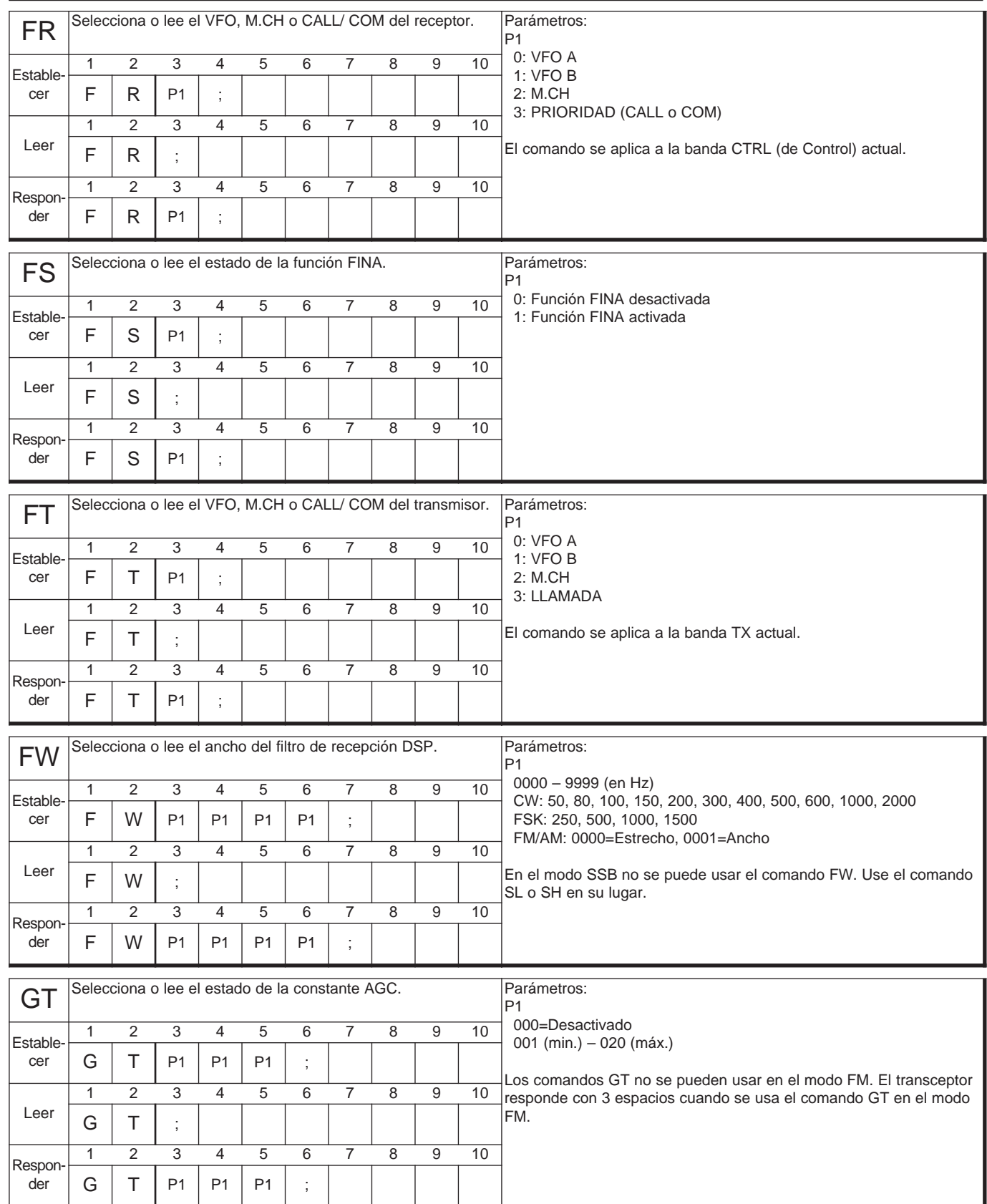

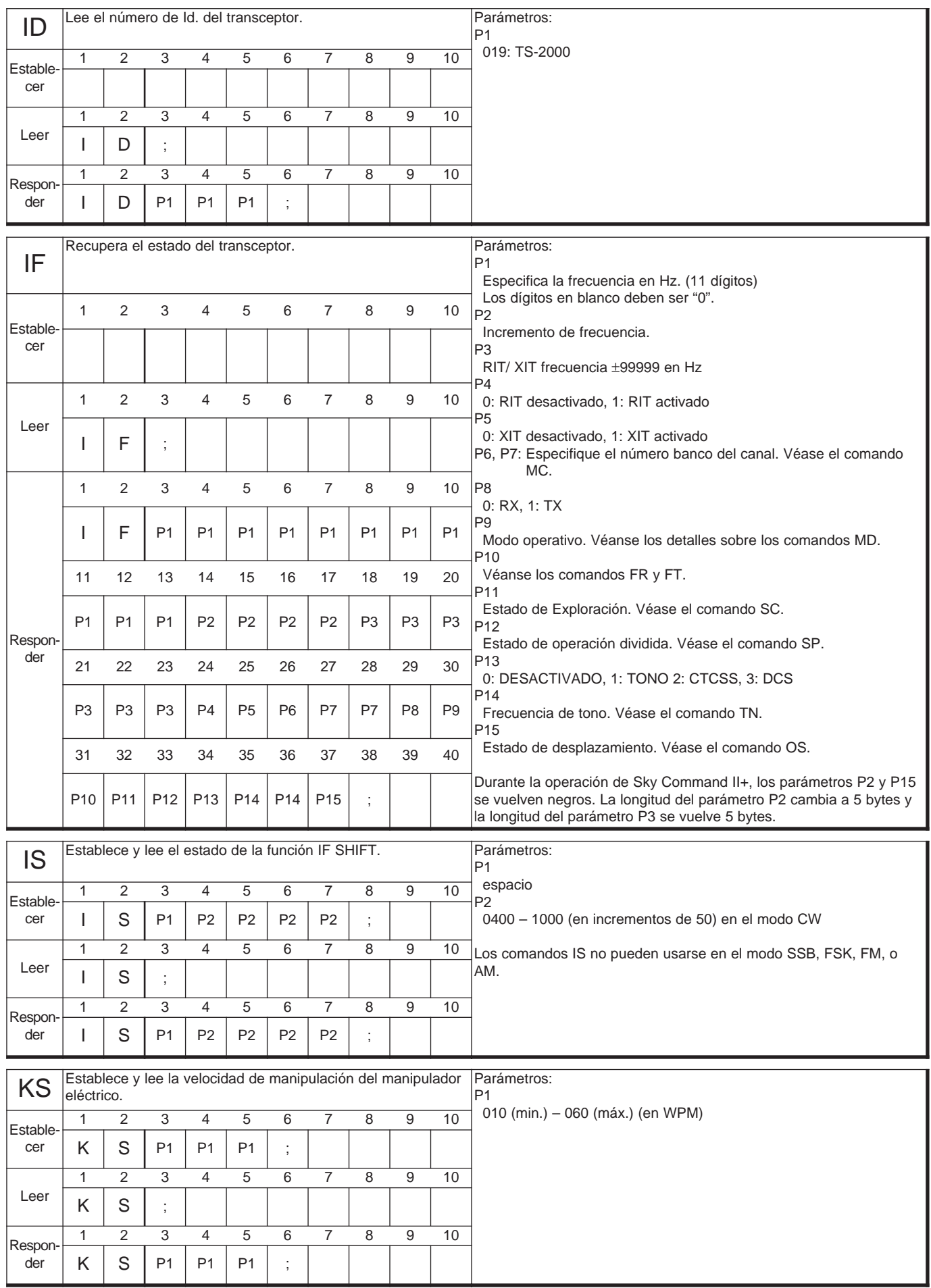

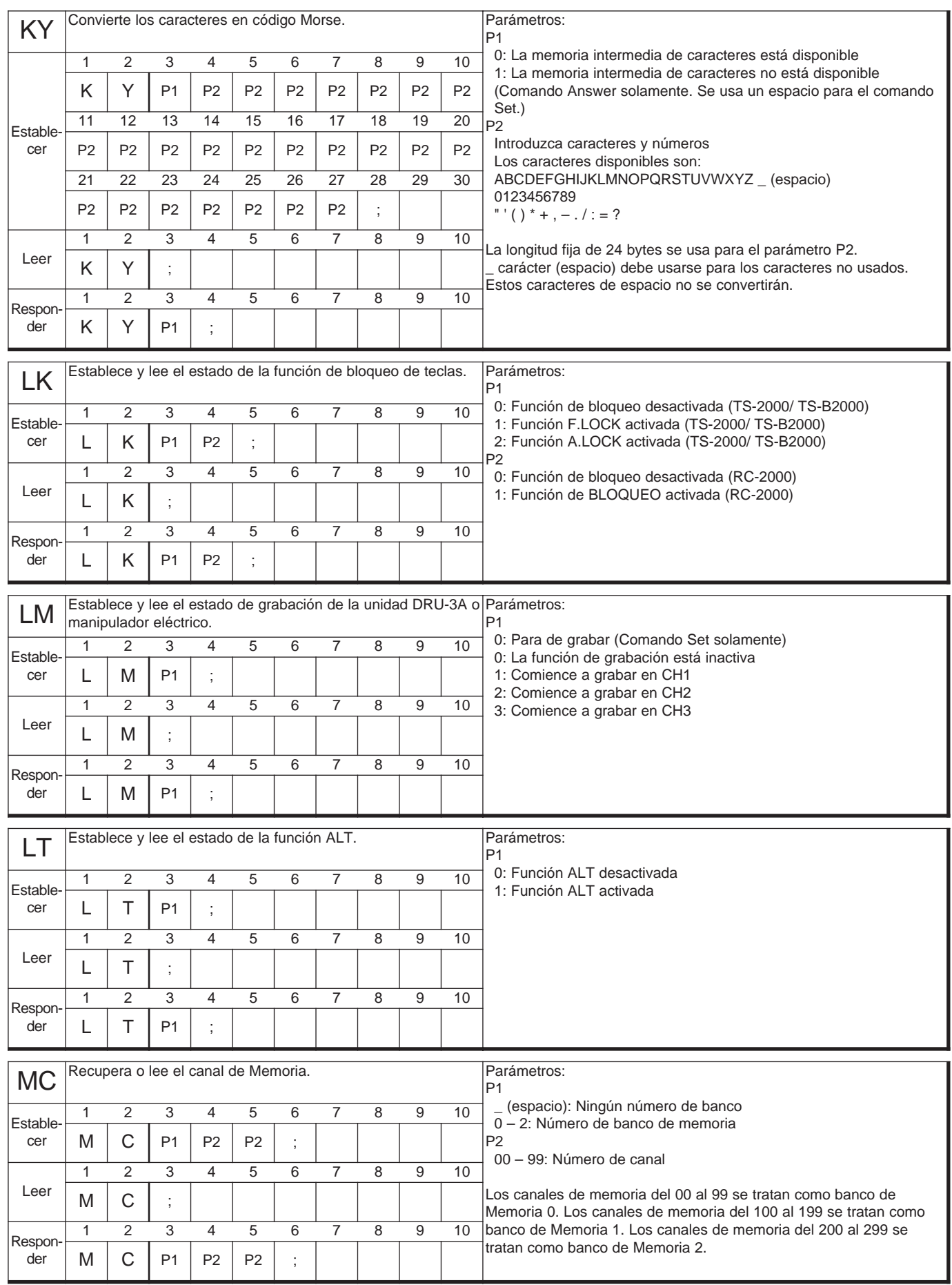

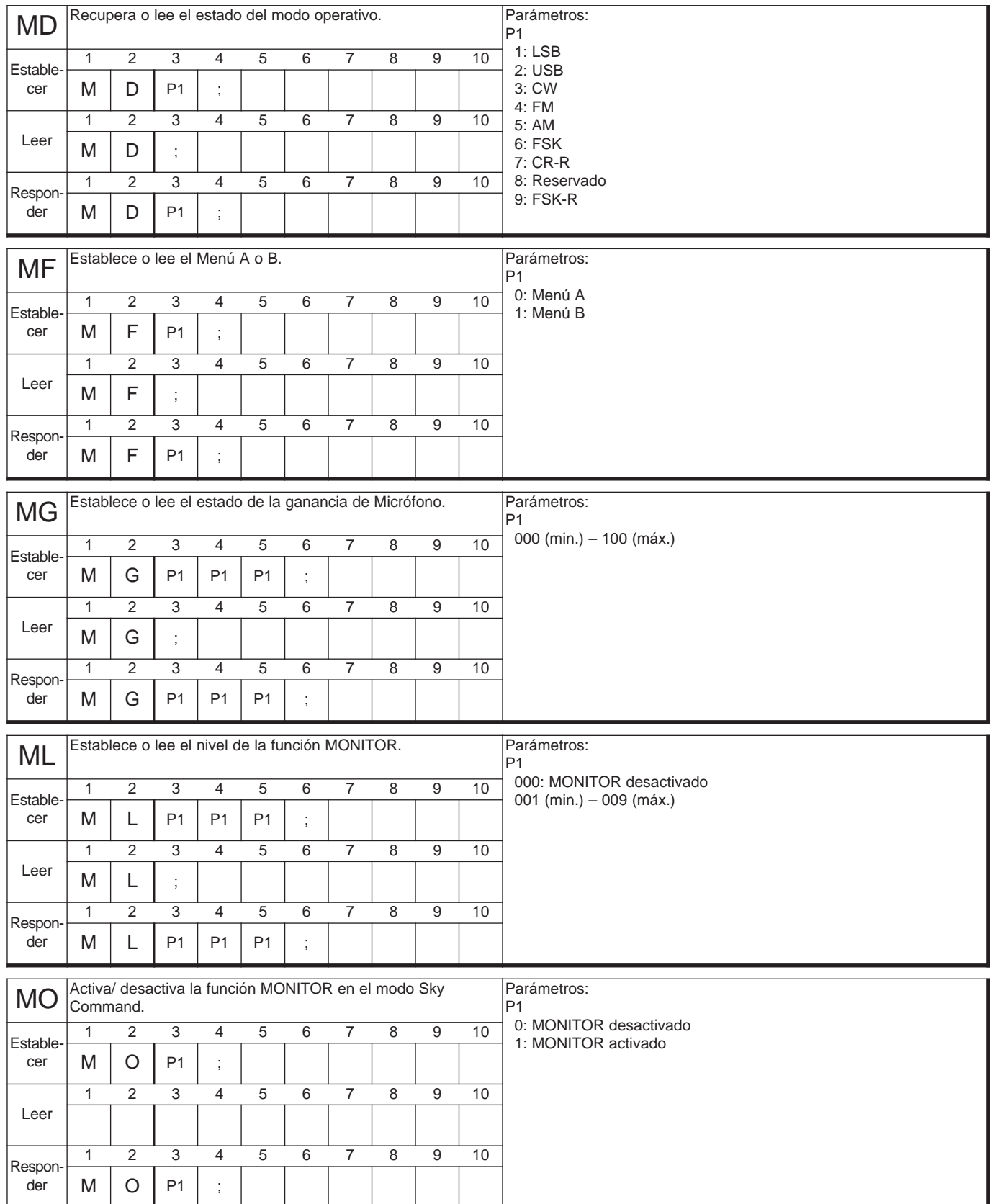

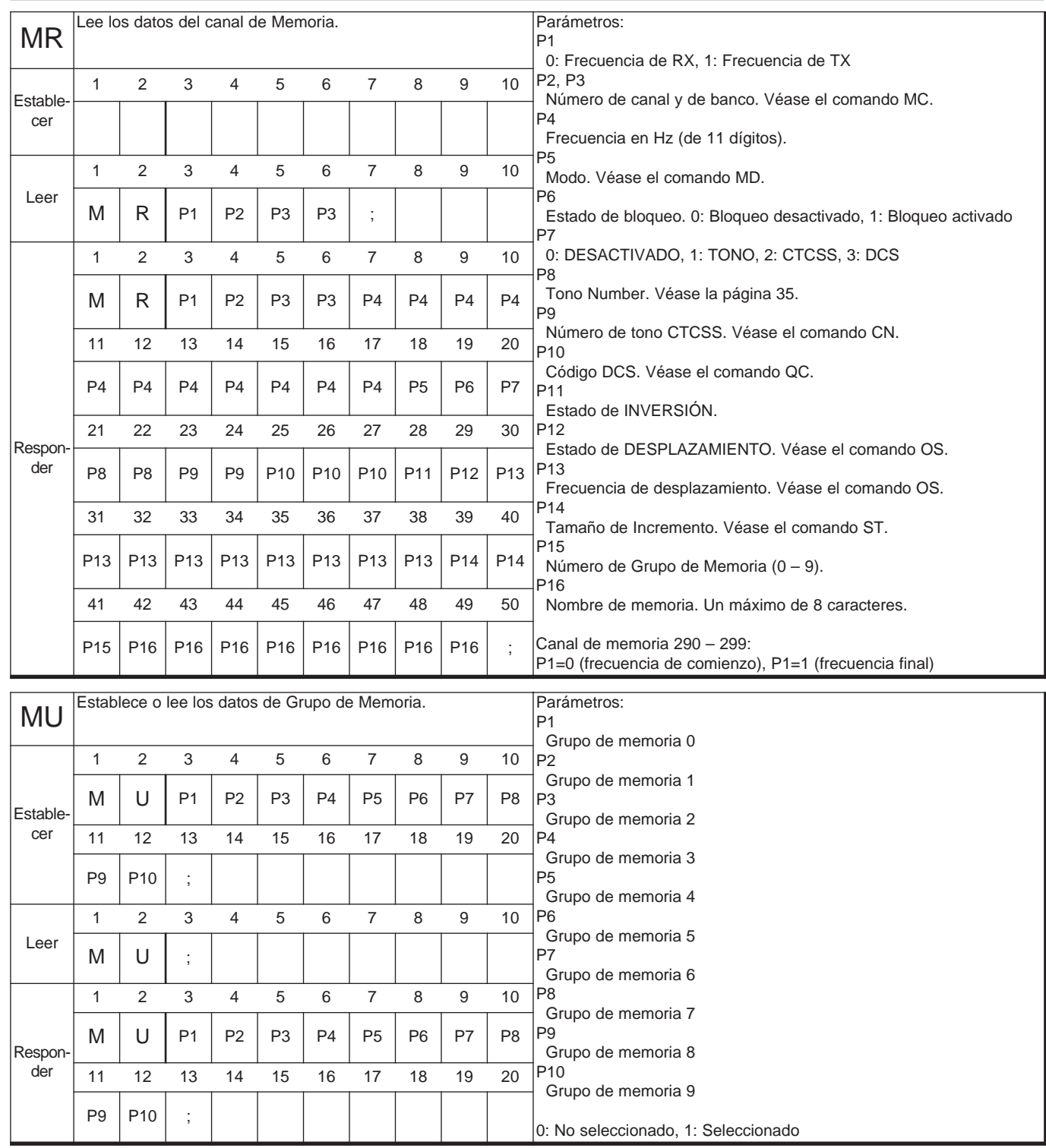

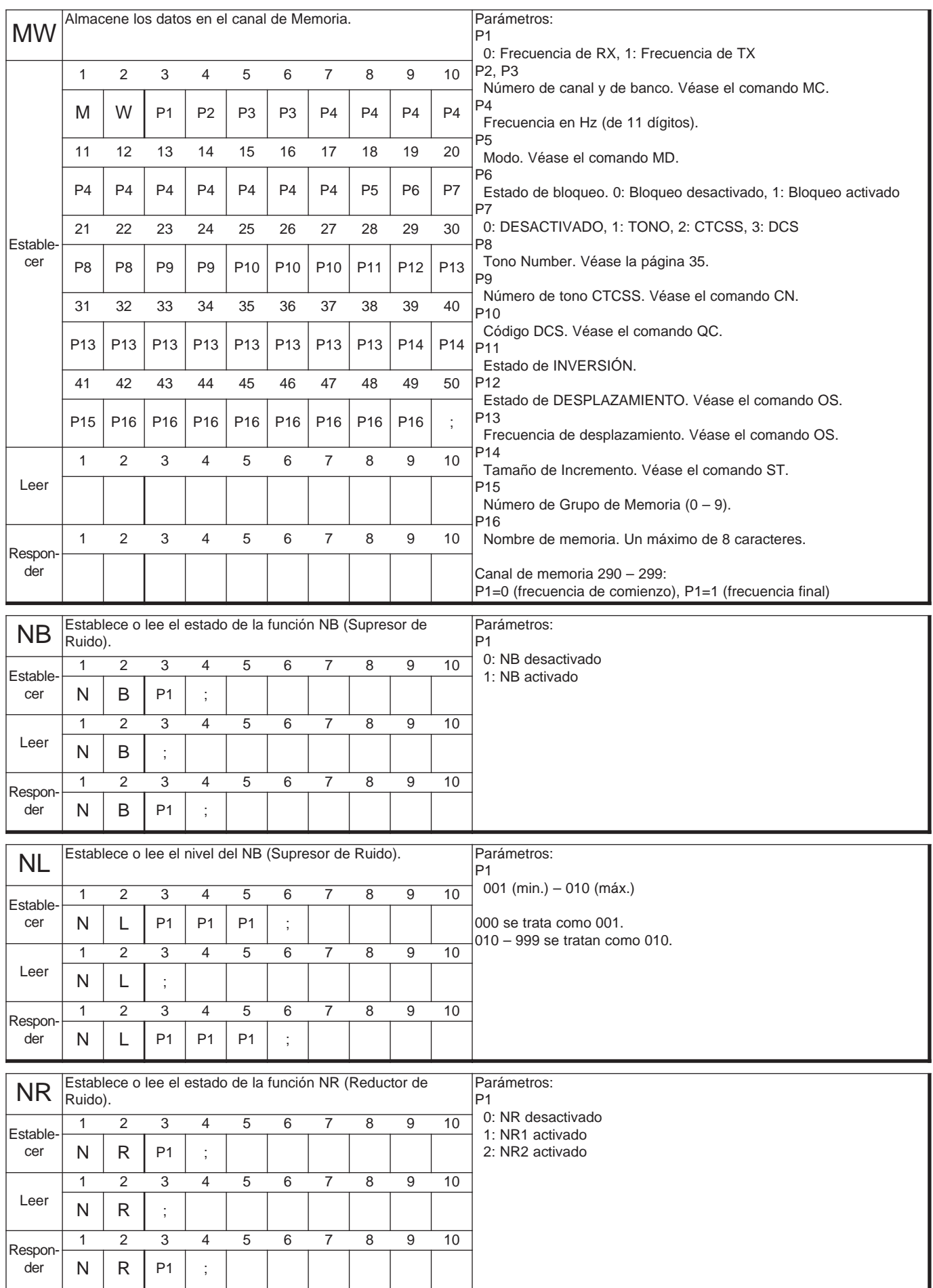

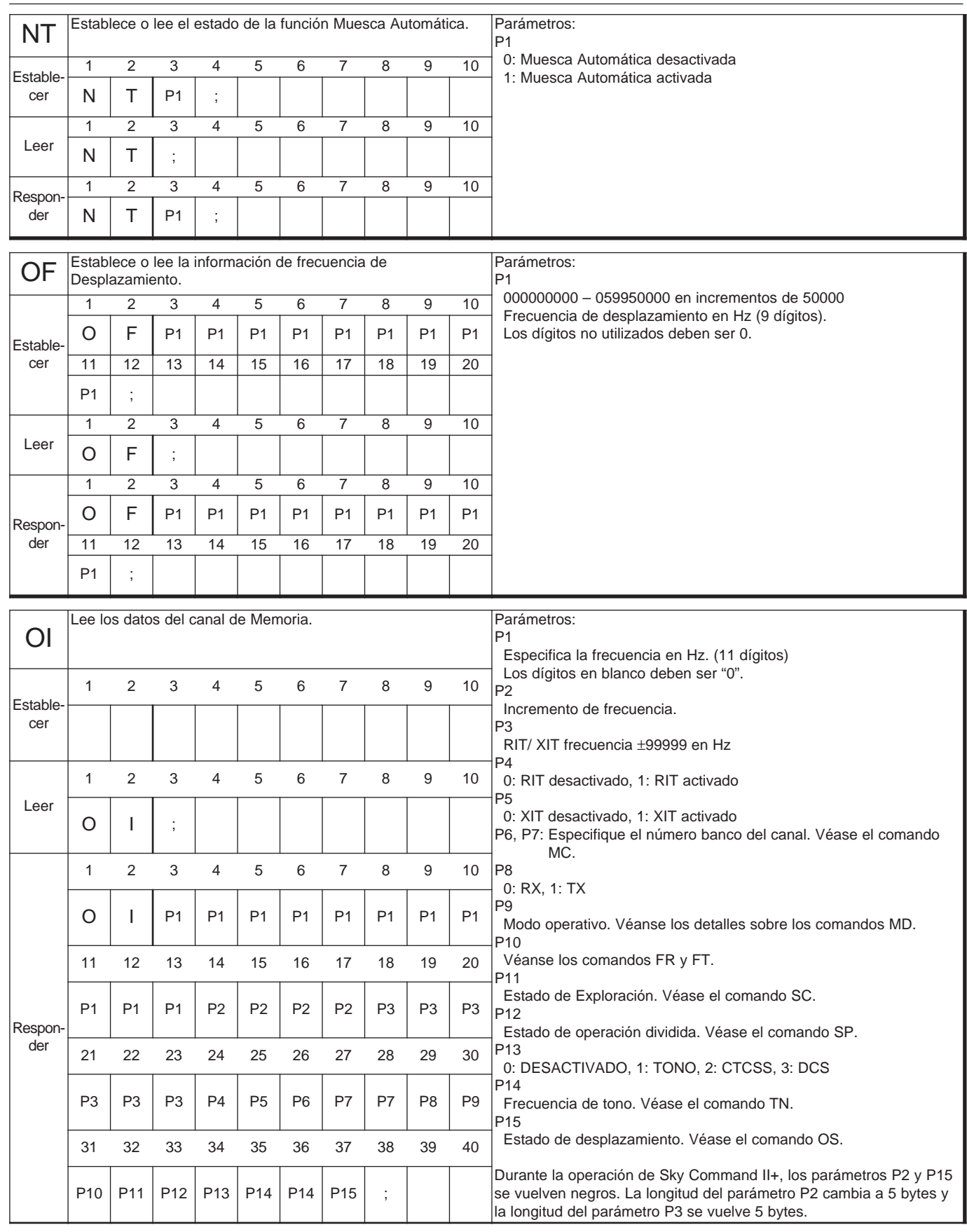

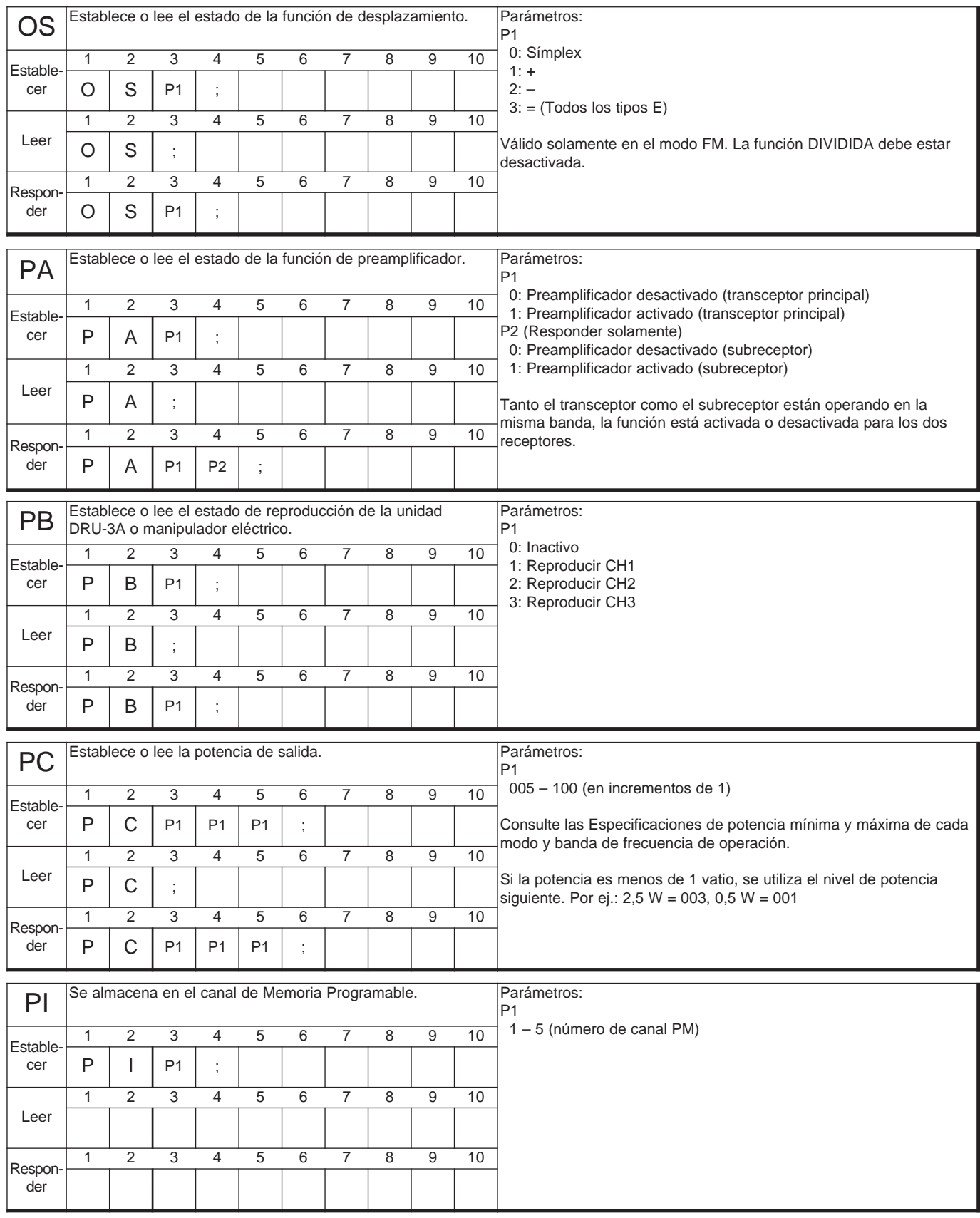

**Downloaded by** 

**RadioAmateur.EU** 

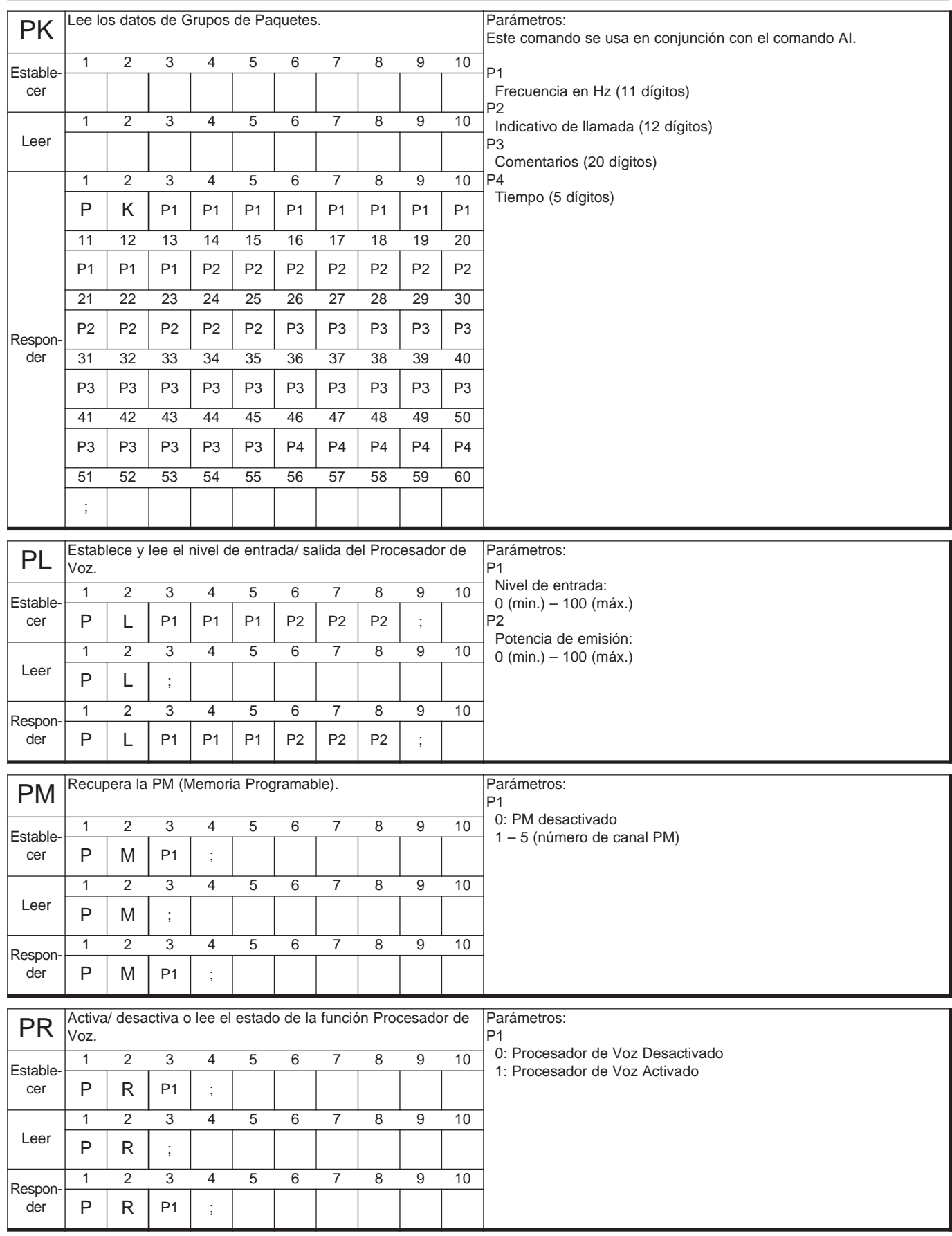

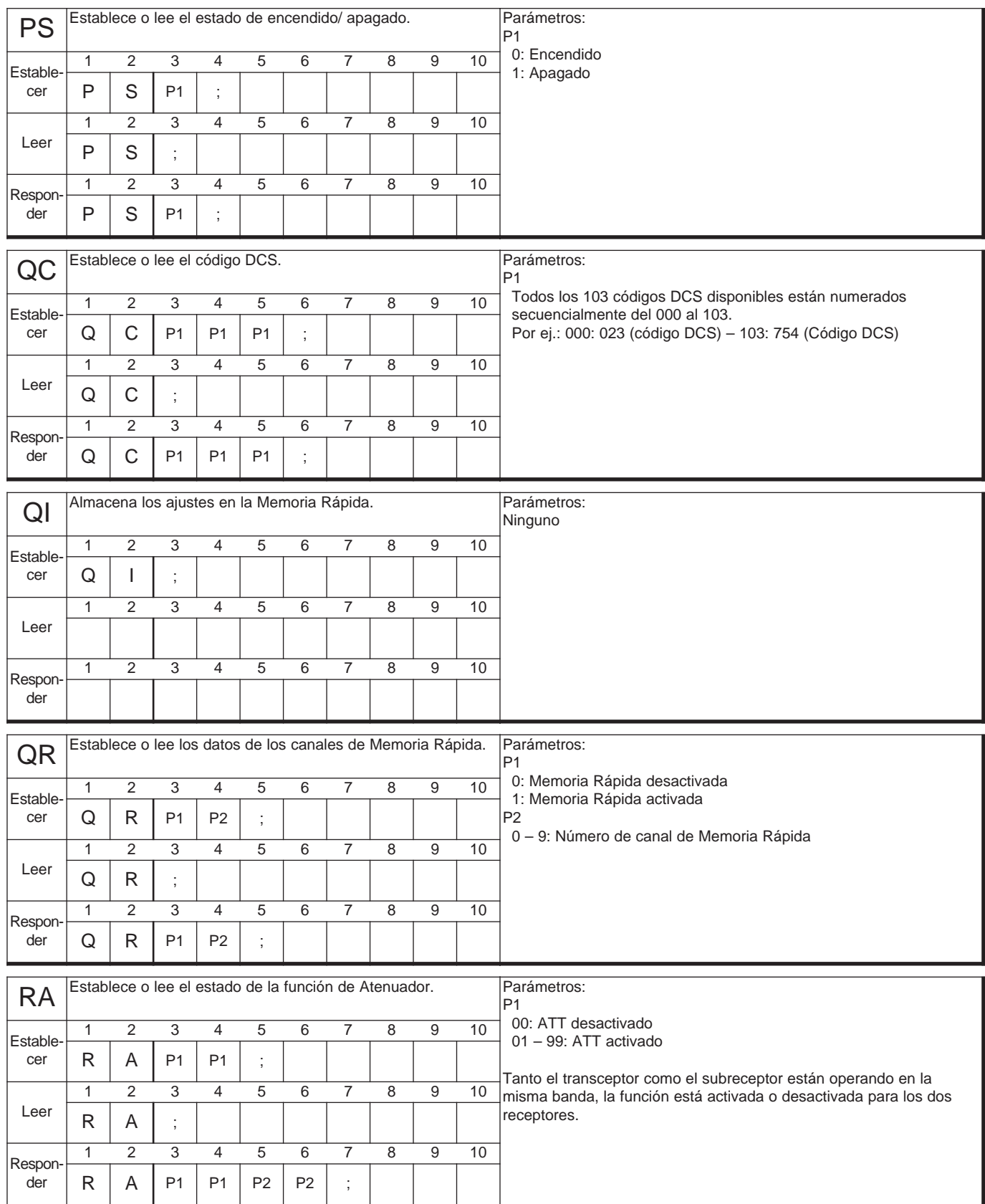

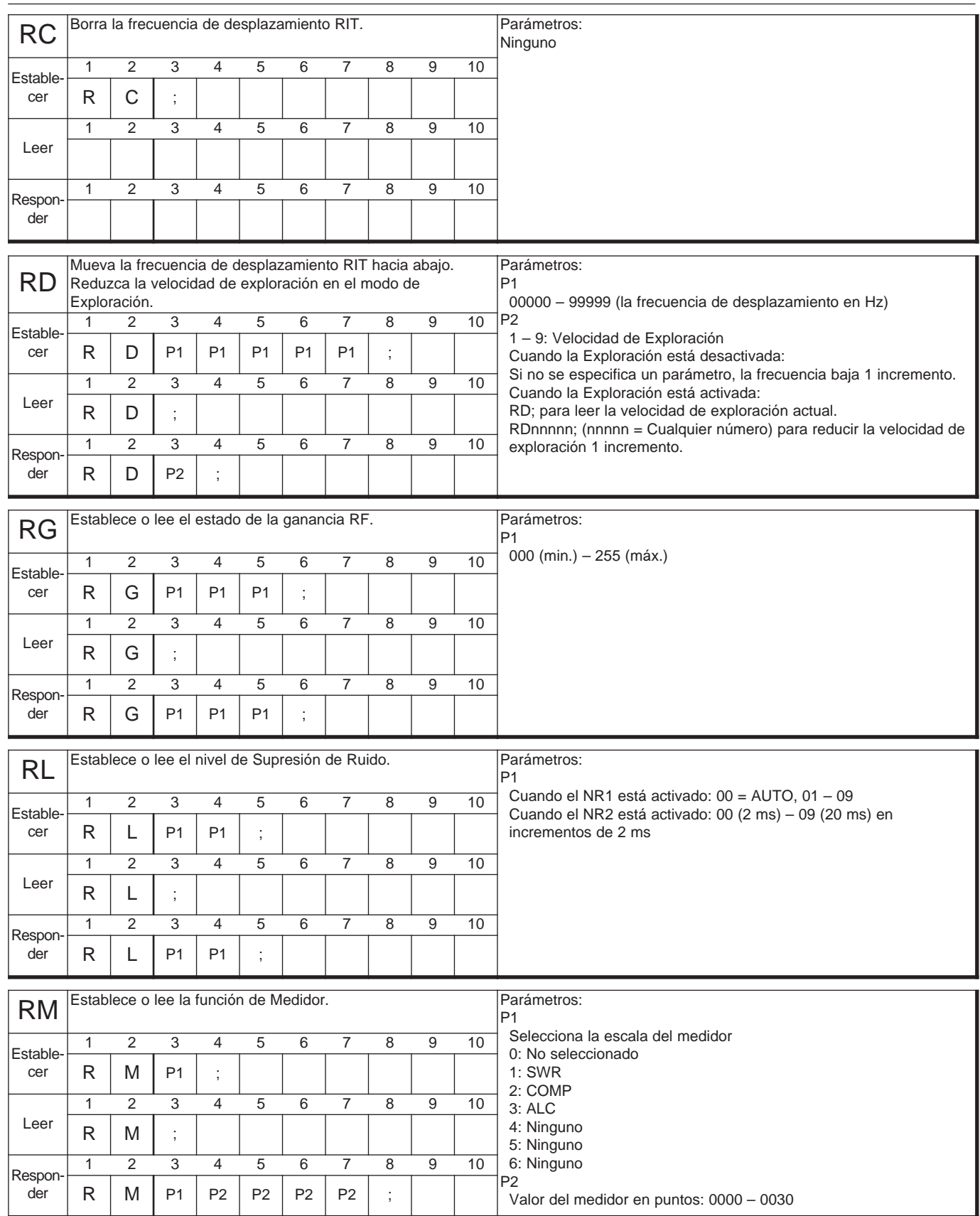

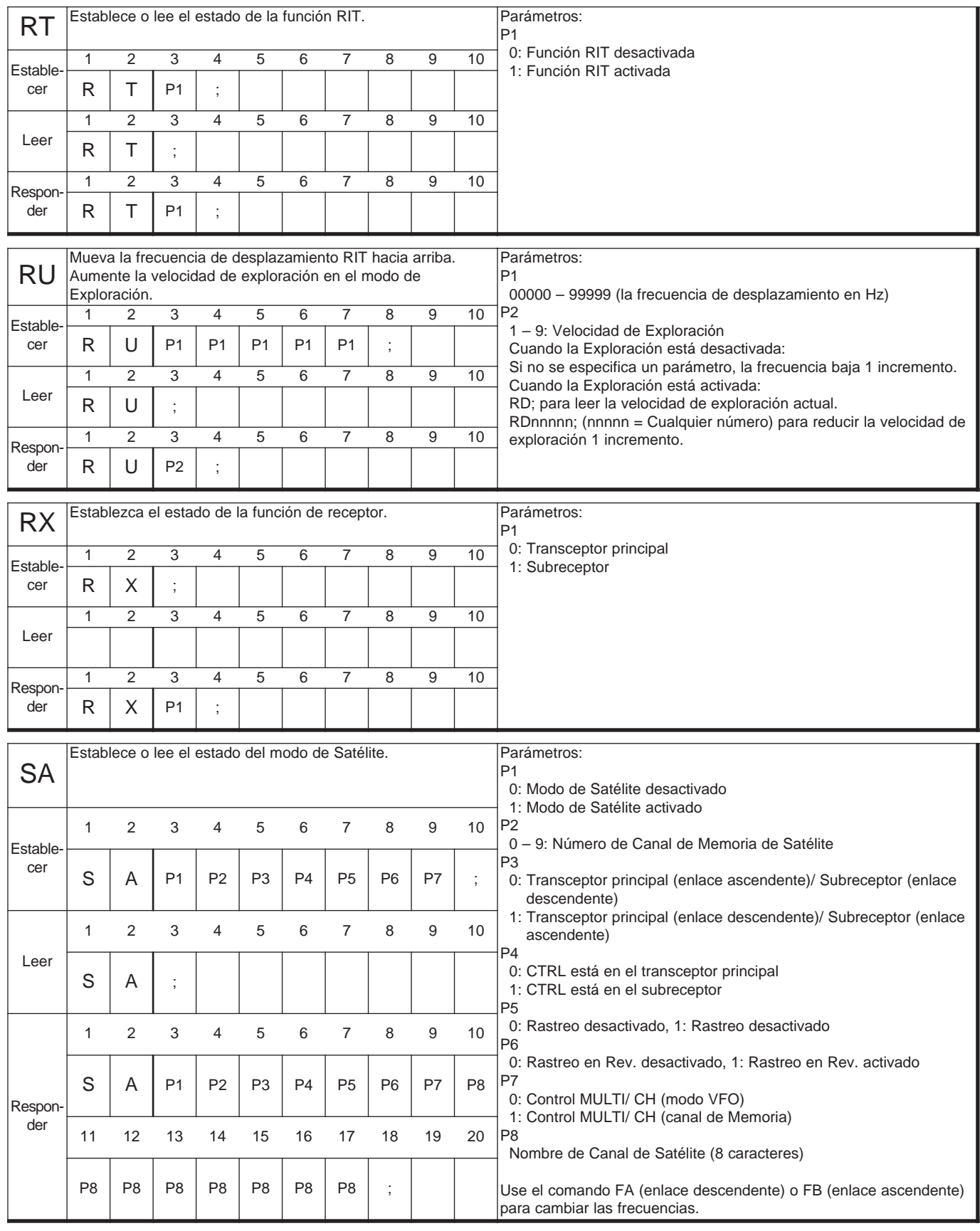
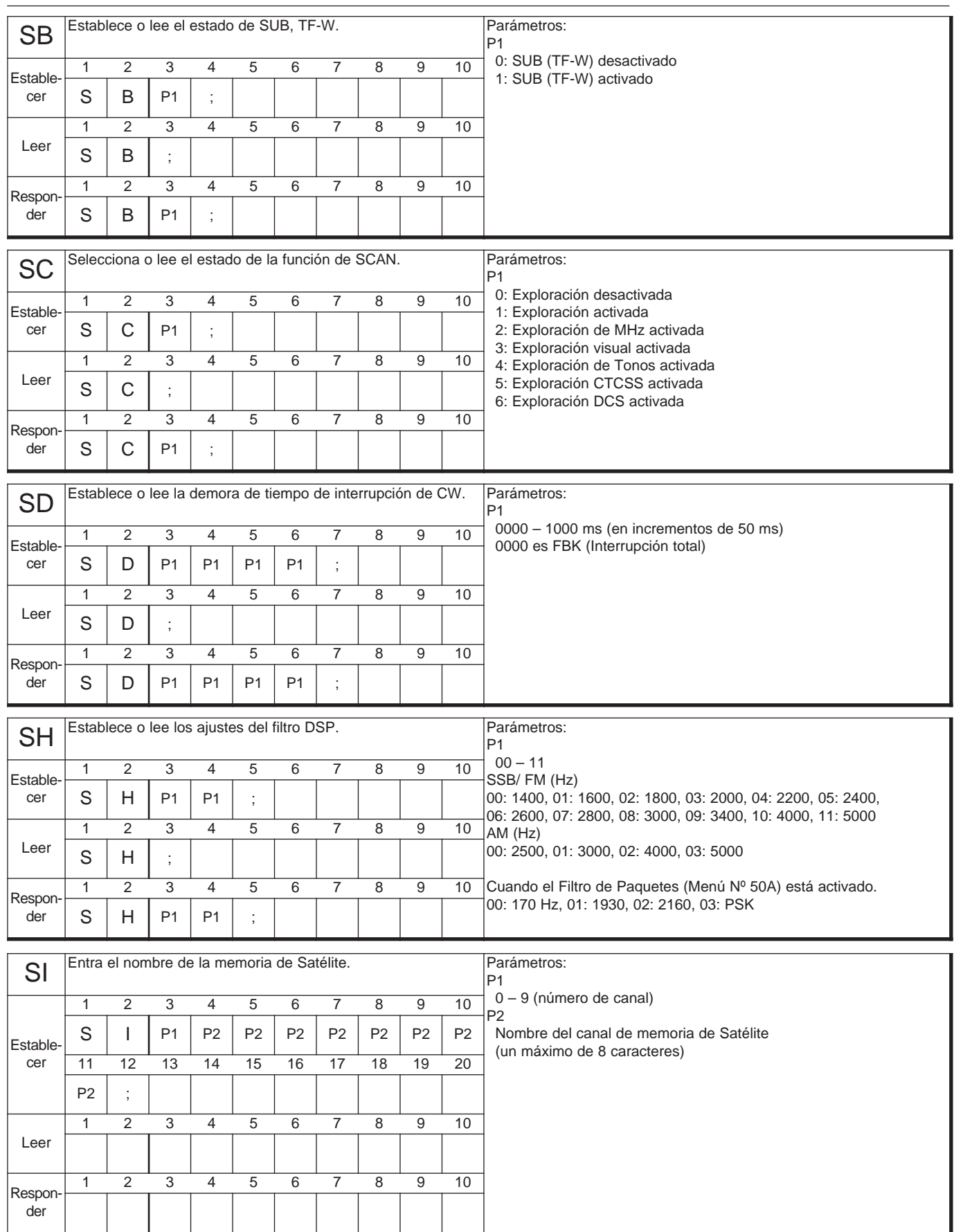

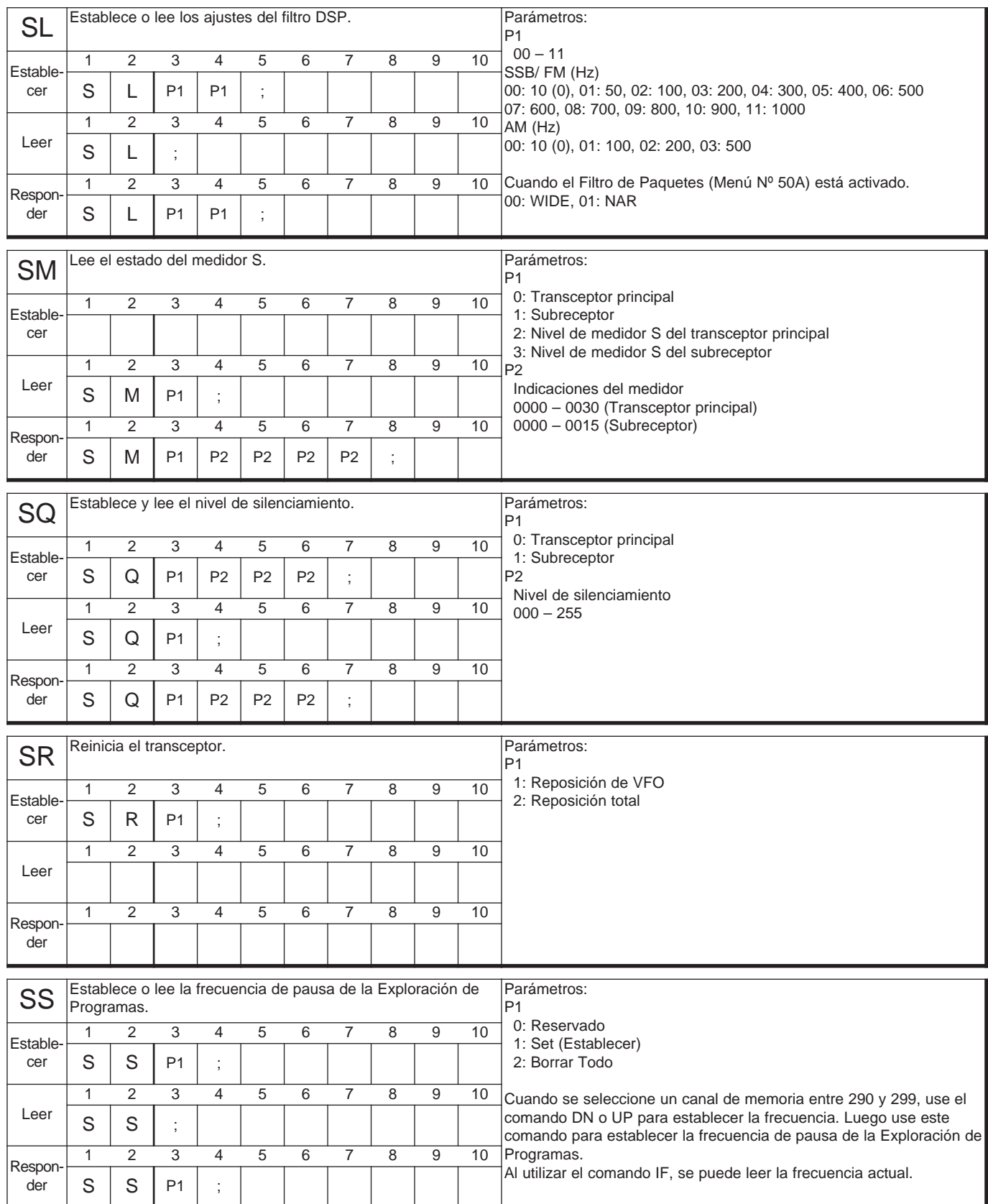

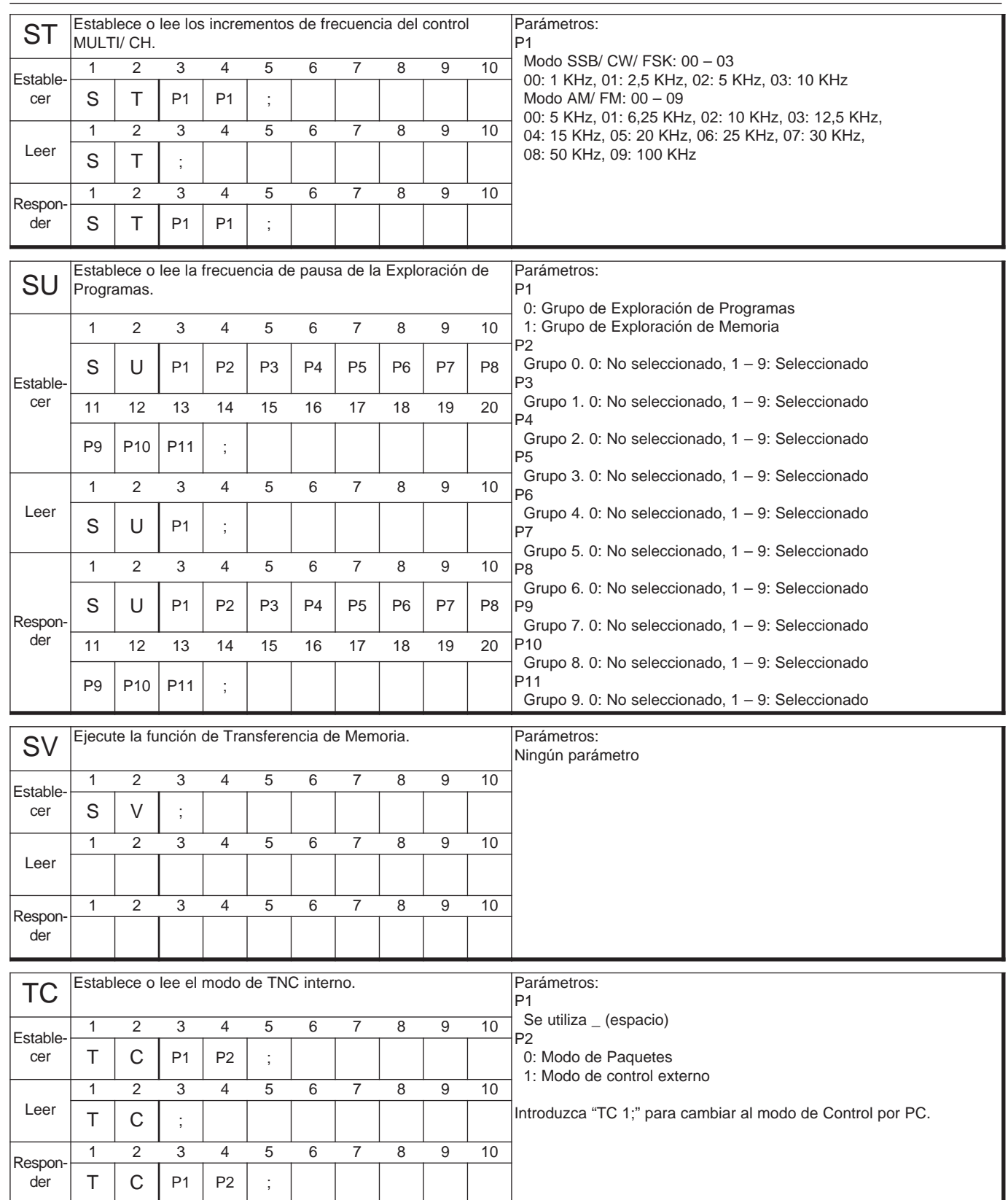

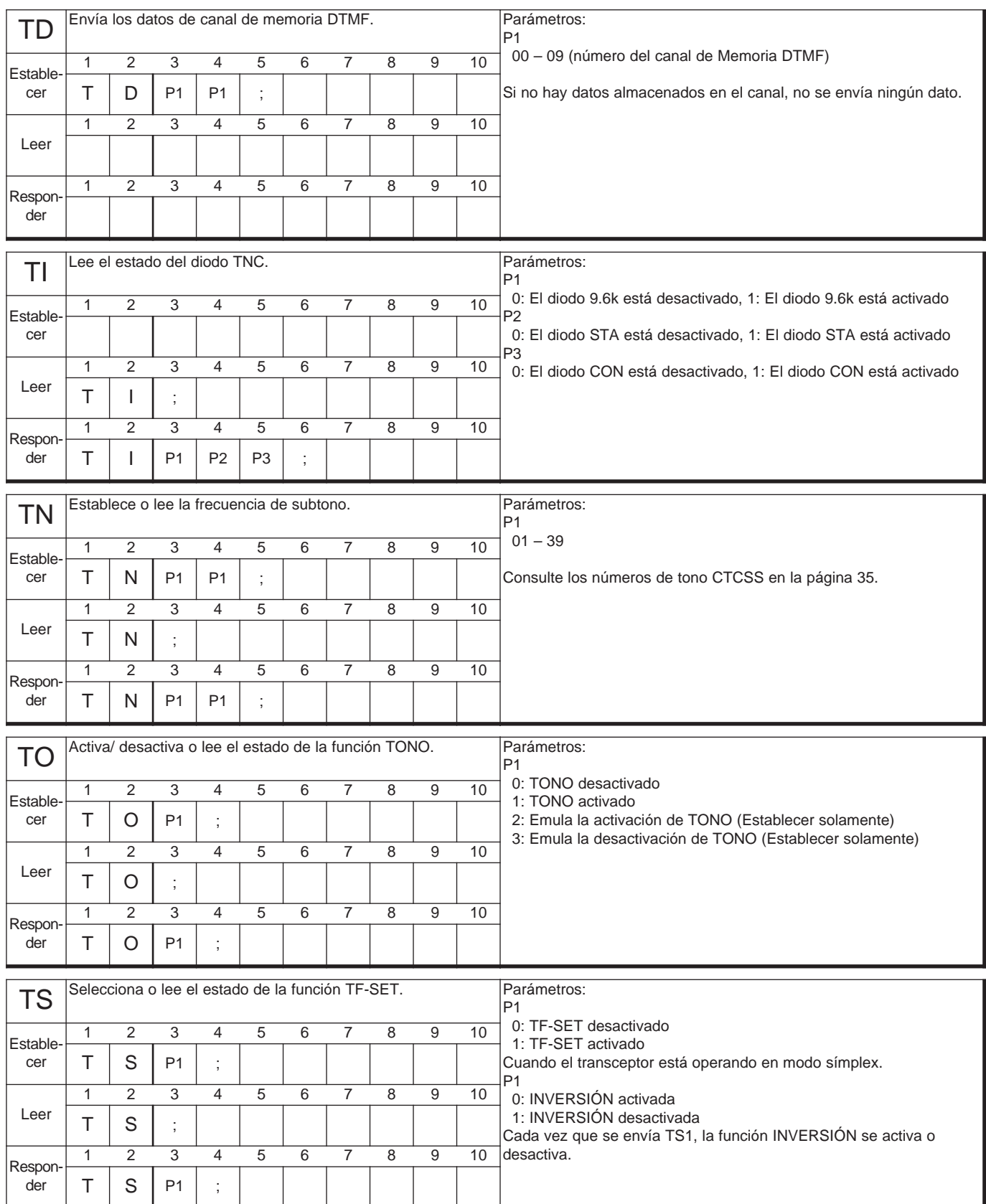

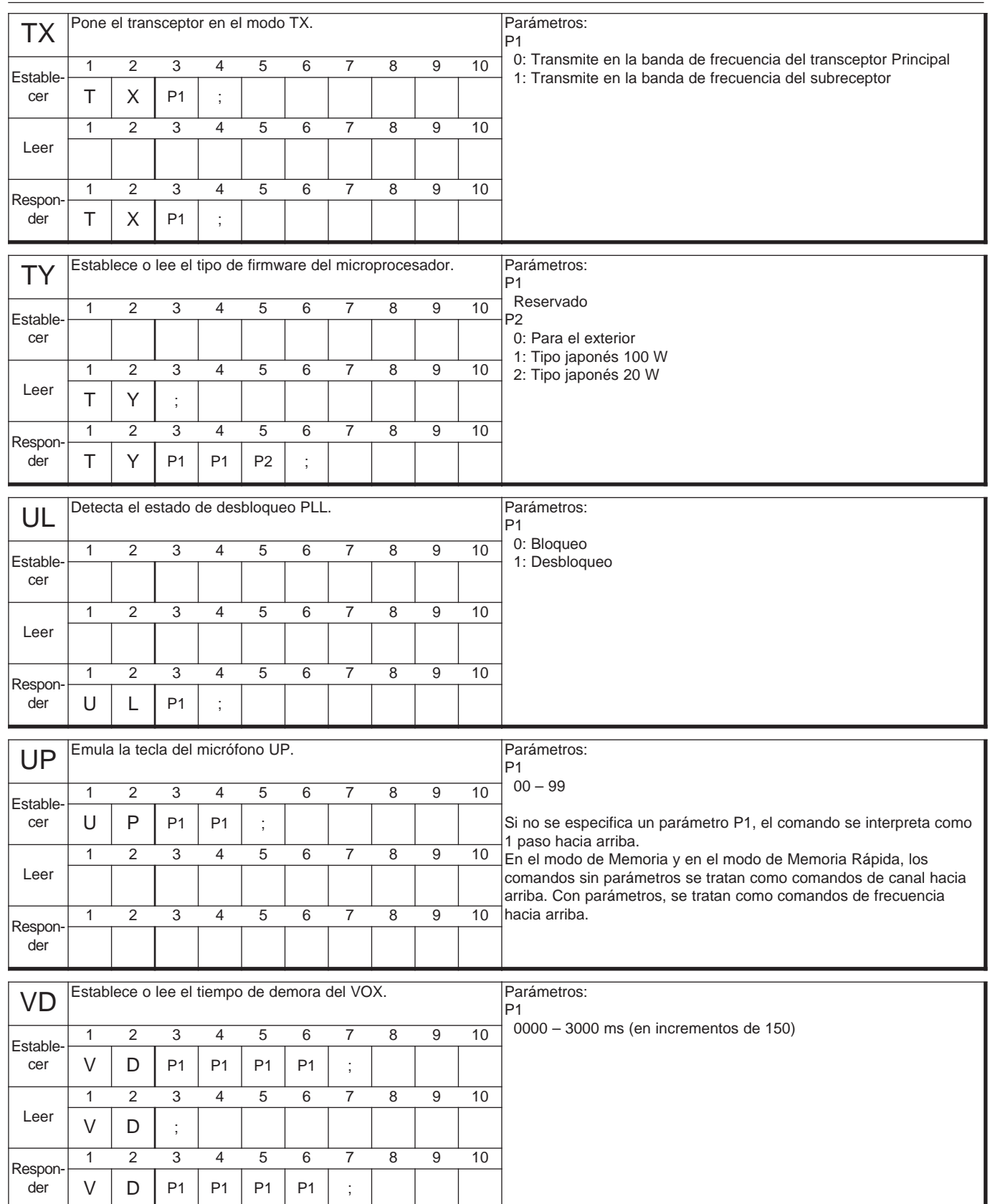

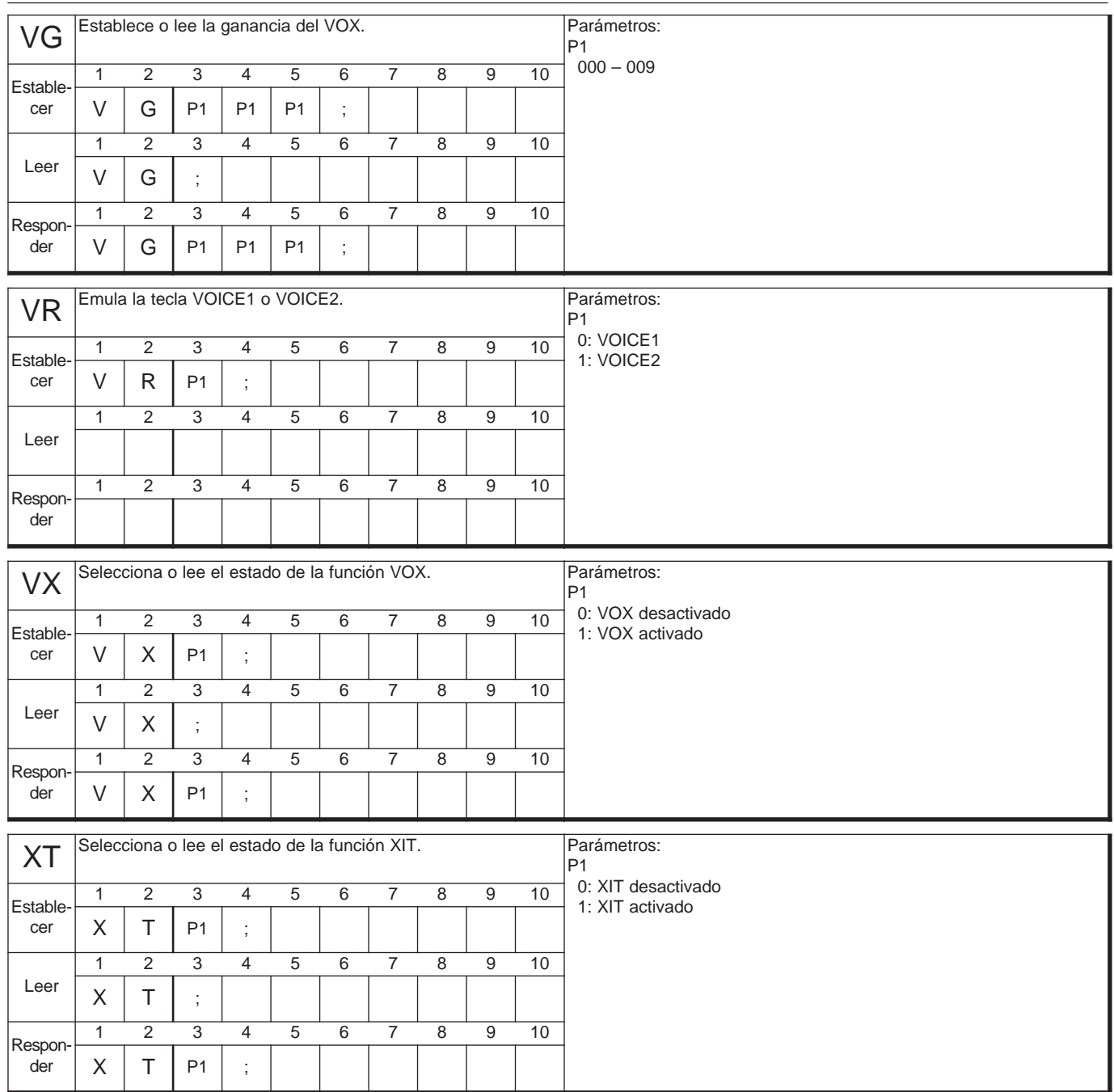

**Downloaded by** 

**RadioAmateur.EU** 

# **ÍNDICE**

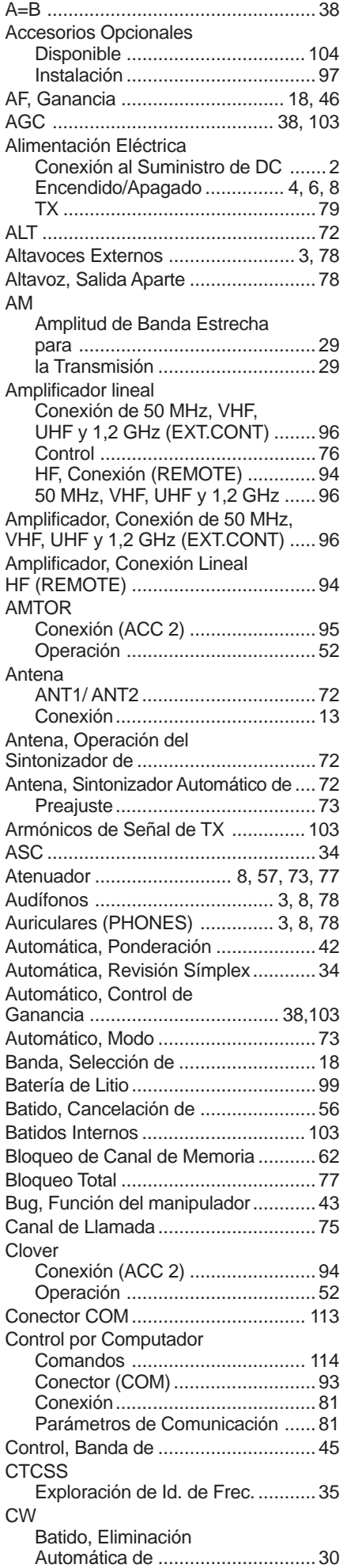

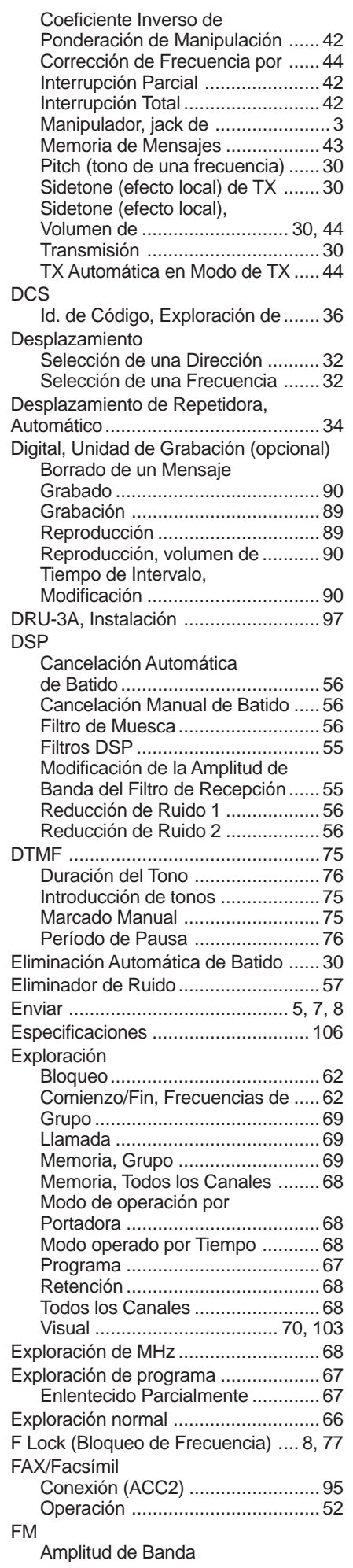

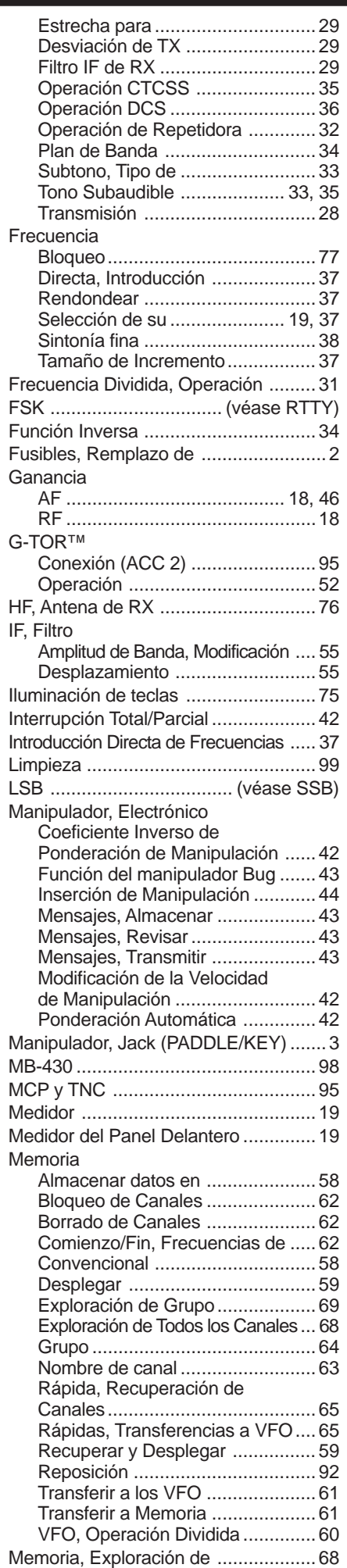

## **ÍNDICE**

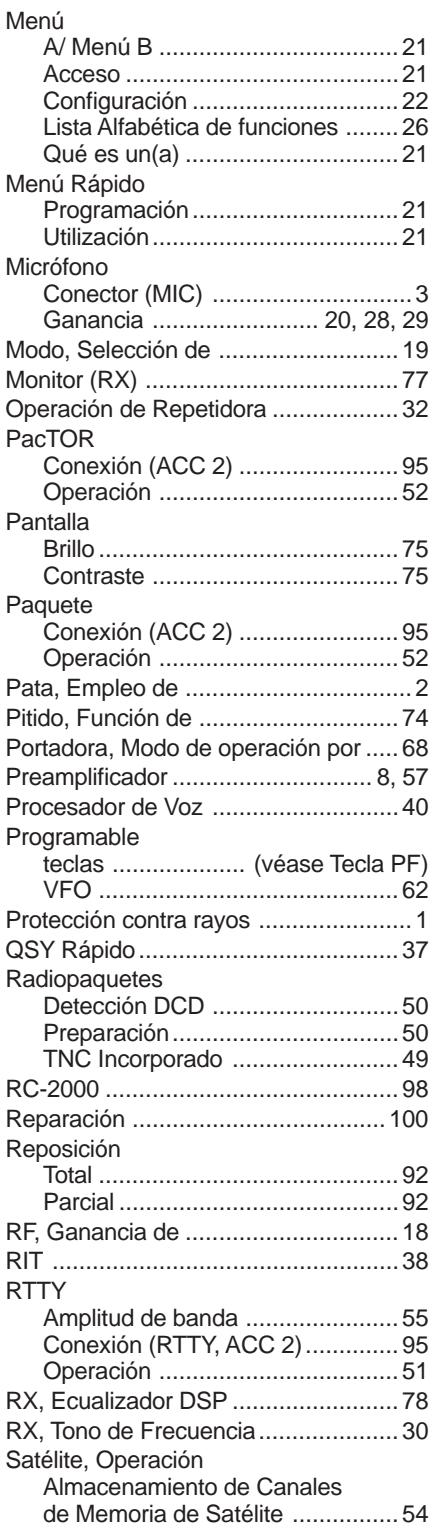

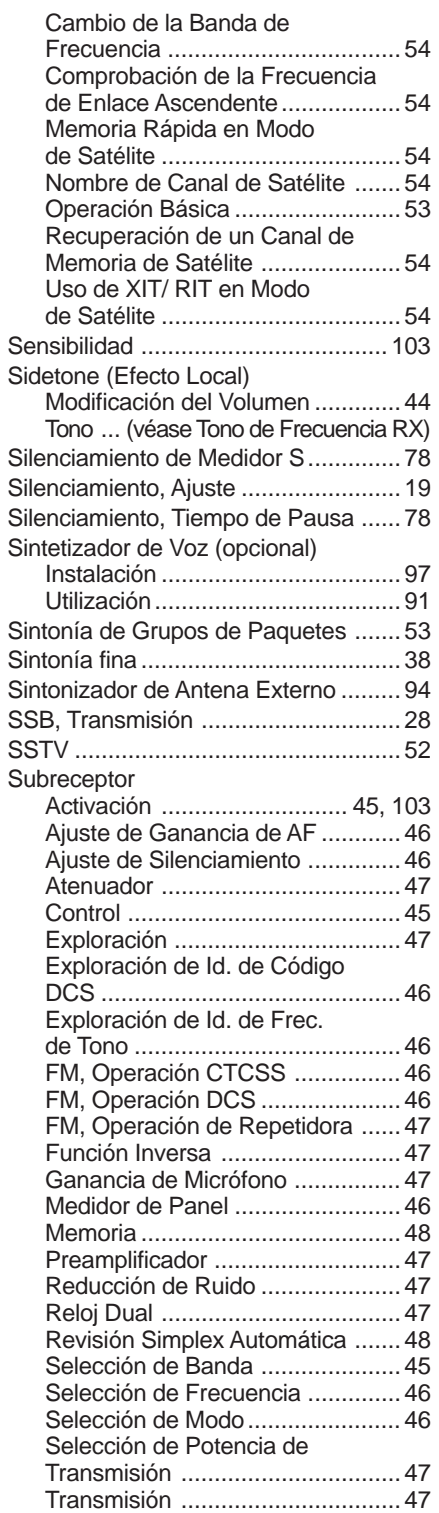

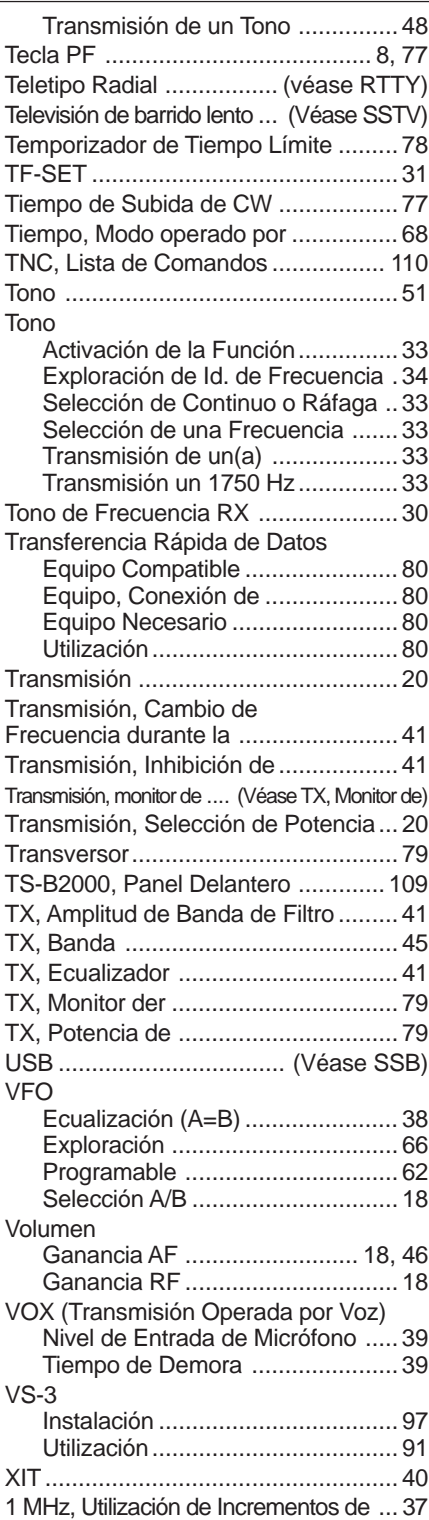